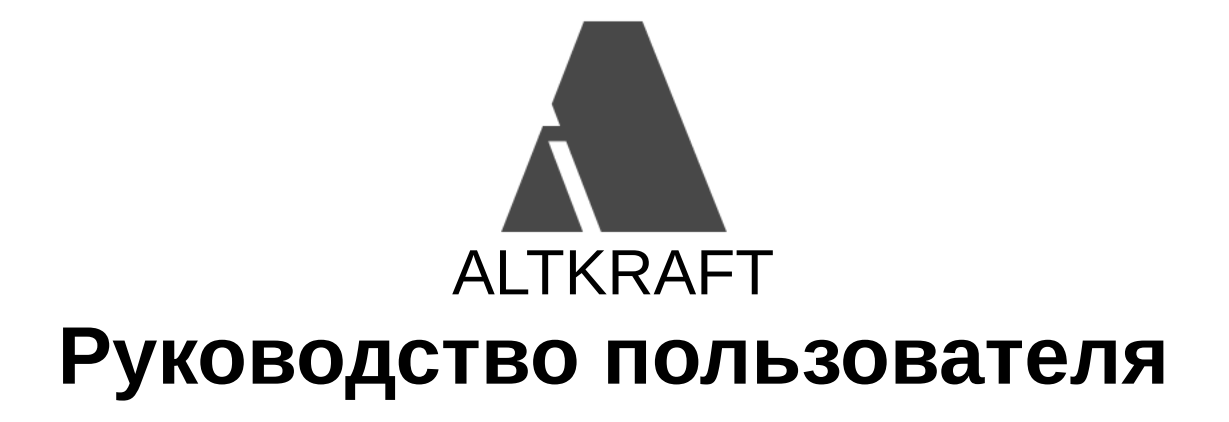

# <span id="page-1-0"></span>**Оглавление**

### **Dashboard**

• [Dashboard](#page-7-0)

#### **Профиль**

- Профиль [пользователя](#page-8-0)
- [Мастер-пользователь](#page-9-0)
- [Настройки](#page-10-0)
- [Пользователи](#page-10-1)
- [Группа](#page-12-0)
- [Основная](#page-12-1) Группа
- [Переключение](#page-12-2) между группами
- [Изменить](#page-13-0) группу объекта
- [Удалить](#page-14-0) группу
- Роли [пользователей](#page-14-1)
- [Токен](#page-16-0)
- [Виртуальный](#page-16-1) сендер
- URL [keys](#page-18-0)
- Захват [событий](#page-18-1) (Action hooks)
- [RabbitMQ](#page-20-0) action hook
- HTTP [POST](#page-20-1) action hook
- Типы [событий](#page-21-0) для Action hooks
- Структура отправляемого [Hook-сообщения](#page-22-0)
- Структура отправляемого [Hook-сообщения](#page-23-0) типа Campaign Launch
- Пример action hook отправленного [POST-запросом](#page-24-0) с двумя событиями deliv
- Пример action hook сообщения [отправляемого](#page-25-0) в RMQ на событие click
- [Интеграции](#page-18-2)

#### **Составляющие элементы рассылки**

- [Подписчик](#page-26-0)
- [История](#page-27-0) событий
- [Лист](#page-27-1)
- [Сегмент](#page-28-0)
- [Стоп-лист](#page-29-0)
- [Глобальный](#page-30-0) стоп-лист
- [Сообщение](#page-31-0)
- [Кампания](#page-32-0)

#### **Листы**

- Начало работы с [листами](#page-34-0)
- [Создать](#page-34-1) лист
- [Основные](#page-35-0) настройки
- Opt-In [письмо](#page-36-0)
- [Стандартные](#page-37-0) поля
- [Дополнительные](#page-38-0) поля листа
- Поля [содержащие](#page-39-0) историю действий подписчиков
- Типы [полей](#page-45-0) число
- Типы полей [строка](#page-40-0)
- Типы полей [страна](#page-41-0)
- Типы [полей](#page-42-0) дата
- Типы [полей](#page-43-0) тег
- Типы полей [boolean](#page-44-0)
- Типы [полей](#page-45-1) IP
- Типы полей [список](#page-46-0)
- Значение по [умолчанию](#page-46-1)
- [Обязательные](#page-47-0) поля
- [Настройки](#page-47-1) Email
- [Редактировать](#page-48-0) лист

#### **Подписчики**

- Добавить [подписчиков](#page-48-1) вручную
- Просмотр [подписчиков](#page-49-0)
- Экспорт [подписчиков](#page-49-1)
- Импорт [подписчиков](#page-50-0) из файла
- [Примеры](#page-51-0) файлов для импорта
- Импорт [подписчиков](#page-52-0) используя API
- [Редактировать](#page-52-1) подписчика вручную
- [Редактировать](#page-53-0) подписчиков в файле
- [Редактировать](#page-53-1) подписчиков используя API
- Поиск [подписчика](#page-54-0)
- [Subscribe](#page-55-0) Manager
- Статус [подписчика](#page-55-1)

#### **Сегменты**

- [Создать](#page-56-0) сегмент
- [Редактировать](#page-57-0) сегмент
- Экспорт [сегмента](#page-58-0)
- [Скопировать](#page-59-0) подписчиков сегмента
- [Редактировать](#page-60-0) группу подписчиков

#### **Стоп-лист**

- Создать [стоп-лист](#page-61-0)
- [Добавить](#page-62-0) адреса в стоп-лист
- Авто добавление [подписчиков](#page-62-1) в стоп-лист
- Импорт [элементов](#page-63-0) в стоп-лист из файла
- Правила работы [стоп-листов](#page-64-0)
- Экспорт из [стоп-листа](#page-65-0)
- Поиск и удаление элементов в [стоп-листе](#page-65-1)

#### **Сообщения**

Создать [сообщение](#page-66-0)

- [Редактор](#page-66-1) email
- [Редактор](#page-68-0) sms
- [Опции](#page-68-1)
- [Контент](#page-70-0)
- [Переменные](#page-72-0)
	- Данные о получателе письма [\(подписчике\)](#page-71-0)
	- [Использование](#page-72-1) значений по умолчанию, для неизвестных переменных
	- [Изображения](#page-73-0)
	- Замена изображений в [отправленных](#page-74-0) письмах
	- [Части](#page-75-0)
	- [Фрагменты](#page-75-1)
	- [Динамический](#page-76-0) HTML контент
	- [Динамический](#page-77-0) JSON контент
	- Циклы по [элементам](#page-78-0) контента
	- Данные об элементах рассылки и другие [переменные](#page-80-0)
- [Системные](#page-80-1) ссылки
- Трекинг [сообщения](#page-81-0)
- [Отключение](#page-82-0) трекинга
- [Обновление](#page-82-1) данных при клике на ссылку
- [Использование](#page-83-0) черновиков
- Редко [используемые](#page-84-0) поля подписчика

#### **Кампании**

- [Календарь](#page-84-1) кампаний
- Список [кампаний](#page-85-0)
- Источник [подписчиков](#page-86-0) для кампании
- Выбор [сообщений](#page-86-1)
- [Ограничения](#page-87-0) рассылки
- [Расписание](#page-87-1) рассылки
- Лист [наблюдателей](#page-88-0)
- [Броадкаст](#page-88-1) кампания
- [Регулярная](#page-89-0) кампания
- [Триггерные](#page-89-1) кампании
- Триггер [кампания](#page-89-2) особый вызов API GET
- Триггер [кампания](#page-90-0) особый вызов API POST
- Триггер [кампания](#page-90-1) импорт через API
- Триггер [кампания](#page-91-0) какое либо поле изменено
- Триггер кампания действие [подписчика](#page-91-1)
- [Сплит-тест](#page-92-0) кампании (А/В тест)
- [Тестирование](#page-93-0) кампании
- Запуск и [остановка](#page-93-1) кампании

### **Цепочки (Workflow)**

- Цепочки [\(Workflows\)](#page-93-2)
- [Блоки](#page-94-0)
- Блок [пауза](#page-95-0)
- Блок [кампания](#page-96-0)
- Блок [условие](#page-96-1)
- Блок [импорт](#page-97-0) в лист
- Блок [обновить](#page-98-0) данные
- Блок [обратная](#page-98-1) связь
- Блок [распределение](#page-99-0)

#### **Отчёты**

- [Отчёты](#page-100-0)
- [Сводный](#page-100-1) отчёт
- [Прирост](#page-101-0)
- [Когортный](#page-102-0) отчёт
- О [когортном](#page-103-0) анализе
- Пример для [когортного](#page-104-0) анализа
- [Время](#page-104-1) жизни
- Карта [кликов](#page-105-0)
- [Возвраты](#page-106-0)
- [Недоставки](#page-106-1)

#### **API 1.0 Пользователя**

#### **Подписчики**

- АРІ импорт и [редактирование](#page-107-0) подписчиков (v1.0)
- АРІ [добавить](#page-109-0) теги (v1.0)
- АРІ [удалить](#page-109-1) теги  $(v1.0)$
- Получить [информацию](#page-110-0) о подписчиках (v1.0)
- [Отписать](#page-110-1) от листа (v1.0)
- [Подписать](#page-111-0) на лист (v1.0)
- [Установить](#page-111-1) стастус complainer (v1.0)
- Установить стастус [неподтверждён](#page-112-0) (v1.0)
- [Приостановить](#page-113-0) всех подписчиков в листе
- Восстановить всех [приостановленных](#page-113-1) подписчиков в листе

#### **Кампании**

API Call [триггер](#page-113-2)

#### **API 1.1 Пользователя**

#### **Базы данных (листы)**

- [Список](#page-115-0) листов
- Общая [информация](#page-116-0) о листе
- Поля [листа](#page-117-0)

#### **Ресурсы**

- [Ресурс](#page-118-0)
- Список [ресурсов](#page-120-0)

#### **Профили (подписчики)**

- Список [подписчиков](#page-121-0)
- Полная [информация](#page-122-0) о подписчике
- История событий [подписчика](#page-123-0)
- История событий [подписчиков](#page-124-0)
- [Получить](#page-126-0) все подписки профиля
- Получить подписки [нескольких](#page-128-0) профилей
- [Получить](#page-131-0) одну из подписок профиля
- [Редактировать](#page-134-0) подписку
- Удалить [подписку](#page-139-0)
- [Восстановить](#page-142-0) удалённую подписку

#### **Отчёты**

- [Сводный](#page-144-0) отчёт
- Отчёт о [возвратах](#page-146-0)
- Отчёт о [недоставках](#page-147-0)

#### **Кампании**

- Список [кампаний](#page-148-0)
- [Кампания](#page-149-0)
- [Копировать](#page-150-0) кампанию
- Удалить [кампанию](#page-151-0)
- Статус [кампании](#page-152-0)
- [Активировать](#page-152-1) кампанию
- [Отключить](#page-154-0) кампанию
- Лог [кампании](#page-154-1)
- Список [триггерных](#page-155-0) кампаний
- Просмотр [триггерной](#page-157-0) кампании
- Добавить [триггерную](#page-161-0) кампанию
- [Редактировать](#page-163-0) триггерную кампанию
- Список [броадкаст](#page-165-0) кампаний
- Просмотр [броадкаст](#page-166-0) кампании
- Добавить [броадкаст](#page-169-0) кампанию
- [Редактировать](#page-171-0) броадкаст кампанию
- Список [регулярных](#page-172-0) кампаний
- Просмотр [регулярной](#page-174-0) кампании
- Добавить [регулярную](#page-176-0) кампанию
- [Редактировать](#page-178-0) регулярную кампанию

#### **Сообщения**

- Список [сообщений](#page-179-0)
- [Сообщение](#page-180-0)

#### **Стоп листы**

- [Список](#page-181-0) стоп листов
- [Стоп](#page-182-0) лист
- [Добавить](#page-183-0) один емейл
- Добавить [несколько](#page-184-0) емейлов
- [Добавить](#page-185-0) один домен
- Добавить [несколько](#page-186-0) доменов
- Узнать есть ли емейл в [стоп-листе](#page-187-0)
- Узнать есть ли домен в [стоп-листе](#page-188-0)
- [Удалить](#page-190-0) один емейл
- [Удалить](#page-190-1) один домен
- Удалить все емейлы из [стоп-листа](#page-191-0)
- Удалить все домены из [стоп-лиcта](#page-192-0)
- Создать [стоп-лист](#page-193-0)
- [Переименовать](#page-194-0) стоп-лист
- Удалить [стоп-лист](#page-195-0)

#### **Сегменты**

- Список [сегментов](#page-196-0)
- [Сегмент](#page-197-0)

#### **Виртуальные сендеры**

- Список [сендеров](#page-198-0)
- Список [виртуальных](#page-199-0) сендеров
- Просмотр [виртуального](#page-201-0) сендера
- Добавить [виртуальный](#page-203-0) сендер
- [Редактировать](#page-205-0) виртуальный сендер
- Удалить [виртуальный](#page-207-0) сендер
- Копировать [виртуальный](#page-208-0) сендер

#### **Дополнительная информация**

- Внутренние названия [стандартных](#page-209-0) полей
- Коды [ответов](#page-209-1)

#### **API 1.1 Администратора**

#### **Сендеры**

Список [сендеров](#page-209-2)

# <span id="page-7-0"></span>**Dashboard**

## **[Оглавление](#page-1-0) > [Dashboard](#page-7-0)**

Dashboard показывет результаты работы пользователя за месяц.

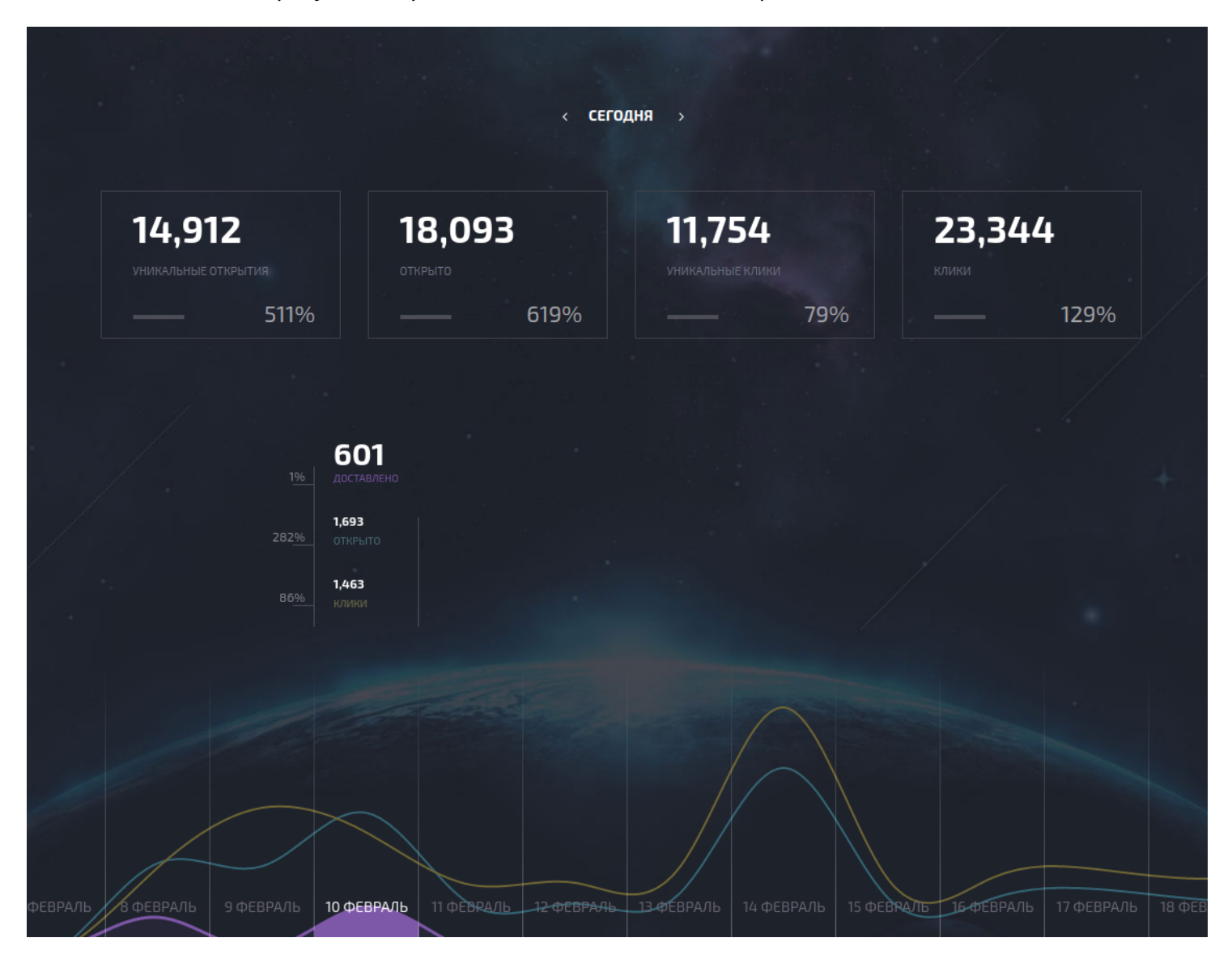

Здесь учитывается статистика по всем [листам](#page-27-1).

- График показывают количество доставленных сообщений, открытий и кликов.
- Данные на блоках можно настроить.

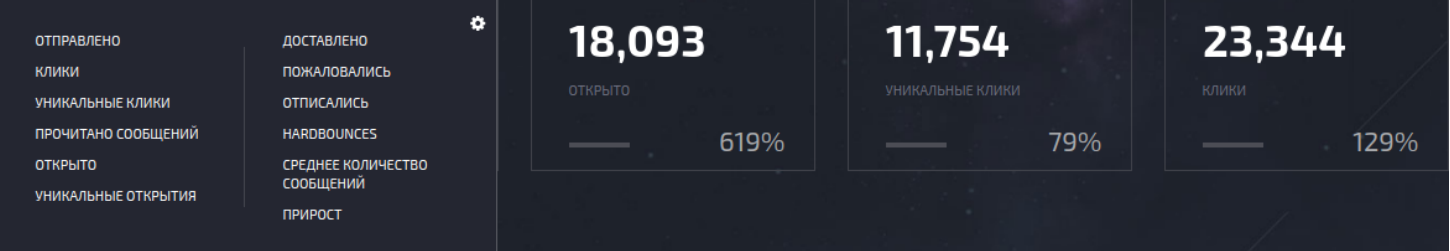

# **Профиль**

## <span id="page-8-0"></span>**Профиль пользователя**

## **[Оглавление](#page-1-0) > [Профиль пользователя](#page-8-0)**

Страница *профиль пользователя* содержит информацию о пользователе и настройки пользовательского интерфейса.

Чтобы зайти в настройки профиля, кликните на аватар, который находится в правом верхнем углу любой страницы.

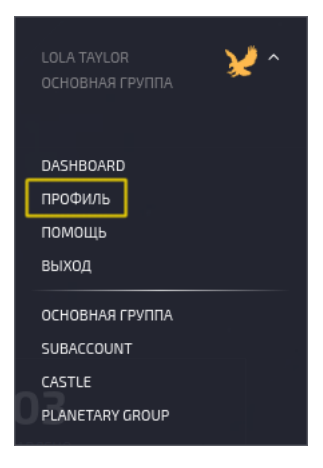

#### **Основные настройки:**

- 1. Имя и фамилию пользователя.
- 2. Контактный email адрес.
- 3. Язык интерфейса. (EN/RU)
- 4. Настройки представления даты и времени.
	- $\cdot$  %Y-%m-%d = 2000-10-21
	- $\cdot$  %Y/%m/%d = 2000/10/21
	- $\cdot$  %d/%m/%Y = 21/10/2000
	- $\cdot$  %m/%d/%Y = 10/21/2000

#### **Настройки безопасности:**

- 1. Дата, время и IP последнего входа в аккаунт.
- 2. Изменить пароль.

#### **Настройки для тестирования сообщений:**

1. Тестовые email адреса - используются для [тестирования](#page-93-0) доставки и отображения сообщений у различных email провайдеров.

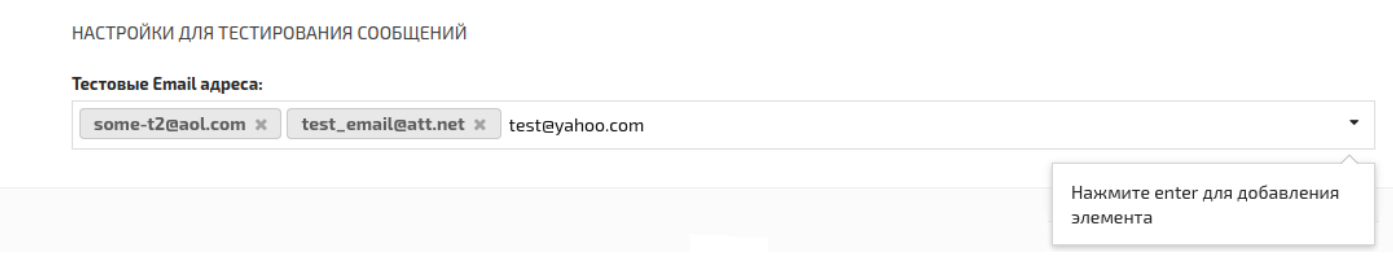

#### **Настройка оповещений:**

- 1. Email адрес, на который будут приходить отчёты.
- 2. Нужные события.

#### **Дополнительные настройки**

- 1. Включить/отключить звуки в интерфейсе.
- 2. Сбросить настройки столбцов для всех таблиц.

## <span id="page-9-0"></span>**Мастер-пользователь**

### **[Оглавление](#page-1-0) > [Мастер-пользователь](#page-9-0)**

*Пользователь, который имеет полный доступ ко всему в аккаунте. В том числе управлению другими пользователями.*

Многие элементы и настройки системы доступны только для мастера.

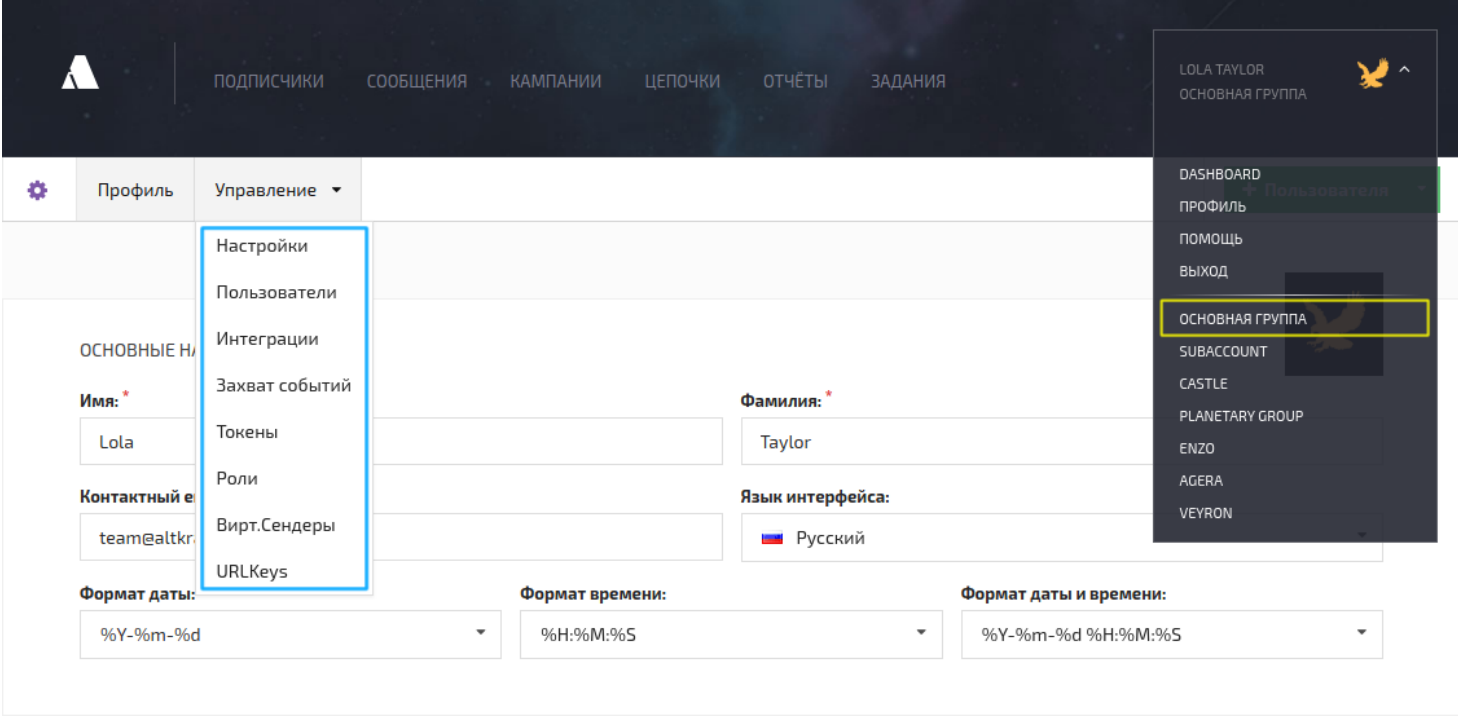

- Доступ к [основной](#page-12-1) группе и полные права на создание, редактирование и удаление всех объектов во всех группах, а также запуск [кампаний.](#page-32-0)
- Добавлять и изменять профили [пользователей.](#page-10-1)
- Создание и распеределение [ролей.](#page-14-1)
- Создание и распеределение [групп.](#page-12-0)
- Создание [токенов](#page-16-0).
- Доступ к [настройкам](#page-10-0) аккаунта.
- Создание и редактирование [виртуальных](#page-16-1) сендеров (в смарт-аккаунте).
- Подключение [интеграций](#page-18-2) к аккаунту.
- Настройка захвата [событий](#page-18-1) (action hooks) для отправки во внешние системы.
- Создание и редактирование URL [ключей](#page-18-0)

# <span id="page-10-0"></span>**Настройки**

### **[Оглавление](#page-1-0) > [Настройки](#page-10-0)**

- 1. Все [лиды](#page-26-0) приостанавливают подписку на всех [листах](#page-27-1) сразу [подписчик](#page-26-0) приостанавливает подписку на все [листы](#page-27-1), где он содержится в момент приостановки.
- 2. Все [лиды](#page-26-0) отписываются от всего аккаунта [подписчик](#page-26-0) отписывается от всех [листов,](#page-27-1) где он содержится в момент отписки.
- 3. Максимальное количество softbounce после определённого количества softbounce подписчик получает [статус](#page-55-1) hardbounce и автоматически исключается из рассылок.
- 4. Исключать следующие домены на email адреса содержащие выбранные домены [сообщения](#page-31-0) отправляться не будут. Это поле только для доменов верхнего уровня, таких как - ".ca", ".ru".
- 5. День отправки недельных отчетов день недели, в который пользователям будут приходить отчёты за неделю.
- 6. Час отправки отчетов время, в которое пользователям будут приходить ежедневные и недельные отчёты.

[Мастер-пользователь](#page-9-0) получает отчёт по деятельности во всех группах сразу, а обычные пользователи - только в своих.

## <span id="page-10-1"></span>**Пользователи**

### **[Оглавление](#page-1-0) > [Пользователи](#page-10-1)**

*Только для [мастер-пользователей](#page-9-0)*

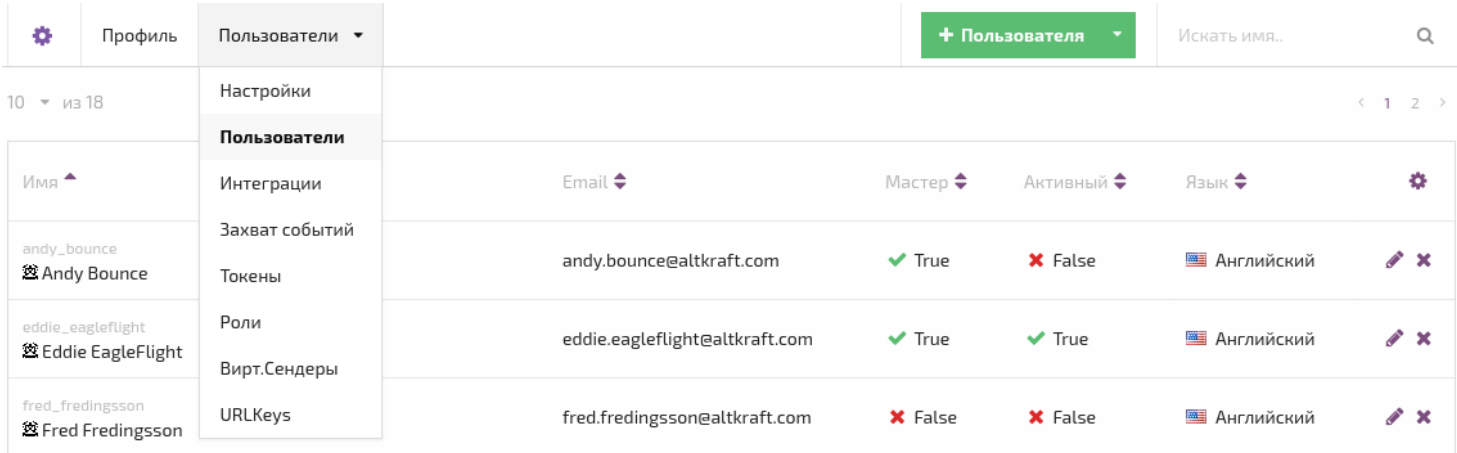

Страница *Пользователи* содержит список всех пользователей в аккаунте, включая и мастер[пользователей.](#page-9-0)

С этой страницы можно перейти к редактированию профиля любого пользователя.

Настройки доступа предназначены для мастер-пользователя и не доступны со страницы Профиль.

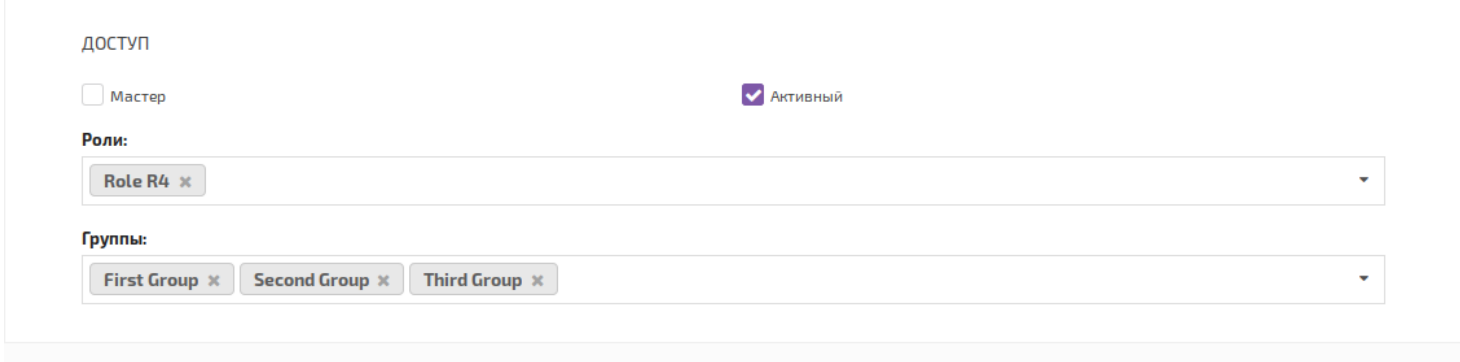

- **Мастер** сделать пользователя [мастером.](#page-9-0) [Мастер](#page-9-0) может снять эту галочку у другого [мастера](#page-9-0) или самого себя.
- **Активный** чтобы включить или отключить пользователя. Не активный пользователь не может войти в систему.
- <span id="page-11-0"></span>**Роли** - виды работ пользователей с объектами системы. Например, пользователь может создавать сообщения, но не может запускать [кампании](#page-32-0).
- **Группы** обычные пользователи могут видеть объекты только внутри своих групп. При создании, объектам присваивается группа, в которой находился пользователь.

Чтобы создать новую группу, нужно вписать её название в поле и нажать *Enter*.

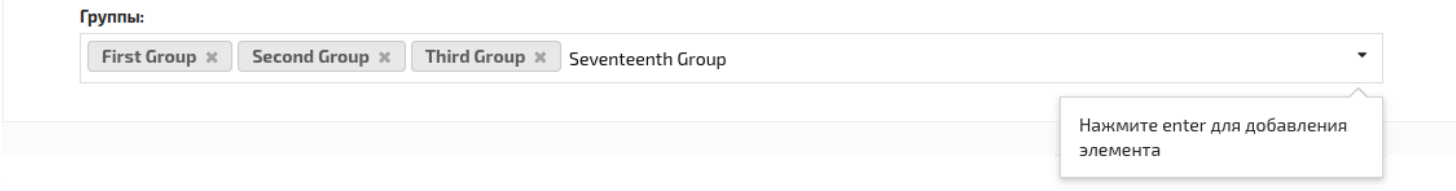

Если удалить пользователя, то созданные им объекты и его [группа](#page-12-0) останутся. [Мастер](#page-9-0) сможет передать её другим пользователям.

Если [удалить](#page-14-0) группу, её объекты не пропадут и будут видны из [основной](#page-12-1) Группы, где [мастер](#page-9-0) сможет [назначить](#page-13-0) им другую группу.

# <span id="page-12-0"></span>**Группа**

## **[Оглавление](#page-1-0) > [Группа](#page-12-0)**

Группу можно представить как контейнер для объектов. Таким образом пользователи будут работать внутри своих контейнеров и не смогут случайно повлиять на чужие объекты.

Группы [назначаются](#page-11-0) и создаются в настройках доступа странице [редактировании](#page-10-1) пользователя.

Пользователь может иметь одну или несколько групп и [переключаться](#page-12-2) между ними.

Каждому объекту, который создаёт пользователь присваивается группа, в которой он находился в этот момент.

При необходимости пользователь может [поменять](#page-13-0) группу объекта.

[Мастер-пользователю](#page-9-0) доступна [основная](#page-12-1) группа.

## <span id="page-12-1"></span>**Основная группа**

### **[Оглавление](#page-1-0) > [Основная группа](#page-12-1)**

Находясь в основной группе, пользователь видит объекты всех [групп](#page-12-0) одновременно и объекты не имеющие [группы](#page-12-0) - например, если их группа была [удалена](#page-14-0).

*Эта группа доступна только [мастер-пользователю](#page-9-0).*

Отсюда пользователь может [поменять](#page-13-0) группу объекта на любую другую, включая [основную](#page-12-1).

В основной группе можно работать так же, как и в любой другой.

## <span id="page-12-2"></span>**Переключение между группами**

### **[Оглавление](#page-1-0) > [Переключение между группами](#page-12-2)**

Чтобы переключаться между группами нужно нажать на *аватар пользователя* и выбрать группу из списка.

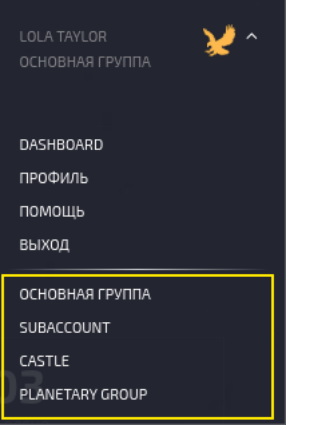

[Основная](#page-12-1) группа доступна только [мастер-пользователю](#page-9-0).

# <span id="page-13-0"></span>**Изменить группу объекта**

## **[Оглавление](#page-1-0) > [Изменить группу объекта](#page-13-0)**

Каждый объект в Altkraft принадлежит к одной из групп.

Чтобы назначить объекту новую [группу](#page-12-0), нужно зайти в список, содержащий этот объект. Например, список листов.

Поставьте галочку в *чек-бокс* над названием листа.

После этого появится кнопка *Установить группу*.

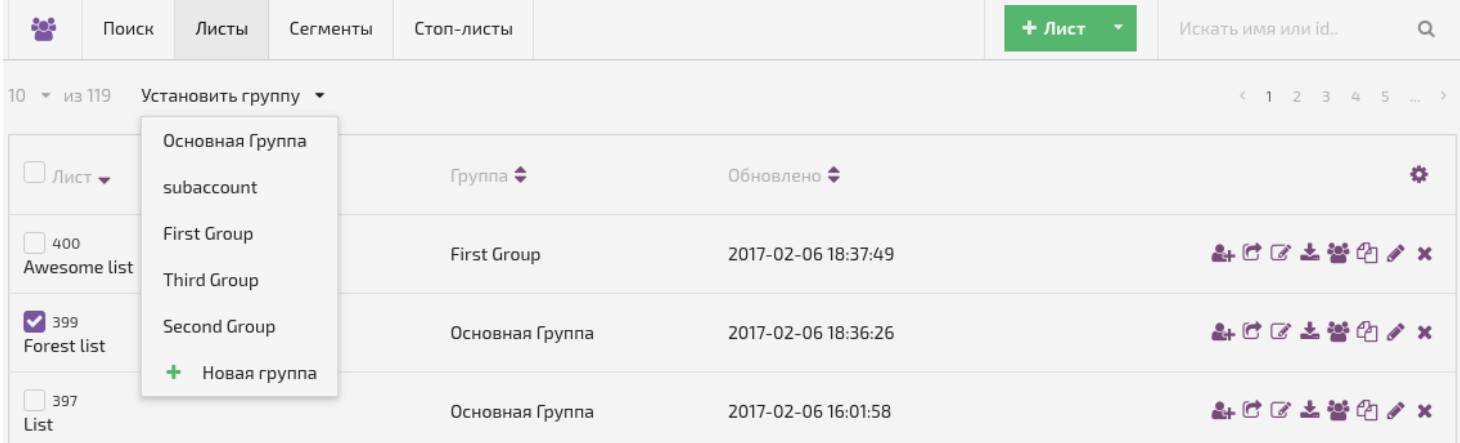

Объект станет невидимым в предыдущей группе и появится в новой *(Каждый объект может принадлежать только к одной группе.)*

Мастер пользователь также имеет дополнительный блок в формах редактирования большинства объектов.

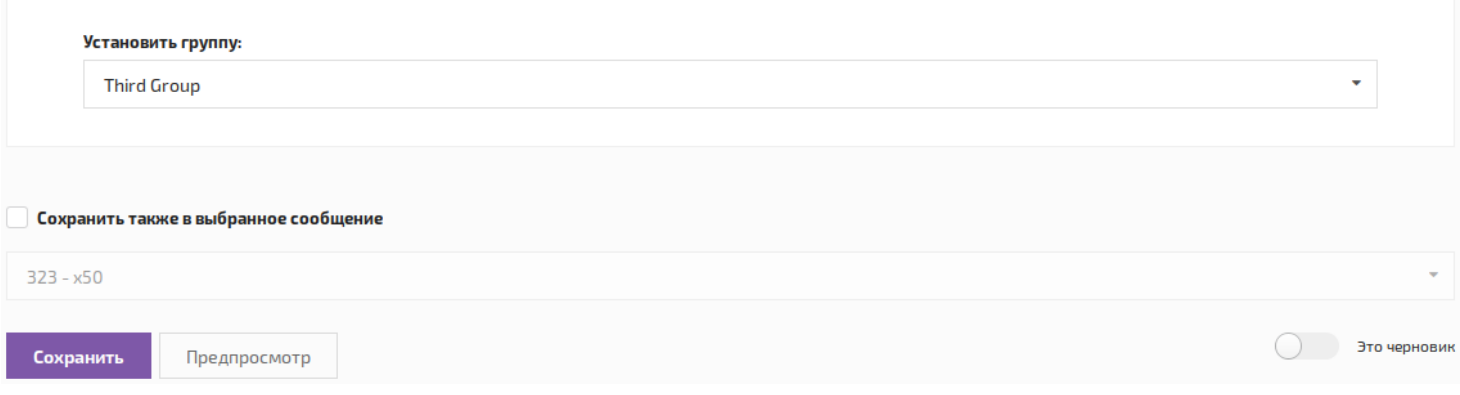

## <span id="page-14-0"></span>**Удалить группу**

## **[Оглавление](#page-1-0) > [Удалить группу](#page-14-0)**

*Удалять группы может только [мастер-пользователь](#page-9-0).*

Чтобы удалить [группу](#page-12-0) нужно нажать на аватар пользователя и выбрать [группу](#page-12-0) из списка.

Наведите на неё мышку и справа от названия [группы](#page-12-0) появится значок удаления  $\otimes$ .

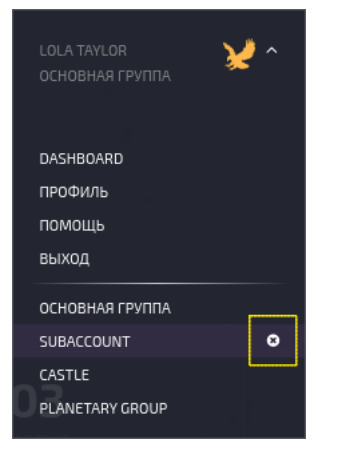

[Основную](#page-12-1) группу удалить нельзя.

## <span id="page-14-1"></span>**Роли пользователей**

### **[Оглавление](#page-1-0) > [Роли пользователей](#page-14-1)**

*Управление ролями доступно только [мастер-пользователю](#page-9-0).*

Роли доступны на странице списка *Ролей*. Чтобы попасть на страницу, зайдите в профиль пользователя, нажмите *Управление* **>** *Роли*

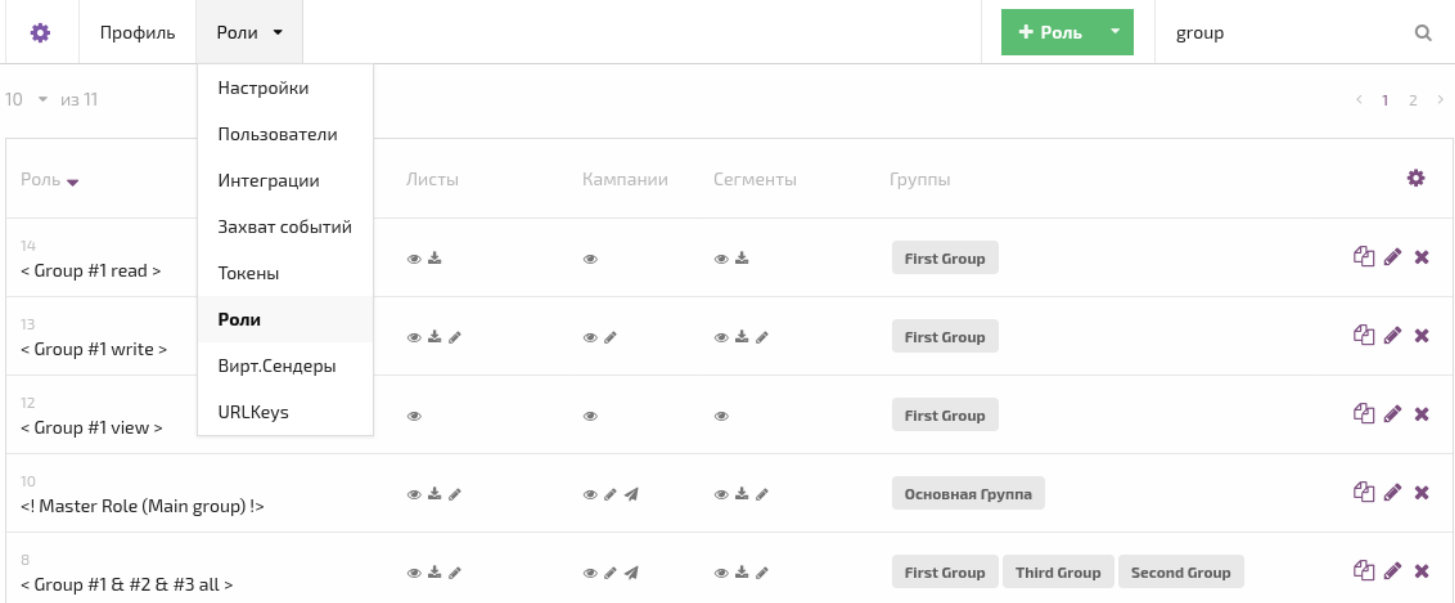

#### Роль имеет три параметра:

- 1. Название, которое видит [мастер-пользователь](#page-9-0) в *списке ролей*.
- 2. [Группы](#page-12-0), для которых доступна данная роль.
- 3. Правила доступа.

Взаимодействие пользователя, ролей и групп.

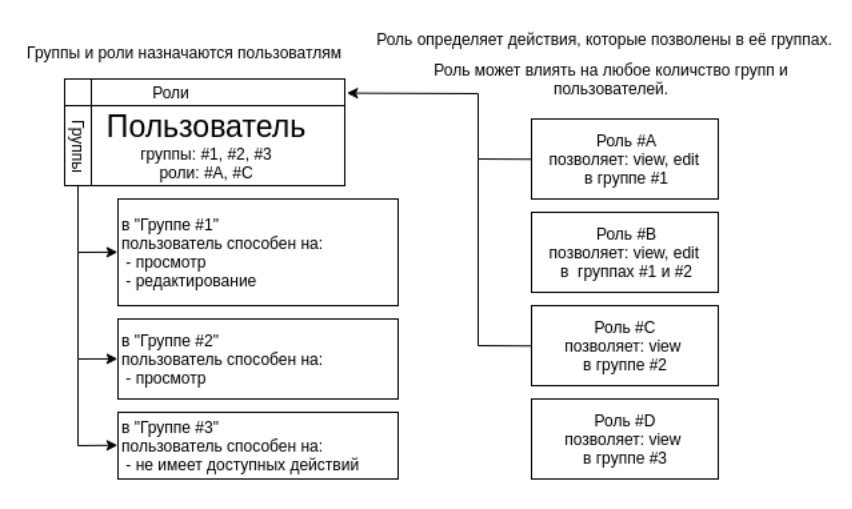

**Caution!** *Если в роль включить [Основную](#page-12-1) группу, то эта роль распространится и на все остальные [группы](#page-12-0) тоже.*

На [мастер-пользователя](#page-9-0) ограничения ролей и [групп](#page-12-0) не распространяются.

#### **Общие роли:**

- 1. *Просмотр* пользователь видит только список объектов.
- 2. *Создание и редактирование* пользователь может создавать, редактировать и удалять объекты.

#### **Специальные роли:**

1. *Запуск* - пользователь может запустить [кампанию](#page-32-0) или [послать](#page-93-0) тест.

- 2. *Модерация* без этой роли пользователь может создать только сообщение типа [черновик](#page-83-0). С такими сообщениями нельзя запустить [рассылку](#page-32-0), но можно послать [тест.](#page-93-0)
- 3. *Части* доступ к [частям](#page-75-0) сообщения.
- 4. *Скачивание* [пользователь](#page-29-0) может посмотреть и скачать элементы [листа,](#page-27-1) [сегмента](#page-28-0) и чёрного списка.

## <span id="page-16-0"></span>**Токен**

### **[Оглавление](#page-1-0) > [Токен](#page-16-0)**

*Токен* - это ключ для доступа к определённым функциям системы. При его использовании не требуется авторизация.

На странице *Токены* можно просматривать и редактировать существующие токены или создать новый.

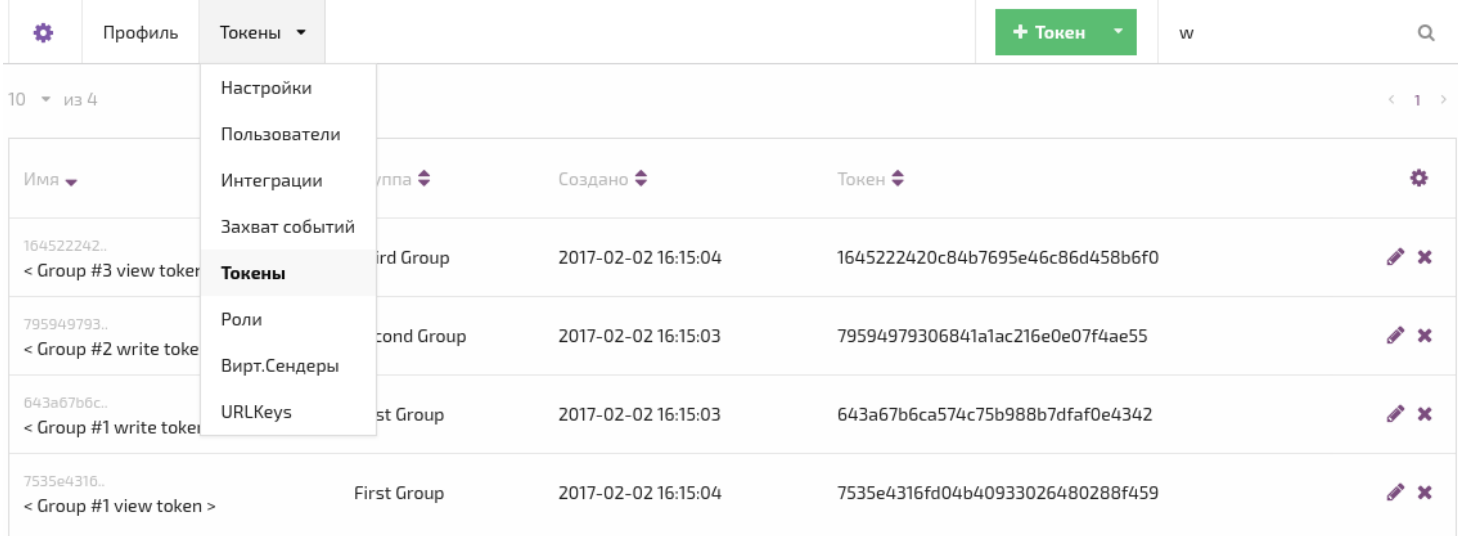

Токен имеет два параметра:

- 1. *[Роли](#page-14-1)* каждая [роль](#page-14-1) определяет набор доступных действий.
- *В [роль](#page-14-1): <создание и редактирование> входит также импорт подписчиков.*
- 2. *[Группа](#page-12-0)* токен сможет работать только с объектами выбранной [группы.](#page-12-0)

**Caution!** токен для [основной](#page-12-1) группы может работать с объектами всех [групп](#page-12-0).

# <span id="page-16-1"></span>**Виртуальный Сендер**

### **[Оглавление](#page-1-0) > [Виртуальный Сендер](#page-16-1)**

*Виртуальный сендер* - логическая сущность, которая помогает объединять реальные сендеры в группы и устанавливать правила рассылки для них.

Чтобы попасть на страницу *Вирт.Сендеры*, откройте профиль пользователя **>** *Управление* **>** *Вирт.Сендеры*.

Виртуальный сендер имеет два блока:

1. Название, которое будет использоваться во всех списках виртуальных сендеров.

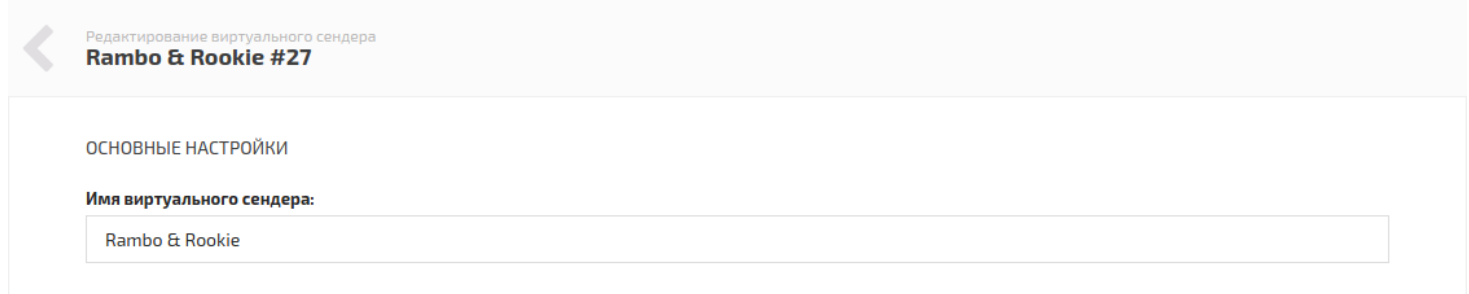

#### 2. Настройка правил.

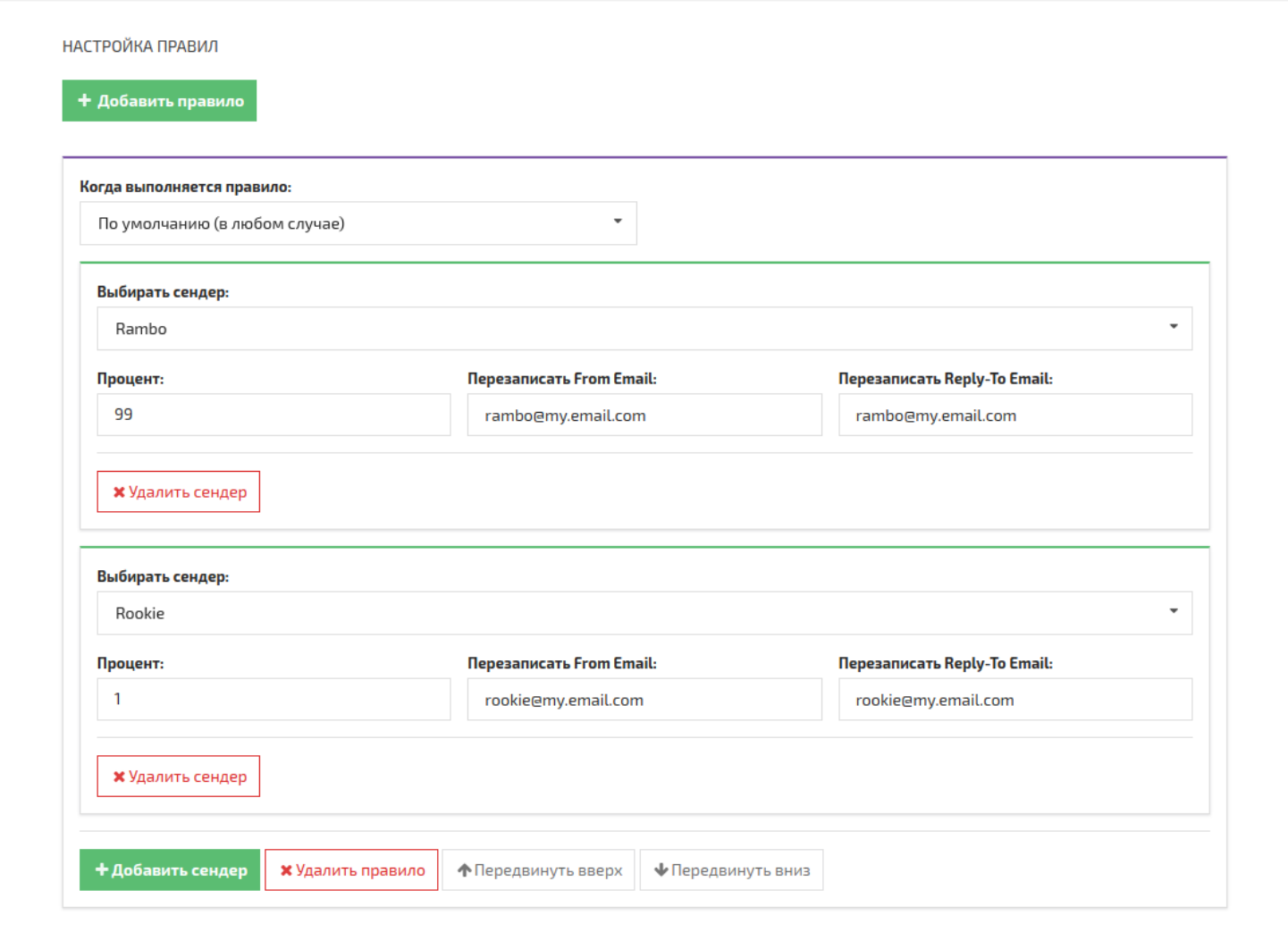

Кнопка *<Добавить правило>* - добавляет новое правило.

Кнопка *<Добавить сендер>* - добавляет новый (реальный) сендер в существующее правило.

Последнее правило должно быть правилом по умолчанию.

Правил и сендеров может быть сколько угодно. Однако, важно чтобы внутри отдельного правила сумма полей "Процент" у его сендеров была равно 100.

При добавлении нового сендера на него обычно переводят небольшой процент рассылок для прогрева и набора репутации. Для этого нужны проценты.

## <span id="page-18-2"></span>**Интеграции**

### **[Оглавление](#page-1-0) > [Интеграции](#page-18-2)**

*Интеграции* - Altkraft позволяет объединить разнородные сервисы и системы в единую среду.

#### *Доступные интеграции:*

- 1. Adknowledge
- 2. Adcrusher

Страница управления интеграциями доступна только [мастер-пользователю](#page-9-0).

Чтобы попасть на страницу, откройте профиль пользователя **>** *Управление* **>** *Интеграции*.

# <span id="page-18-0"></span>**URL keys**

## **[Оглавление](#page-1-0) > [URL keys](#page-18-0)**

Адреса сайтов, на которые должен попадать подписчик при клике на системные ссылки.

**Confirm URL key** - это адрес для ссылки "{confirm\_sub}" в opt-in [письме](#page-36-0) или ["{confirm\\_msg}"](#page-31-0) в обычном письме.

**Unsubscribe URL key** - это адре для ссылки "{unsubscribe}" во всех письмах.

Они создаются в *Профиле* пользователя на странице *Управление* **>** *URL Keys*.

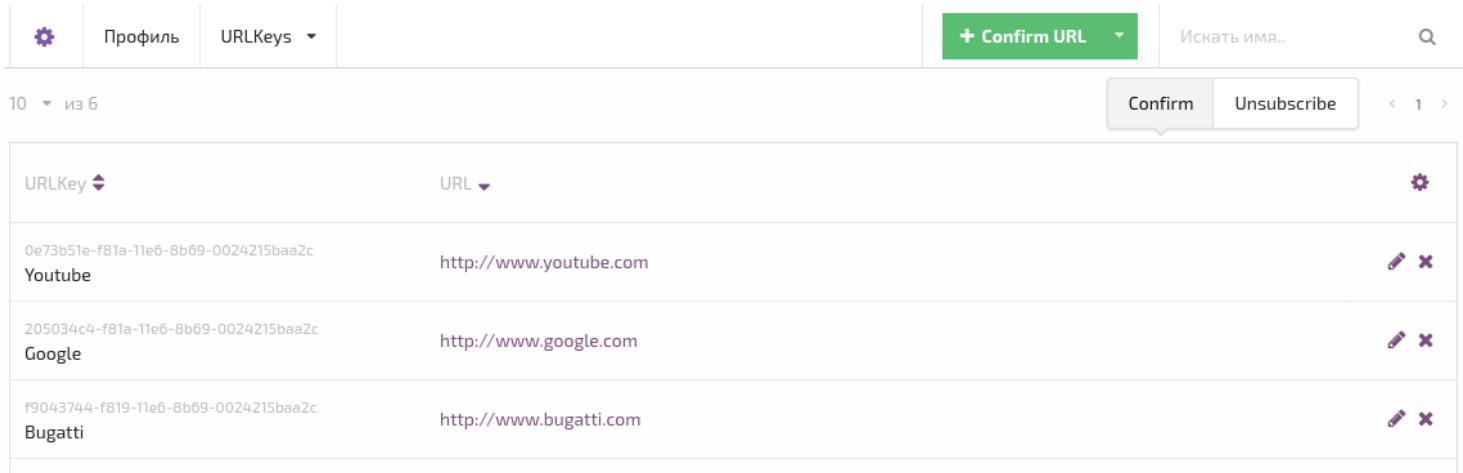

Количество URL keys неограничено.

Затем URL Keys назначаются confirm и unsubscribe ссылкам, в настройках [сообщения.](#page-68-1) Если этого не сделать, то редирект будет происходить на страницы по умолчанию.

# <span id="page-18-1"></span>**Захват событий (Action hooks)**

## **[Оглавление](#page-1-0) > [Захват событий \(Action hooks\)](#page-18-1)**

Action hook - инструмент, предназначенный для переотправки событий связанных с подписчиком, возникающих в Altkraft, во внешние системы.

Конфигурируется мастер-пользователем аккаунта для определенного листа или для всех листов сразу, при этом задается необходимый набор событий, которые необходимо отлавливать, и способ их отправки.

Action hook состоит их двух частей:

#### **1. Настройки захвата:**

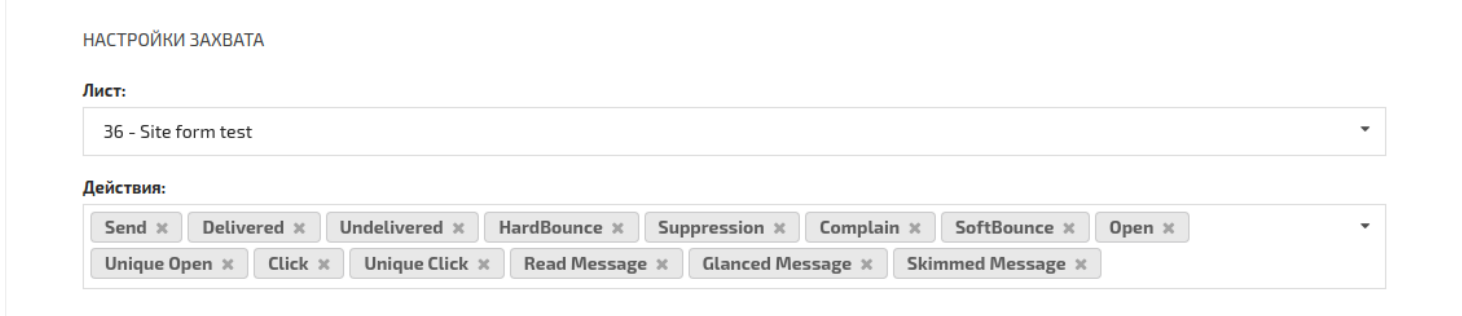

- *Лист* action hook должен ожидать событий с подписчиками выбранного листа.
- *Действия* список событий, на которые сработает action hook.

#### **2. Настройки обратного запроса (способа отправки):**

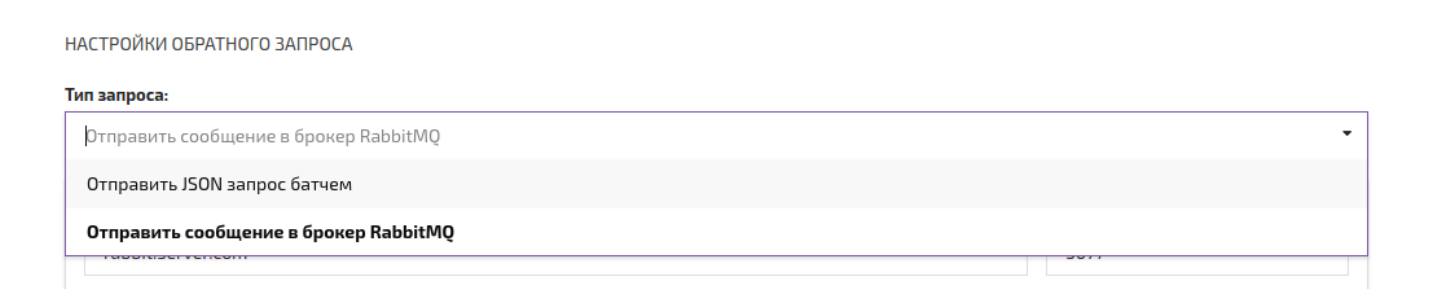

#### **Типы запроса:**

- В брокер [сообщений](#page-20-0) RabbitMQ с JSON структурой
- POST-запросом с JSON структурой и "content-type": ["application/json"](#page-20-1)

В обоих случаях будут отправлены идентичные структуры, только для POST-запроса будет составлен массив с событиями, ограниченный по количеству настройкой "Размер батча".

В случае с брокером сообщений RabbitMQ, каждое единичное событие будет отправлено немедленно.

Успешность отправки данных определяется HTTP кодами состояний, ответом RMQ или поиском заданного ключевого слова в HTTP ответе (в случае с POST). Если данные отправить не удалось, то будут осуществлены попытки переотправки, количество и период которых устанавливается в конфигурационном файле системы "main.json":

"HOOK\_RETRY\_TIMES": устанавливает максимальное количество попыток отправки (default 4)

"HOOK RETRY PERIOD SEC" : Периоды между попытками отправки, в секундах (default 15)

#### **Добавить поля подписчика:**

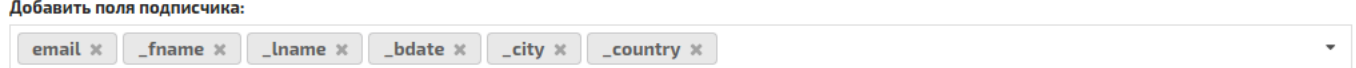

При необходимости в составе отправляемой структуры могут быть переданы данные из полей подписчика. Необходимые поля должны быть перечислены здесь.

## <span id="page-20-0"></span>**RabbitMQ action hook**

### **[Оглавление](#page-1-0) > [RabbitMQ action hook](#page-20-0)**

*Отправить сообщение в брокер RabbitMQ* — сообщения о событиях отправятся в соответствующие очереди RabbitMQ.

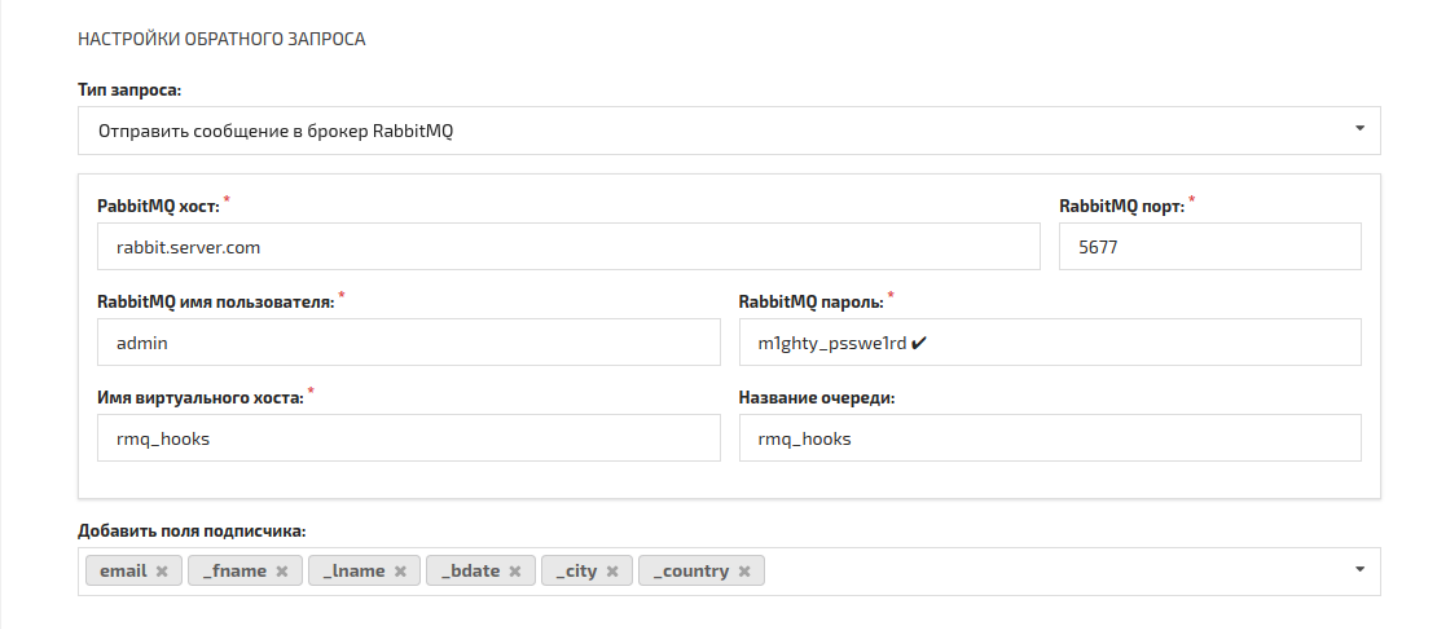

Каждое единичное событие будет отправлено немедленно.

RabbitMQ пользователь должен иметь доступ к выбранному виртуальному хосту.

Создать *Виртуальный хост (virtual host)* и дать пользователю RabbitMQ право его использовать нужно в самой RabbitMQ.

При отправке в RMQ можно указывать или не указывать имя очереди. Если имя очереди не будет передано, то оно будет установлено в соответствии с именем события; см. таблицу Типы [событий.](#page-21-0)

# <span id="page-20-1"></span>**HTTP POST action hook**

### **[Оглавление](#page-1-0) > [HTTP POST action hook](#page-20-1)**

#### *Отправить JSON запрос батчем* — *POST* запрос на сервер в формате *json* с хедером

{"content-type": "application/json"} .

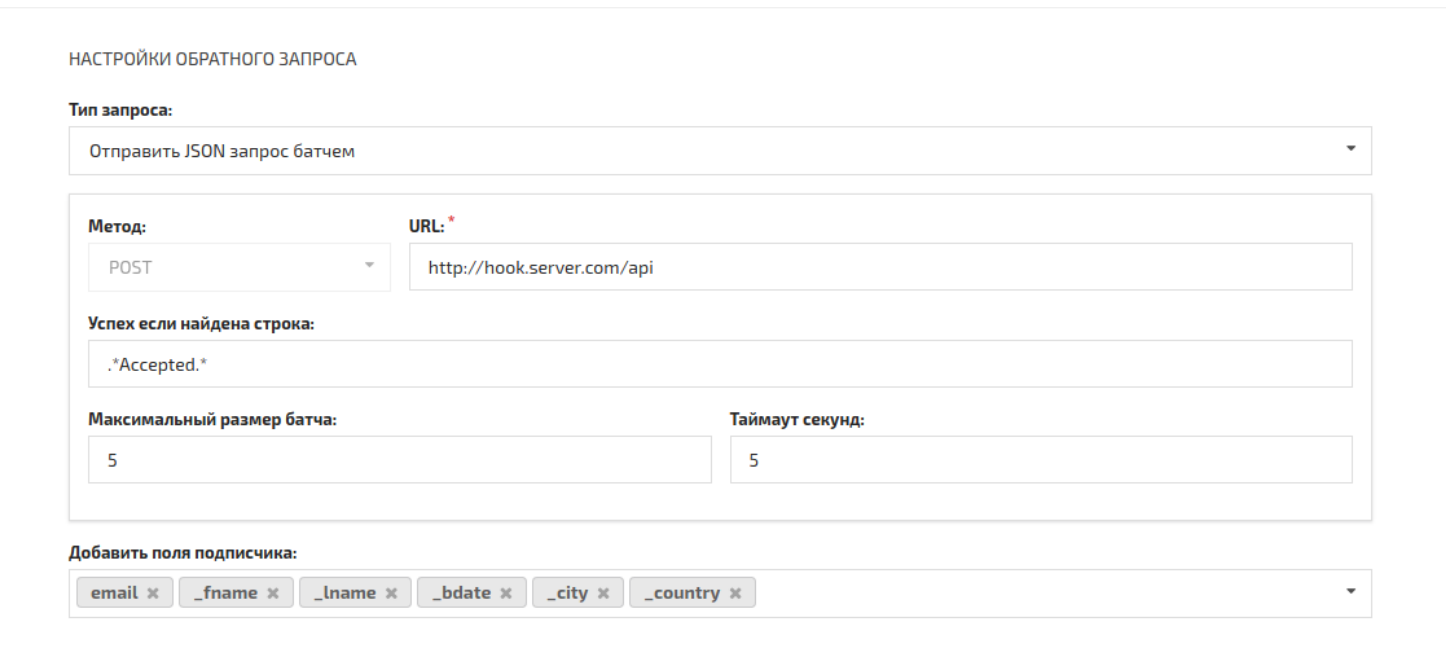

- *Метод* POST
- *URL* адрес сервера, принимающего запросы.
- *Максимальный размер батча* будет составлен JSON массив с событиями, ограниченный по количеству этой настройкой, а также *таймаутом*. POST запрос будет послан как только наберётся достаточно событий.

[{"event": "send", ... }, { }, ... ]

- *Таймаут секунд* время ожидания набора пачки сообщений для отправки на сервер. Если *максимальный размер батча* не достигнут, отправится сколько есть.
- *Успех если найдена строка* чтобы запрос на сервер был признан успешным, ответ от сервера должен попасть в этот Regex. Например:

.'event\_type': '.?.?.?.?.?.?.?.?.?.?.?.?.?.?.?.?.?.?.?.?'.

Online Golang regex: https://regex101.com

Если оставить поле *Успех если найдена строка* пустым, то любой ответ со статусом (status code) 200 будет считаться правильным.

## <span id="page-21-0"></span>**Типы событий для Action hooks**

### **[Оглавление](#page-1-0) > [Типы событий для Action hooks](#page-21-0)**

- 1. *campaign\_launch* Запущена кампания (имеет особую структуру [hook-сообщения](#page-23-0)).
- 2. *send* Сообщение отправлено для доставки подписчику.
- 3. *deliv* Отправщик доставил сообщение подписчику.
- 4. *uopen* Уникальное открытие сообщения.
- 5. *open* Не уникальное открытие сообщения.
- 6. *uclick* Уникальный клик по ссылке *(создаёт также события open и uopen, если событие open от [трекинг](#page-81-0) пикселя не было получено - подписчик отключил картинки или письмо специально отправлено без трекинга.*
- 7. *click* Не уникальный клик по ссылке.
- 8. *confirm* Клик по ссылке подтверждения в обычном сообщении *(клик по confirm ссылке создаёт также событие click и uclick, если это первый клик в сообщении)*
- 9. *confirmsub* Клик по ссылке подтверждения подписки в double opt-in сообщении.
- 10. *unsub* Подписчик перешел по ссылке отписки в письме и был отписан *( {unsubscribe} или {globalunsubscribe} )*.
- 11. *read* Сообщение открыто пользователем в течении 12 и более секунд.
- 12. *skimmed* Сообщение открыто до 8 секунд.
- 13. *glanced* Сообщение открыто до двух секунд.
- 14. *undeliv* Отправщик не смог доставить сообщение подписчику.
- 15. *suppress* Сообщение не было отправлено подписчику по причине нахождения в стоп-листе.
- 16. *sbounce* Событие ответа о временной невозможности доставки сообщения.
- 17. *hbounce* Ответ о невозможности доставки сообщения.
- 18. *complain* Подписчик пожаловался на сообщение.
- 19. *import\_manual* Подписчик был добавлен через интерфейс системы.
- 20. *import\_file* Подписчик был добавлен через интерфейс системы, из файла.
- 21. *import\_api* Подписчик был добавлен через API.
- 22. *import\_form* Подписчик был добавлен через форму подписки.
- 23. *unsub\_manual* Подписчик отписан от рассылок через интерфейс системы.
- 24. *unsub\_api* Подписчик отписан от рассылок через API.

## <span id="page-22-0"></span>**Структура отправляемого Hook-сообщения**

### **[Оглавление](#page-1-0) > [Структура отправляемого Hook-сообщения](#page-22-0)**

"event type": "String" - Название события как в таблице типы [событий.](#page-21-0)

"event date": "String" - Дата возникновения события в формате ISO-8601.

"list  $id$ ": Integer - ID Листа, в рамках которого возникло событие.

<sup>&</sup>quot; $\frac{1}{2}$  xxh": "String" - Хеш от email подписчика, используемый для идентификации в ALTKRAFT.  $\overline{\text{m}}$  md5": "String" - MD5 хеш от email подписчика.

"account  $id$ ": Integer - ID Аккаунта, в рамках которого возникло событие.

"is test": Boolean - Было ли событие вызвано тестовой отправкой сообщения

"custom data": Struct  ${key: value}$  - Набор данных о подписчике, настраиваемый в интерфейсе редактирования Action Hook

"event data": Struct {key: value} - Набор данных, зависящий от типа события (есть два типа - событие в трекинге и возникающее в процессе доставки)

#### **Структура event\_data для событий, возникающих в системе трекинга.**

К таковым событиям относятся: uopen, open, uclick, click, confirm, confirmsub, unsub, read, glanced, skimmed

- "message  $id$ ": Integer ID сообщения в системе ALTKRAFT
- "campaign id": Integer ID кампании в системе ALTKRAFT
- "segment id": Integer ID сегмента, если доступно
- "ip": "String" IPv4 адрес подписчика
- "country": "String" Страна в TLD виде
- "city": "String" Город подписчика
- "postal\_code": "String" Почтовый код подписчика
- "region": "String" Регион подписчика
- "tz": "String" Временная зона подписчика
- "lat": Float Географическая широта
- "lon": Float Географическая долгота
- "user agent": "String" Строка в заголовке User-Agent
- "os": "String" Операционная система
- "browser": "String" Браузер, версия
- "device": "String" Устройство

"link url": "String" - HTTP ссылка, на которую был осуществлен редирект

#### **Структура event\_data для событий, возникающих в процессе доставки сообщения.**

К таковым событиям относятся: send, deliv, undeliv, suppress, sbounce, hbounce, complain

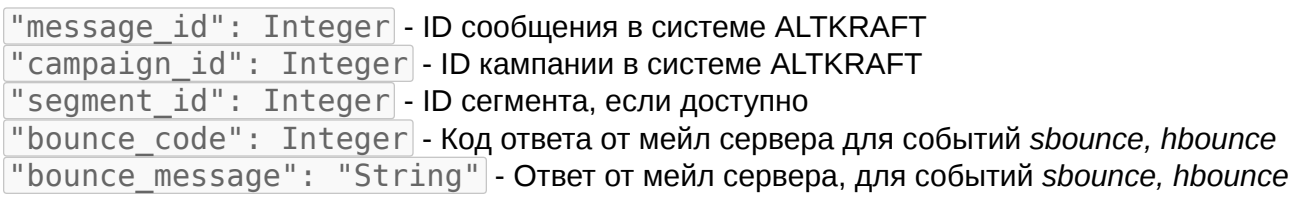

## <span id="page-23-0"></span>**Структура отправляемого Hook-сообщения типа Campaign Launch**

**[Оглавление](#page-1-0) [> Структура отправляемого Hook-сообщения типа](#page-23-0) Campaign Launch**

```
{
  "event_type": "campaign_launch",
  "event_date": "2016-12-09T10:11:24.934079204Z",
  "is_test": false,
  "account_id": 161,
    "event<sup>-</sup>data": {
```

```
"campaign_id": 1472,
  "campaign_type": "broadcast",
  "campaign_name": "Br0aDcA$T",
  "campaign sub id": "x11"
  "data type": "segment",
  "data_id": 1221,
  "launch_id": "000000a1000005c0584a834c",
  "content": [{
    "message_name": "Hello",
    "message_id": 1412,
    "suppress_id": 271,
    "replyto_email": "",
    "replyto_name": "",
    "text": "текстовая версия письма",
    "html": "<html> html версия письма </html>",
    "from_name": "",
    "from_email": "",
    "attach_links": [],
    "subject": "Hello, {your_name}!"
  },
  {
   "message name": "Hi",
    "message_id": 1413,
    "suppress_id": 272,
    "replyto_email": "monty@altkraft.com",
    "replyto_name": "Monty",
    "text": "текстовая версия письма",
    "html": "<html> html версия письма </html>",
    "from_name": "",
    "from_email": "",
    "attach_links": [{
      "name": "text_file.txt",
      "url": "http://test.altkraft.com/api/attach/link/text_file.txt?token=eyJh..."
    }, {
      "name": "picture_file.png",
      "url": "http://test.altkraft.com/api/attach/link/picture_file.png?token=eyJh..."
    \}],
    "subject": "Hi, {your_name}!"
 }]
}
```
## <span id="page-24-0"></span>**Пример action hook отправленного POSTзапросом с двумя событиями deliv**

**[Оглавление](#page-1-0) [> Пример action hook отправленного POST](#page-24-0)запросом с двумя событиями deliv**

```
[{
  'event_type': 'deliv',
  'list_id': 50,
  'account_id': 161,
   \overline{\phantom{a}}xxh': '5ada5e6ea3c6da5f',
  '_md5': 'a5656dc1e3f603063a1918d582a10f58',
  'event_data': {
    'message_id': 5,
    'segment_id': 0,
    'campaign_id': 130
  },
  'event_date': '2016-11-15T09:12:28.514388956Z',
  'custom_data': {
    'email': 'eddie@231-ukr.net',
    '_fname': 'Eddie'
```
}

```
},
   'is_test': False
},
{
  'event_type': 'deliv',
  'list_id': 50,
  'account_id': 161,
   '_xxh': 'bb42e541c7267fa6',
  '_md5': '593b250db256a764da8d2da4be694b31',
  'event data': {
    'message_id': 5,
    'segment_id': 0,
    'campaign_id': 130
  },
  'event_date': '2016-11-15T09:12:28.569124547Z',
  'custom_data': {
    'emai\overline{l}': 'simon@288-gmail.com',
    '_fname': 'Simon'
  },
  'is_test': False
}]
```
## <span id="page-25-0"></span>**Пример action hook сообщения отправляемого в RMQ на событие click**

**[Оглавление](#page-1-0) [> Пример action hook сообщения отправляемого в](#page-25-0) RMQ на событие click**

```
{
  "event_type": "click",
  "event_date": "2016-11-15T09:31:06.612854859Z",
  "list_\overline{id}": 23,
  "account_id": 161,
  "_xxh": "80d6f85038ff29e9",
  "_md5": "649d9b2b3790fa986596048e444c81ad",
  "is_test": false,
  "event_data": {
    "browser": "Opera",
    "campaign_id": 132,
    "city": "",
    "country": "",
    "device": "web",
   "ip": "87.141.225.110",
    "lat": 48,
    "link_url": "http://www.gmc.com/",
    "lon": 9,
    "message_id": 5,
    "os": "Linux x86_64",
    "postal_code": "",
    "region": ""
    "segment_id": 40,
    "tz": "Europe/Vaduz",
    "user_agent": "Mozilla/5.0 (X11; Linux ..."
  },
  "custom_data": {
    "_fname": "Lucy",
    "email": "lucy@0974-gmail.com"
  }
}
```
## **Составляющие элементы рассылки**

# <span id="page-26-0"></span>**Подписчик**

## **[Оглавление](#page-1-0) > [Подписчик](#page-26-0)**

Подписчик - это набор данных о человеке подписанном на [рассылки.](#page-32-0)

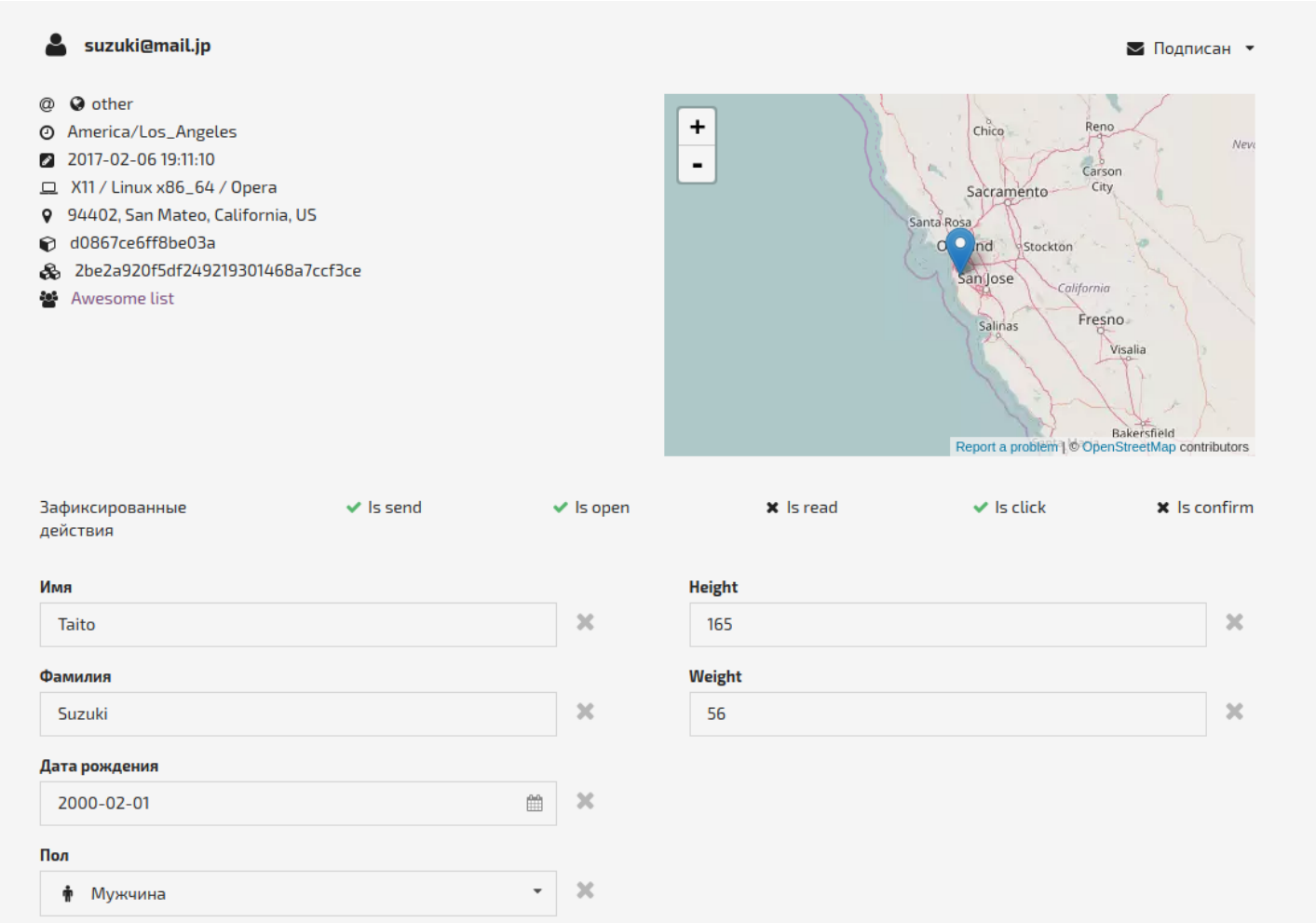

Для создания подписчика необходим, как минимум, его email адрес, который является его уникальным идентификатором в [листе.](#page-27-1)

Помимо email адреса, подписчик может иметь ещё 12 [стандартных](#page-37-0) полей с данными, а также неограниченное количество [дополнительных](#page-38-0) полей.

- **Email** и **FirstName** [стандартные](#page-37-0) поля.
- **Height** и **Weight** [дополнительные](#page-38-0) поля.

Поля используются для [сегментации](#page-28-0) подписчиков и создания персонифицированных [писем](#page-31-0).

Все подписчики сохраняются внутри [листов](#page-27-1) и отдельно от них не существуют.

Подписчик с одним и тем же email адресом может находиться в нескольких разных [листах](#page-27-1), но внутри одного [листа](#page-27-1) email адреса не могут повторяться.

*Внутри [листа](#page-27-1) подписчик имеет один из шести [статусов](#page-55-1).*

В разных [листах](#page-27-1) [статусы](#page-55-1) для одного и того же email-адреса могут различаться.

Действия подписчика с письмами и события при их отправке сохраняются. Их можно посмотреть во вкладке История [событий.](#page-27-0)

# <span id="page-27-0"></span>**История событий**

### **[Оглавление](#page-1-0) > [История событий](#page-27-0)**

Это журнал, в который записываются все события, которые случились с подписчиком.

Каждый подписчик имеет личную историю.

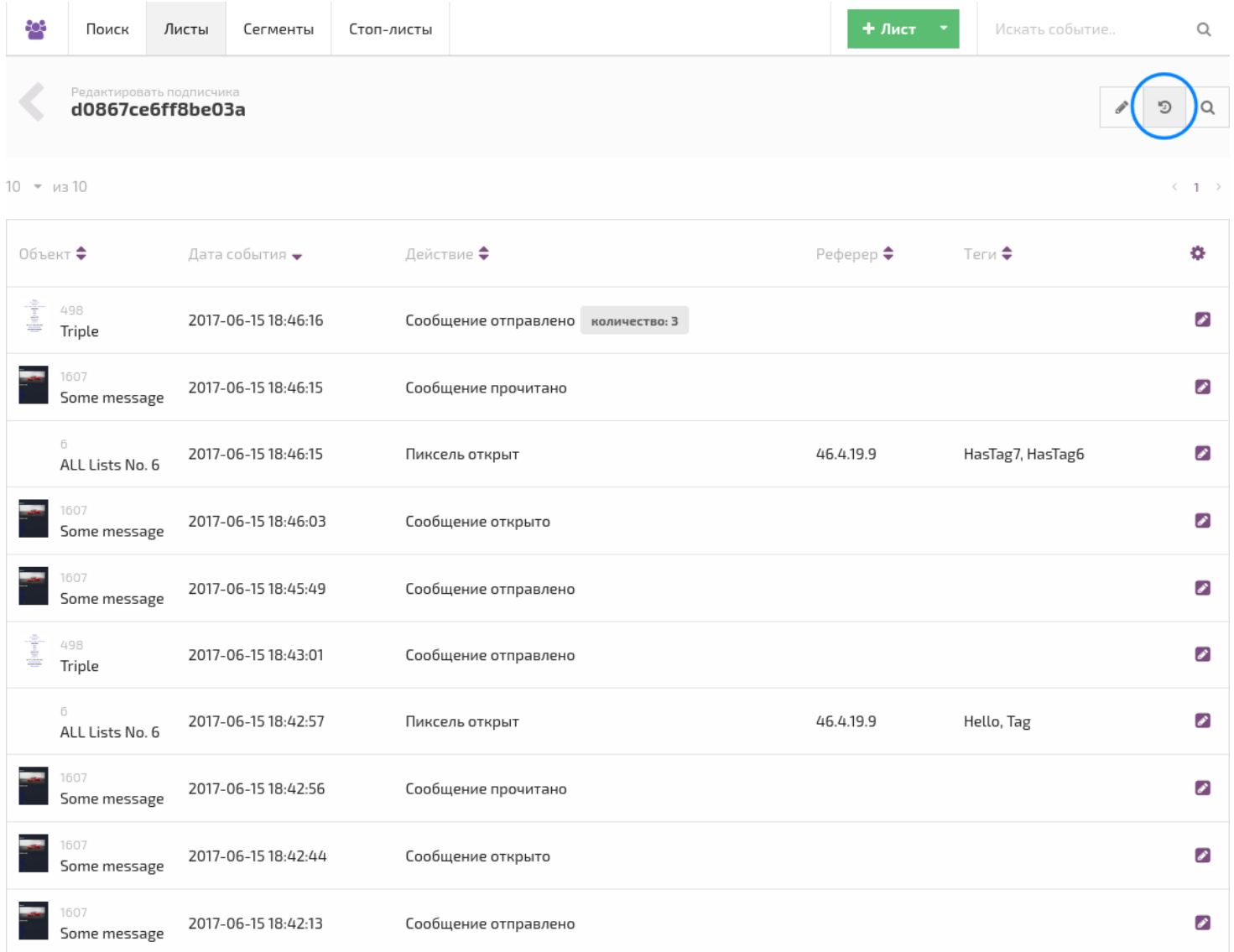

В этот список попадают только уникальные события.

## <span id="page-27-1"></span>**Лист**

### **[Оглавление](#page-1-0) > [Лист](#page-27-1)**

Это контейнер для [подписчиков.](#page-26-0)

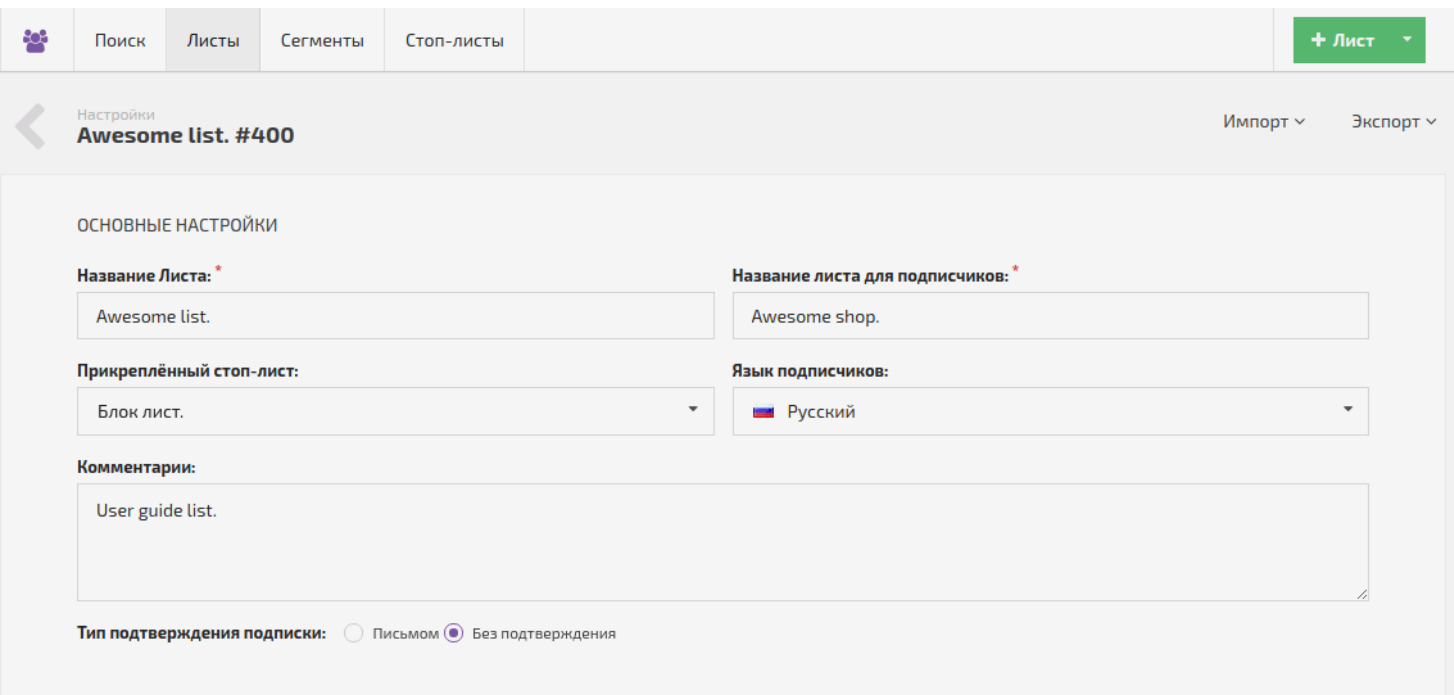

Каждый лист является отдельным объектом, поэтому один и тот же [подписчик](#page-26-0) может находиться в нескольких разных листах.

Все данные о [подписчиках](#page-26-0) хранятся в [стандартных](#page-37-0) и [дополнительных](#page-38-0) полях.

Лист участвует в [кампаниях](#page-32-0) в качестве источника [подписчиков.](#page-26-0) Чтобы использовать в одной [кампании](#page-32-0) сразу несколько листов их нужно объединить в [сегменте.](#page-28-0)

Также [сегменты](#page-28-0) помогают отбирать целевые группы [подписчиков](#page-26-0) из одного или нескольких листов.

В зависимости от подтверждения подписки листы делятся на два основных типа:

1. **Письмом** - подписка в таком листе подтверждается opt-in [письмом](#page-36-0), которое создаётся вместе c этим листом. До клика на ссылку подтверждения в этом письме [подписчик](#page-26-0) имеет [статус](#page-55-1) - *не подтверждён* и не получает писем от большинства [кампаний](#page-32-0).

При импорте [подписчика](#page-50-0) из файла, можно снять галочку с *"Отправить письмо подтверждения"*, чтобы не отправлять [подписчикам](#page-26-0) opt-in [письмо.](#page-36-0) [Статус](#page-55-1) такого [подписчика](#page-26-0) сразу станет *подписан*.

2. **Без подтверждения** - подписка на такой лист не подтверждается, [подписчик](#page-26-0), добавленный в лист любым способом, сразу получает [статус](#page-55-1) *подписан*.

[Просмотр](#page-49-0), [экспорт](#page-49-1), импорт [подписчиков](#page-50-0) и [редактирование](#page-48-0) листа доступны на странице *Листы* (вкладка *Подписчики* **>** *Листы*).

## <span id="page-28-0"></span>**Сегмент**

### **[Оглавление](#page-1-0) > [Сегмент](#page-28-0)**

Сегмент - это инструмент для выборки групп [подписчиков](#page-26-0) из [листов](#page-27-1) на основе определённых условий.

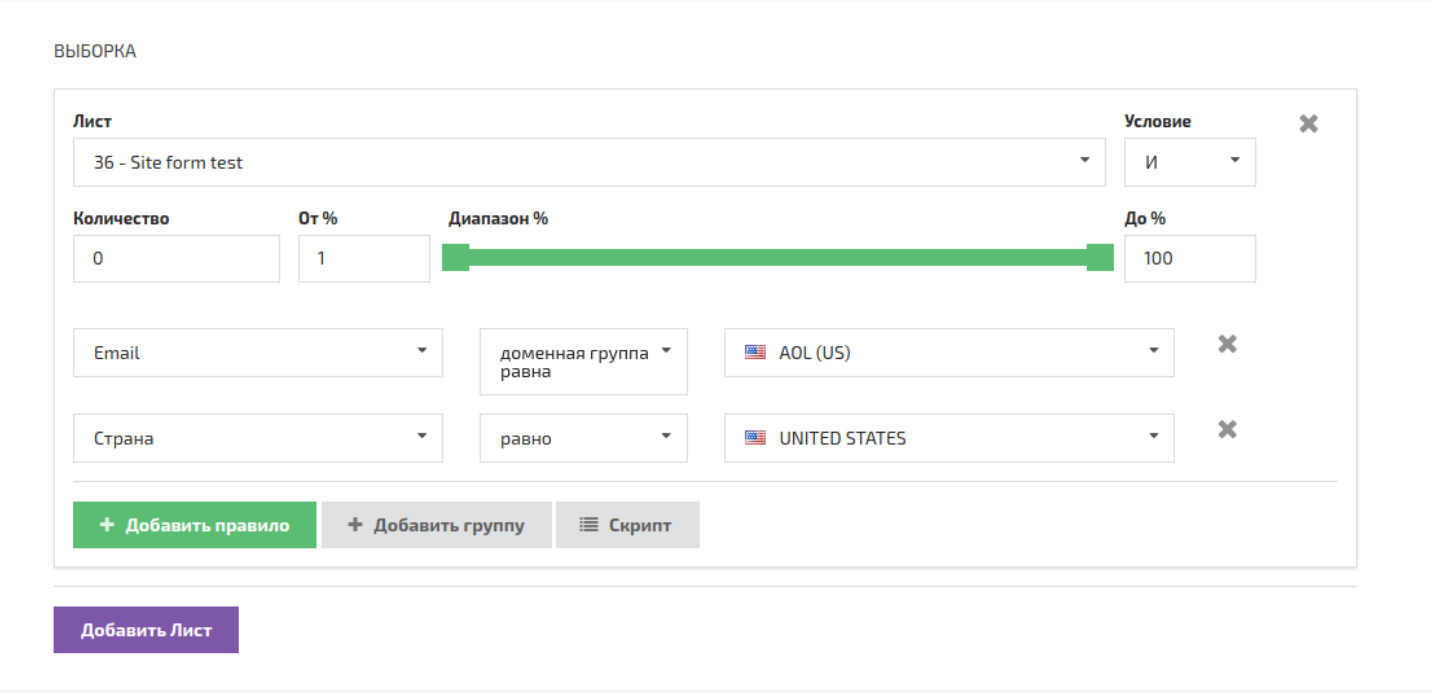

**Сегментирование** - это разделение [подписчиков](#page-26-0) на группы, обладающие схожими характеристиками, для того, чтобы посылать им [сообщения](#page-31-0) с различным контентом, изучить их реакцию и выбирать целевые сегменты и методы работы с ними.

Цель сегментирования - выделить определённыую часть [подписчиков](#page-26-0) из общей массы. Например, подписчики с email доменом aol.com. Или подписчики из United States.

**Сегмент** - это часть [листа](#page-27-1) (или нескольких [листов](#page-27-1)), которая включает тех [подписчиков,](#page-26-0) которые имеют данные, подходящие под определённые в сегменте условия.

Сегмент может и совсем не иметь условий, и служить для простого объединения [подписчиков](#page-26-0) из нескольких [листов.](#page-27-1)

После того, как сегмент создан, его можно включать в [кампанию](#page-32-0) как источник [подписчиков.](#page-86-0)

Также сегменты можно использовать для:

- 1. Экспорта [подписчиков.](#page-58-0)
- 2. [Копирования](#page-59-0) подписчиков.
- 3. Массового обновления полей [подписчиков](#page-60-0).

Сегменты являются только набором условий, по которому [подписчики](#page-26-0) будут выбраны из [листов](#page-27-1) в момент использования сегмента.

[Создание](#page-56-0), [редактирование](#page-57-0) и остальные действия с сегментом доступны со страницы *Сегменты* (вкладка *Подписчики* **>** *Сегменты*).

## <span id="page-29-0"></span>**Стоп-лист**

### **[Оглавление](#page-1-0) > [Стоп-лист](#page-29-0)**

**Стоп-лист** - это список email адресов и доменов, которым вы НЕ хотите отправлять [сообщения](#page-31-0).

Стоп-лист - самостоятельный объект. Никакие данные о [подписчиках](#page-26-0) в нём не используются. Email адреса и домены хранятся в зашифрованном виде (MD5).

Стоп-лист фильтрует email-адреса в момент отправки [кампании](#page-32-0).

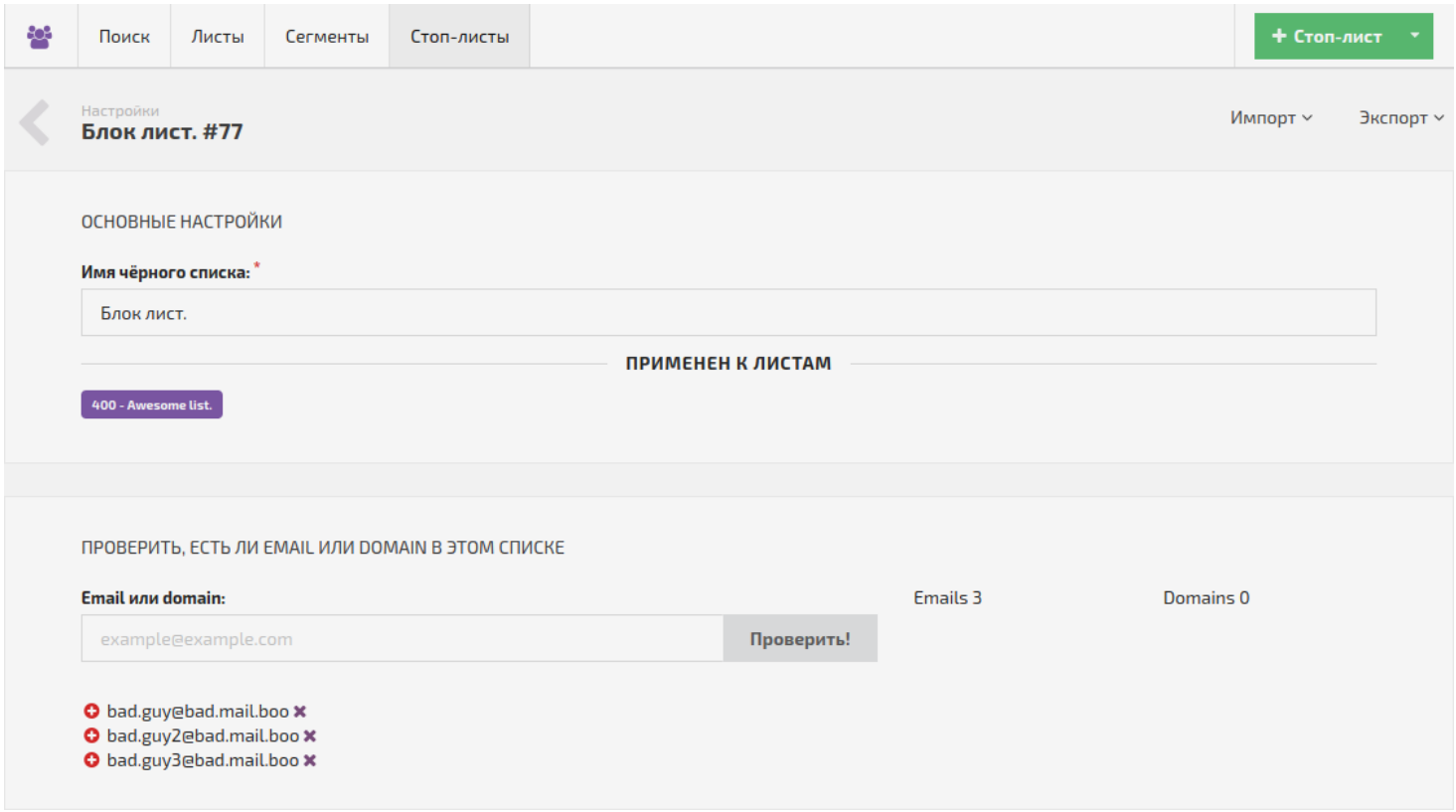

В каждом аккаунте Altkraft есть один [глобальный](#page-30-0) стоп-лист, который работает всегда. Его не нужно добавлять в [сообщения](#page-31-0) или [листы.](#page-27-1)

Также пользователи могут [создать](#page-61-0) дополнительные локальные стоп-листы.

Локальные стоп-листы прикрепляются к [листам](#page-27-1) и/или [сообщениям](#page-31-0) вручную.

Так как в [кампании](#page-32-0) может участвовать [сегмент](#page-28-0) (*в котором может быть несколько листов с стоплистами*) и несколько [сообщений](#page-31-0), то и учитывается несколько стоп-листов по [определённым](#page-64-0) правилам.

Стоп-листы используются, чтобы придерживаться нормативных требований закона CAN-SPAM.

[Создание](#page-61-0), [импорт](#page-63-0) и [экспорт](#page-65-0) стоп-листов доступны на странице *стоп-листы* (вкладка *Подписчики* **>** *Стоп-листы*).

## <span id="page-30-0"></span>**Глобальный Стоп-лист**

### **[Оглавление](#page-1-0) > [Глобальный Стоп-лист](#page-30-0)**

Это стоп-лист, который работает всегда. Его не нужно добавлять в [сообщения](#page-31-0) или [листы](#page-27-1).

В каждом аккаунте Altkraft автоматически создаётся один **глобальный стоп-лист**

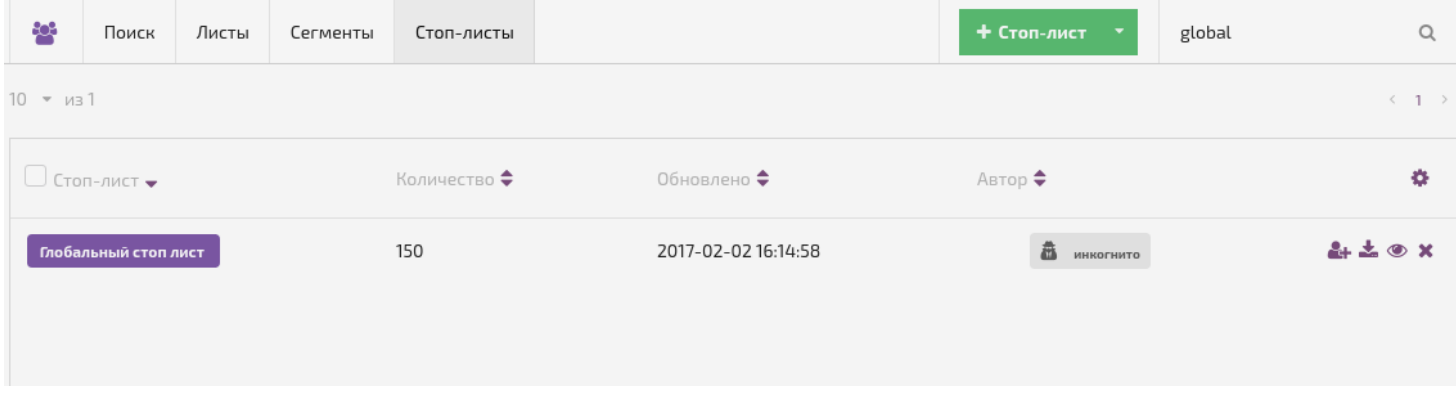

В глобальный стоп-лист можно добавлять подписчиков [вручную](#page-62-0) и [импортировать](#page-63-0) из файла точно так же, как и в обычный.

Для того чтобы [подписчики](#page-26-0) автоматически добавлялись в глобальный стоп-лист, нужно добавить в сообщение ссылку - **URL глобальной отписки** "{globalunsubscribe}".

Те [подписчики](#page-26-0), которые нажмут её, сразу попадают в глобальный стоп-лист и будут исключаться из всех [рассылок.](#page-32-0)

# <span id="page-31-0"></span>**Сообщение**

## **[Оглавление](#page-1-0) > [Сообщение](#page-31-0)**

Сообщения - это email письма или sms.

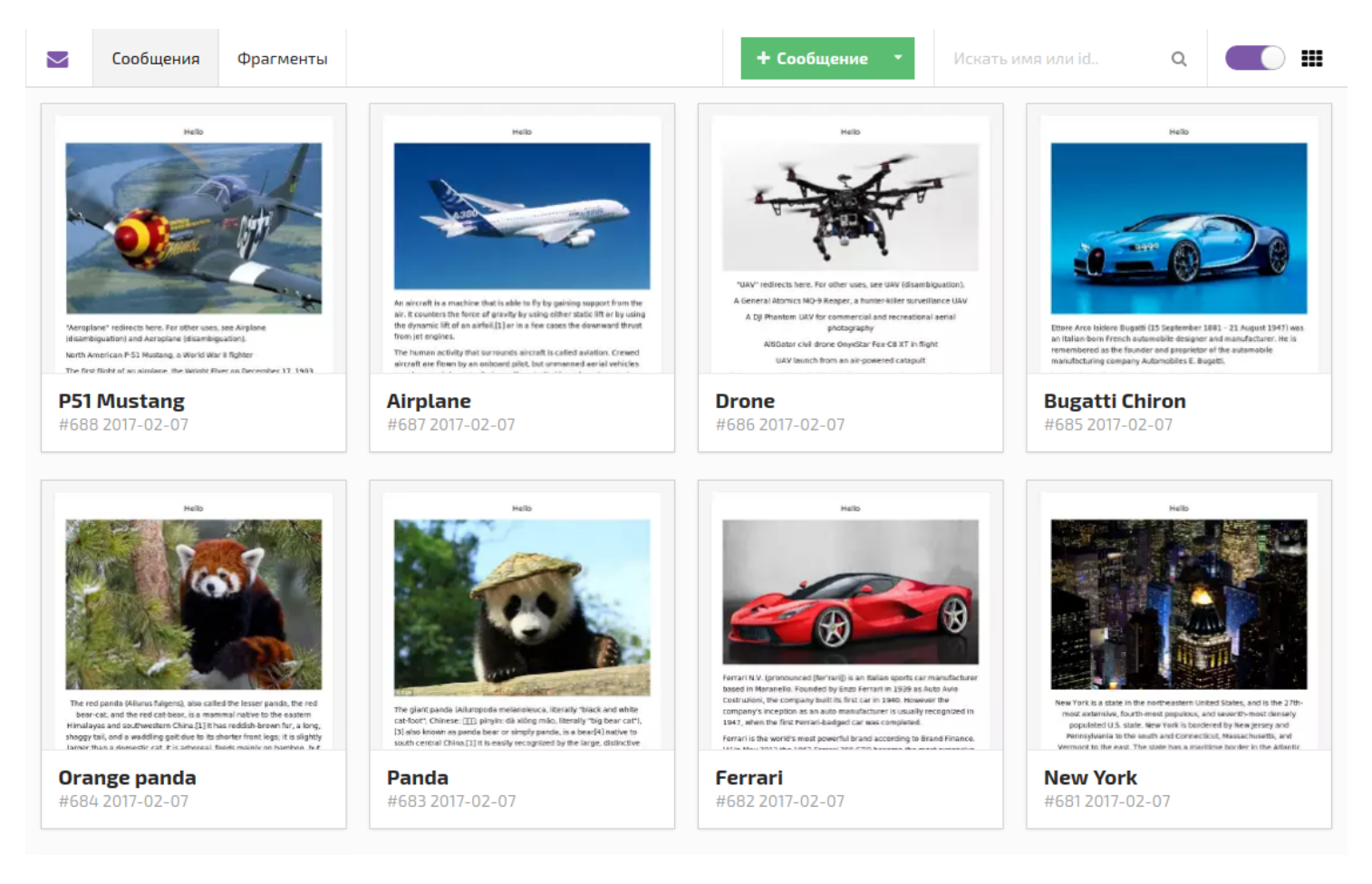

Соответственно, они состоят из двух частей - email и sms.

Email часть является обязательной, а SMS опциональной. Отправлять их можно как одновременно, так и по отдельности.

Email сообщение создаётся и отправляется в HTML и текствой форме. SMS имеет только текстовую форму.

HTML версия позволяет настроить внешний вид письма, используя возможности HTML и CSS. *JavaScript использовать не нужно, потому что все email провайдеры вырезают его из писем.*

Некоторые провайдеры и почтовые клиенты не показывают HTML версию, иногда подписчики отключают её специально. В таком случае используется текстовая версия письма, которая представляет собой обычный текст без форматирования.

Сообщения без текстовой версии часто совсем не достигают почтовых ящиков [подписчиков](#page-26-0).

В сообщении можно использовать:

- 1. Данные о [подписчиках](#page-71-0)
- 2. [Фрагменты](#page-75-1)
- 3. [Части](#page-75-0)
- 4. [Внешний](#page-77-0) JSON контент
- 5. [Внешний](#page-76-0) HTML контент
- 6. Картинки [загруженные](#page-73-0) в ALTKRAFT
- 7. [Интеграции](#page-18-2)
- 8. Read и Open трекинг [пиксели](#page-81-0), которые собирают статистику по прочитанным и открытым сообщениям.
- 9. Ссылку на [менеджер](#page-55-0) подписок, где подписчик сможет менять свои личные данные и управлять подпиской на [лист](#page-27-1). Например, приостановить её или подписаться обратно в случае случайной отписки.
- 10. Ссылку для полной отписки от всех рассылок аккаунта (добавляет email в [глобальный](#page-30-0) стоп-лист).
- 11. Другие переменные.

Сообщения отправляются с помощью [кампаний](#page-32-0).

В [кампанию](#page-32-0) могут быть включены сразу несколько разных сообщений. В таком случае, при рассылке они будут случайно распределены между [подписчиками](#page-26-0) - каждый получит только одно из них.

## <span id="page-32-0"></span>**Кампания**

### **[Оглавление](#page-1-0) > [Кампания](#page-32-0)**

Это объект непосредственно управляющий рассылкой [сообщений.](#page-31-0)

Кампания строится из всех остальных элементов рассылки: [листов,](#page-27-1) [сегментов,](#page-28-0) [стоп-листов](#page-29-0) и [сообщений](#page-31-0).

Минимум для создания кампании необходимы: один [лист](#page-27-1) с одним [подписчиком](#page-26-0) и одно [сообщение](#page-31-0).

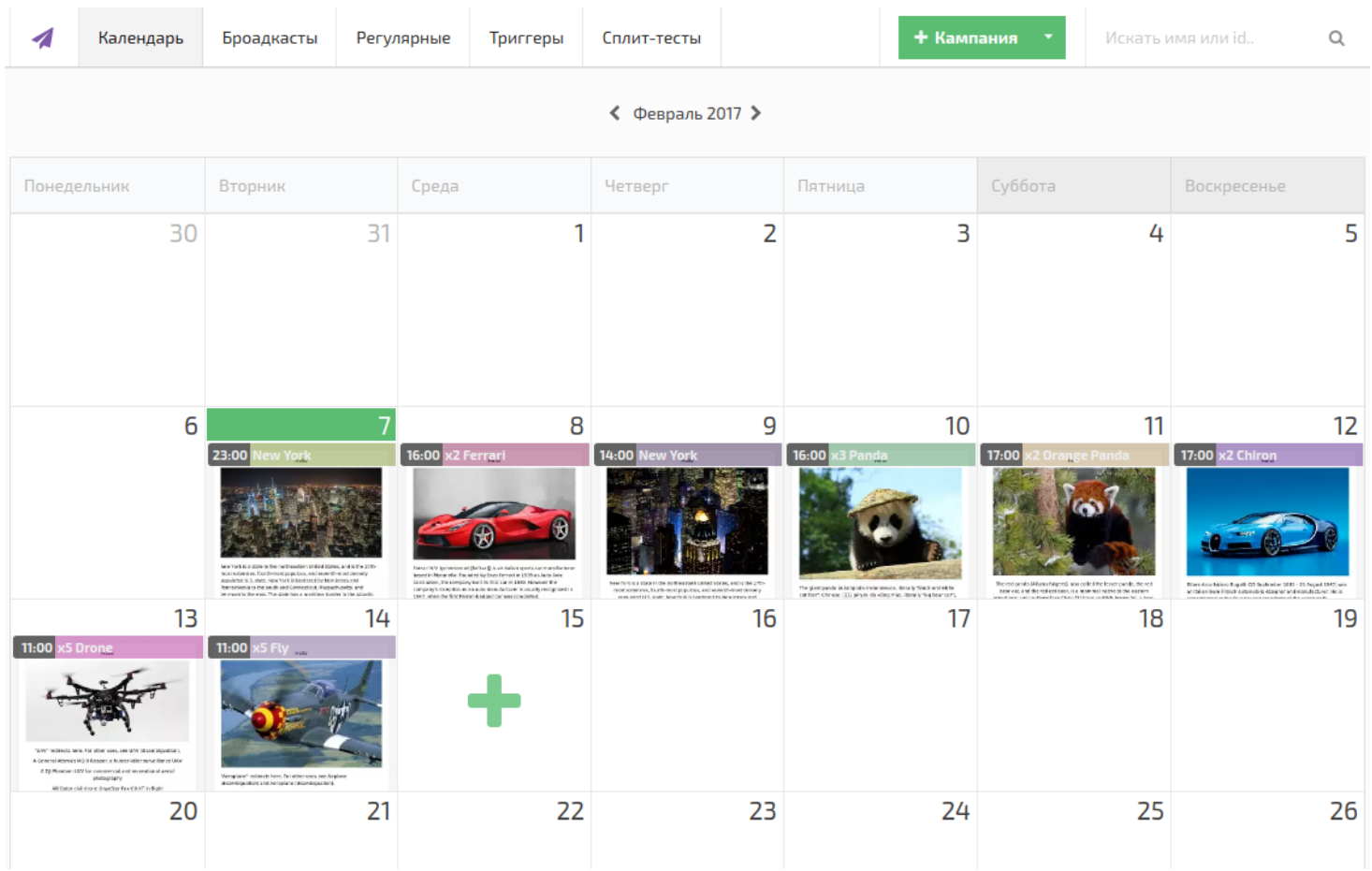

Создание, редактирование и список кампаний доступны на странице *Кампании*.

Также на этой странице можно узнать: дату и время следующего запуска кампании и другую [информацию.](#page-85-0)

Имеются 4 основных типа Кампаний:

- 1. [Броадкаст](#page-88-1) кампания
- 2. [Регулярная](#page-89-0) кампания

#### 3. [Триггер-кампания](#page-89-1), имеет 8 подвидов:

- API [Call](#page-89-2)
- Импорт [подписчика](#page-90-1) через API
- [Какое-либо](#page-91-0) поле изменено
- <sup>o</sup> [Open](#page-91-1)
- <sup>o</sup> [Read](#page-91-1)
- o [Click](#page-91-1)
- [Confirm](#page-91-1)
- [Click](#page-91-1) link
- 4. [Сплит-тест](#page-92-0) (А/В тест) кампания, имеет 3 подвида:
	- По количеству кликов в сообщениях
	- По количеству открытых сообщений
	- По выбору пользователя

## **Листы**

## <span id="page-34-0"></span>**Начало работы с листами**

### **[Оглавление](#page-1-0) > [Начало работы с листами](#page-34-0)**

В основе современного email-маркетинга лежит точно подобранный список ([лист\)](#page-27-1) email-адресов, владельцы которых [\(подписчики](#page-26-0)) подписались на получение [сообщений](#page-31-0) от вашей компании.

[Лист](#page-27-1) в Altkraft - это мощный и гибкий инструмент, который поможет вам управлять вашими [подписчиками](#page-26-0)

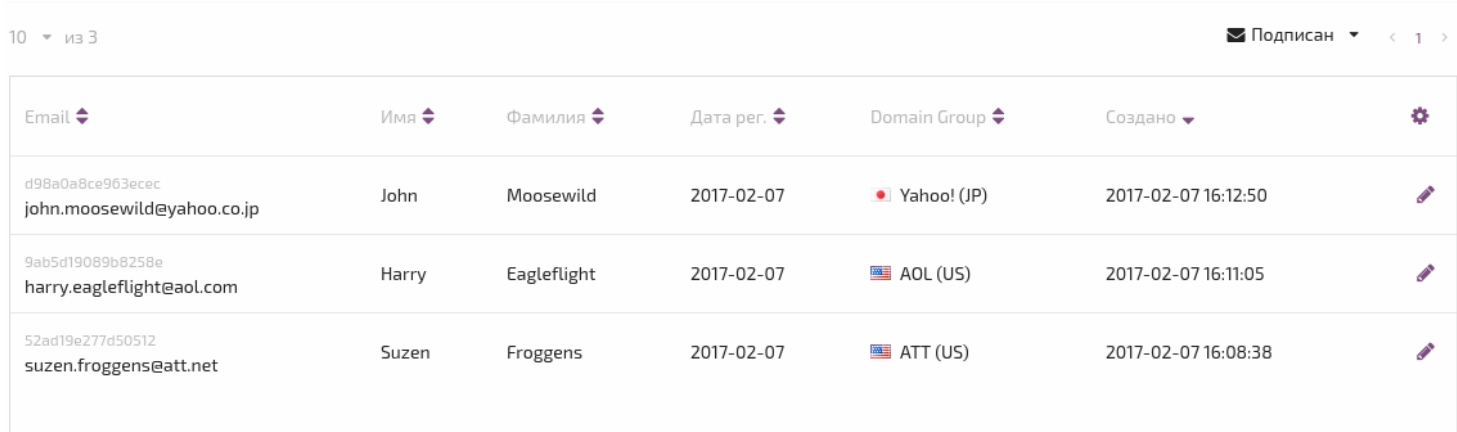

#### **Подготовка к созданию нового листа**

Гибкость и полезность [листа](#page-27-1) зависят от того, как он создан, заполнен и поддерживается. Если данные в [листе](#page-27-1) правильно подобраны и организованы, то появляется возможность выделять часть [подписчиков](#page-26-0) на основании определённых критериев в отдельные целевые группы и рассылать каждой группе [сообщения](#page-31-0) с различным контентом.

Это называется сегментацией, и для этого у нас есть отдельный элемент - [сегмент](#page-28-0), в котором имеется большое число интуитивно понятных условий для выборки групп [подписчиков.](#page-26-0)

Задумайтесь на минуту о своём email-маркетинге. Какие у вас цели, кто ваша аудитория и какая информация ей интересна.

#### **Рассмотрим примеры:**

- Есть ли у вас сезонные покупатели, любят ли они определённые типы товаров?
- Требуется ли рассылать разный контент в зависимости от занятия подписчиков?
- Какие другие параметры влияют на вашу аудиторию и каждый [лист](#page-27-1), которым вы управляете?

Определите, какая информация о [подписчиках](#page-26-0) вам необходима и запишите её в блокнотик. Это пригодится при разработке [дополнительных](#page-38-0) полей для хранения информации о [подписчиках](#page-26-0) в ваш лист.

Хорошая подготовка при создании [листа](#page-27-1) позволит вам получить максимальную отдачу от него, особенно в долгосрочной перспективе.

# <span id="page-34-1"></span>**Создать лист**

### **[Оглавление](#page-1-0) > [Создать лист](#page-34-1)**

Зайдите на страницу Листы (вкладка *Подписчики* **>** *Листы*) и нажмите *Создать* **>** *Лист*.

 $+$  Лист  $+$ 

Перед вами появится форма создания/редактирования [листа](#page-27-1). Она разделена на 4 логических блока:

- 1. [Основные](#page-35-0) настройки
- 2. [Стандартные](#page-37-0) поля
- 3. [Дополнительные](#page-38-0) поля
- 4. [Настройки](#page-47-1) email

Для того, чтобы просто сохранить [лист](#page-27-1), достаточно заполнить обязательные поля:

- 1. Название Листа
- 2. Название Листа для подписчиков
- 3. Имя отправителя
- 4. From email
- 5. И поставить галочку под условием использования.

Каждый [лист](#page-27-1) является отдельным объектом. После сохранения ему будет присвоен уникальный идентификатор (id), поэтому можно иметь [листы](#page-27-1) с одинаковыми названиями, содержащие одних и тех же [подписчиков](#page-27-1).

## <span id="page-35-0"></span>**Основные настройки**

## **[Оглавление](#page-1-0) > [Основные настройки](#page-35-0)**

Основные настройки - используются для установки основных параметров [листа](#page-27-1) и содержат общую информацию о [листе.](#page-27-1)

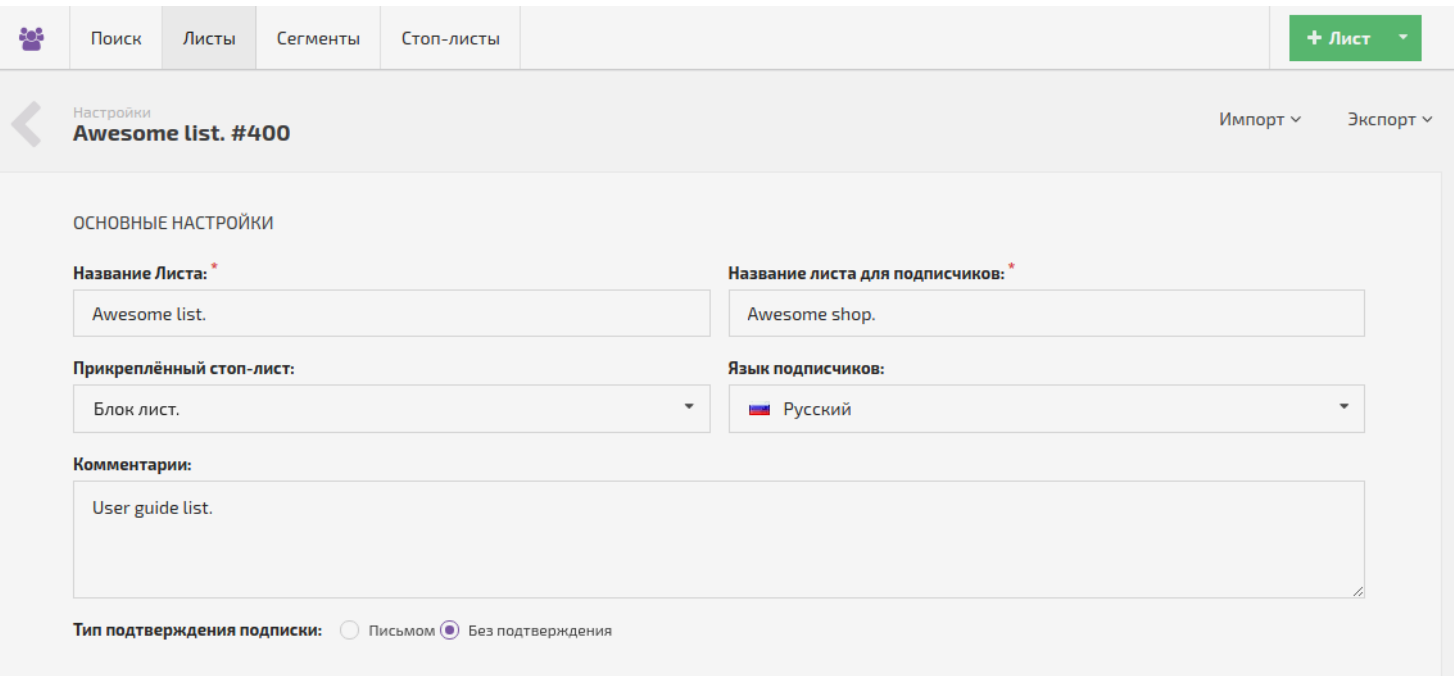

*Название листа* - это имя [листа,](#page-27-1) которое вы будете видеть во всех списках листов.
*Название листа для [подписчиков](#page-55-0)* - это имя [листа,](#page-27-0) которое будет видеть подписчик в своём менеджере подписок.

*Например: "How to find \$1 000 000 under stone?"*

*Прикреплённый стоп-лист* - если вы не хотите отправлять [письма](#page-31-0) определённым [подписчикам](#page-26-0) или целым доменам, то можете создать [стоп-лист,](#page-29-0) и [добавить](#page-62-0) их в него.

*Язык подписчиков* - определяет язык, на котором будет показана страница [менеджера](#page-55-0) подписок для [подписчиков](#page-26-0) этого [листа.](#page-27-0)

*Комментарии* - комментарий к [листу,](#page-27-0) который виден только пользователям, которые имеют доступ к этому [листу](#page-27-0). *Сюда можно записывать любую информацию, о листе. Например, цель его создания.*

*Тип подтверждения подписки* - *письмом* или *без подтверждения* - определяет, будет ли выслано новым [подписчикам](#page-26-0) предварительное opt-in [письмо](#page-36-0) или нет.

# <span id="page-36-0"></span>**Opt-In письмо**

### **[Оглавление](#page-1-0) > [Opt-In письмо](#page-36-0)**

**Opt-in письмо** — это специальное письмо, которое запрашивает подтверждение подписки на Ваш [лист.](#page-27-0) Отправляется только один раз, сразу после импорта [подписчика](#page-26-0). До подтверждения [подписчик](#page-26-0) будет иметь [статус](#page-55-1) "*не подтверждён*".

Оно создаётся одновременно с [листом](#page-27-0), если выбрать тип подписки - "письмом".

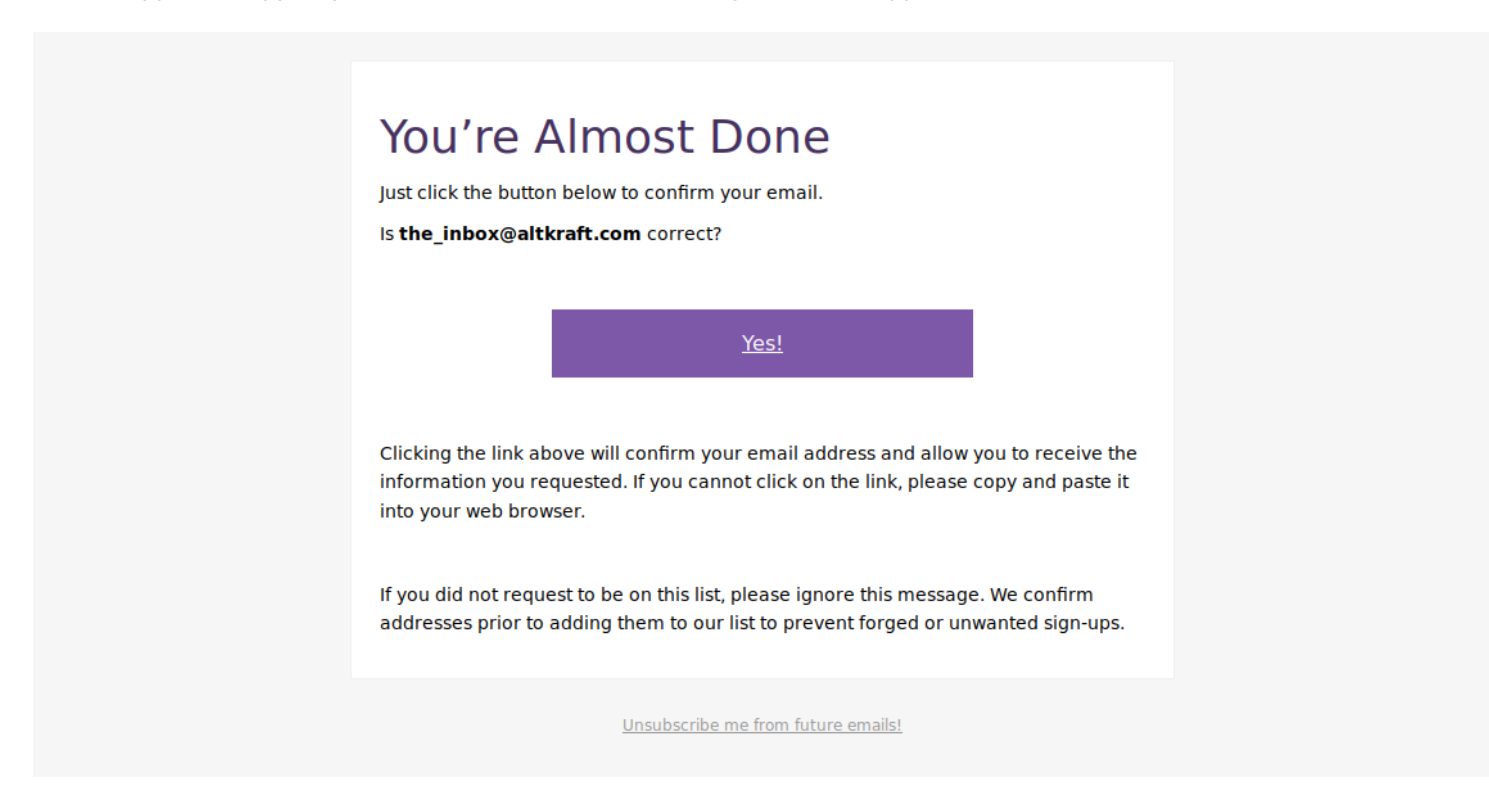

#### Письмо имеет 4 параметра:

1. *Тема письма*.

- 2. *Текстовая версия* текстовое сообщение без форматирования. Необходима, так как часть email провайдеров или почтовых клиентов могут не показывать HTML в письмах.
- 3. *HTML версия* сообщение отформатированное с использованием HTML и CSS. (на картинке изображён пример HTML версии опт-ин письма)
- 4. *Ссылка для подтверждения подписки* ссылка на страницу, на которую должен перейти [подписчик](#page-26-0) после подтверждения подписки. *(Чтобы использовать свой сайт, создайте [URL](#page-18-0) Key)*

Преимущества от использования опт-ин писем:

- уменьшение количества Hardbounce
- повышение репутации у email провайдеров
- автоматическая запись данных о стране, городе и IP адресе регистрации подписчика в момент клика на ссылку для подтверждения подписки.

## <span id="page-37-0"></span>**Стандартные поля**

#### **[Оглавление](#page-1-0) > [Стандартные поля](#page-37-0)**

Стандартные поля - подготовлены для записи наиболее часто востребованной информации о [подписчиках](#page-26-0).

Сбор информации о [подписчике](#page-26-0) важен для создания личных [сообщений](#page-31-0): *Hello, Eddie Froggens. Here is your birthday discount code!*

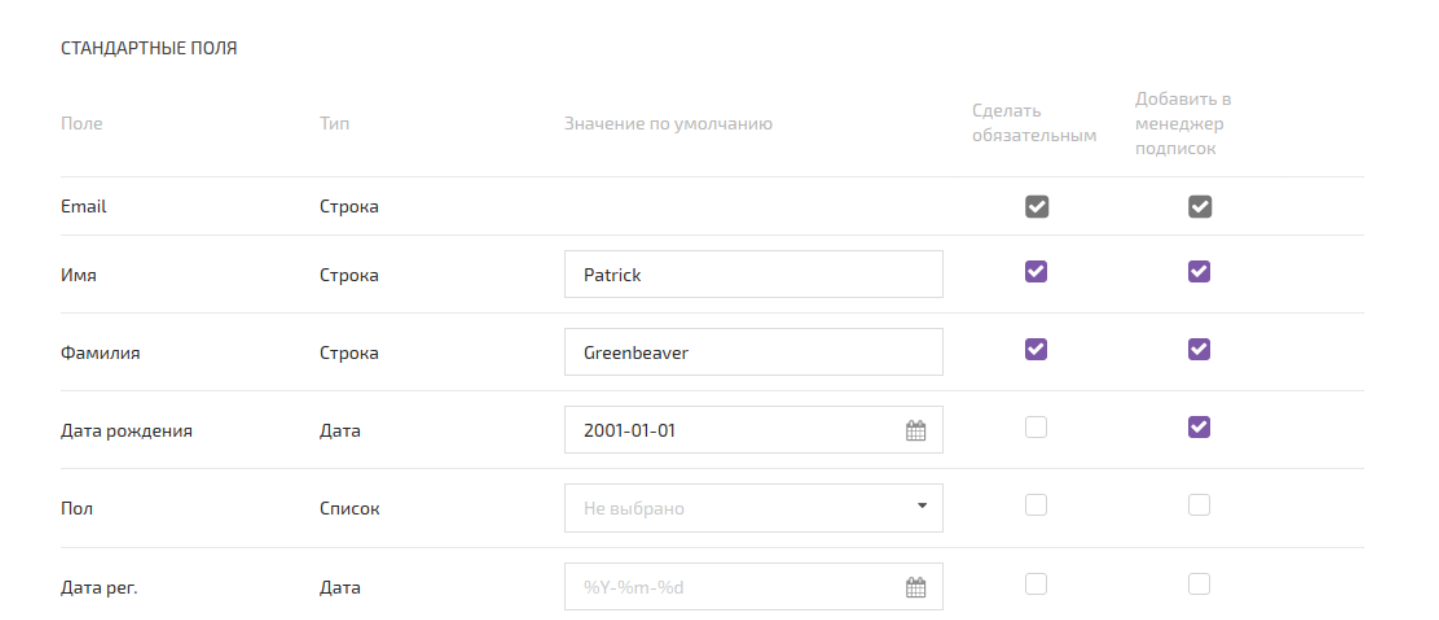

- 1. **Email** содержит email адрес [подписчика,](#page-26-0) это его уникальный идентификатор и двух [подписчиков](#page-26-0) с одинаковым email в одном [листе](#page-27-0) существовать не может, поэтому это поле не имеет значения по умолчанию.
- 2. **Имя** имя подписчика (тип unicode строка).
- 3. **Фамилия** фамилия подписчика (тип unicode строка).
- 4. **Дата рождения** день рождения подписчика (тип дата).
- 5. **Пол** пол подписчика (тип список).
- 6. **Дата рег.** система записывает сюда дату на момент импорта подписчика, если при импорте не указана другая (автозаполнение, тип дата).
- 7. **IP адрес рег.** IP адрес, с которого подписчик подтвердил подписку на лист через [опт-ин](#page-36-0) письмо (автозаполнение, тип IP).
- 8. **Город рег.** город, из которого подписчик подтвердил подписку на лист через [опт-ин](#page-36-0) письмо (автозаполнение, тип unicode строка).
- 9. **Страна рег.** страна, из которой подписчик подтвердил подписку на лист через [опт-ин](#page-36-0) письмо (автозаполнение, тип страна).
- 10. **Url рег.** строка в виде URL (тип unicode строка).
- 11. **IP адрес** IP адрес, с которого подписчик последний раз открыл письмо (автозаполнение, тип IP).
- 12. **Страна** страна, в которой подписчик в последний раз открыл письмо (автозаполнение, тип страна).
- 13. **Город** город, в котором подписчик в последний раз открыл письмо (автозаполнение, тип unicode строка).
- 14. **Поставщик** поле, предназначенное для заполнения пользователями листа. Сюда обычно записывают строку, которая помогает определить, откуда пришёл подписчик. Используется в отчётах с группировкой по "Поставщик" (тип unicode строка, длина не более 26 символов).

Всем полям, можно присваивать значения по [умолчанию.](#page-46-0)

Также поля можно сделать [обязательными](#page-47-0) или нет и добавить их в [менеджер](#page-55-0) подписок.

## <span id="page-38-0"></span>**Дополнительные поля листа**

### **[Оглавление](#page-1-0) > [Дополнительные поля листа](#page-38-0)**

Дополнительные поля - используются в случае, если [стандартных](#page-37-0) полей недостаточно для хранения всех нужных данных о [подписчиках](#page-26-0) и [сегментации.](#page-28-0)

Поэтому есть возможность создавать свои собственные. Количество дополнительных полей не ограничено.

Чтобы добавить новое поле нажмите кнопку *Добавить поле* внизу формы редактирования листа.

#### ДОПОЛНИТЕЛЬНЫЕ ПОЛЯ

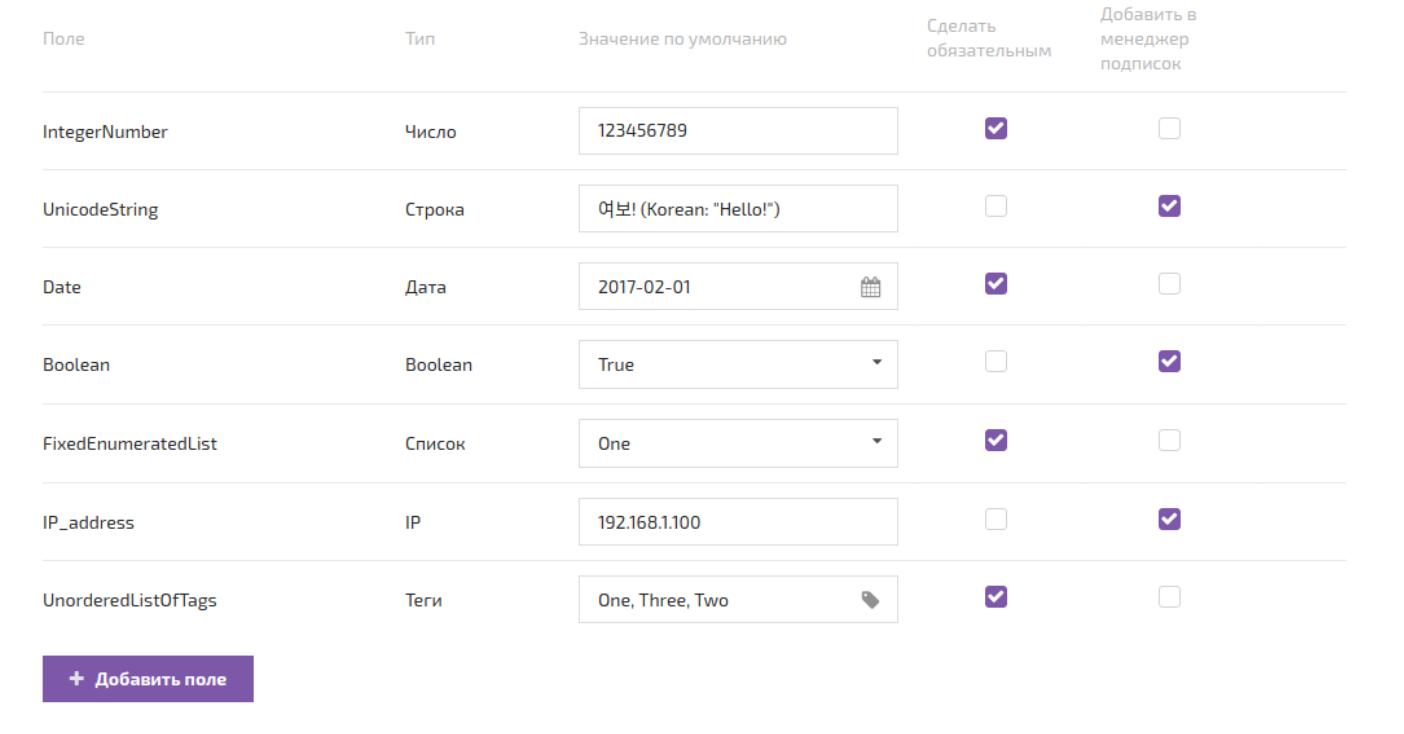

Виды дополнительных полей:

- 1. **[Число](#page-45-0)** целое число.
- 2. **[Строка](#page-40-0)** текст на любом языке, используется стандарт Unicode.
- 3. **[Дата](#page-42-0)** дата, записанная в определённом формате.
- 4. **[Boolean](#page-44-0)** поле, которое предоставляет возможность выбора из двух вариантов True или False.
- 5. **[Список](#page-46-1)** это поле похожее на boolean, но позволяющее выбирать из неограниченного числа вариантов, созданных самим пользователем.

*При создании листа будущие значения списка записываются в строчку через запятую.*

- 6. **[IP](#page-45-1)** IP в формате IPv4. *127.0.0.1*
- 7. **[Теги](#page-43-0)** в это поле можно записывать теги подписчика, через "," "|" и ";". Поэтому в самом теге эти символы не допустимы. Например: Tag-1, Метка 2, Признак\_3, ...

# <span id="page-39-0"></span>**Поля содержащие историю действий подписчиков**

#### **[Оглавление](#page-1-0) [> Поля содержащие историю действий](#page-39-0) подписчиков**

Значения в эти поля записываются только автоматически, каждый раз когда подписчик открывает письмо.

- 1. **Браузер** интернет браузер подписчика (Chrome, Firefox).
- 2. **Платформа** операционная система подписчика (Windows, Linux).
- 3. **Timezone** временная зона подписчика (Europe/Stockholm, Asia/Tokyo).
- 4. **Отправлено** содержит записи обо всех письмах, отправленных этому подписчику. Запись происходит в момент отправки письма.
- 5. **Любой клик** содержит историю всех кликов этого подписчика.
- 6. **Открыто сообщение** содержит записи о том, какие сообщения и сколько раз открывал подписчик.
- 7. **Прочитано сообщение** содержит записи о том, какие сообщения и сколько раз прочитал подписчик.

Поля *отправлено, любой клик, открыто сообщение, прочитано сообщение* имеют множество операторов для [сегментирования](#page-28-0). Большинство имеет говорящие названия.

#### 1. **существует**

действие произошло хотя бы раз когда-либо в прошлом.

#### 2. **не существует**

- действие никогда прежде не совершалось.
- 4. **ни одного раза в сообщении**
- 5. **ни одного раза в период**
- 6. **ни одного раза в период и в сообщении**
- 7. **ни разу в последние [x] дней**
- любой клик, ни разу в последние [2] дней = подписчики, которые не кликнули на ссылку ни в одном письме сегодня и вчера.
- 8. **ни разу в последние [x] дней с сообщением**
- 9. **как минимум [n] раз**
- любой клик, как минимум [5] раз = все подписчики имеющие 5 или больше кликов в любом сообщении за всё время.
- 10. **как минимум [n] раз в сообщении**
- 11. **как минимум [n] раз в период**
- 12. **как минимум [n] раз в период и в сообщении**
- 13. **как минимум [n] раз в последние [x] дней**
- 14. **как минимум [n] раз в последние [x] дней в сообщении**

# <span id="page-40-0"></span>**Типы полей - строка**

#### **[Оглавление](#page-1-0) > [Типы полей - строка](#page-40-0)**

**Строка** - это поле, содержащее любой текст, не обязательно одну строку.

Допускает использование любых unicode символов.

Например: 砂漠のワシ - ョ フォトショップ

Строковые поля имеющиеся по умолчанию - "Имя", "Фамилия", "Город" и "Город регистрации", "URL регистрации", "Поставщик".

Поля "Поставщик" и "URL регистрации" имеют особые условия для своего контента. Длина строки в поле "Поставщик" не более 26 символов. А поле "URL регистрации" должно содержать именно URL (Пример URL: https://www.google.ru/).

Строковые операторы для [сегментации:](#page-28-0)

**1. Содержит** - содержит ли строка указанную последовательность символов.

Регистр символов не учитывается. Количество пробелов между символами имеет значение.

"Строка", содержит "ст" = True "Строка", содержит "СТ" = True "Строка", содержит "Стка" = False "Строка номер два", содержит, "номер два" = True "Строка номер два", содержит, "Строка два" = False

**2. Не содержит** - оператор обратный для содержит. Строка не должна содержать указанную последовательность символов.

Регистр символов не учитывается. Количество пробелов между символами имеет значение.

"Строка", не содержит "ст" = False "Строка", не содержит "СТ" = False "Строка", не содержит "Стка" = True "Строка номер два", не содержит, "номер два" = False "Строка номер два", не содержит, "Строка два" = True

**3. Начинается с** - строка начинается с указанной последовательности символов.

Регистр символов не учитывается. Количество пробелов между символами имеет значение.

"Строка три", начинается с, "СТРОКА" = True "Строка три", начинается с, "стр" = True "Строка три", начинается с, "три" = False

**4. Равно** - последовательность символов в поле в точности такая же, как указанная. Регистр символов и количество пробелов между ними учитывается.

"Лайн", равно. "Лайн" = True "Лайн", равно. "лайн" = False "Лайн", равно. "123" = False

**5. Не равно.** - последовательность символов в поле отличается от указанной. Регистр символов и количество пробелов между ними учитывается.

<span id="page-41-0"></span>"Лайн", равно. "Лайн" = False "Лайн", равно. "лайн" = True "Лайн", равно. "123" = True

## **Типы полей - страна**

### **[Оглавление](#page-1-0) > [Типы полей - страна](#page-41-0)**

**Страна** - это поле, содержащее страну подписчика.

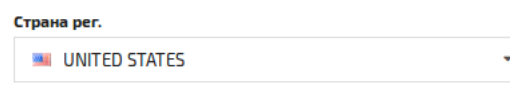

Есть 2 таких поля - "Страна" и "Страна регистрации".

*Страна* - это поле показывает, где находился подписчик, когда последний раз открывал одно из полученных писем. Информация обновляется автоматически каждый раз когда подписчик открывает письмо.

*Страна регистрации* - показывает, где находился подписчик в момент регистрации, если он подписался на лист через опт-ин [письмо](#page-36-0). Если подписчик добавлен в лист без отправки опт-ин письма, то используется значение переданное при импорте. Если *страны [регистрации](#page-36-0)* там не будет, то используется значение по умолчанию из листа, а если и его нет, то поле останется пустым.

Операторы для [сегментации](#page-28-0) по странам:

**1. Равно** - подписчик имеет именно эту страну в выбранном поле.

"UNITED STATES", равно, "UNITED STATES" = True "UNITED STATES", равно, "UNITED KINGDOM" = False

**2. Не равно** - подписчик имеет любую другую страну в выбранном поле. Или совсем не имеет никакой информации о стране.

"UNITED STATES", не равно, "UNITED STATES" = False "UNITED STATES", не равно, "UNITED KINGDOM = True

# <span id="page-42-0"></span>**Типы полей - дата**

#### **[Оглавление](#page-1-0) > [Типы полей - дата](#page-42-0)**

**Дата** - сюда записывается день, месяц и год.

Формат записи даты можно изменить в профиле [пользователя.](#page-8-0)

Изначально доступно два таких поля - "Дата рождения" и "Дата регистрации". Но можно создавать в листе [дополнительные](#page-38-0) поля этого типа.

Есть множество операторов для [сегментации](#page-28-0) по дате:

**1. равно** - дата в выбранном поле подписчика должна быть равна указанной в условии выборки.

**2. не равно** - подписчик имеет любое другое значение даты, кроме указанной. (Подписчики, не имеющие значения в этом поле, тоже попадут в выборку. Если это нежелательно, то нужно будет добавить оператор **существует** и использовать условие **И**.)

**3. больше чем/меньше чем** - выбрать подписчиков с датой **строго** больше/меньше, чем в условии.

**4. существует/не существует** - у подписчика есть любое значение в этом поле (или нет никакого).

**5. дата в диапазоне** - границы диапазона определяются левым и правым полем.

**6.1. месяц равен/не равен** - выбирает/исключает только даты с совпадающим значением месяца.

**6.2. месяц равен текущему** - выбирает даты с совпадающим значением месяца. Каждый месяц выборка такого сегмента будет меняться.

**7.1. равно [x] дней до текущей даты** - дата, равная сегодняшней минус [x] дней. 1 июля 2016 точно в трёх днях до 4 июля 2016.

**7.2. больше чем [x] дней до текущей даты** - все даты больше, чем сегодня минус [х] дней. 15 июля 2016 минус 10 дней = 5 июля 2016. В сегмент войдут все даты, начиная с 6 июля 2016 и до конца времён.

**7.3. меньше чем [x] дней до текущей даты** - все даты меньше, чем сегодня минус [х] дней. 15 июля 2016 минус 10 дней = 5 июля 2016. В сегмент войдут все даты, начиная с 4 июля 2016 и до начала времён.

**8.1. равна [х] дней после текущей даты** - дата, равная сегодняшней плюс [x] дней. 12 июля 2016 точно в 2х днях после 10 июля 2016.

**8.2. больше чем [х] дней после текущей даты** - все даты больше, чем сегодня плюс [х] дней. 15 июля 2016 плюс 10 дней = 25 июля 2016. В сегмент войдут все даты, начиная с 26 июля 2016 и до конца времён.

**8.3. меньше чем [х] дней после текущей даты** - все даты меньше, чем сегодня плюс [х] дней. 15 июля 2016 плюс 10 дней = 25 июля 2016. В сегмент войдут все даты, начиная с 24 июля 2016 и до начала времён.

**9.1. день месяца равен/не равен** - выбирает/исключает только даты с совпадающим значением дня.

**9.2. день месяца больше чем/меньше чем** - использует строгое неравенство. Больше, чем 15 - это числа от 16 до 31. Меньше - от 14 до 1.

**9.3. день месяца такой же что и текущий** - выбирает даты с совпадающим значением дня. Каждый день выборка такого сегмента будет меняться.

**10.1. день и месяц равны/не равно** - выбирает/исключает только даты с совпадающими значениями дня и месяца, причём одновременно. *День и месяц 1 января не равны 2 января.*

**10.2. день и месяц больше чем/меньше чем** - использует строгое неравенство. *Больше, чем 15 июля 2016, это, например 16 июля 1990 и 1 августа 2000. А 14 июля 2025 и 1 февраля 1980 - меньше.*

**10.3. день и месяц тот же что и текущий** - день и месяц должны быть равны сегодняшним. Год не важен. Каждый день выборка такого сегмента будет меняться.

# <span id="page-43-0"></span>**Типы полей - тег**

### **[Оглавление](#page-1-0) > [Типы полей - тег](#page-43-0)**

**Тег** - это поле, которое представляет собой список строк, разделённых запятыми.

В это поле можно записывать значения через "," "|" и ";". Поэтому в самом теге эти символы не допустимы.

Поле имеет свои операторы [сегментации,](#page-109-1) а также два API метода - API [добавить](#page-109-0) теги и API удалить теги.

Операторы для [сегментации](#page-28-0) по тегам:

*Важно! Регистр символов в тегах имеет значение для выборки.*

1. **один из** - в этом поле у подписчика содержится хотя бы один из перечисленных тегов.

- Подписчик TagField "x", "y", "z"
- Условие TagField один из "a", "y", "z" = True
- Условие TagField один из "a", "b", "c" = False
- 2. **ни один из** в этом поле у подписчика нет ни одного из перечисленных тегов.
- Подписчик TagField "x", "y", "z"
- Условие TagField ни один из "a", "y", "z" = False
- Условие TagField ни один из "a", "b", "c" = True

3. **все из** - все из перечисленных тегов есть у подписчика.

- Подписчик TagField "x", "y", "z"
- Условие TagField все из "x", "y" = True
- Условие TagField все из "x", "b" = False
- Условие TagField все из "x", "y", "z", "w" = False
- 4. **не все из** у подписчика не должно быть всех этих тегов одновременно.
- Подписчик TagField "x", "y", "z"
- Условие TagField все из "x", "y" = False
- Условие TagField все из "x", "b" = True
- Условие TagField все из "x", "y", "z", "w" = True

5. **пустой/не пустой** - у подписчика есть любое значение в этом поле (или нет никакого).

6. **существует/не существует** - у подписчика есть такое поле (или нет).

# <span id="page-44-0"></span>**Типы полей - boolean**

### **[Оглавление](#page-1-0) > [Типы полей - boolean](#page-44-0)**

Поле типа boolean, может иметь только два значения True или False.

Имеет только два уникальных оператора [сегментации](#page-28-0):

- **1. истина** значение в поле равно True
- **2. ложь** значение в поле равно False

Для этого типа полей в [менеджере](#page-55-0) подписок имеется уникальное отображение в виде переключателей.

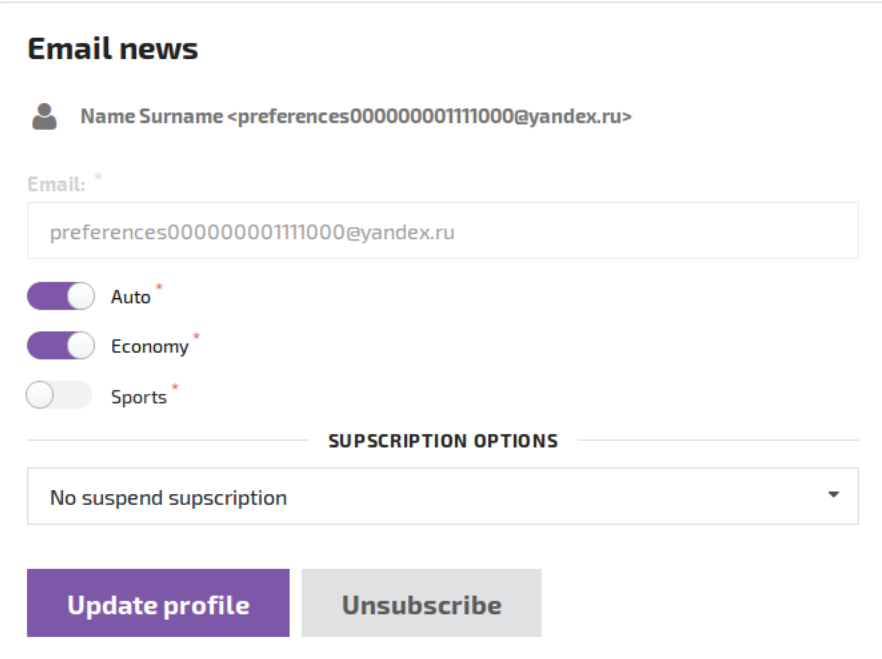

*Джордж Буль (Boole) выдающийся английский математик и логик. Создатель математической логики — раздела математики, который занимается применением формальных математических методов для решения логических задач.*

# <span id="page-45-1"></span>**Типы полей - IP**

#### **[Оглавление](#page-1-0) > [Типы полей - IP](#page-45-1)**

По умолчанию есть два поля для IP:

1. IP адрес рег. - заполняется автоматически, только когда подписчик кликает на ссылку подтверждения подписки в [опт-ин](#page-36-0) письме и больше не меняется.

2. IP адрес - тоже заполняется автоматически, когда подписчик открывает или кликает на ссылки в любом письме.

Также можно создавать [дополнительные](#page-38-0) поля типа IP.

В [сегментации](#page-28-0) по IP реализован поиск по маске сети:

**1. равно** - найти подписчиков, IP адреса которых входят в указанную подсеть.

*Например: "IP равно 127.0.0.1/25" это IP адреса от 127.0.0.1 до 127.0.0.126*

**2. не равно** - найти подписчиков, IP адреса которых не входят в указанную подсеть.

*Например: "IP не равно 127.0.0.1/26" это IP адреса от 127.0.0.63 до 127.0.0.254*

Чтобы осуществить поиск по диапазону IP адресов, объедините два правила условием И.

*Например: "IP равно 127.0.0.1/25" И "IP не равно 127.0.0.1/26" дают дипазон IP адресов от 127.0.0.63 до 127.0.0.126.*

<span id="page-45-0"></span>Поэкспериментировать с расчётом IP можно здесь http://ip-calculator.ru/

# **Типы полей - число**

#### **[Оглавление](#page-1-0) > [Типы полей - число](#page-45-0)**

Поле числового типа (int32).

От -2,147,483,648 до 2,147,483,647.

Имеет несколько условий [сегментации](#page-28-0) характерных для чисел.

#### 1. **равно**

- 10, равно  $10 =$  True
- 10, равно 99 = False

#### 2. **не равно**

- 10, равно  $10$  = False
- $\cdot$  10, равно 99 = True

#### 3. **больше чем**

- 15, больше чем  $14 =$  True
- 15, больше чем  $15$  = False

#### 4. **меньше чем**

- $\bullet$  15, меньше чем 16 = True
- $\cdot$  15, меньше чем 15 = False

# <span id="page-46-1"></span>**Типы полей - список**

#### **[Оглавление](#page-1-0) > [Типы полей - список](#page-46-1)**

Содержит фиксированный список значений, определяемый пользователем при создании этого поля.

Имеет только два собственных условия [сегментации:](#page-28-0)

#### 1. **равно**

- Blowfish, равно Blowfish = True
- Blowfish, равно Boxfish = False

#### 2. **не равно**

- $\bullet$  Blowfish, не равно Blowfish = False
- $\bullet$  Blowfish, не равно Boxfish = True

## <span id="page-46-0"></span>**Значение по умолчанию**

#### **[Оглавление](#page-1-0) > [Значение по умолчанию](#page-46-0)**

Значение по умолчанию используется, если [подписчик](#page-26-0) импортируется в [лист](#page-27-0), не имея значения в этом поле.

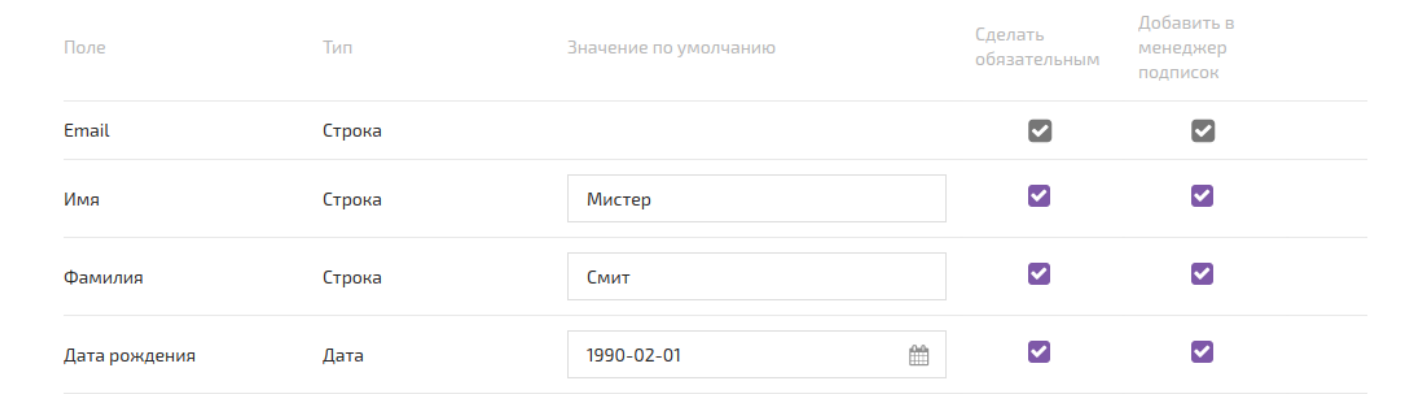

Значения по умолчанию задаются в форме редактирования листа.

Если в обязательном поле есть значение по умолчанию, то становится возможным импорт подписчика, который не имеет данных для этого поля.

## <span id="page-47-0"></span>**Обязательные поля**

#### **[Оглавление](#page-1-0) > [Обязательные поля](#page-47-0)**

[Подписчика,](#page-26-0) который не имеет данных для обязательного поля нельзя добавить в [лист](#page-27-0). А после импорта, данные из такого поля нельзя будет стереть.

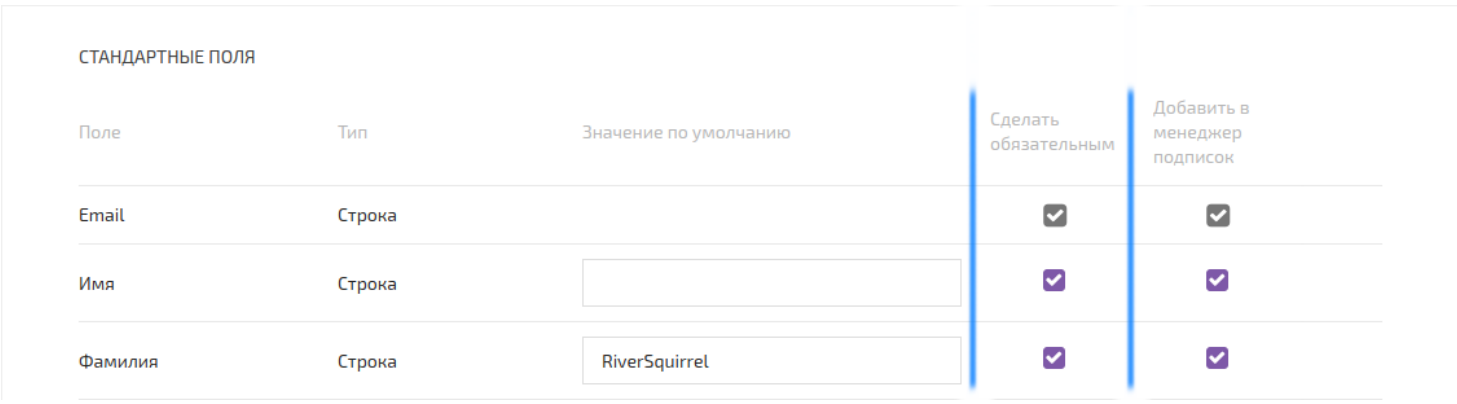

Также подписчик не сможет стереть значения из этих полей в своём [менеджере](#page-55-0) подписок.

**!** Если записать в обязательное поле значение по [умолчанию](#page-46-0), то станет возможным API и File импорт [подписчиков,](#page-26-0) у которых нет данных для этого обязательного поля. Этим [подписчикам](#page-26-0) будет записано значение по [умолчанию.](#page-46-0)

# <span id="page-47-1"></span>**Настройки Email**

#### **[Оглавление](#page-1-0) > [Настройки Email](#page-47-1)**

*Настройки Email* - содержат 4 поля, которые определяют email адреса и имена для отправки [сообщений](#page-31-0) и получения ответов от [подписчиков.](#page-26-0)

*Имя отправителя* - имя, которое увидят [подписчики](#page-26-0) в своей электронной почте.

*From email* - Email адрес, который увидят [подписчики](#page-26-0) в своей электронной почте.

*Reply-to name* - имя для обратной связи с [подписчиками.](#page-26-0)

*Reply-to email* - Email адрес, на который будут приходить ответные письма от [подписчиков](#page-26-0), если они нажмут Reply.

Поля для обратной связи являются условно не обязательными. Если оставить их незаполненными, то при рассылке в них автоматически запишутся имя отправителя и from email.

# <span id="page-48-0"></span>**Редактировать лист**

#### **[Оглавление](#page-1-0) > [Редактировать лист](#page-48-0)**

Для редактирования [листа](#page-27-0) зайдите на страницу *Список Листов* (вкладка *Подписчики* **>** *Листы*), найдите нужный вам [лист](#page-27-0) и нажмите на значок *Редактировать ●* в списке листов.

Если [листов](#page-27-0) много, то воспользуйтесь поиском по имени или ID [листа.](#page-27-0)

## <span id="page-48-1"></span>**Добавить подписчиков вручную**

#### **[Оглавление](#page-1-0) > [Добавить подписчиков вручную](#page-48-1)**

В *списке Листов*(вкладка *Подписчики* **>** *Листы*) найдите нужный [лист](#page-27-0).

Затем нажмите на значок *Импорт подписчиков* в правой части списка.

На следующей странице выберите вариант *Вручную*.

Форма ручного создания [подписчика](#page-26-0) представляет собой поле для ввода списка email адресов и другой информации о [подписчиках](#page-26-0) по принципу .csv файла.

ПРОСТО СКОПИРУЙТЕ СЮДА ЛЮБЫЕ ДАННЫЕ

eddie.yellowbeaver@aol.com,Eddie,Yellowbeaver suzen.windsquirrel@att.net,Suzen,Windsquirrel amon.redbird@yahoo.com,Amon,Redbird

По умолчанию обязательное поле только email, остальные можно сделать [обязательными](#page-47-0) или нет, нажав кнопку *Редактировать лист*.

Там же можно создать [дополнительные](#page-38-0) поля и изменить значения полей по [умолчанию](#page-46-0). Удалять поля из [листа](#page-27-0) нельзя.

## <span id="page-49-0"></span>**Просмотр подписчиков**

#### **[Оглавление](#page-1-0) > [Просмотр подписчиков](#page-49-0)**

На странице *список Листов* (вкладка *Подписчики* **>** *Листы*) найдите нужный [лист](#page-27-0).

Нажмите на значок *Просмотр подписчиков*  $\bullet$ , чтобы зайти в список [подписчиков.](#page-26-0)

Кнопкой с изображением шестерёнки \* можно выбрать поля, которые должны быть в списке.

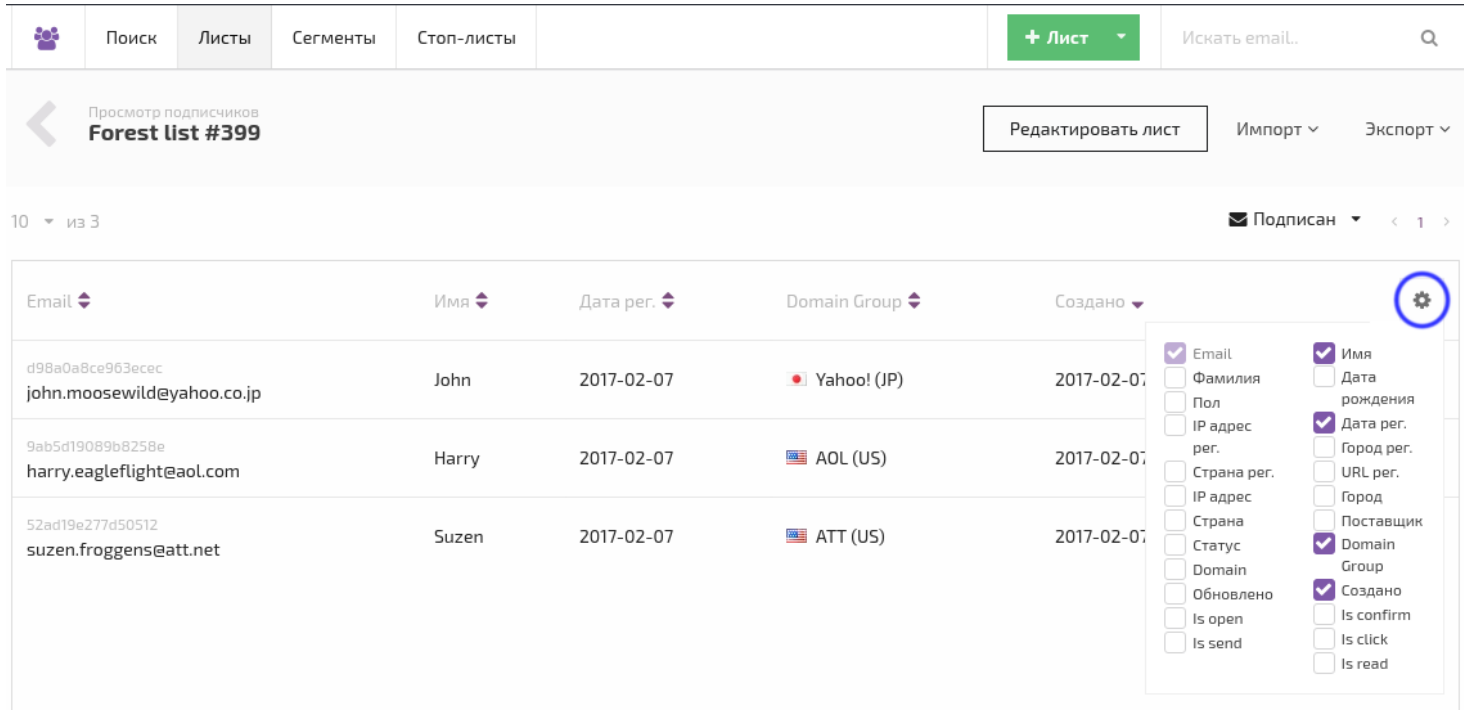

## <span id="page-49-1"></span>**Экспорт подписчиков**

#### **[Оглавление](#page-1-0) > [Экспорт подписчиков](#page-49-1)**

Создать и скачать .csv файл с подписчиками [листа.](#page-28-0)

В *списке листов* (вкладка *Подписчики* **>** *Листы*) найдите нужный [лист.](#page-27-0)

Затем нажмите на значок *Экспорт подписчиков* .

Экспорт листа записывает всех [подписчиков](#page-26-0) из этого [листа](#page-27-0) в .zip архив с .csv файлами. CSV файлы открываются во всех текстовых редакторах (Notepad) и большинстве табличных (Excel).

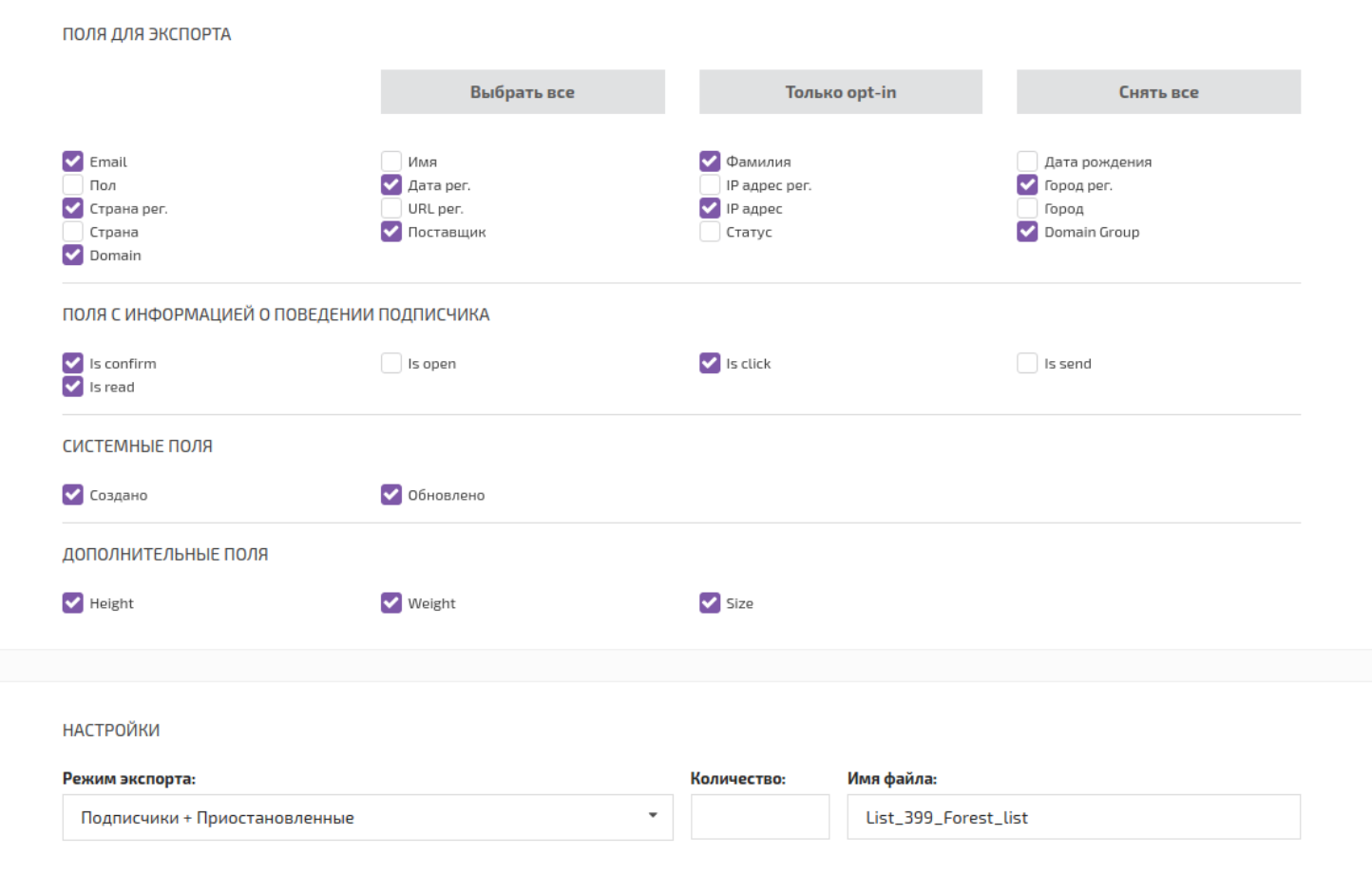

Настройки:

- Режим экспорта в файл попадут [подписчики](#page-26-0) с выбранным [статусом](#page-55-1).
- Количество ограничить количество экспортируемых [подписчиков](#page-26-0).
- Имя файла имя для .zip архива.

Готовые файлы с можно скачать со страницы *Задания*.

# <span id="page-50-0"></span>**Импорт подписчиков из файла**

### **[Оглавление](#page-1-0) > [Импорт подписчиков из файла](#page-50-0)**

В *списке Листов* (вкладка *Подписчики* **>** *Листы*) найдите нужный [лист.](#page-27-0)

Затем нажмите на значок *Импорт подписчиков* в правой части списка.

На следующей странице выберите вариант *Из файла*.

После загрузки файла можно выбрать какие данные о [подписчиках](#page-26-0) будут импортированы. *Звёздочкой помечены обязательные поля.*

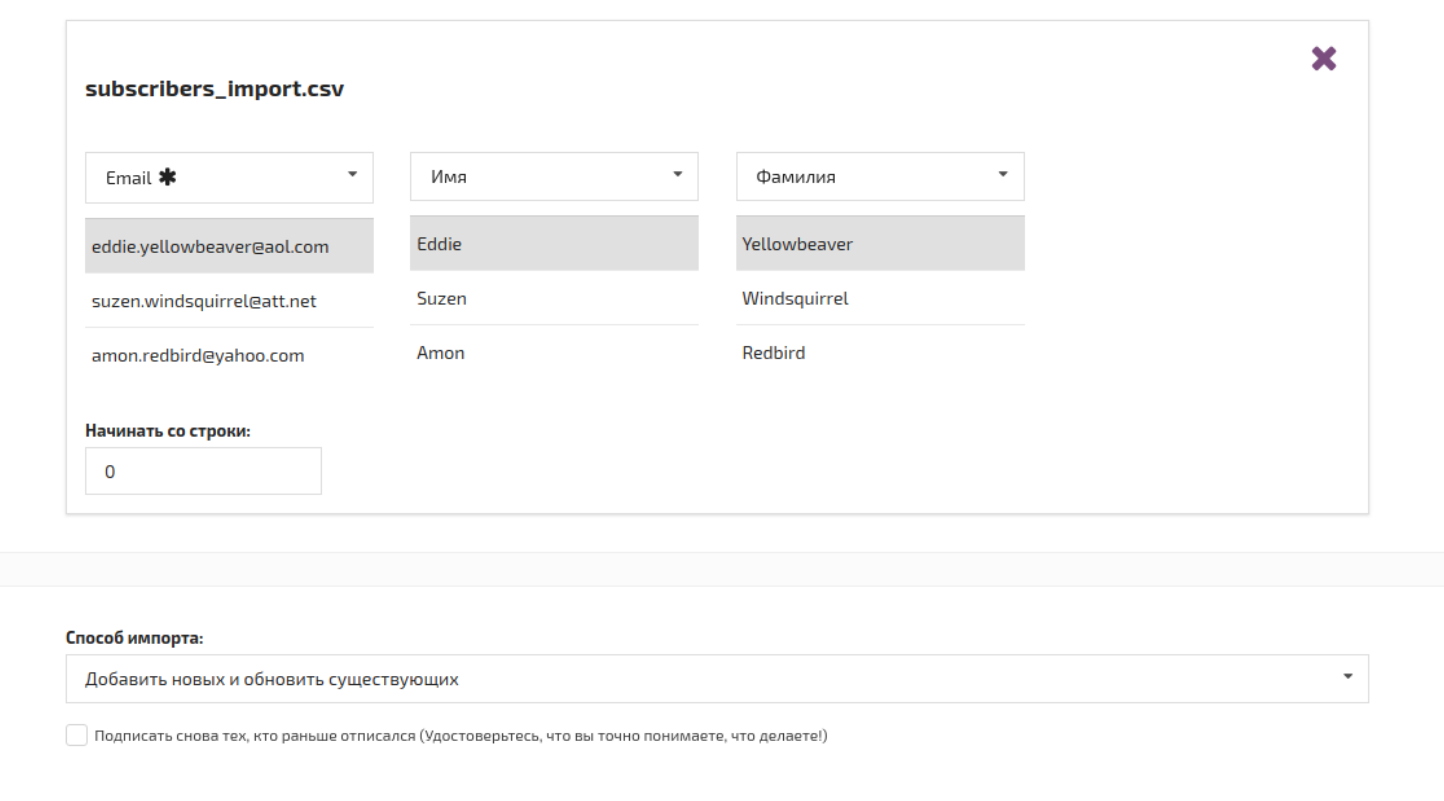

- *Начинать со строки* можно пропустить несколько строк с начала файла. Ноль значит импортировать файл целиком.
- *Способ импорта* определяет, как использовать данные из файла.
- *Подписать тех, кто раньше отписался* обращаем ваше внимание на то, что данные действия могут привести к потере репутации отправителя.

# <span id="page-51-0"></span>**Примеры файлов для импорта**

### **[Оглавление](#page-1-0) > [Примеры файлов для импорта](#page-51-0)**

#### **Файлы .csv и .txt**

```
Email,FName,LName
eddie.yellowbeaver@aol.com,Eddie,Yellowbeaver
suzen.windsquirrel@att.net,Suzen,Windsquirrel
amon.redbird@yahoo.com,Amon,Redbird
```
#### **Файлы .xls и .xlsx**

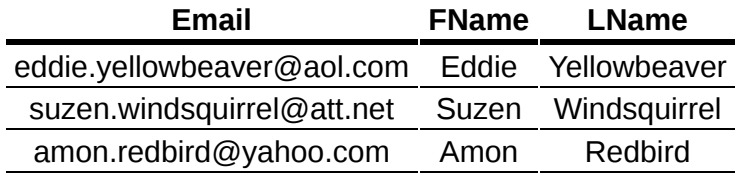

Сайт будет пытаться автоматически сопоставить столбцы из файла с полями [листа](#page-27-0), если:

1. [Стандартные](#page-37-0) поля названы как в примере.

2. [Дополнительные](#page-38-0) поля названы в точности так, как они названы в [листе](#page-27-0).

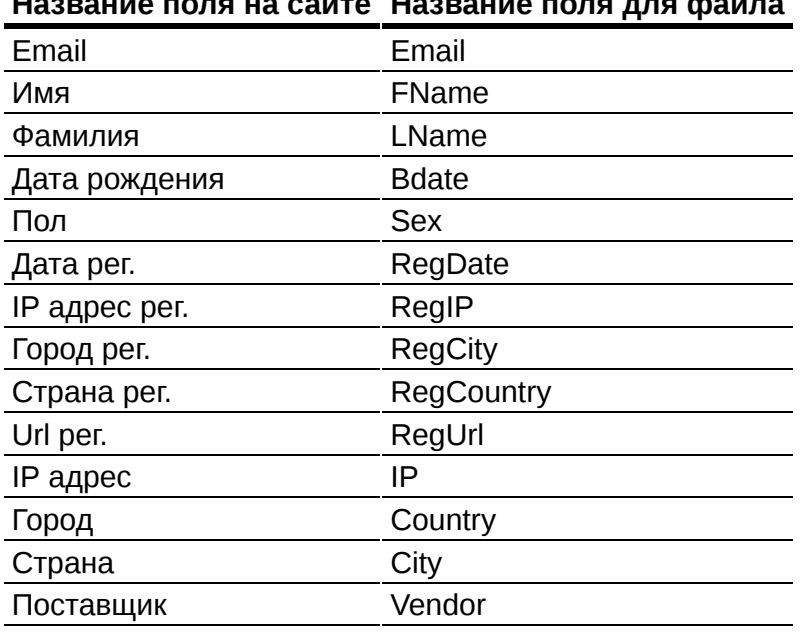

**Название поля на сайте Название поля для файла**

## <span id="page-52-0"></span>**Импорт подписчиков используя API**

### **[Оглавление](#page-1-0) > [Импорт подписчиков используя API](#page-52-0)**

Служит для импорта [подписчиков](#page-26-0) из внешних систем, например, чтобы импортировать людей, которые регистрируются на сайте.

Так можно импортировать [подписчиков](#page-26-0) и по одному, и сразу целой пачкой.

Для того, чтобы использовать API-импорт, необходим [токен,](#page-16-0) имеющий права на импорт подписчиков (*[роль](#page-14-0) - создание и редактирование листа*) и доступ к выбранному [листу](#page-27-0) (*[группа](#page-12-0) токена та же, что и у листа, или [основная](#page-12-1) группа*).

Чтобы посмотреть пример как послать API-запрос, зайдите на страницу *Листы* (вкладка *Подписчики*) и найдите нужный [лист](#page-27-0).

Затем нажмите на значок *Импорт подписчиков* в правой части списка.

На следующей странице выберите вариант *Через API*.

## <span id="page-52-1"></span>**Редактировать подписчика вручную**

#### **[Оглавление](#page-1-0) > [Редактировать подписчика вручную](#page-52-1)**

В *списке Листов* (вкладка *Подписчики* **>** *Листы*) найдите нужный [лист.](#page-27-0)

Нажмите на значок *Просмотр подписчиков* , чтобы зайти в список подписчиков.

В списке подписчиков Нажмите на значок *Редактировать* .

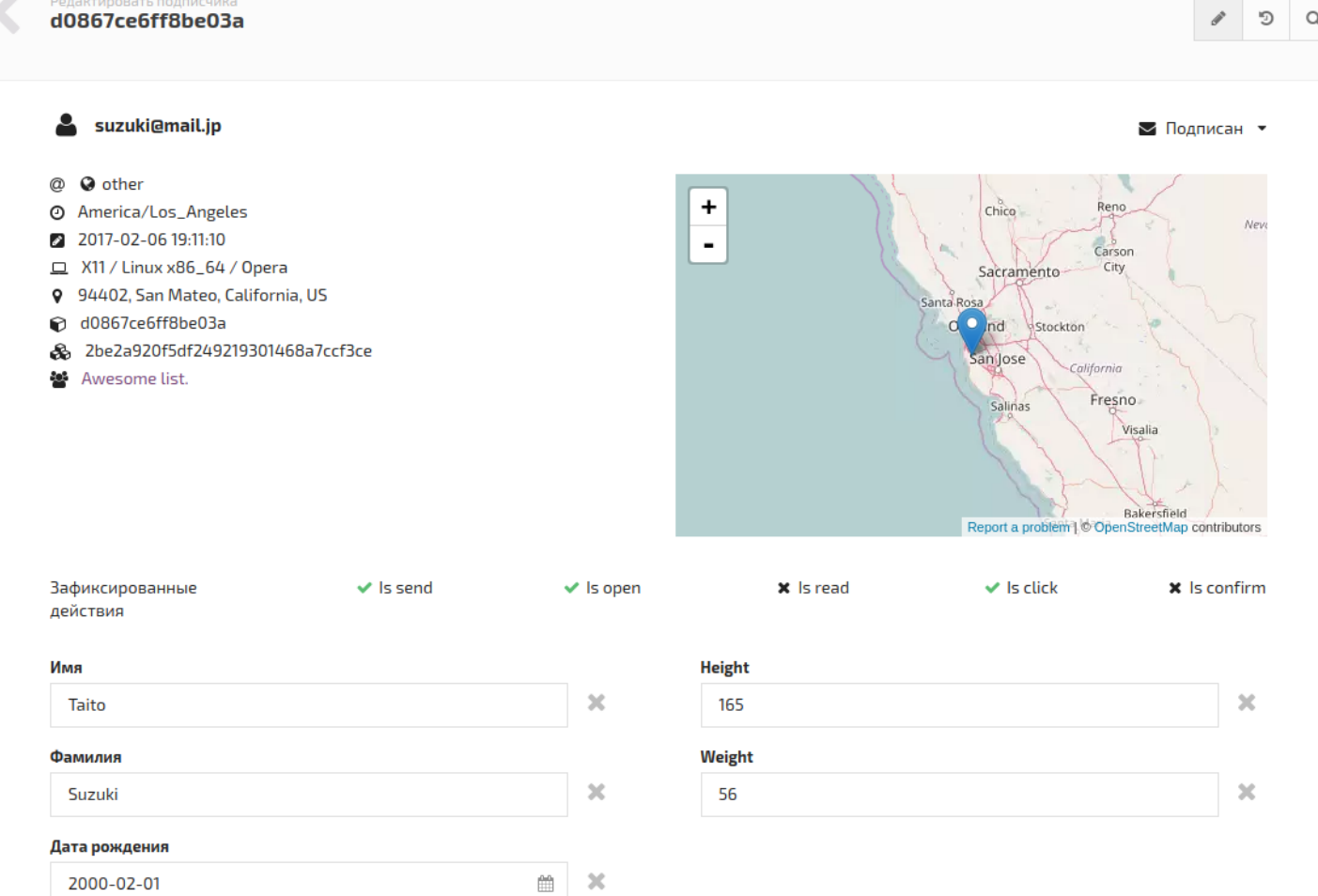

Форма редактирования содержит [стандартные](#page-37-0) поля и [дополнительные](#page-38-0) поля из листа [подписчика](#page-27-0).

Если поле помечено красной звёздочкой, то оно является обязательным.

Местонахождение [подписчика](#page-26-0) на карте мира появится после того, как [подписчик](#page-26-0) откроет [письмо.](#page-31-0)

Во вкладке *История событий* можно посмотреть действия, совершённые [подписчиком](#page-26-0) за всё время в рамках этого [листа](#page-27-0).

Кнопка *Найти в листах* ищет подписчиков с таким же email во всех остальных [листах](#page-27-0).

Кнопкой <sup>• Подписан</sup> • можно вручную изменить статус [подписчика](#page-55-1)

## <span id="page-53-0"></span>**Редактировать подписчиков в файле**

#### **[Оглавление](#page-1-0) > [Редактировать подписчиков в файле](#page-53-0)**

Так как .csv файлы, в которые [экспортируются](#page-49-1) подписчики, открываются большинством табличных редакторов (например, Excel), то можно редактировать большие группы [подписчиков](#page-26-0), используя возможности табличного редактора.

<span id="page-53-1"></span>Затем изменённый файл с [подписчиками](#page-26-0) можно [импортировать](#page-50-0) обратно в тот же [лист](#page-27-0) (данные о подписчиках обновятся) или в [новый](#page-34-0).

# **Редактировать подписчиков используя API**

#### **[Оглавление](#page-1-0) > [Редактировать подписчиков используя API](#page-53-1)**

Редактирование [подписчика](#page-26-0) с помощью API происходит точно так же как его API [импорт.](#page-52-0)

Если email уже есть в листе, то данные об этом [подписчике](#page-26-0) будут обновлены на указанные в запросе.

## <span id="page-54-0"></span>**Поиск подписчика**

#### **[Оглавление](#page-1-0) > [Поиск подписчика](#page-54-0)**

На странице *Поиск* (вкладка *Подписчики*) можно искать [подписчиков](#page-26-0) по множеству различных параметров.

Если просто нажать кнопку *Применить*, то выведется список из первой тысячи ваших [подписчиков](#page-26-0).

*Если 1 [подписчик](#page-26-0) участвует в нескольких [листах,](#page-27-0) он выведется несколько раз.*

*Поиск* также позволяет искать [подписчиков](#page-26-0) по заданным условиям и в определённом [листе](#page-27-0).

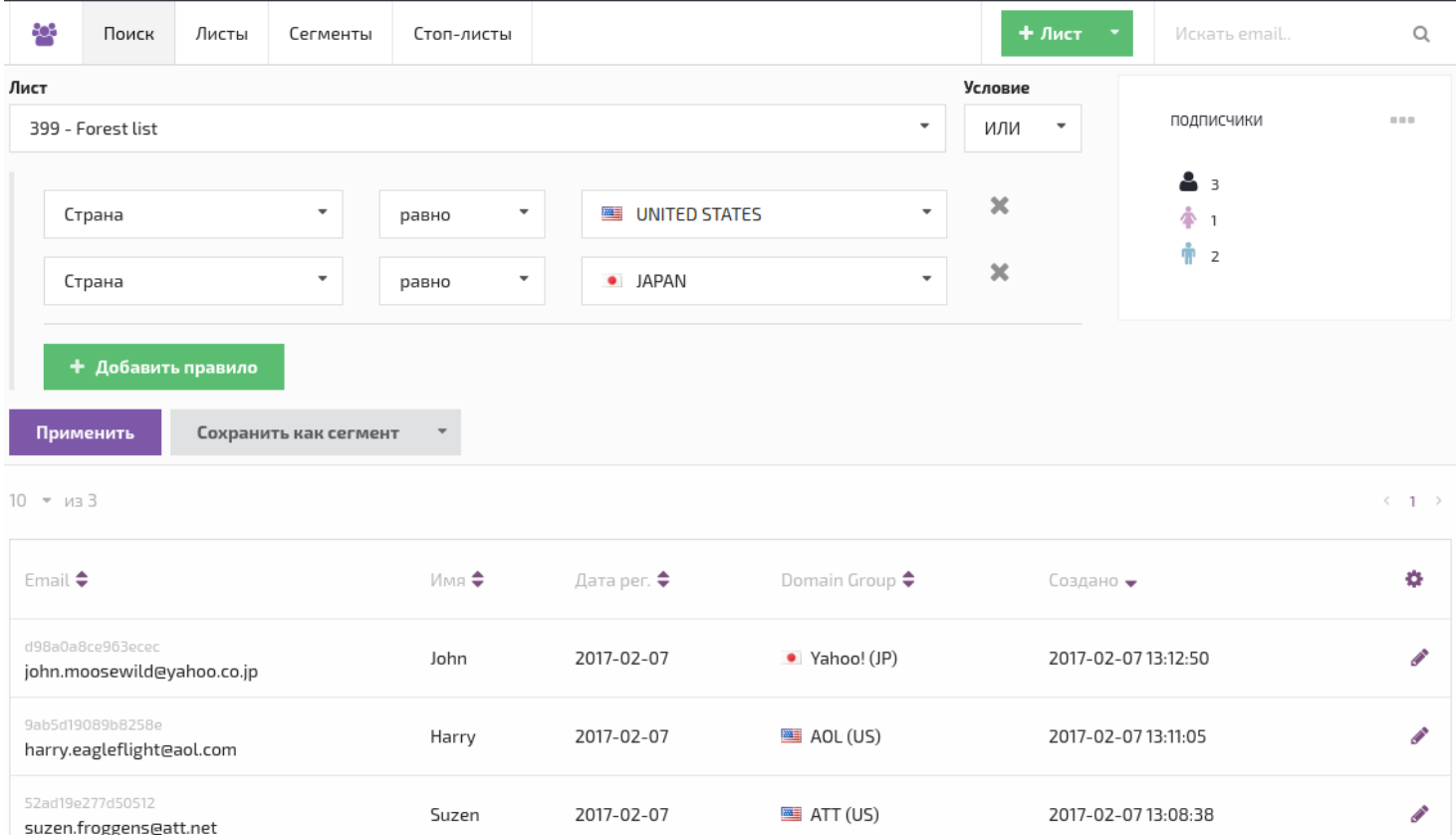

- Меню *Подписчики* показывает всё количество подписчиков, попавших в выборку, а также сколько из них мужчин и женщин.
- Кнопка *Сохранить как сегмент* сохраняет созданную выборку как [сегмент,](#page-28-0) если выбран определённый [лист](#page-27-0). *(Поиск по всем листам сохранить нельзя)*.

С помощью подменю этой кнопки можно скопировать выбранных [подписчиков](#page-59-0) или запустить массовое [редактирование](#page-60-0) подписчиков.

# <span id="page-55-0"></span>**Менеджер подписок**

#### **[Оглавление](#page-1-0) > [Менеджер подписок](#page-55-0)**

В менеджере, [подписчик](#page-26-0) может управлять своей подпиской, посмотреть и изменить свои личные данные.

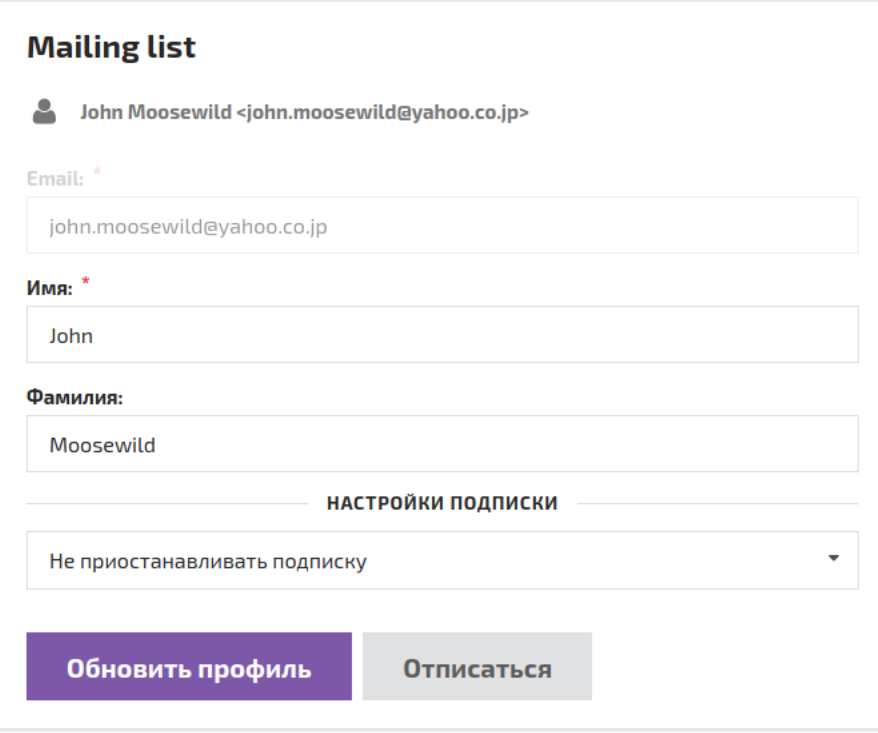

Чтобы добавить ссылку на менеджер подписок в [сообщение,](#page-31-0) вставьте подобный код:

<a href="{preferences}" name="subscribe\_manager">Subscribe manager</a>

#### **Функции менеджера подписок:**

Управление подпиской:

- 1. Приостановить подписку на 14, 30, 60, 90 дней
- 2. Включить приостановленную подписку раньше времени
- 3. Отписаться от [листа](#page-27-0)
- 4. Подписаться обратно

Просмотр и изменение личных данных:

- 1. По умолчанию [подписчик](#page-26-0) увидит в менеджере только свой Email.
- 2. Чтобы [подписчик](#page-26-0) мог видеть и изменять другие поля, поставьте для них галочки *Добавить в менеджер подписок* в форме редактирования листа.

# <span id="page-55-1"></span>**Статус подписчика**

### **[Оглавление](#page-1-0) > [Статус подписчика](#page-55-1)**

Внутри [листа,](#page-27-0) каждый [подписчик](#page-26-0) всегда имеет один из шести статусов.

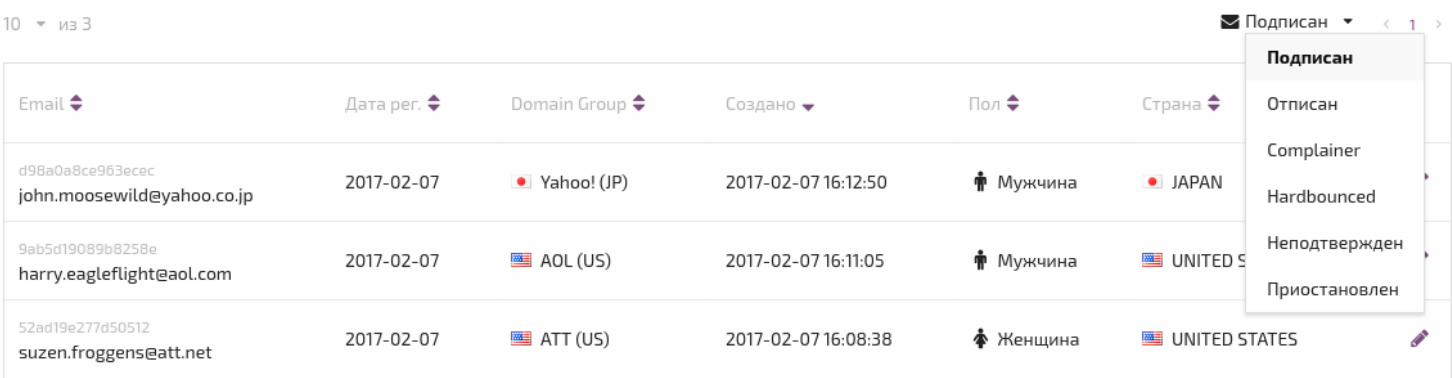

- 1. **Подписан** на лист и участвует в рассылках с этим листом.
- 2. **Отписан** от листа и не участвует в рассылках по этому листу.
- 3. **Complainer** пожаловался на Спам и не участвует в рассылках по этому листу.
- 4. **Hardbounced** email провайдер полность отказался принимать письмо на этот адрес, скорее всего его не существует и попытки что-то отправить будут портить ваш рейтинг у провайдера.
- 5. **Не подтверждён** подписчику отправлено opt-in [письмо](#page-36-0), но он ещё не подтвердил подписку. Если он подтвердит её, то станет - подписан. До этого не участвует в рассылках по своему листу.
- 6. **Приостановлен** подписка на лист приостановлена на некоторое время. Пока не истёк срок приостановки подписки, письма этому [подписчику](#page-26-0) отправляться не будут.

## **Сегмент**

## <span id="page-56-0"></span>**Создать сегмент**

#### **[Оглавление](#page-1-0) > [Создать сегмент](#page-56-0)**

Зайдите на страницу Сегменты (вкладка Подписчики > Сегменты). Нажмите кнопку **+ Сегмент**.

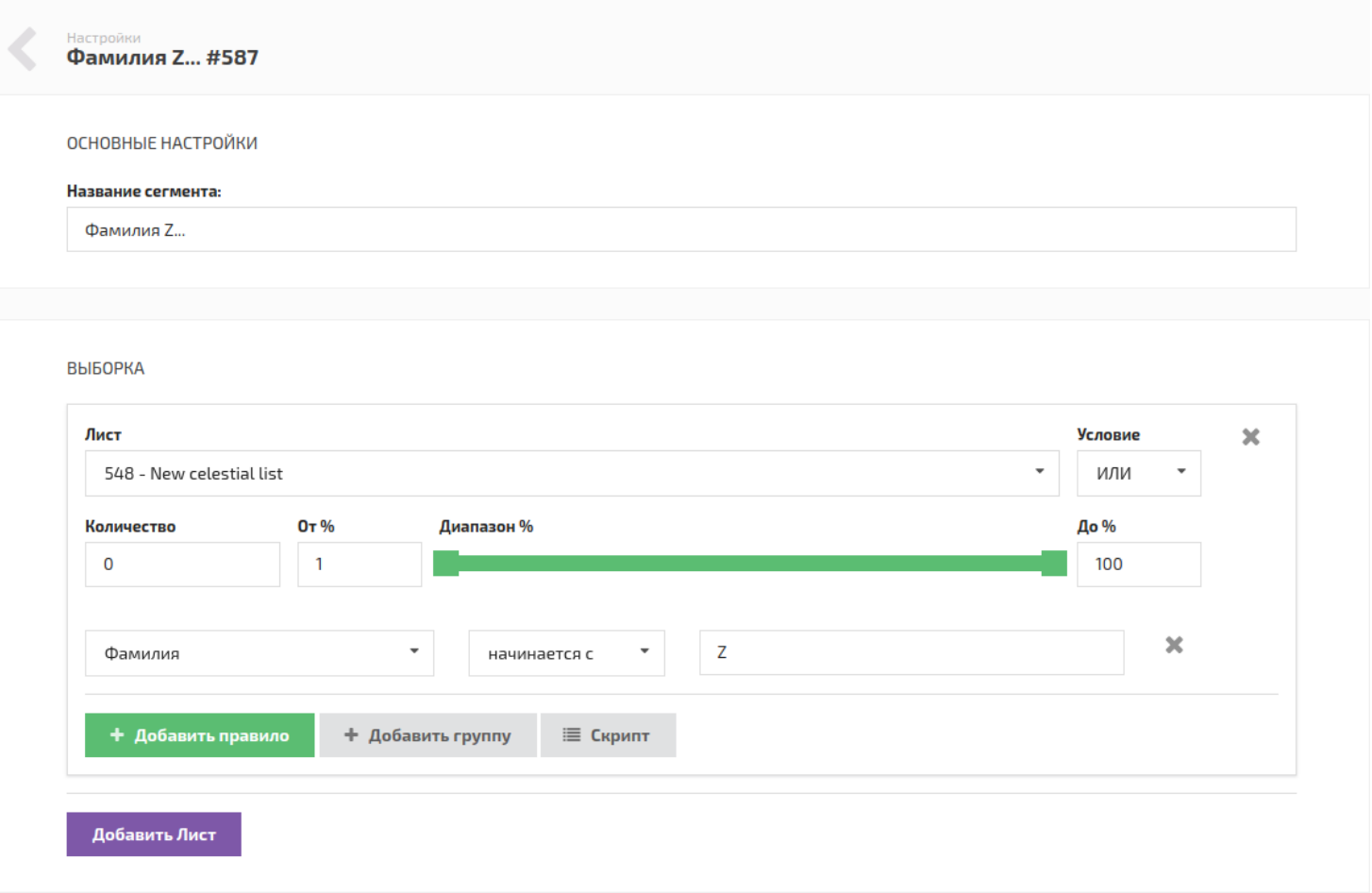

#### **Основные настройки:**

*Название сегмента* - будет видно во всех списках сегментов.

#### **Выборка:**

Кнопка *Добавить Лист* - добавляет в сегмент ещё один [лист.](#page-27-0) *Максимум - 25.* Каждый [лист](#page-27-0) имеет независимый набор выборок.

#### **Элементы выборки:**

- *Условие* логическое объединение параметров выборки.
- *Количество* ограничить максимальное количество подписчиков в выборке. *Ноль - не ограничено.*
- *От % -Диапазон % - До %* -позволяет выбрать определённый процент от выборки подписчиков сегмента. *Альтернативный способ ограничения количества подписчиков.*
- Кнопка *Добавить правило* добавляет параметры выборки.
- Кнопка *Добавить группу* добавляет группу параметров. Аналог скобок ( ) в логических выражениях.

# <span id="page-57-0"></span>**Редактировать сегмент**

### **[Оглавление](#page-1-0) > [Редактировать сегмент](#page-57-0)**

Зайдите на страницу *Сегменты* (вкладка *Подписчики* **>** *Сегменты*).

Найдите нужный [сегмент](#page-28-0) и нажмите значок *Редактировать* .

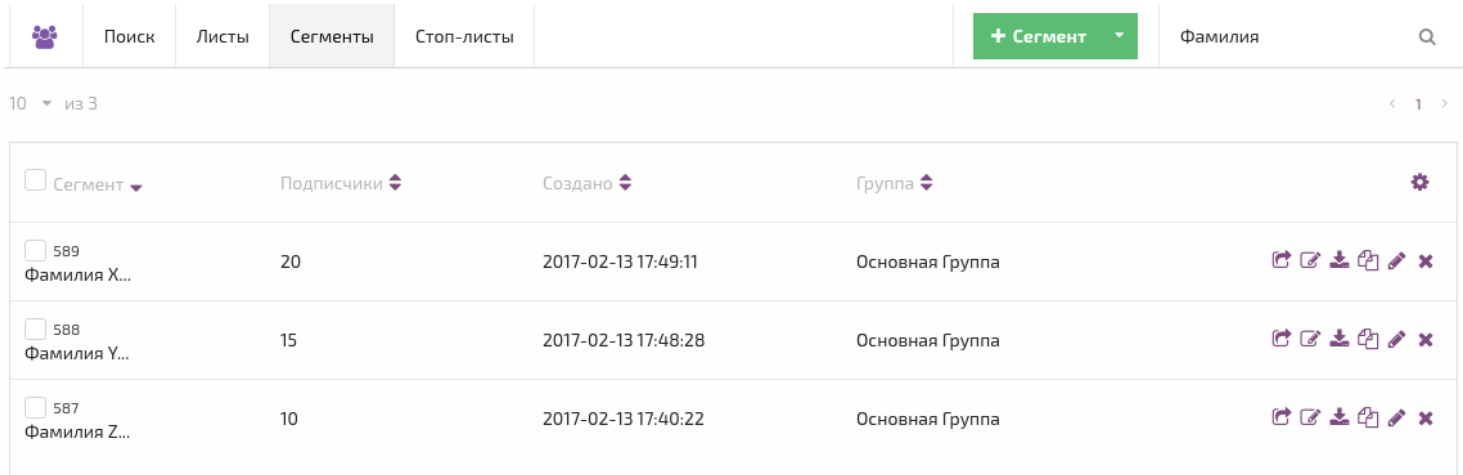

## <span id="page-58-0"></span>**Экспорт сегмента**

### **[Оглавление](#page-1-0) > [Экспорт сегмента](#page-58-0)**

Создать и скачать .csv файлы с подписчиками входящими в [сегмент.](#page-28-0)

В *списке сегментов* (вкладка *Подписчики* **>** *Сегменты*) найдите нужный [сегмент.](#page-27-0)

Затем нажмите на значок *Экспорт подписчиков* .

Экспорт сегмента записывает всех [подписчиков](#page-26-0) из этого [сегмента](#page-27-0) в .zip архив с .csv файлами. CSV файлы открываются во всех текстовых редакторах (Notepad) и большинстве табличных (Excel).

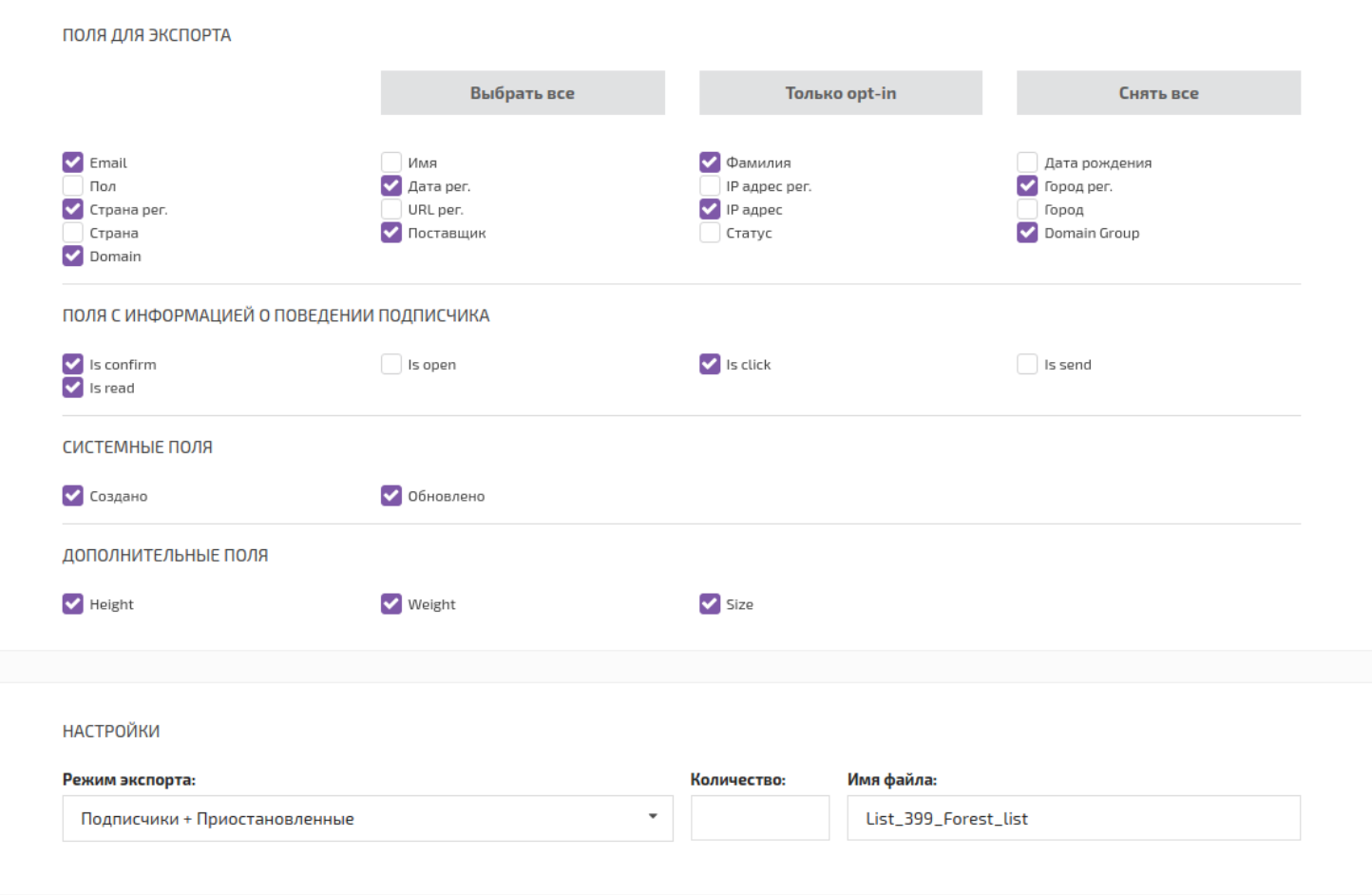

Настройки:

- Режим экспорта в файл попадут [подписчики](#page-26-0) с выбранным [статусом](#page-55-1).
- Количество ограничить количество экспортируемых [подписчиков](#page-26-0).
- Имя файла имя для .zip архива.

Готовые файлы с можно скачать со страницы *Задания*.

## <span id="page-59-0"></span>**Скопировать подписчиков сегмента**

#### **[Оглавление](#page-1-0) > [Скопировать подписчиков сегмента](#page-59-0)**

Скопировать всех подписчиков входящих в [сегмент](#page-28-0) в один [лист.](#page-27-0)

Зайдите на страницу *Сегменты* (вкладка *Подписчики* **>** *Сегменты*). Найдите нужный сегмент или создайте новый и нажмите значок *Скопировать подписчиков в лист* .

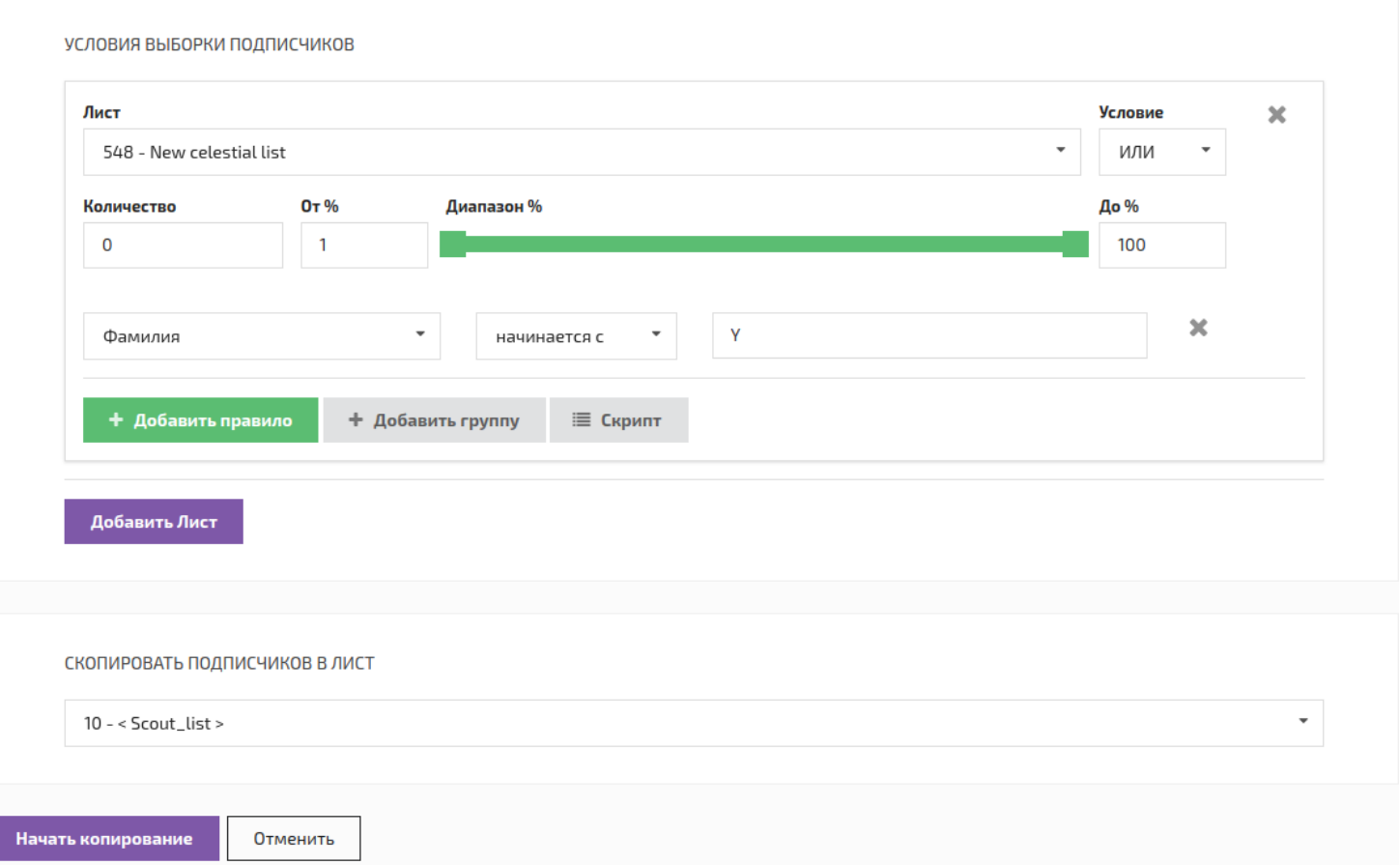

[Лист,](#page-27-0) в который нужно скопировать подписчиков, выбирается в меню "скопировать подписчиков в лист".

В меню *Условия выборки подписчиков* можно изменять выборку или добавить ещё [листов](#page-27-0) в [сегмент](#page-28-0).

По завершению нажмите кнопку *Начать копирование*.

# <span id="page-60-0"></span>**Редактировать группу подписчиков**

### **[Оглавление](#page-1-0) > [Редактировать группу подписчиков](#page-60-0)**

Изменить данные о подписчиках входящих в [сегмент](#page-28-0).

С помощью [сегмента](#page-28-0) можно быстро изменить данные группы подписчиков в разных листах.

Зайдите на страницу *Сегменты* (вкладка *Подписчики* **>** *Сегменты*). Найдите нужный [сегмент](#page-28-0) или создайте новый и нажмите значок *Обновить данные подписчиков* справа от названия сегмента.

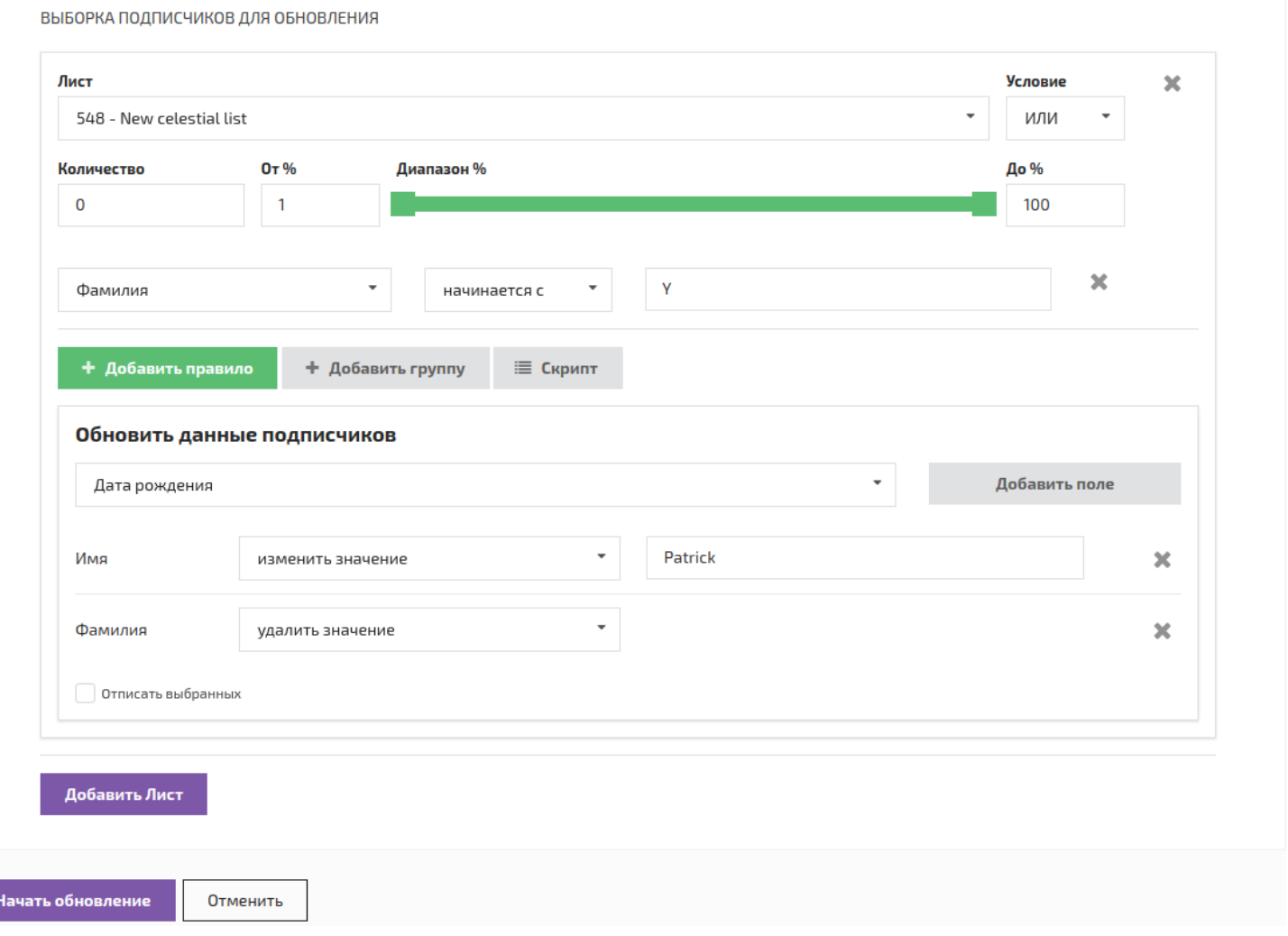

- В меню *Условия выборки подписчиков* можно изменять выборку или добавить ещё [листов](#page-27-0) в сегмент.
- Чтобы изменить данные, нужно выбрать поле подписчика в меню "Обновить данные подписчиков" и нажать кнопку "Добавить поле". Затем выберите действие и новое значение для этого поля.

Затем нажмите кнопку *Начать обновление*.

## **Стоп-лист**

## <span id="page-61-0"></span>**Создать стоп-лист**

### **[Оглавление](#page-1-0) > [Создать стоп-лист](#page-61-0)**

Чтобы создать новый [стоп-лист](#page-29-0), зайдите на страницу *Стоп-листы* (вкладка Подписчики > Стоплисты) и нажмите кнопку **+Стоп-лист**.

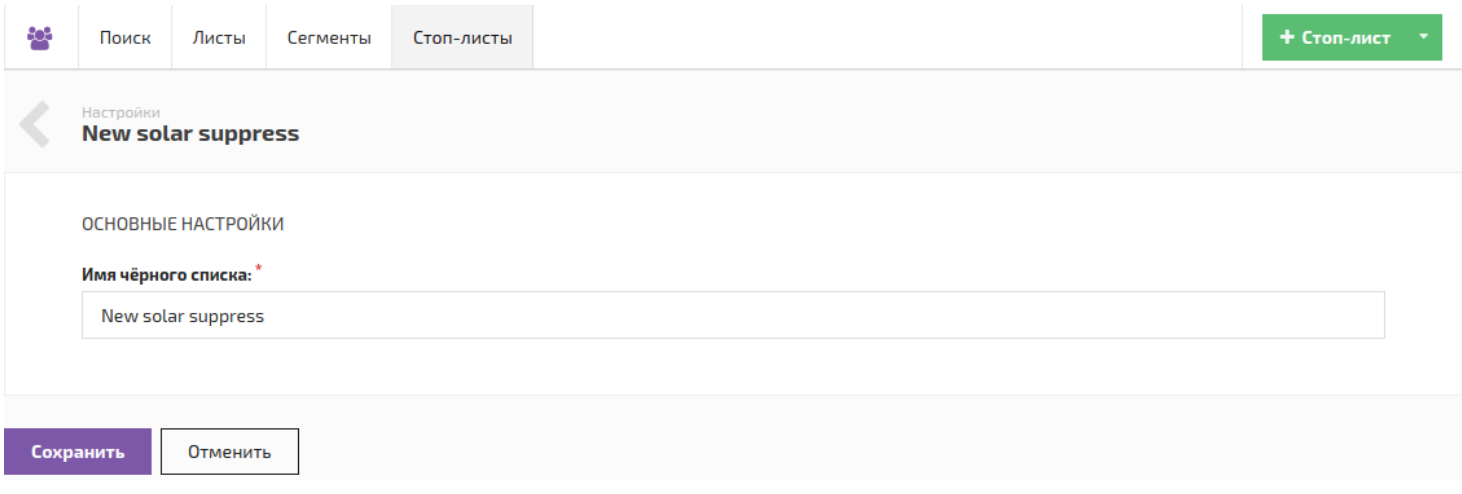

В форме создания [стоп-листа](#page-29-0) можно ввести только его имя, которое будет показано во всех списках.

После сохранения, в [стоп-лист](#page-29-0) можно [добавлять](#page-62-0) элементы.

# <span id="page-62-0"></span>**Добавить адреса в стоп-лист**

### **[Оглавление](#page-1-0) > [Добавить адреса в стоп-лист](#page-62-0)**

Зайдите на страницу *Стоп-листы* (вкладка *Подписчики* **>** *Стоп-листы*), найдите нужный [стоп-лист](#page-29-0) и нажмите на значок *Редактировать* .

Поле *Добавить!* служит для добавления email и доменов в этот [стоп-лист](#page-29-0).

Запишите в это поле нужные email или домены и нажмите *Добавить!*.

Добавлять можно не только по одному за раз, но и целым списком.

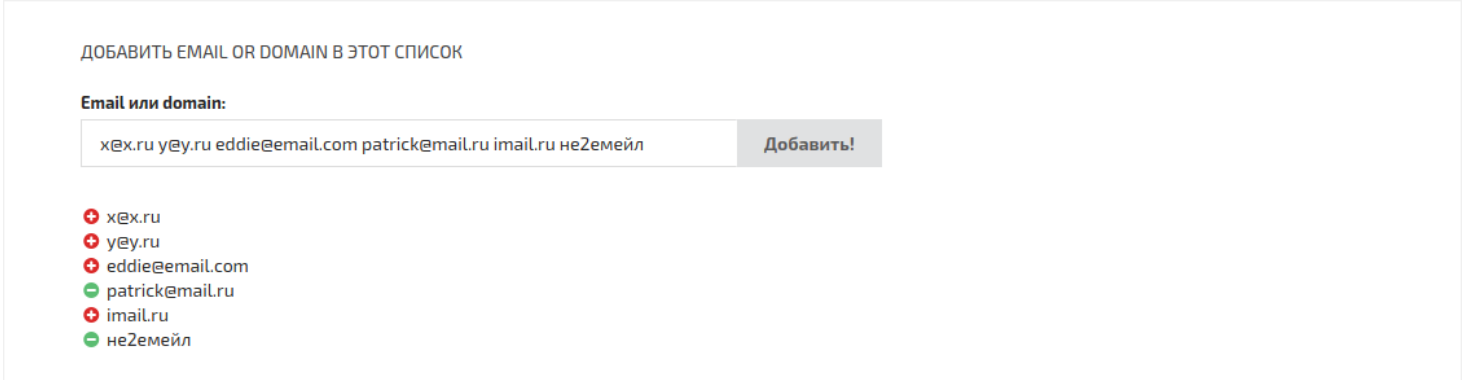

*Элементы в списке должны быть разделены запятыми или пробелами. Отдельные домены записываются без @, пример imail.ru*

Элементы помеченные красным кружком добавлены в стоп-лист.

Если элемент помечен зелёным кружком, значит он уже есть в стоп-листе или не является email'ом или доменом.

# <span id="page-62-1"></span>**Авто добавление подписчиков в стоп-лист**

#### **[Оглавление](#page-1-0) > [Авто добавление подписчиков в стоп-лист](#page-62-1)**

Можно добавлять email адреса [подписчиков](#page-26-0) в [стоп-лист](#page-29-0) автоматически при отписке от [сообщения.](#page-31-0)

Для этого:

- Зайдите на страницу *Сообщения*, выберите нужное и нажмите *Редактировать*.
- В настройках сообщения (кнопка с изображением шестерёнки) найдите поле "Стоп-лист" и выберите нужный [стоп-лист](#page-29-0).
- Затем включите опцию "Добавить отписавшихся в прикреплённый стоп-лист".

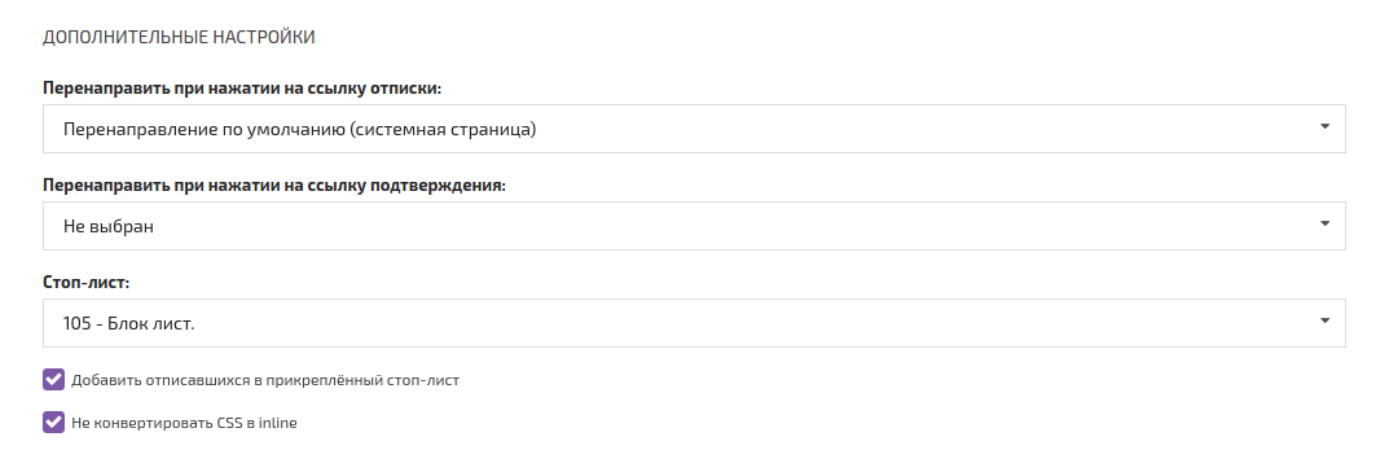

## <span id="page-63-0"></span>**Импорт элементов в стоп-лист из файла**

#### **[Оглавление](#page-1-0) > [Импорт элементов в стоп-лист из файла](#page-63-0)**

Зайдите на страницу *Стоп-листы* (вкладка *Подписчики* **>** *Стоп-листы*), найдите нужный список и нажмите значок *Импорт подписчиков* .

В открывшейся странице кликните на выделенную область или перетащите туда файлы.

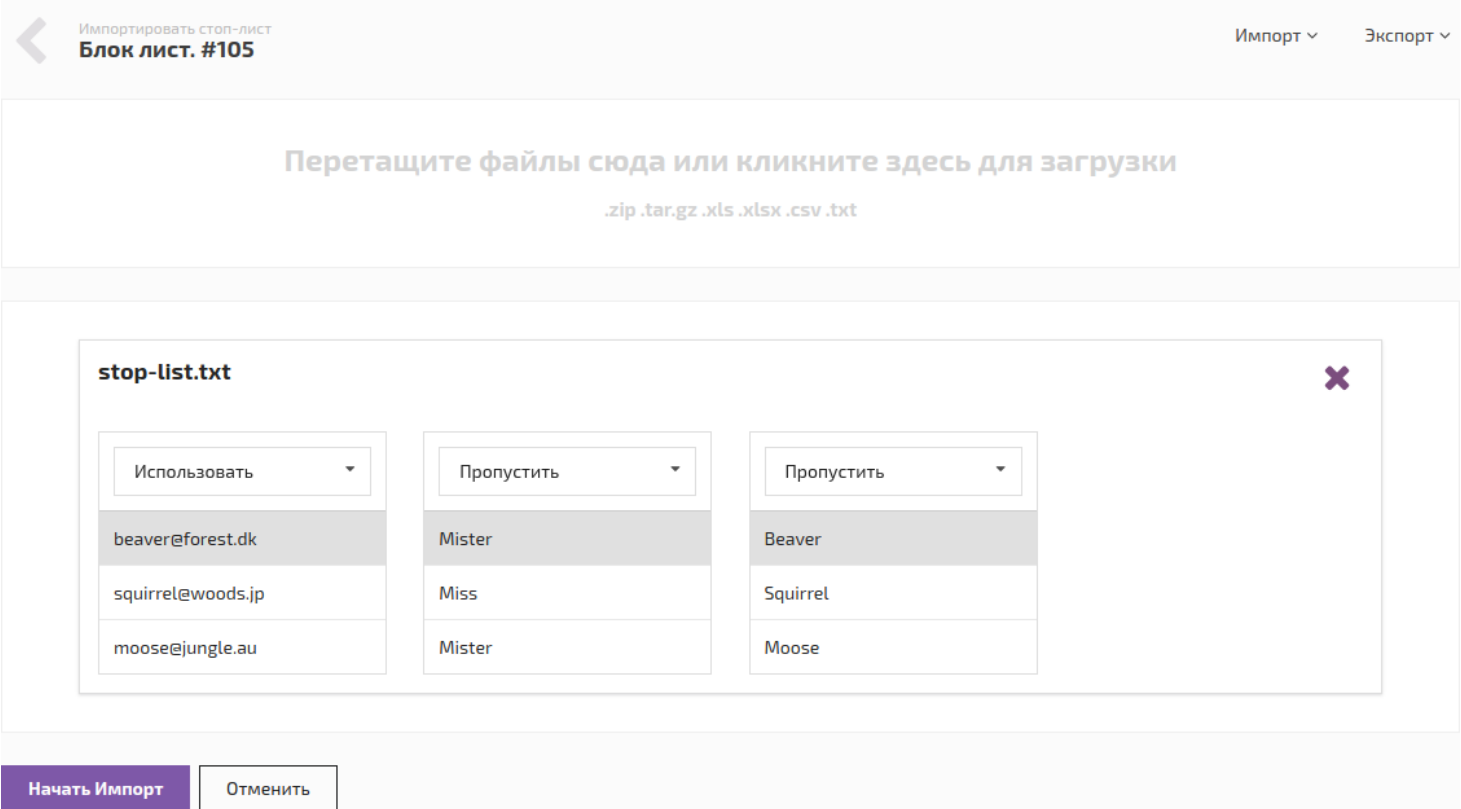

За один раз можно добавить сразу несколько файлов.

Если строки файла содержат не только email адреса и домены, то выберите *Использовать* над нужным столбиком, над остальными - *Пропустить*.

Кнопка *Начать импорт* запускает импорт файла.

Нужные элементы в файле должны находиться в одном столбике.

```
email1@domain1.com
email2@domain2.com
```
Также можно использовать файлы, зашифрованные в md5. В таком виде любой загруженный стоплист будет храниться в базе.

```
49d9fc2bde6f7c64c289175765263c5b
25764aaff86fc6d0b575c79ce0c92cb7
```
# <span id="page-64-0"></span>**Правила работы стоп-листов**

### **[Оглавление](#page-1-0) > [Правила работы стоп-листов](#page-64-0)**

Во время рассылки могут использоваться одновременно несколько [стоп-листов](#page-29-0). Исключение подписчиков из рассылки происходит по следующему алгоритму:

1. Проверяется [глобальный](#page-30-0) стоп-лист и из рассылки исключаются все [подписчики,](#page-26-0) которые находятся в [глобальном](#page-30-0) стоп-листе.

2. Далее [стоп-листы,](#page-29-0) прикреплённые к [листам](#page-27-0), исключают из рассылки [подписчиков](#page-26-0) своих [листов.](#page-27-0) Каждый только из того [листа](#page-27-0), к которому прикреплён.

*Если в двух [листах](#page-27-0) одинаковые [подписчики,](#page-26-0) а [стоп-лист](#page-29-0), который их содержит, прикреплён только к первому [листу](#page-27-0), то [письма](#page-31-0) от [кампании](#page-32-0),содержащей [сегмент](#page-28-0) с этими двумя [листами](#page-27-0), уйдут полностью. Потому что [стоп-лист](#page-29-0) подействует только на тот [лист](#page-27-0), к которому прикреплён, то есть первый.*

3. Потом [стоп-лист,](#page-29-0) прикреплённый к [сообщению](#page-31-0), исключает из рассылки только тех [подписчиков](#page-26-0), которым досталось бы это [сообщение.](#page-31-0)

Отправка opt-in [письма,](#page-36-0) когда [подписчик](#page-26-0) добавляется в [double](#page-27-0) opt-in лист, также считается [кампанией,](#page-32-0) при этом используются [стоп-лист](#page-29-0) прикреплённый к [листу](#page-27-0) и [глобальный](#page-30-0) стоп-лист.

## <span id="page-65-0"></span>**Экспорт из стоп-листа**

### **[Оглавление](#page-1-0) > [Экспорт из стоп-листа](#page-65-0)**

Зайдите на страницу *Стоп-листы* (вкладка *Подписчики* **>** *Стоп-листы*), найдите нужный [стоп-лист](#page-29-0) и нажмите на значок *Экспорт подписчиков* .

Данные экспортируются зашифрованными с помощью MD5 Hash, что является отраслевым стандартом.

Export.txt (MD5)

```
6f5fd6d67dedccf23f2835f42ce46f00
52f6a40e1f7ea26af1b0e4c6f5aee8d3
74aac99aa874d6d58342f15262be1a55
```
## <span id="page-65-1"></span>**Поиск и удаление элементов в стоп-листе**

#### **[Оглавление](#page-1-0) > [Поиск и удаление элементов в стоп-листе](#page-65-1)**

Зайдите на страницу *Стоп-листы* (вкладка *Подписчики* **>** *Стоп-листы*), найдите нужный [стоп-лист](#page-29-0) и нажмите на значок *Редактировать*.

#### **Поиск**

Для поиска адресов в [стоп-листе](#page-29-0) служит поле *Проверить!*.

Просматривать можно не только по одному за раз, но и целым списком.

*Элементы в списке должны быть разделены запятыми или пробелами. Отдельные домены записываются без @, например, imail.ru*

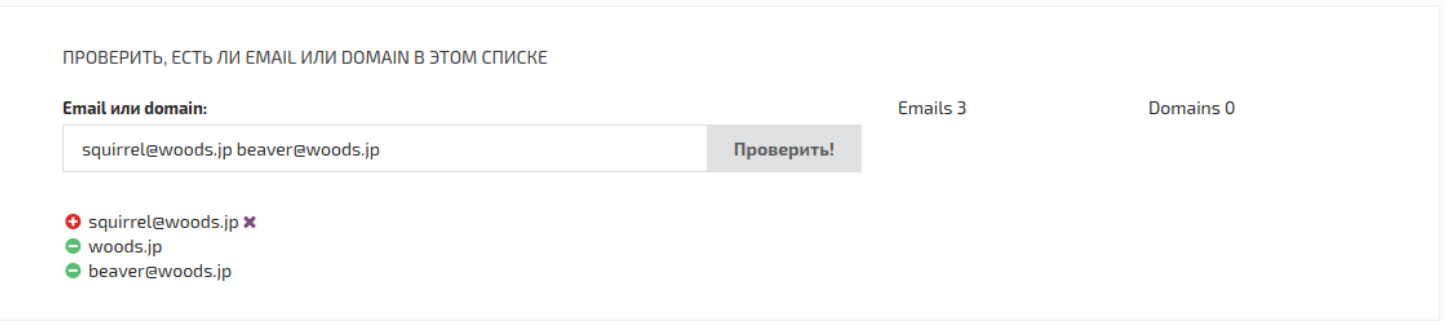

Красными значками отмечены элементы, которые есть в [стоп-листе,](#page-29-0) а зелёными - которых нет.

#### **Удаление**

Чтобы убрать элемент из [стоп-листа](#page-29-0) найдите его с помощью поля *Проверить!*, а затем нажмите на значок: **x** справа от него.

*Удаление элементов мгновенно и автоматически сохраняется.*

Если вы случайно удалили не тот элемент, запишите его в поле *Добавить!* и нажмите кнопку *Добавить!*. Адрес мгновенно запишется обратно.

# **Сообщения**

# <span id="page-66-0"></span>**Создать сообщение**

### **[Оглавление](#page-1-0) > [Создать сообщение](#page-66-0)**

Зайдите на страницу *Сообщения* и нажмите кнопку **+Сообщение**.

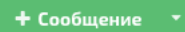

Форма редактирования сообщения состоит из четырёх вкладок (кнопки в правом верхнем углу):

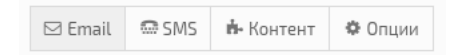

- [Редактор](#page-66-1) Email
- [Редактор](#page-68-0) SMS
- [Опции](#page-68-1)
- [Контент](#page-70-0) эта вкладка скрыта, если в сообщении не используются данные [подписчика](#page-71-0) или [части](#page-75-0).

# <span id="page-66-1"></span>**Редактор email**

### **[Оглавление](#page-1-0) > [Редактор email](#page-66-1)**

Встроенный в ALTKRAFT редактор сообщений помогает создавать красивые и удобные сообщения, упрощает вставку различных переменных.

Большинство людей видят в своих почтовых ящиках HTML версию сообщения. Наш редактор имеет функцию предпросмотра, который показывает как будет выглядеть письмо для [подписчиков](#page-26-0).

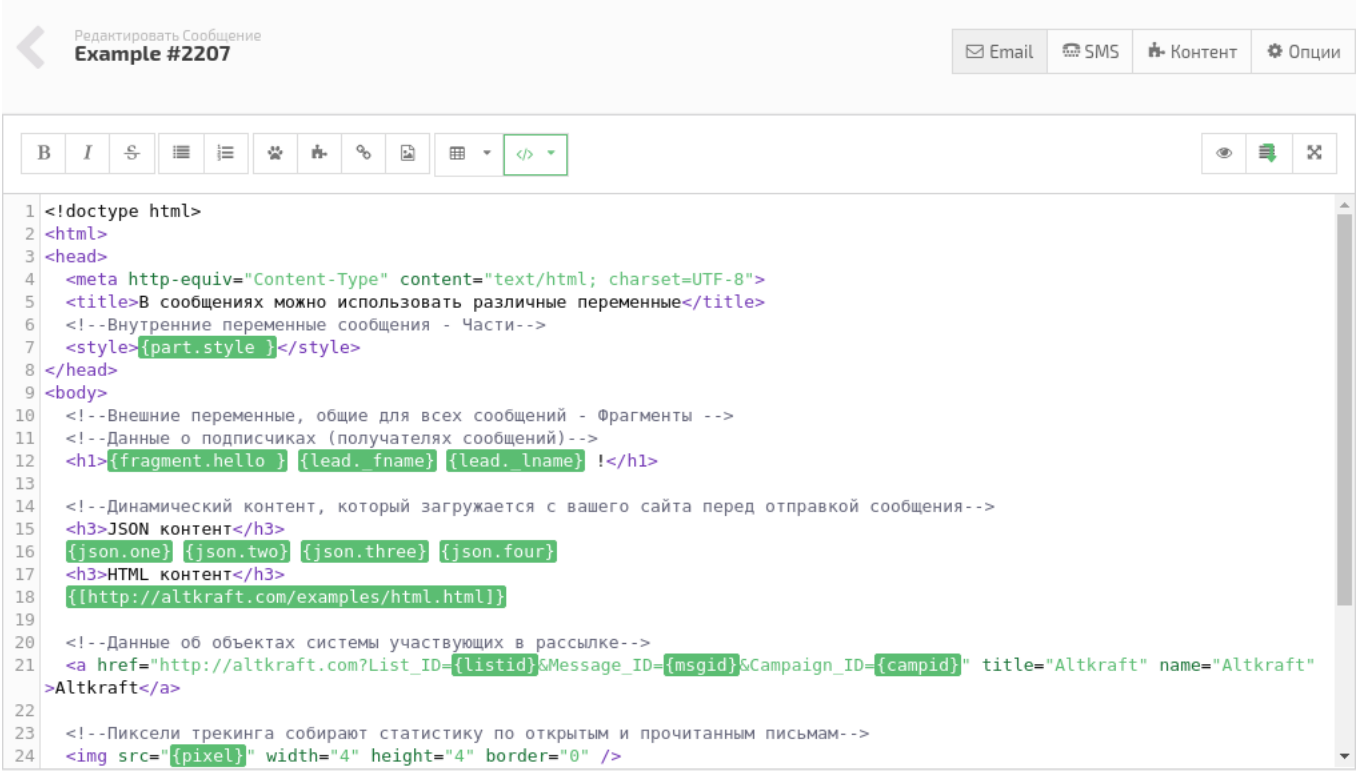

Текстовая версия письма представляет собой текст без форматирования. Она отображается в почте вместо HTML, если email-провайдер подписчика или он сам блокирует HTML-версию.

Письма с текстовой версией имеют более высокий процент доставки.

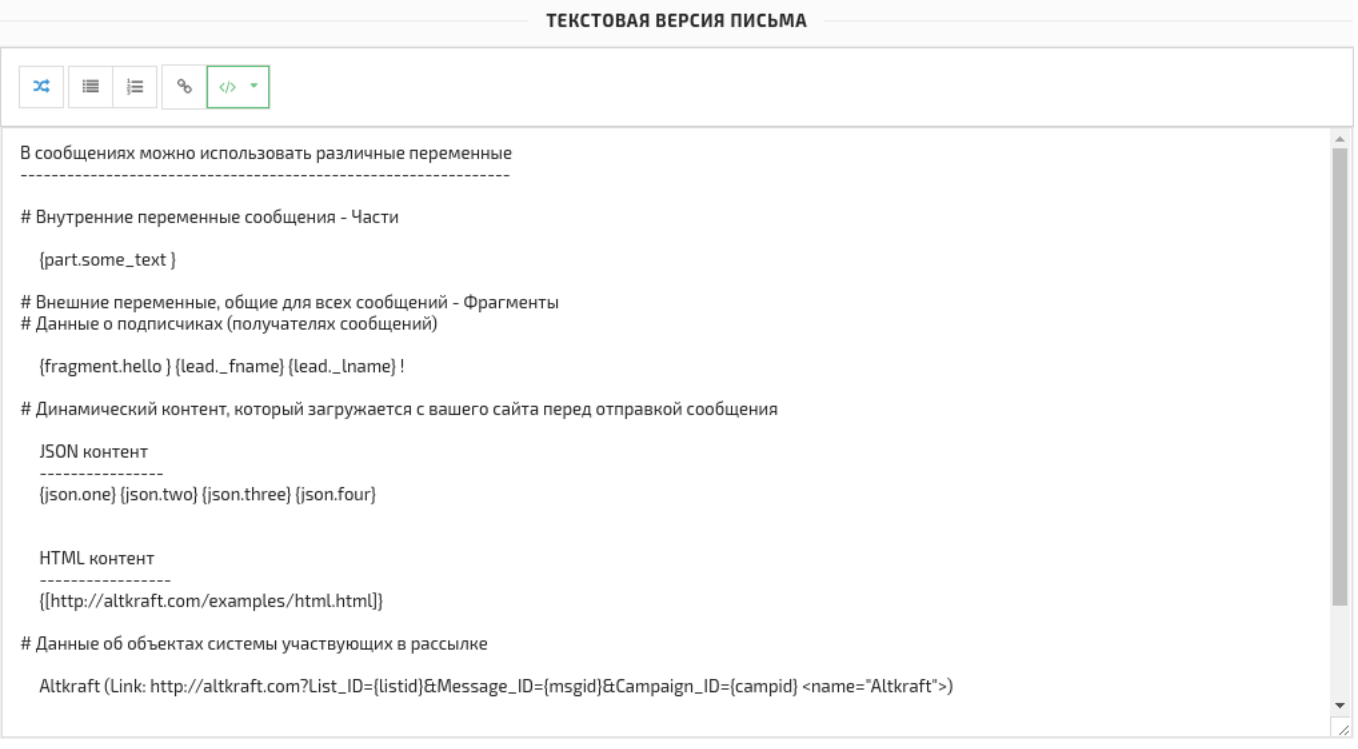

Встроенный в ALTKRAFT текстовый редактор может сгенерировать черновой вариант текстовой версии на основе HTML.

Эту функцию выполняет кнопка *"Генерировать из HTML-версии"*.

Þ,

## <span id="page-68-0"></span>**Редактор sms**

#### **[Оглавление](#page-1-0) > [Редактор sms](#page-68-0)**

SMS версия письма - это обычное SMS сообщение, которое отправляется на телефон подписчика.

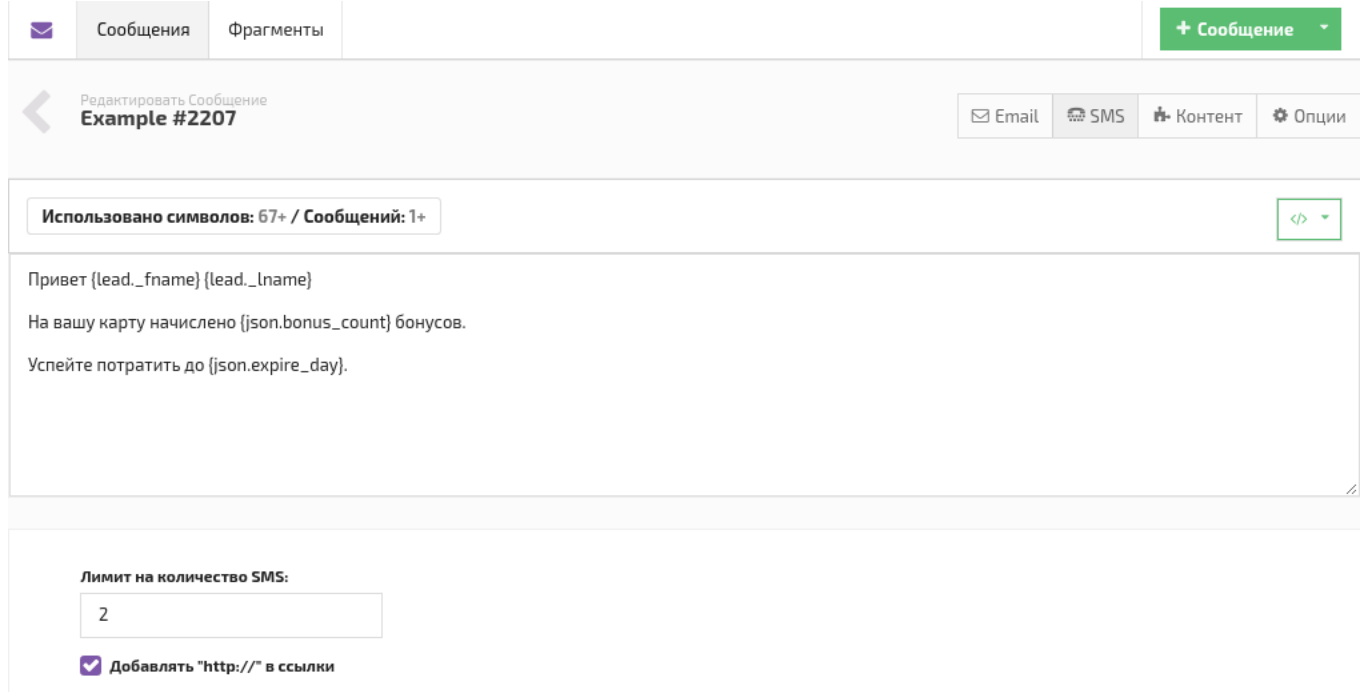

SMS версия сообщения поддерживает теже переменные, что и email. Однако, в ней нельзя использовать системные ссылки.

Она является необязаnельной. При редактировании кампании можно выбрать, какие версии сообщения использовать.

- Только Email версия письма
- ◯ Только SMS версия письма
- <span id="page-68-1"></span>○ Обе версии: SMS и Email будут отправлены одновременно

# **Опции**

### **[Оглавление](#page-1-0) > [Опции](#page-68-1)**

Вкладка **Опции** содержит общие настройки сообщения.

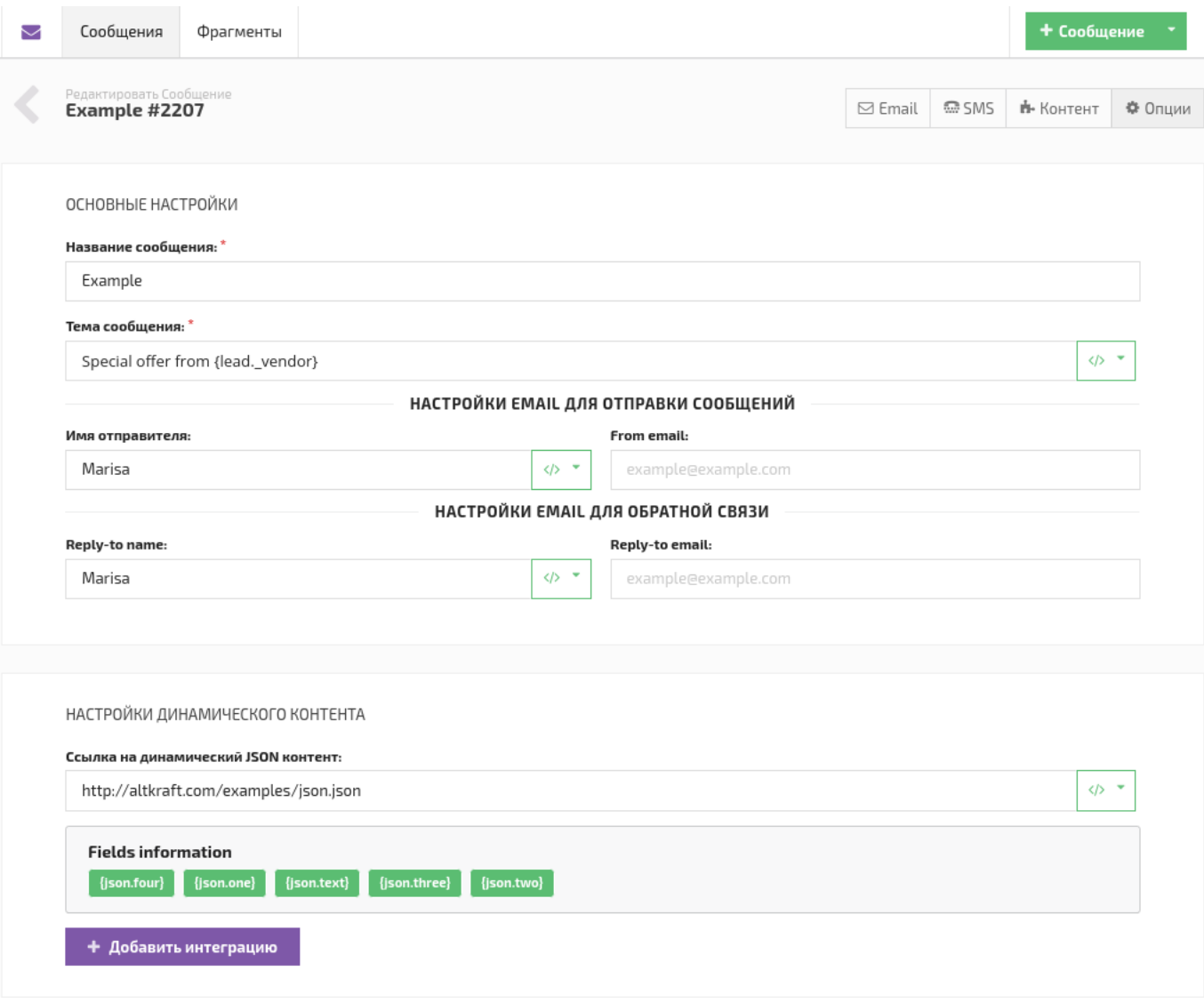

Название и тема сообщения являются обязательными.

Название видит пользователь во всех списках сообщений, а тему [получатель](#page-26-0) email письма в своём почтовом ящике.

Настройки email можно не заполнять, в таком случае при отправке сообщения будут использованы данные из [листа](#page-27-0) подписчика.

В настройках динамического контента можно указать ссылку на страницу сайта, которая отдаёт данные в формате [JSON](#page-77-0) и/или интеграцию с AdStation. После чего их можно будет использовать в письме.

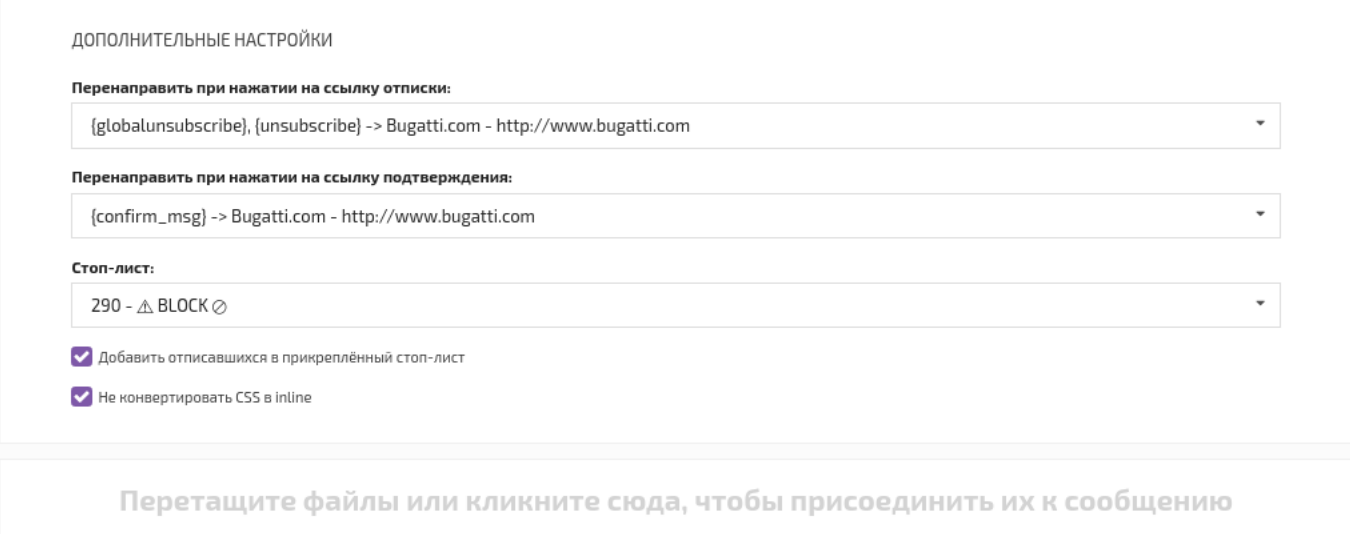

Можно использовать файлы любого формата

Для перенаправления подписчиков на определённые сайты при клике на ссылки отписки и

подтверждения используются URL [ключи,](#page-18-0) которые может создать [мастер-пользователь](#page-9-0).

Прикреплённый [стоп-лист](#page-29-0) будет блокировать отправку этого письма на его email адреса.

Также можно добавлять в этот [стоп-лист](#page-29-0) всех кто отпишется от письма.

Конвертация CSS в inline подставляет CSS из блока <style> в каждый тег письма.

<h1 style="font-size:36px">Hello</h1> <h2 style="font-size:28px">Hello</h2>

Присоединённые файлы отправятся вместе с письмом.

# <span id="page-70-0"></span>**Контент**

### **[Оглавление](#page-1-0) > [Контент](#page-70-0)**

Дополнительная вкладка редактора сообщения, которая появляется, когда в нём использованы данные о [подписчике](#page-71-0) или части.

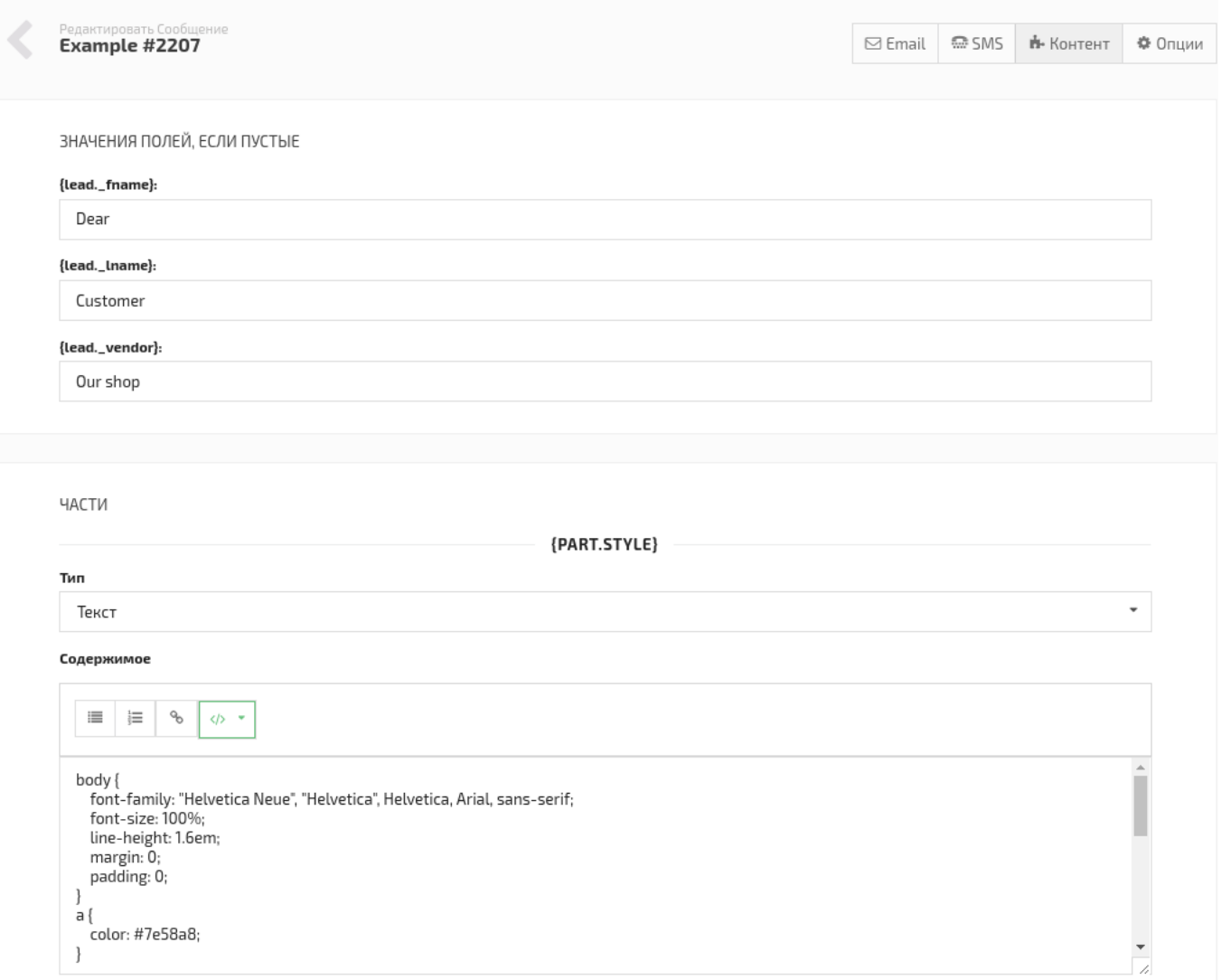

Значения полей используется в письме, если у подписчика, которому оно отправлено, эти поля пустые. Можно оставить их незаполненными, в таком случае они будут считаться пустой строкой.

<p> Hello {lead.\_fname} {lead,\_lname}! </p>

Есть значения по умолчанию

<p> Hello Dear Customer! </p>

Нет значений по умолчанию

<p> Hello ! </p>

Части - это внутренние переменные сообщения. В них можно записать данные, которые повторяются в сообщении, или занимают много места, мешая воспринимать его, например блок <style> или Inline CSS Styles.

# <span id="page-71-0"></span>**Данные о получателе письма (подписчике)**

**[Оглавление](#page-1-0) > [Данные о получателе письма \(подписчике\)](#page-71-0)**
Данные подписчиков используются для создания динамических и персонифицированных сообщений, не требующих постоянных изменений. Например, письмо с ежедневным гороскопом:

```
Hello, Eddie!
Daily horoscope for Scorpio.
This is the greatest day to consider your options, study economic trends, and analyze what you war
Можно записать так, используя данные подписчика и ссылку на сервер, хранящий гороскопы. В
системе ALTKRAFT это называется динамический HTML контент.
```
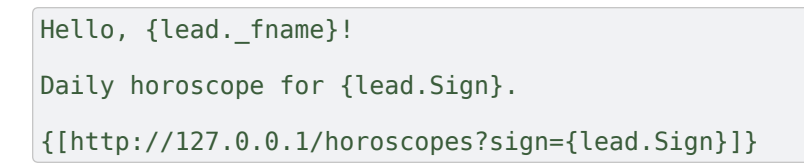

Таким образом вы получаете одно письмо на все 12 знаков зодиака, которое не требует никаких затрат времени после создания.

Чтобы добавить данные из [стандартных](#page-37-0) полей, нажмите значок **</>** в шапке редактора письма и выберите в списке *Данные подписчика*.

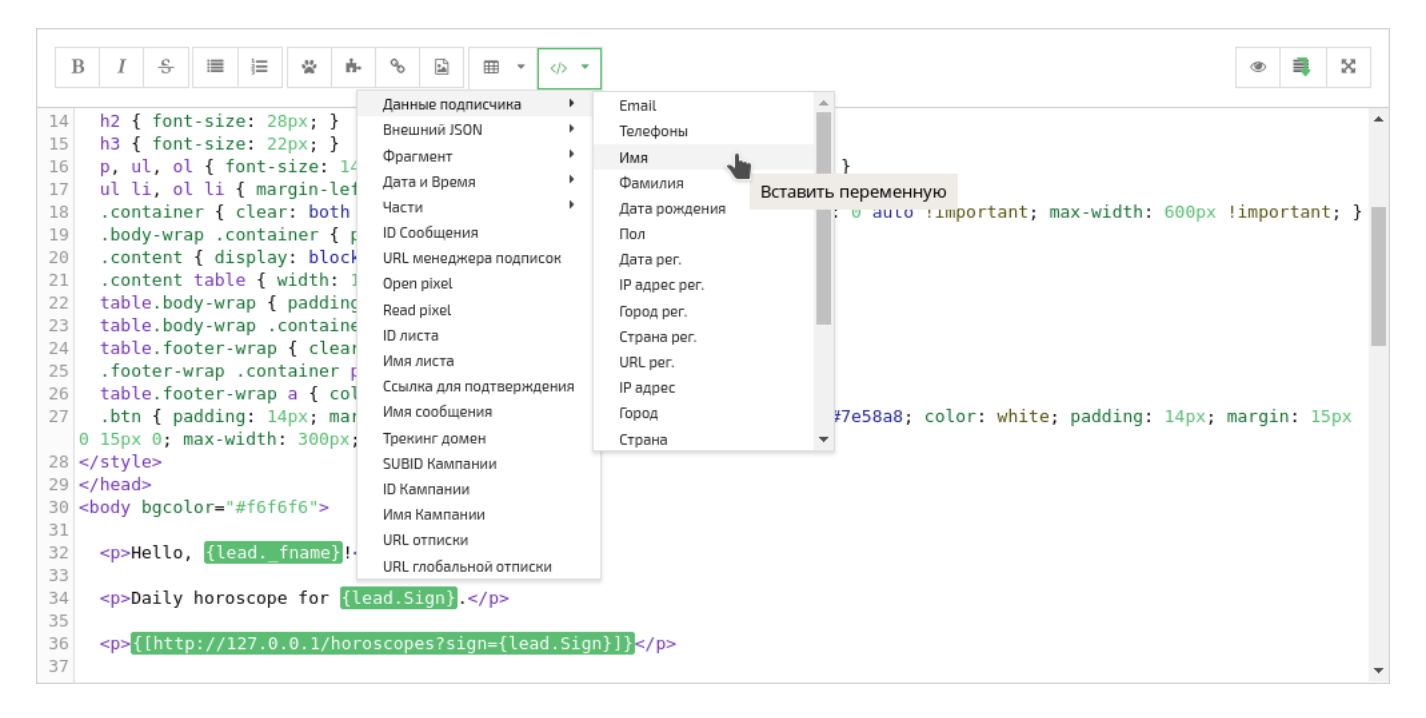

Некоторые редко [используемые](#page-84-0) поля не входят в это меню, их можно посмотреть [здесь](#page-84-0).

#### Чтобы добавить данные из [дополнительных](#page-38-0) полей, напишите в коде письма

{lead.Custom\_Field\_Name} , где *"Custom\_Field\_Name"* это имя дополнительного поля, написанное в точности, как в листе. В нашем примере это  $\{\text{lead.Sign}\}.$ 

Во вкладке [Контент](#page-70-0) можно установить значения по [умолчанию](#page-72-0) для использованных в этом письме полей, на случай, если нужных данных у подписчика не окажется.

## <span id="page-72-0"></span>**Переменные**

# **Использование значений по умолчанию, для неизвестных переменных**

## **[Оглавление](#page-1-0) [> Использование значений по умолчанию, для](#page-72-0) неизвестных переменных**

Так как у подписчиков может не быть некоторых данных для создания персонифицированного письма, предусмотрена возможность задавать значения по умолчанию.

Например, в письме используется имя подписчика:

<p>Hello, {lead.\_fname} !</p>

Если имя подписчика неизвестно, то письмо может выглядеть так:

<p>Hello, !.</p>

Избежать этого и получить осмысленное приветствие, например,

<p>Hello, subscriber!</p>

#### помогут значения по умолчанию.

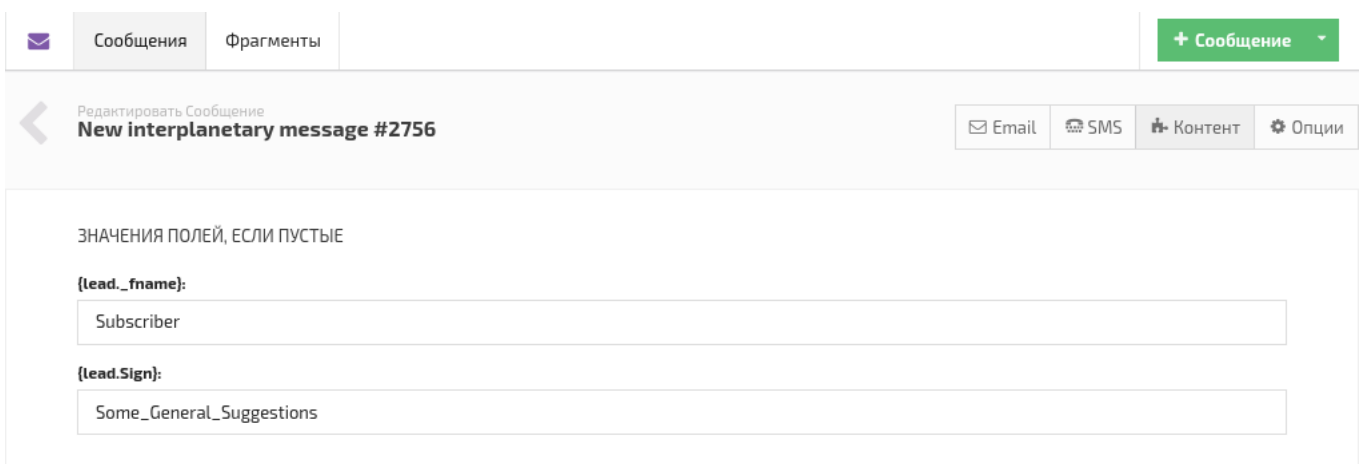

В это меню автоматически добавляются все поля, использованные в письме. Если ни одного нет, то меню не отображается.

В качестве значения по умолчанию подойдёт любая строка Unicode.

# <span id="page-73-0"></span>**Изображения**

### **[Оглавление](#page-1-0) > [Изображения](#page-73-0)**

Картинки используемые в письмах можно загружать в ALTKRAFT. Внутри системы работает поиск не только по названию, но и по тегам, которые можно присваивать картинкам.

Чтобы загрузить изображение из файла нажмите кнопку  $\Box$  в шапке HTML редактора.

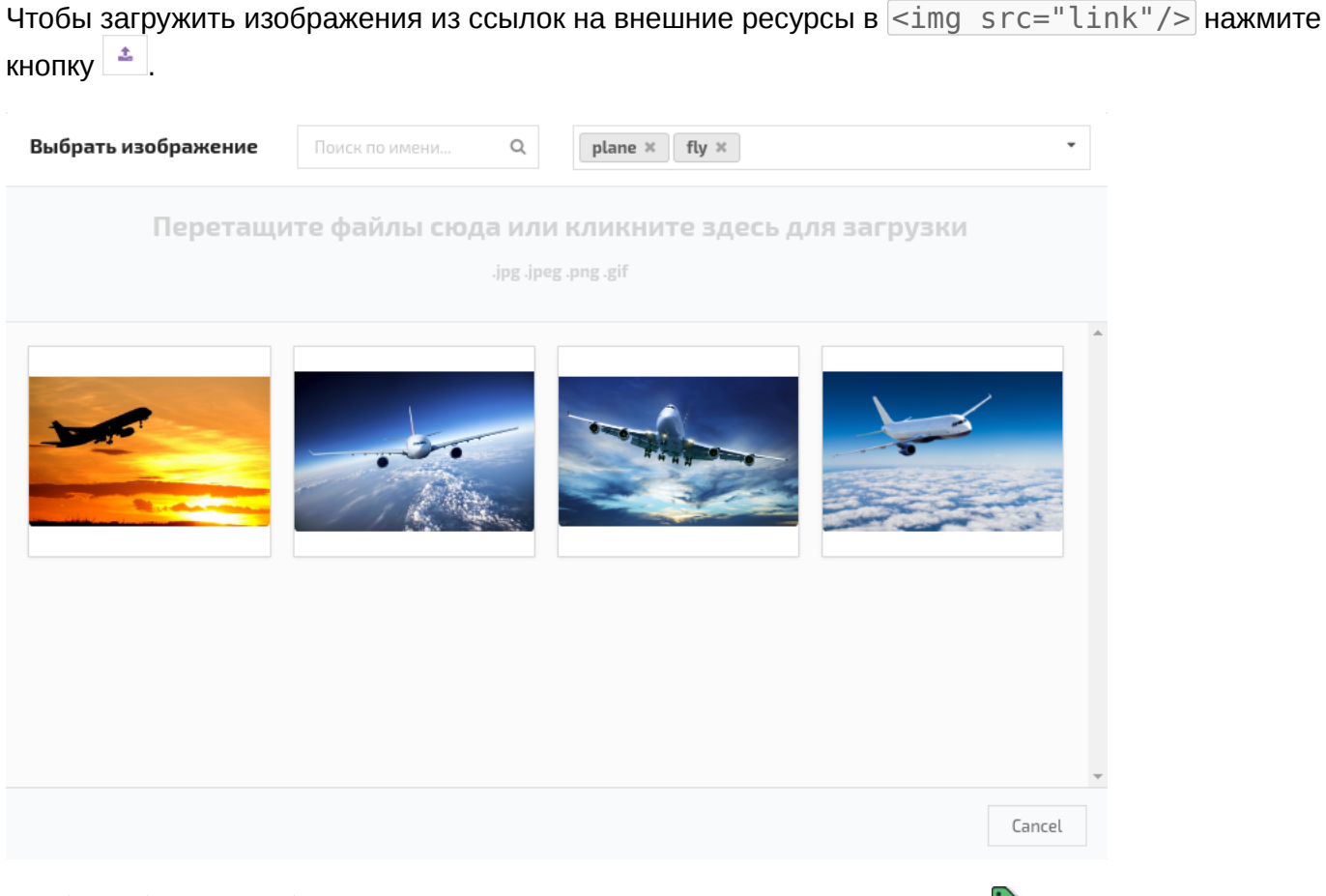

Чтобы добавить изображению теги, наведите на него мышку и нажмите  $\mathbb{Q}$ .

Поиск по тегам работает по принципу - изображение имеет хотя бы один из.

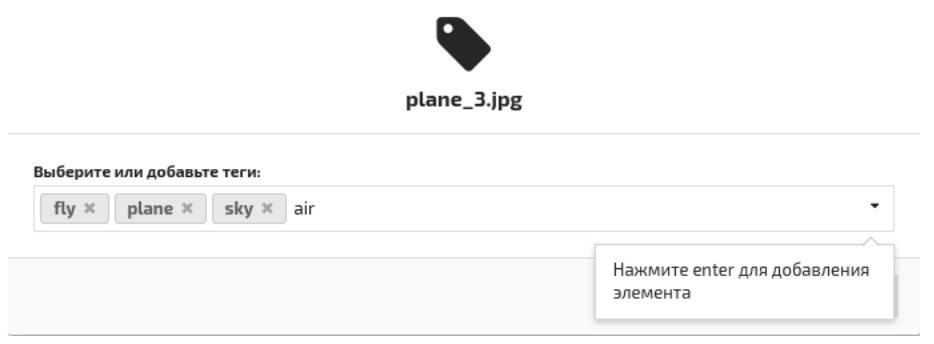

# <span id="page-74-0"></span>**Замена изображений в отправленных письмах**

## **[Оглавление](#page-1-0) > [Замена изображений в отправленных письмах](#page-74-0)**

Чаше всего картинки вставляюся в сообщения с помощью ссылки  $\frac{1}{2}$  src="ссылка на изображение" />

Загруженные изображения можно заменять так, что по старой ссылке сервер будет показывать новое изображение.

Таким образом изображение изменится не только в новых письмах, но и в уже доставленных.

Чтобы заменить изображение, зайдите в меню выбора изображений, наведите мышку на нужное и нажмите значок .

# <span id="page-75-0"></span>**Части**

### **[Оглавление](#page-1-0) > [Части](#page-75-0)**

Это внутренние переменные сообщения, созданные для того чтобы упростить процесс создания и поддержки сообщения.

Части вставляются в текст сообщения строкой {part.name} . Где part - это ключевое слово определяющее тип переменной, а name - имя переменной. Name может состоять только из английских букв и символов

Одна и таже часть может использоваться несколько раз и в email и в sms сообщении.

В примере {part.style} заменяет собой блок <style>CSS</style> , который иногда довольно велик и затрудняет чтение кода сообщения.

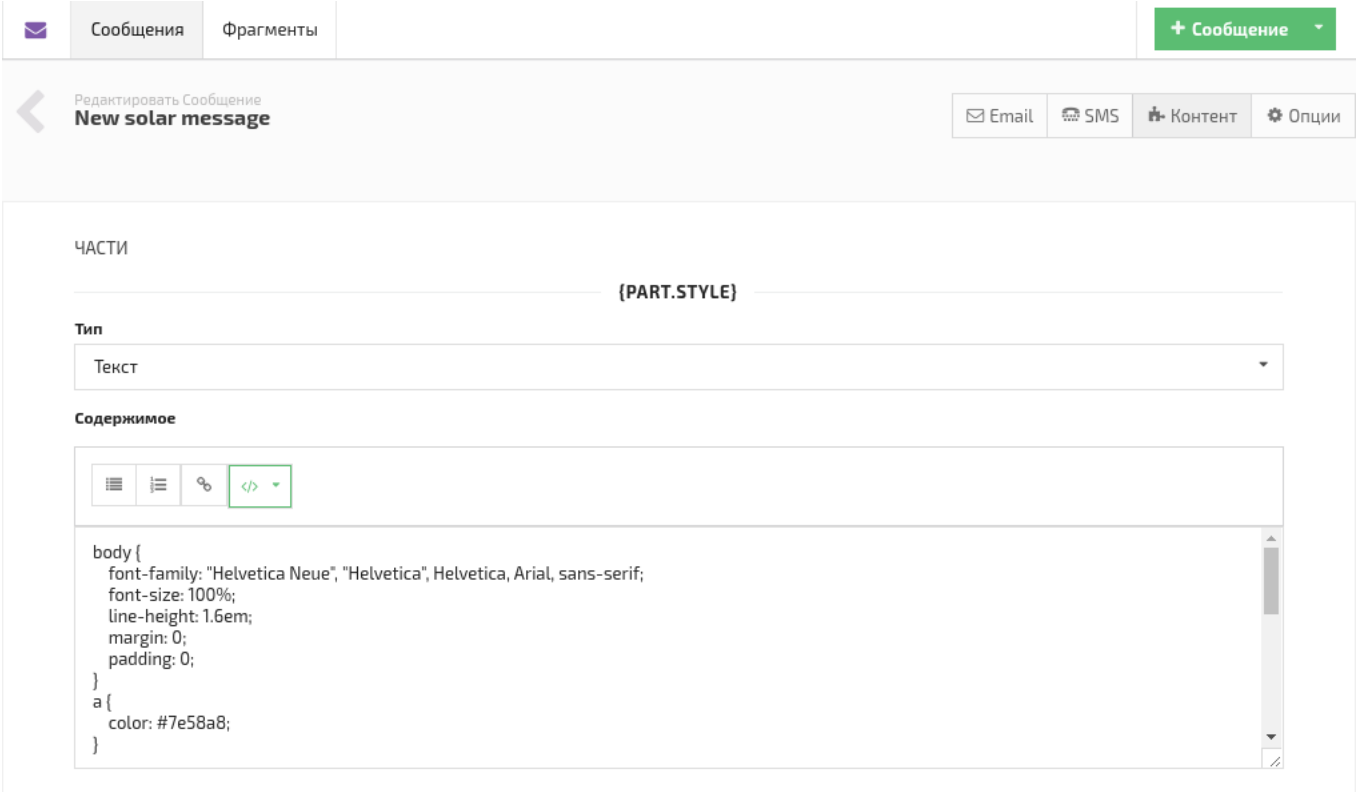

Часть может иметь тип HTML или Текст. Это влияет только на кнопки в шапке редактора. И та и другая могут использоваться в любом месте сообщения.

## <span id="page-75-1"></span>**Фрагменты**

### **[Оглавление](#page-1-0) > [Фрагменты](#page-75-1)**

Это переменные, которые можно использовать в сообщениях. Они созданы для того чтобы упростить процесс создания и поддержки сообщений.

Во фрагменты можно добавлять блоки, которые часто встречаются в разных сообщениях.

Таким образом, если изменить фрагмент, то изменятся и все сообщения, где он используется. Это существенно ускоряет работу в системе.

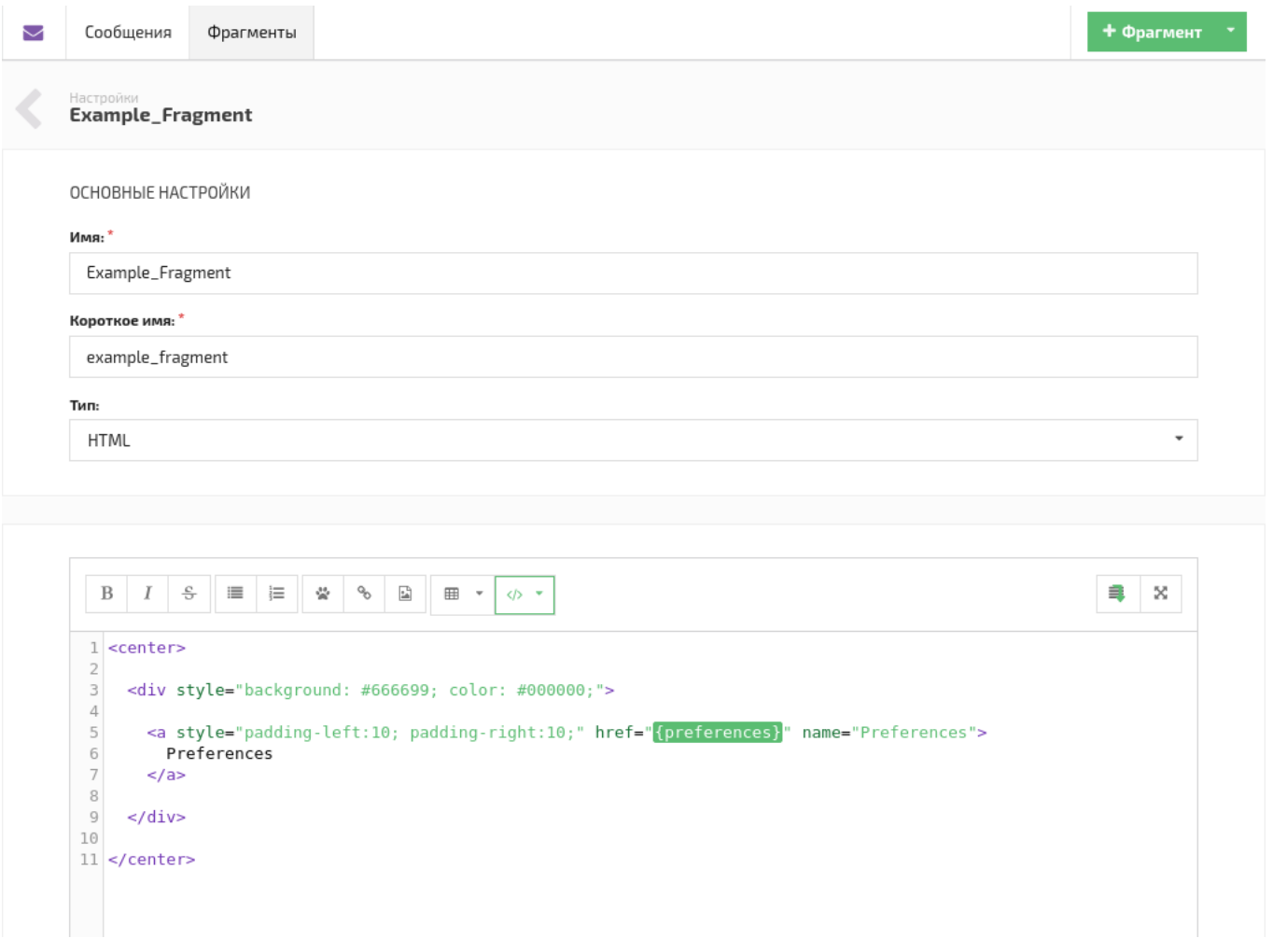

Фрагмент вставляется в текст сообщения строкой  $\{fra$  agment.short name  $\}$ . Где fragment - это ключевое слово определяющее тип переменной, short\_name - короткое имя фрагмента.

Короткое имя должно быть уникальным, так как это его уникальный идентификатор для сообщения.

Тип фрагмента определяет только шапку редатора, все фрагменты можно использовать в любом месте сообщения.

# <span id="page-76-0"></span>**Динамический HTML контент**

## **[Оглавление](#page-1-0) > [Динамический HTML контент](#page-76-0)**

HTML контент - это один из способов создавать динамические сообщения и автоматизировать работу. С его помощью в сообщение добавляется информация, генерируемая на вашем сервере точно в момент отправки каждого сообщения.

В ссылку на динамический HTML контент можно включать различные переменные. Например, имя подписчика  ${lead.$  fname  $\mu$  или название листа  ${listm}$ , в котором он находится.

Это удобно, когда информация в письмах должна меняться в зависимости от каких-то условий и параметров.

Чтобы добавить динамический HTML контент нажмите кнопку "Добавить внешний контент" $\lfloor \frac{a}{n} \rfloor$ в шапке HTML редактора.

Предположим, что имеется сервер, который генерирует списки новостей для подписчиков разных листов. Наша ссылка на контент для листа "Fashion\_News" выглядит так:

http://wtf.news.su?group=Fashion\_News

По ней сервер отдаёт текст, который обновляется по мере выхода новых новостей и мы хотим использовать его в сообщениях:

```
<p> <a href="http://wtf.news.su/socks" name="1">
 Эти носки производят неизгладимое впечатление!
</a> </p>
<p> <a href="http://wtf.news.su/hat" name="2">
 Почему шляпа циллиндр?
</a> </p><p> <a href="http://wtf.news.su/do_n0t_do_it" name="3">
 Одеваемся как тот тип.
</a> </p>
```
Тогда в письмо нужно будет вставить такую ссылку на внешний контент (кнопкой  $\overset{\hspace{0.1em}\mathsf{\scriptscriptstyle\$}}{\mathsf{\scriptscriptstyle\$}}$  )

http://wtf.news.su?group={listname}

Теперь при каждой отправке этого сообщения, с сервера будет запрашиваться динамический контент и подстанавливаться в сообщение.

## <span id="page-77-0"></span>**Динамический JSON контент**

## **[Оглавление](#page-1-0) > [Динамический JSON контент](#page-77-0)**

JSON контент - это один из способов создавать динамические сообщения и автоматизировать работу. С его помощью в сообщение добавляется информация, генерируемая на вашем сервере точно в момент отправки каждого сообщения.

В ссылку на динамический JSON контент можно включать различные переменные. Например, имя подписчика  $\{lead.$  fname} или название листа  $\{listname\}$ , в котором он находится.

Источник динамического JSON контента устанавливается отдельно для каждого сообщения во вкладке [Опции](#page-68-0).

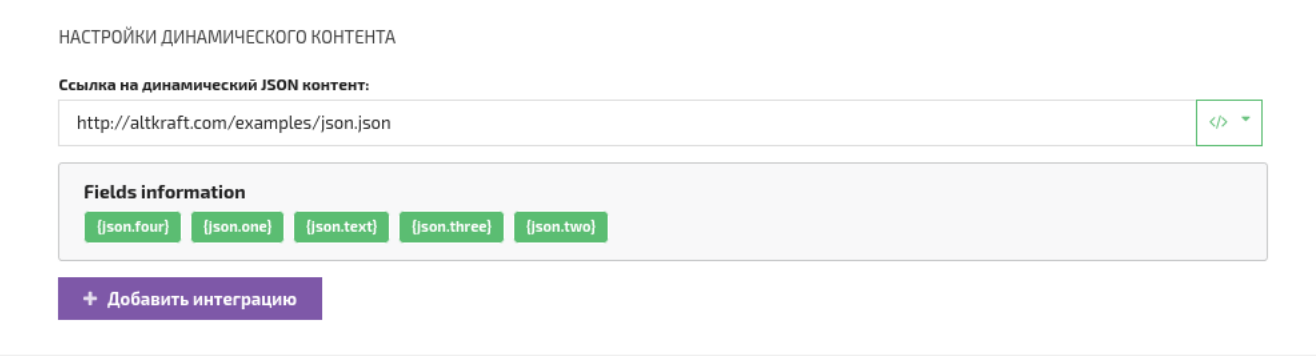

Информация, представленная в JSON формате, выглядит так:

```
{
    "number": 10,
    "text": "Hello!",
    "list": ["One", "Two", "Three"],
    "object": {"model": "x17", "price": "$99"},
    "mix": [
        {"city": "Los Gamburger", "street": "Florence Avenue"},
        {"city": "St. Potato", "street": "Glendale Boulevard"}
    ]
}
```
Чтобы вставить JSON контент в письмо, нажмите кнопку *Вставить переменную* </> и в меню выберите "Внешний JSON"

В тексте сообщения JSON контент представлен переменными типа  $\{$  json.variable $\}$ 

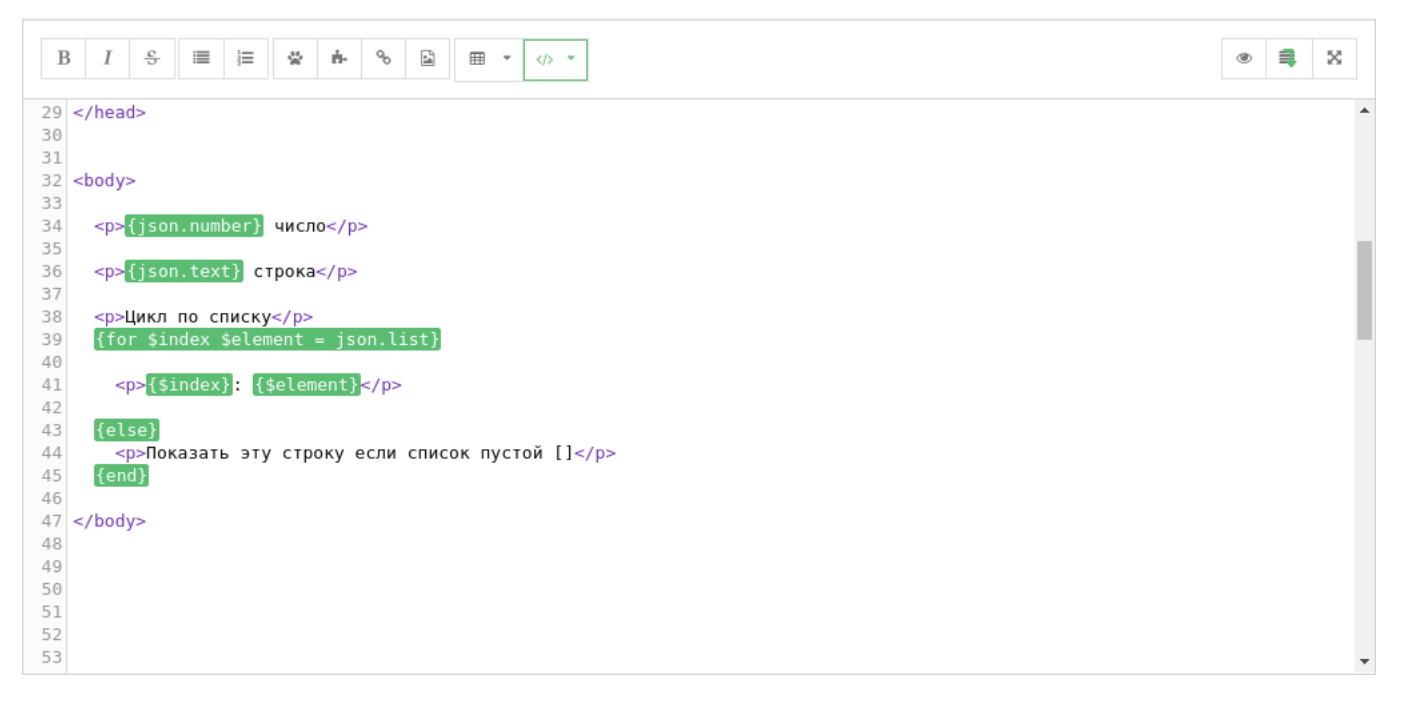

Два типа данных "list" и "object" поддерживают [циклы](#page-78-0). Для типа "object" также доступно обращение к элементам по ключу {json.object.key\_name}

# <span id="page-78-0"></span>**Динамический JSON контент**

**[Оглавление](#page-1-0) > [Циклы по элементам контента](#page-78-0)**

В сообщении реализована поддержка циклов для JSON переменных типа список (list) [] и объект (object)  $\{\}$ , а также обращение к элементу объекта по ключу  $\{\text{ison.object.name}\}$ .

Также возможно использовать вложенные циклы.

#### **Пример переменных**

```
{
  "Addresses": [
    "улица Барклая, дом 444, корпус 24",
    "улица Суворова, дом 555, корпус 25"
  ],
  "Information": {
    "LJ": [
      {"name": "Optimyss X1", "price": "$10"},
      {"name": "Optimyss X2", "price": "$20"}
    ],
    "Samsyng": [
      {"name": "Galaktiko 17", "price": "$50"}
    \mathbf{I}}
}
```
#### **Пример циклов**

```
<h5>Наши новинки:</h5>
<!-- Цикл по элементам объекта -->
{for $vendor $models = json.Information}
    <p>{$vendor}</p>
    <sub>0</sub></sub>
        <!-- Вложенный цикл -->
        {for $index $model = $models}
             <!-- Обращение к элементам по ключу -->
             <li>{$model.name} {$model.price}</li>
        {else}
             <p>Empty array!</p>
        {end}
    </0l>
{else}
    <p>Empty array!</p>
{end}
<h5>Адреса:</h5>
<sub>0</sub></sub>
<!-- Простой цикл по списку строк -->
{for $index $address = json.Addresses}
    <li>{$address}</li>
{else}
    <p>Empty array!</p>
{end}
</ol>
```
#### **Результат**

<h5>Новинки:</h5>

```
<!-- Цикл по элементам объекта -->
<p>LJ</p>
```

```
<sub>0</sub></sub>
         <!-- Вложенный цикл, Обращение к элементам по ключу -->
         <li>Optimyss X1 $10</li>
        <li>Optimyss X2 $20</li>
    <sub>0</sub></sub>
    <!-- Цикл по элементам объекта -->
    <p>Samsyng<p>
    <sub>0</sub></sub>
        <!-- Вложенный цикл, Обращение к элементам по ключу -->
        <li>Galaktiko 17 $50</li>
    <sub>0</sub></sub>
<h5>Адреса:</h5>
    \langleol><!-- Простой цикл по списку строк -->
         <li>улица Барклая, дом 444, корпус 24</li>
         <li>улица Суворова, дом 555, корпус 25</li>
    </ol>
```
# <span id="page-80-0"></span>**Данные об элементах рассылки и другие переменные**

## **[Оглавление](#page-1-0) [> Данные об элементах рассылки и другие](#page-80-0) переменные**

Другие переменные которые можно включить в сообщение:

- Информация об элементах рассылки:
	- Id и название листа {listid}, {listname}
	- $\circ$  Id, тема и название сообщения {msgid}, {subject}, {msgname}
	- $\circ$  Id, SubId и название кампании {campid}, {campname}, {subid}
- Дата и время
	- Дата {yearlong}, {year}, {month}, {day}
	- Время {hours}:{minutes}:{seconds}
	- Время с AM/PM {hours12} {ampm}
	- Национальные форматы даты {us\_date} {ru\_date}
- Используемые параметры from и to:
	- $\circ$  From name, email *u* domain {from name}, {from email}, {from domain}
	- Reply to name и email{replyto\_name} {replyto\_email}
- Домен, который использован в сообщении для редиректа при клике на ссылку, отображения картинок и пикселей трекинга.
	- Трекинг домен {trkdomain}

## <span id="page-80-1"></span>**Системные ссылки**

## **[Оглавление](#page-1-0) > [Системные ссылки](#page-80-1)**

Есть пять системных ссылок:

URL отписки {unsubscribe} - при клике по этой ссылке, подписчик будет отписан только от того листа, по которому было отправлено это сообщение, но останется подписчиком во всех остальных, где есть его email.

URL глобальной отписки [{globalunsubscribe}](#page-30-0) - email этого подписчика попадёт в глобальный стоп-лист. Таким образом он исключается из всех будущих рассылок.

URL ссылки для подтверждения. Ссылка  $\{\text{confirm\_sub}\}$  используется для подтверждения подписки в опт-ин [сообщениях](#page-36-0).  $A$  {confirm\_msq} - в обычных.

URL менеджера подписок  ${preferences}$  - даёт подписчику доступ во встроенный менеджер подписок.

[Мастер-пользователь](#page-9-0) может настраивать страницы, на которые будут вести URL отписки и подтверждения с помощью URL [Keys](#page-18-0).

Во вкладке сообщения Опции можно выбрать один из URL [Keys](#page-18-0).

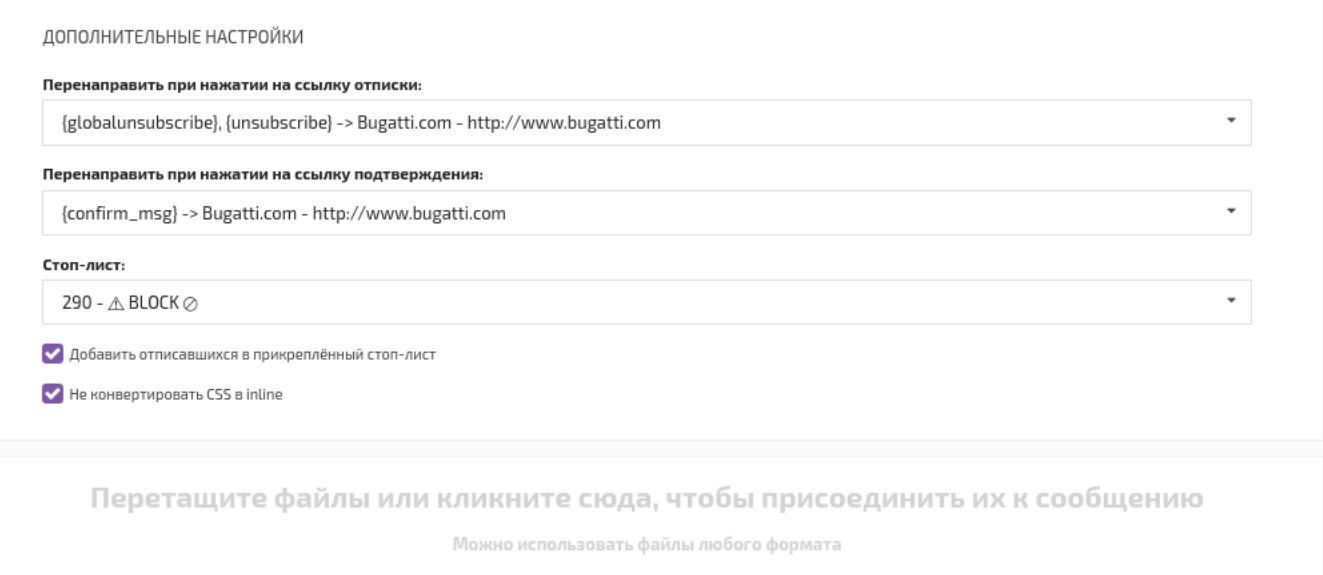

# <span id="page-81-0"></span>**Трекинг сообщения**

## **[Оглавление](#page-1-0) > [Трекинг сообщения](#page-81-0)**

Трекинг отслеживает и записывает действия подписчиков с сообщениями.

Общая статистика отображается в [Сводном](#page-100-0) отчёте, а также каждый подписчик имеет собственную историю действий.

#### **Трекинг email сообщений:**

Пиксели трекинга собирают статистику по открытым и прочитанным email сообщениям. Они вставляются в письмо кнопкой "Добавить пиксели отслеживания"  $\frac{1}{n}$ 

- {pixel} срабатывает мгновенно, как только сообщение было окрыто.
- {read} ждёт до 12-ти секунд или до того как подписчик закроет сообщение.
	- Если до закрытия сообщения прошло меньше 2-ух секундЮ то создаётся событие Glanced. Меньше 4-ёх - Skimmed.
	- А если 12 секунд и больше Read.

Клик на любую ссылку создаёт событие "Клик на ссылку" и "Уникальный клик на ссылку".

Повторные клики создают только событие "Клик на ссылку".

Клик на ссылку {confirm\_msg} дополнительно создаёт событие "Подтверждение в письме".

Клик на ссылку {confirm\_sub} дополнительно создаёт событие "Подтверждение подписки".

Клики на ссылки {unsubscribe} и {globalunsubscribe} создают событие "Отписался от листа".

#### **Трекинг SMS сообщений:**

Клик на любую ссылку создаёт событие "Клик на ссылку в SMS" и "Уникальный клик на ссылку в SMS".

Повторные клики создают только событие "Клик на ссылку в SMS".

Пиксели трекинга и системные ссылки в SMS сообщении не используются.

## <span id="page-82-0"></span>**Отключение трекинга**

### **[Оглавление](#page-1-0) > [Отключение трекинга](#page-82-0)**

В ALTKRAFT есть возможность отключать трекинг ссылок в сообщениях с помощью тега no-track.

Отключить трекинг ссылки в HTML версии

```
<a href="http://altkraft.com" name="site" no-track>
    Open Altkraft website
</a>
```
Отключить трекинг ссылки в текстовой версии

```
Open Altkraft website (Link: http://altkraft.com <no-track>)
```
Отключить трекинг ссылки в SMS

Open Altkraft website (Link: http://altkraft.com <no-track>)

Для ссылок в SMS сообщениях используется Shorter, поэтому ссылка с трекингом может быть короче, чем без.

# <span id="page-82-1"></span>**Обновление данных при клике на ссылку**

### **[Оглавление](#page-1-0) > [Обновление данных при клике на ссылку](#page-82-1)**

При клике на ссылку возможно изменять данные о подписчике.

Для этого в ALTKRAFT добавлены три особых аттрибута для тега <a></a>.

- update перезаписать данные в поле на новые
- addtags добавить новые [тег](#page-43-0)и в конец списка, для полей типа тег.
- removetags удалить теги из списка, для полей типа [тег](#page-43-0).

Пример HTML ссылки

```
<a href="http://altkraft.com"
 update-_fname="John"
 addtags-tags_1="Beaver,Mouse"
 removetags-tags_2="Cat,Crocodile"
 name="link1">
 Click it.
</a>
```
Пример текстовой и SMS ссылки

Ссылка должна быть отделена от тегов внутри <> пробелом. Ссылка и теги должны находиться на одной строке.

```
Click it. ( Link: http://altkraft.com <update- fname="John" addtags-custom tags 1="Beaver,Mouse" r
```
## <span id="page-83-0"></span>**Обновление данных при клике на ссылку**

### **[Оглавление](#page-1-0) > [Использование черновиков](#page-83-0)**

Черновики выполняют защитную функцию.

Они используются для того, чтобы случайно не отправить кампанию с не готовыми сообщениями.

В списке сообщений черновики выделены особым значком после имени.

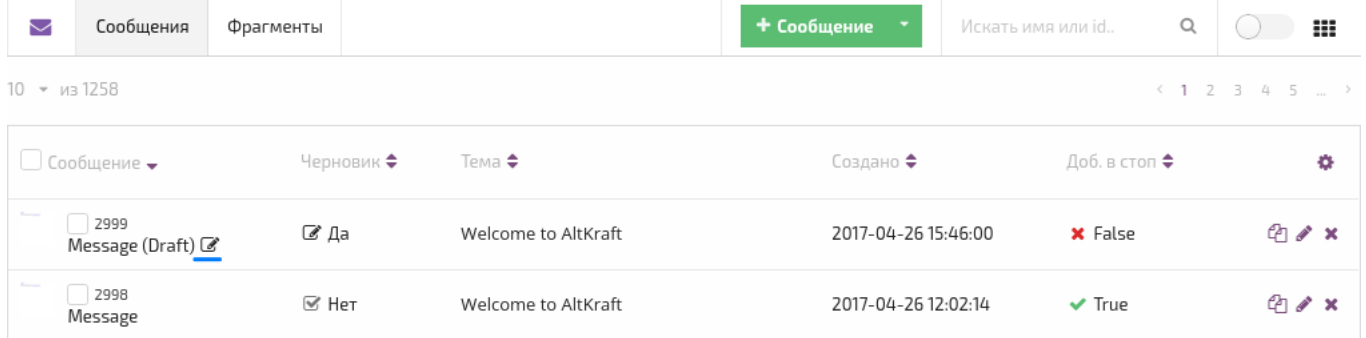

Если черновое сообщение добавить в кампанию, она не начнёт рассылку по расписанию, а в её журнале появится - *Сообщение помечено как черновик*.

Однако, [тест](#page-93-0) такой кампании отправить можно. Поэтому использование черновиков не затрудняет разработку сообщений.

Черновики связаны c системой ролей пользователей.

Пользователь, имеющий права на просмотр и редактирование сообщений, может создать только сообщение-черновик.

Чтобы создать завершённое сообщение пользователю нужна роль - Модерация.

Переключатель статуса сообщения - черновик/не черновик находится в правом нижнем углу формы редактирования.

<span id="page-84-0"></span>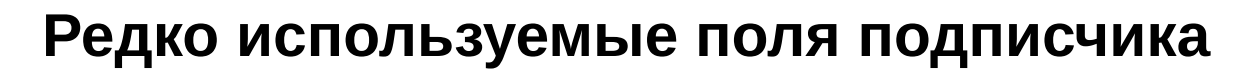

## **[Оглавление](#page-1-0) > [Редко используемые поля подписчика](#page-84-0)**

Эти поля редко используются в письмах, поэтому они не вошли в меню редактора.

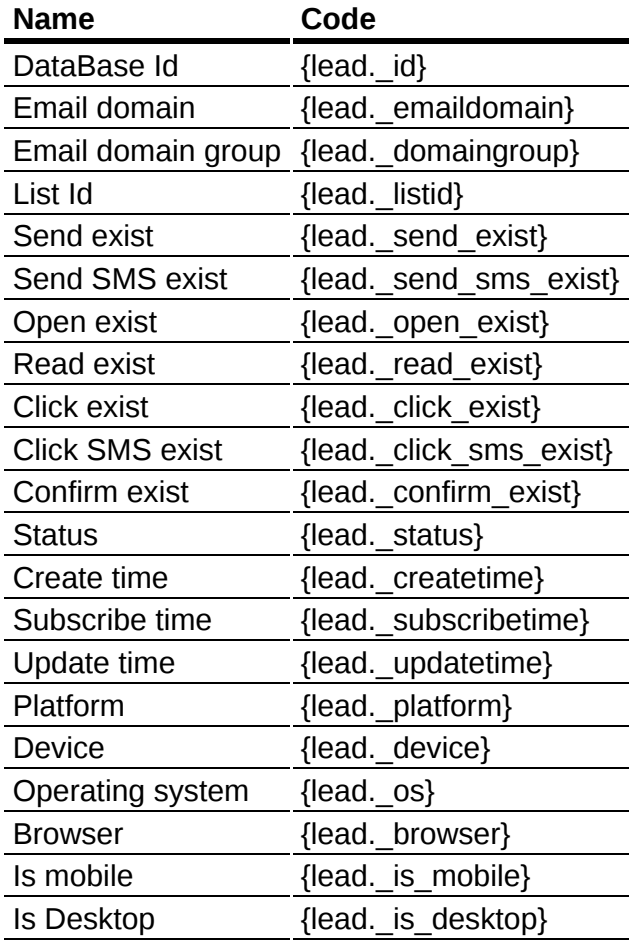

# **Кампании**

Это черновик

# <span id="page-84-1"></span>**Календарь кампаний**

## **[Оглавление](#page-1-0) > [Календарь кампаний](#page-84-1)**

Каждый блок на странице *Календарь* показывает расписание запуска кампаний за месяц.

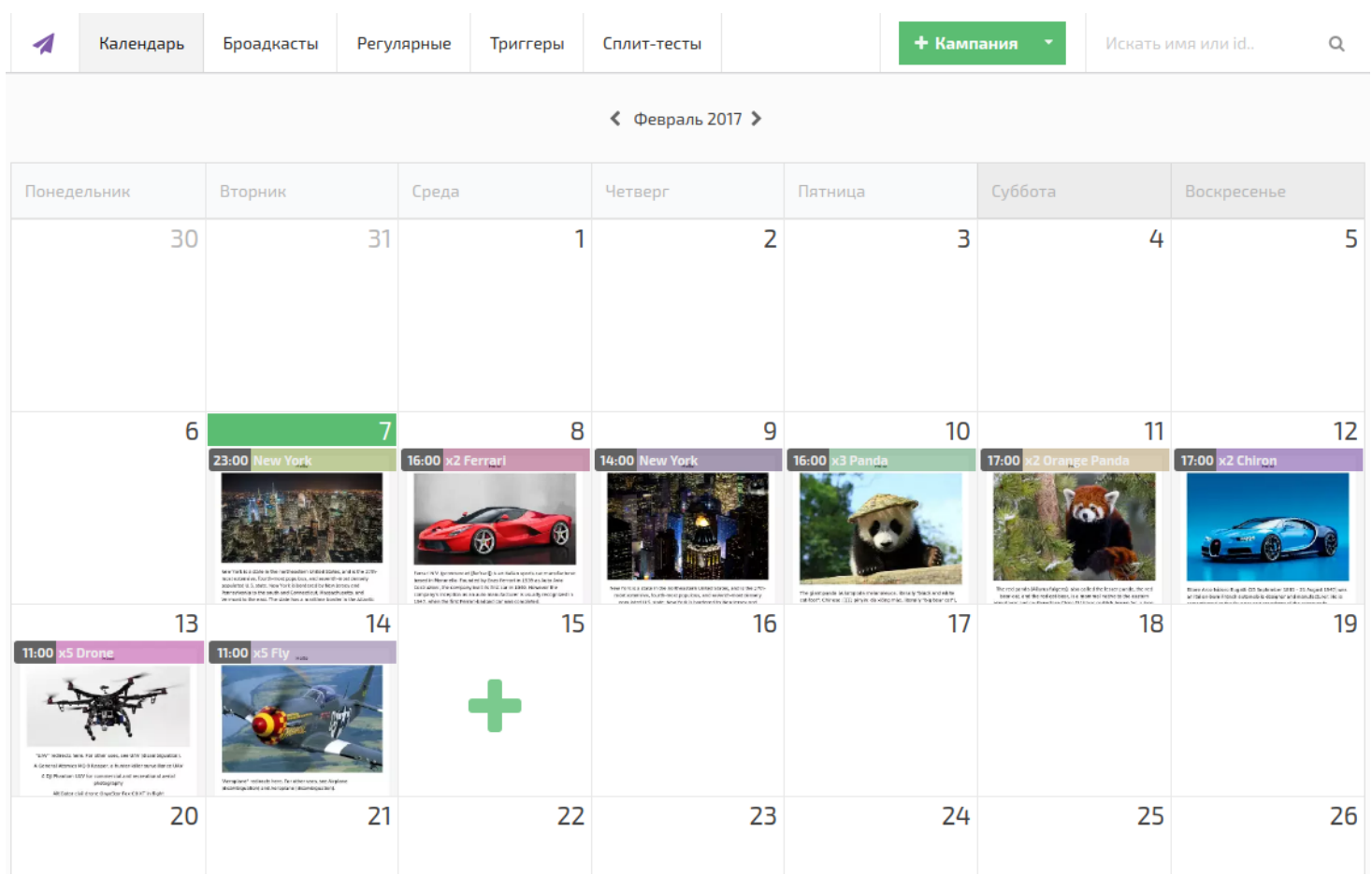

Также в календаре сохраняются данные, о запусках кампаний в прошлом.

# <span id="page-85-0"></span>**Список кампаний**

## **[Оглавление](#page-1-0) > [Список кампаний](#page-85-0)**

Вкладки, содержащие списки кампаний, показывают информацию о [кампаниях](#page-32-0), элементы управления, а также кнопку создать [кампанию.](#page-32-0)

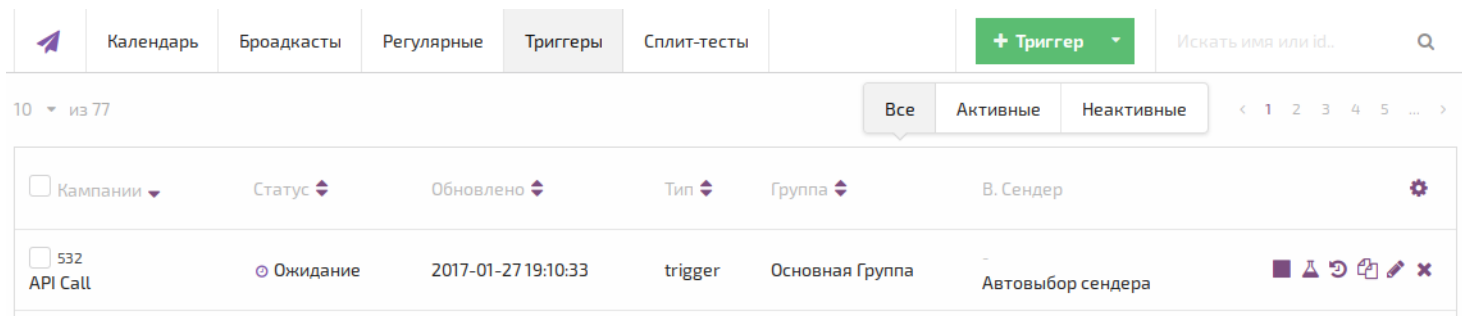

#### Информация:

- 1. Запустится дата и время следующего запуска [кампании](#page-32-0) по её [расписанию](#page-87-0). *Триггеры расписания не имеют.*
- 2. Статус:
- Не активна кампания не активирована или приостановлена.
- Ожидание кампания активирована и ожидает наступление времени запуска по [расписанию](#page-87-0).
- Завершена кампания отправила [письма](#page-31-0) всем [подписчикам](#page-26-0) из своего источника. (*Этот статус имеют только [броадкаст](#page-88-0) и [сплит-тест](#page-92-0) кампании*)
- Работает кампания отправляется прямо сейчас.
- 3. Подписчики показывает источник подписчиков этой кампании: [сегмент](#page-28-0) или [лист](#page-27-0).
- 4. Осталось количество [подписчиков](#page-26-0), которым [сообщения](#page-31-0) ещё не были отправлены. *Обычно в [кампании](#page-32-0) устанавливают Лимит, чтобы отправлять [письма](#page-31-0) пачками, а не всем скопом, что повышает процент доставки.*
- 5. Автор это последний пользователь, который вносил изменения в кампанию или создал её.
- 6. В. Сендер [виртуальный](#page-16-0) сендер, который используется в кампании.
- 7. Тип [broadcast,](#page-88-0) [regular](#page-89-0), [trigger,](#page-89-1) [splittest](#page-92-0).

Элементы управления кампанией:

- 1. Активировать/Деактивировать кампанию  $\blacktriangleright$  /  $\blacksquare$
- 2. Тестирование кампании
- 3. Отчёт о работе кампании
- 4. Клонирование кампании
- 5. Редактирование или просмотр / ●
- 6. Удаление кампании

## <span id="page-86-0"></span>**Источник подписчиков для кампании**

### **[Оглавление](#page-1-0) > [Источник подписчиков для кампании](#page-86-0)**

Источником подписчиков для большинства кампаний может быть лист или сегмент.

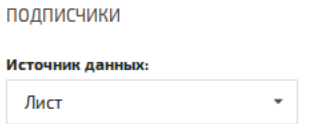

Исключение составляют триггеры, срабатывающие на действия с сообщением: click, open, read, confirm.

Броадкаст и сплит-тест кампании завершаются, когда каждому из подписчиков в источнике будет отправлено одно сообщение.

Регулярная кампания не завершается, а начинает работать заново с начала своего источника.

# <span id="page-86-1"></span>**Выбор сообщений**

## **[Оглавление](#page-1-0) > [Выбор сообщений](#page-86-1)**

В кампанию можно добавить от одного до шестнадцати сообщений для рассылки.

Нажмите **Добавить контент**, чтобы открыть список сообщений.

Для удобства предусмотрен поиск сообщения по имени.

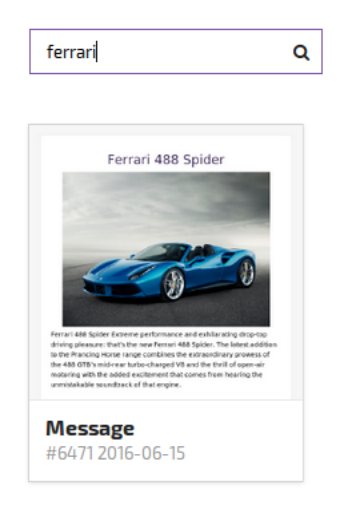

Кликните на плитку с изображением. Затем нажмите кнопку **Выбрать**, чтобы добавить сообщение.

## <span id="page-87-1"></span>**Ограничения рассылки**

## **[Оглавление](#page-1-0) > [Ограничения рассылки](#page-87-1)**

Большинство кампаний использует ограничения рассылки.

Ограничение настраивается двумя параметрами:

**Лимит на каждый старт кампании** - определяет максимальное количество [писем,](#page-31-0) которое может быть отправлено за один такт рассылки [кампании.](#page-32-0) Периодичность рассылки устанавливается в [расписании](#page-87-0) кампании.

*Если в [кампании](#page-32-0) не установлен Лимит, все [письма](#page-31-0) уйдут одновременно, как только наступит время указанное в [расписании.](#page-87-0)*

**Автоматически наращивать лимит** - при высоком проценте доставленных [писем](#page-31-0) (>95%) каждый такт кампании добавляет к *лимиту на каждый старт кампании* установленное числовое значение или наращивает его на установленный процент.

Когда регулярная кампания с установленным лимитом доходит до конца своего списка подписчиков, то часть лимита может быть не использована. Тогда она отправит письма последним подписчикам, а затем пытается добрать лимит с начала списка. Если ей попадутся те же подписчики, что только что были выбраны с конца (список короткий), то кампания отменит эту операцию.

# <span id="page-87-0"></span>**Расписание Рассылки**

### **[Оглавление](#page-1-0) > [Расписание рассылки](#page-87-0)**

[Кампании](#page-32-0) типа: [Броадкаст,](#page-88-0) [Регулярная](#page-89-0) и [Сплит-Тест](#page-92-0) используют Расписание рассылки.

Расписание связано с [ограничением](#page-87-1) рассылки.

Если лимит установлен, то письма будут уходить пачками с заданной расписанием периодичностью.

Если лимит не установлен *(равен 0)*, то все письма уйдут сразу, как только наступит время запуска.

#### **Пример 1:**

[Лимит](#page-87-1): 0 План: Каждый день в выбранное время 00:00:00

Все [письма](#page-31-0) уйдут в ближайшую полночь. Такой подход оправдан при очень небольшом объёме рассылки.

#### **Пример 2:**

[Лимит](#page-87-1): 100 План: В заданные дни недели определённых месяцев в различное время Часы: 17, 18 Минуты: 0, 20, 40 Дни недели: Понедельник, Суббота Месяцы: Январь, Февраль

Пачки по 100 [писем](#page-31-0) будут уходить в Январе и Феврале, по Понедельникам и Субботам, с 17:00 до 18:40, каждые 20 минут.

Второй подход существенно увеличивает процент доставленных [сообщений](#page-31-0).

Чтобы отправлять письма каждый час, день или месяц оставьте соответствующее поле пустым.

*Каждую минуту отправлять письма нельзя - максимум 4 раза в час*

# <span id="page-88-1"></span>**Лист наблюдателей**

## **[Оглавление](#page-1-0) > [Лист наблюдателей](#page-88-1)**

Наблюдатели за кампанией - это дополнительный лист с подписчиками, который можно включить в кампанию.

```
Лист наблюдателей:
  97796 - My_Scouts
```
В этот лист можно добавить, например, свои собственные email-адреса и наблюдать за доставкой писем.

Наблюдателям будут отправляться письма с каждым запуском кампании, если лимит не установлен, иначе будет выбрана новая порция наблюдателей в пределах лимита.

# <span id="page-88-0"></span>**Броадкаст кампания**

## **[Оглавление](#page-1-0) > [Броадкаст кампания](#page-88-0)**

Броадкаст кампания - рассылает по одному из [сообщений](#page-31-0) всем [подписчикам](#page-26-0) из своего [листа](#page-27-0) или [сегмента](#page-28-0) по заданному [расписанию](#page-87-0).

Когда каждый из [подписчиков](#page-26-0) получит по одному [сообщению](#page-31-0), эта кампания завершится, в отличие от [регулярной](#page-89-0) кампании, которая начнёт рассылку по второму разу.

Если в кампании много [сообщений](#page-31-0), то [подписчикам](#page-26-0), попавшим в рассылку, будет случайно отобрано одно из сообщений, и остальные он не получит.

## <span id="page-89-0"></span>**Регулярная кампания**

### **[Оглавление](#page-1-0) > [Регулярная кампания](#page-89-0)**

Регулярная кампания - рассылает по одному из [сообщений](#page-31-0) всем [подписчикам](#page-26-0) из своего [листа](#page-27-0) или [сегмента](#page-28-0) по заданному [расписанию](#page-87-0).

Никогда не завершается. Если каждый из [подписчиков](#page-26-0) получит по [сообщению,](#page-31-0) эта кампания начнёт рассылку снова, начиная с первого подписчика. В отличие от [броадкаст](#page-89-0) кампании, которая завершится, когда каждый из подписчиков получит по письму.

Если в кампании много [сообщений](#page-31-0), то при каждом запуске [подписчикам,](#page-26-0) попавшим в рассылку, будет случайно отобрано одно из них.

# <span id="page-89-1"></span>**Триггерные кампании**

## **[Оглавление](#page-1-0) > [Триггерные кампании](#page-89-1)**

Триггерные кампании отличаются от остальных тем, что не имеют расписания и лимита.

Вместо этого триггер постоянно находится в ожидании события, которое его запустит.

Сообщения этих кампаний будут мгновенно отправлены по приоритетному каналу сендера, как только наступит триггерное событие.

Триггерные кампании имеют несколько подвидов:

- API [Call](#page-89-2)
- Импорт [подписчика](#page-90-0) через API
- [Какое-либо](#page-91-0) поле изменено
- Подписчик совершил какое-либо действие в [сообщении](#page-91-1)

# <span id="page-89-2"></span>**Триггер кампания - особый вызов API GET**

### **[Оглавление](#page-1-0) > [Триггер кампания - особый вызов API GET](#page-89-2)**

**Триггер кампания: особый вызов API (GET)** - отправляет одно [письмо](#page-31-0) одному [подписчику](#page-26-0) из своего [листа](#page-27-0) каждый раз, когда приходит соответствующий API запрос.

Ссылка для API запроса появится после сохранения кампании и будет выглядеть примерно так:

http://trk.test.altkraft.com/trg/d1d93d9cca76a7c1742a2f23fbacd/< email|md5|xxh >

Этот триггер можно активировать вручную:

- 1. Добавьте в триггер лист, в котором находится тестовый email, и сохраните триггер.
- 2. Скопируйте API ссылку триггера и замените < email|md5|xxh > на тестовый email.
- 3. Ссылка должна выглядеть наподобие указанной ниже: http://trk.test.altkraft.com/trg/d1d93d9cca76a7c1742a2f23fbacd/my.email@mail.roo
- 4. Скопируйте ссылку с email в адресную строку браузера и нажмите Enter на клавиатуре.

*Если в кампании много [сообщений,](#page-31-0) то при каждом запуске [подписчику](#page-26-0) будет случайно отобрано одно из них.*

# <span id="page-90-1"></span>**Триггер кампания - особый вызов API POST**

## **[Оглавление](#page-1-0) > [Триггер кампания - особый вызов API POST](#page-90-1)**

Триггер кампания особый вызов API (POST) похожа на API (GET) [триггер.](#page-89-2)

Её отличие в том, что в запрос добавляются данные, которые можно использовать для того, чтобы сделать [письмо](#page-31-0) более персонифицированным и/или обновить данные подписчика.

Например, если [письмо](#page-31-0) должно содержать Имя и Номер заказа подписчика, то в Request Payload нужно записать:

```
{"fields": [
    {"name": "FirstName",
     "value": "Jason",
    "option": 0},
    {"name": "Order",
     "value": "123abc456-78",
     "option": 1}
    ]
}
```
*"name"* - название поля с данными [подписчика.](#page-26-0)

Если такого поля у [подписчика](#page-26-0) нет, то в [письмо](#page-31-0) оно не попадёт.

*"value"* - значение, которое нужно использовать в [письме](#page-31-0) для этого поля.

Формат *value* должен соответствовать формату поля подписчика.

- *"option" ( 0 | 1 | 2 )* определяет, как использовать данные из запроса.
- *"option": 0* если у подписчика в профиле заполнено поле *("name")*, то в письмо попадёт значение из профиля, а значение из запроса *("value")* не используется.
- *"option": 1* в письмо попадёт значение из запроса *("value")*.
- *"option": 2* в письмо попадёт значение из запроса *("value")*. **!** И данные подписчика в поле *("name")* будут заменены на значение *("value")* из запроса. **!**

## <span id="page-90-0"></span>**Триггер кампания - импорт через API**

**[Оглавление](#page-1-0) > [Триггер кампания - импорт через API](#page-90-0)**

**Триггер кампания - импорт через API** срабатывает каждый раз, когда в её [лист](#page-27-0) добавляется новый [подписчик](#page-26-0) методом API [Import](#page-52-0). Ему будет отправлено одно [сообщение](#page-31-0).

Этот триггер не работает на листах с подтверждение подписки опт-ин [письмом.](#page-36-0)

Если в этой кампании много [сообщений](#page-31-0), то каждому [подписчику](#page-26-0) будет случайно отобрано одно из них, и остальные он никогда не получит.

## <span id="page-91-0"></span>**Триггер кампания - какое либо поле изменено**

### **[Оглавление](#page-1-0) > [Триггер кампания - какое либо поле изменено](#page-91-0)**

Эта кампания срабатывает каждый раз, когда у подписчика в выбранном листе изменяется выбранное поле на значение, удовлетворяющее условию заданному в кампании.

Несколько разных триггеров на изменение поля могут сработать одновременно для одного подписчика.

Кампания запустится, если поле будет изменено одним из этих трёх способов:

- 1. API импорт
- 2. API Call POST триггер с опцией 2 для необходимого поля
- 3. Клик по [специальной](#page-82-1) ссылке в письме

Большинство полей имеют условия: "имя поля", "равно/не равно", "значение".

*Поле типа [Тег](#page-43-0) имеет особые условия срабатывания триггера:*

- Добавлен любой тег из списка *срабатывает только если добавлен новый тег, но не при попытке ещё раз добавить существующий*.
- Удалён любой тег из списка *срабатывает, только когда один из тегов действительно удаляется, а не когда происходит попытка удалить несуществующий.*

Если в кампании много [сообщений](#page-31-0), то [подписчику](#page-26-0) будет случайно отобрано одно из них.

# <span id="page-91-1"></span>**Триггер кампания - действие подписчика**

### **[Оглавление](#page-1-0) > [Триггер кампания - действие подписчика](#page-91-1)**

Отправляет сообщение подписчику, когда он совершает выбранное действие.

Доступные действия:

- 1. Сообщение открыто.
- 2. Сообщение прочитано.
- 3. Клик на любую ссылку (Любой клик).
- 4. Клик на Confirm ссылку.
- 5. Клик на определённую ссылку. (Клик по ссылке) (Ссылка определяется по аттрибуту ссылки *name="link\_name"* в HTML версии сообщения)

Возможно сделать все виды триггеров на одно [сообщение](#page-31-0) и каждый сработает при наступлении своего события.

Для каждого [подписчика](#page-26-0) каждый отдельный триггер на действие сработает только 1 раз за одно [сообщение](#page-31-0). То есть учитываются только уникальные клики или открытия.

Любое количество триггеров, настроенных на одно действие, будут запущены одновременно.

Если в кампании много [сообщений](#page-31-0), то при каждом запуске [подписчику](#page-26-0) будет случайно отобрано одно из них.

# <span id="page-92-0"></span>**Сплит-тест кампании (А/В тест)**

## **[Оглавление](#page-1-0) > [Сплит-тест кампании \(А/В тест\)](#page-92-0)**

Сплит-тест кампания используется для того, чтобы экспериментально определить, какое [сообщение](#page-31-0) больше нравится [подписчикам](#page-26-0).

Предпросмотр для сообщения Official (EN)

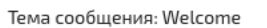

## Hello, {lead.first\_name} {lead.last\_name} !

#### **VS**

Предпросмотр для сообщения UnOfficial (EN)

Тема сообщения: Welcome

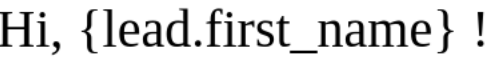

Есть три типа сплит-тестов:

- 1. По количеству кликов в сообщениях
- 2. По количеству открытых сообщений
- 3. По решению пользователя

Элементы сплит-теста:

- Подписчики можно использовать лист или сегмент.
- Сообщения может включать в себя до 16 сообщений.
- Ограничения рассылки
- Лимит на каждый старт кампании используется при рассылке сообщения-победителя. Тестовые сообщения отправляются все сразу.
- Диапазон разделяет подписчиков на две части. Тестовые сообщения распределятся по подписчикам зелёной части. А подписчики из серой части получат только сообщение победитель.
- Настройки сплит-тестирования выбор одного из типов сплит-теста.
- Старт кампании
- Дата и время определяют тестовый запуск кампании.
- Ждать как минимум время для сбора статистики по тестовым сообщениям. Когда оно истечёт, будет выбрано сообщение-победитель.
- Расписание рассылки [расписание](#page-87-0) для рассылки сообщения-победителя. Она начнётся только после того, как истечёт время ожидания и определится победитель.

## <span id="page-93-0"></span>**Тестирование кампании**

### **[Оглавление](#page-1-0) > [Тестирование кампании](#page-93-0)**

Используется для того, чтобы быстро увидеть как отображается [сообщение](#page-31-0) этой [кампании](#page-32-0) у различных email-провайдеров, доставляется ли оно и попадёт ли в папку Входящие.

Зайдите на страницу *Кампании* и кликните на значок *Тестировать* .

В открывшемся окне отметьте тестовые email-адреса, на которые хотите отправить тест, и нажмите Окей.

Если у вас пока нет тестовых email, их можно добавить в профиле пользователя в разделе *Настройки для тестирования сообщений*.

## <span id="page-93-1"></span>**Запуск и остановка кампании**

### **[Оглавление](#page-1-0) > [Запуск и остановка кампании](#page-93-1)**

Чтобы запустить или прервать кампанию зайдите на страницу *Кампании* и кликните на соответствующий значок.

1. Запуск кампании (если она не запущена)

## $\blacktriangleright$   $\triangle$   $\vartriangleright$   $\times$

После запуска кампания перейдёт в режим ожидания, пока не наступит время начала рассылки, указанное в [Расписании](#page-87-0) рассылки при создании кампании.

2. Остановка кампании (если она запущена)

## $\blacksquare$   $\triangleright$   $\mathsf{x}$

Кампания запоминает проделанную работу и после следующего запуска продолжит рассылку с места остановки.

# <span id="page-93-2"></span>**Цепочки (Workflows)**

## **[Оглавление](#page-1-0) > [Цепочки \(Workflows\)](#page-93-2)**

Цепочка - это заданная последовательность действий после наступления определённого события.

События запускающие цепочку аналогичны событиям запускающим триггер.

- 1. API Call прямой API запрос.
- 2. Импорт подписчика через API подписчик добавлен в лист методом API импорт.
- 3. Какое-либо поле подписчика изменено одним из этих способов:
- клик по ссылке с тегом "update-field name"
- API импорт
- массовое обновление подписчиков с помощью сегмента
- 4. Подписчик совершил действие в письме
- Open
- Read
- Click
- Confirm
- Click link

Однако, цепочка может совершать несколько различных действий, в то время как триггер только посылает подписчику письмо.

<span id="page-94-0"></span>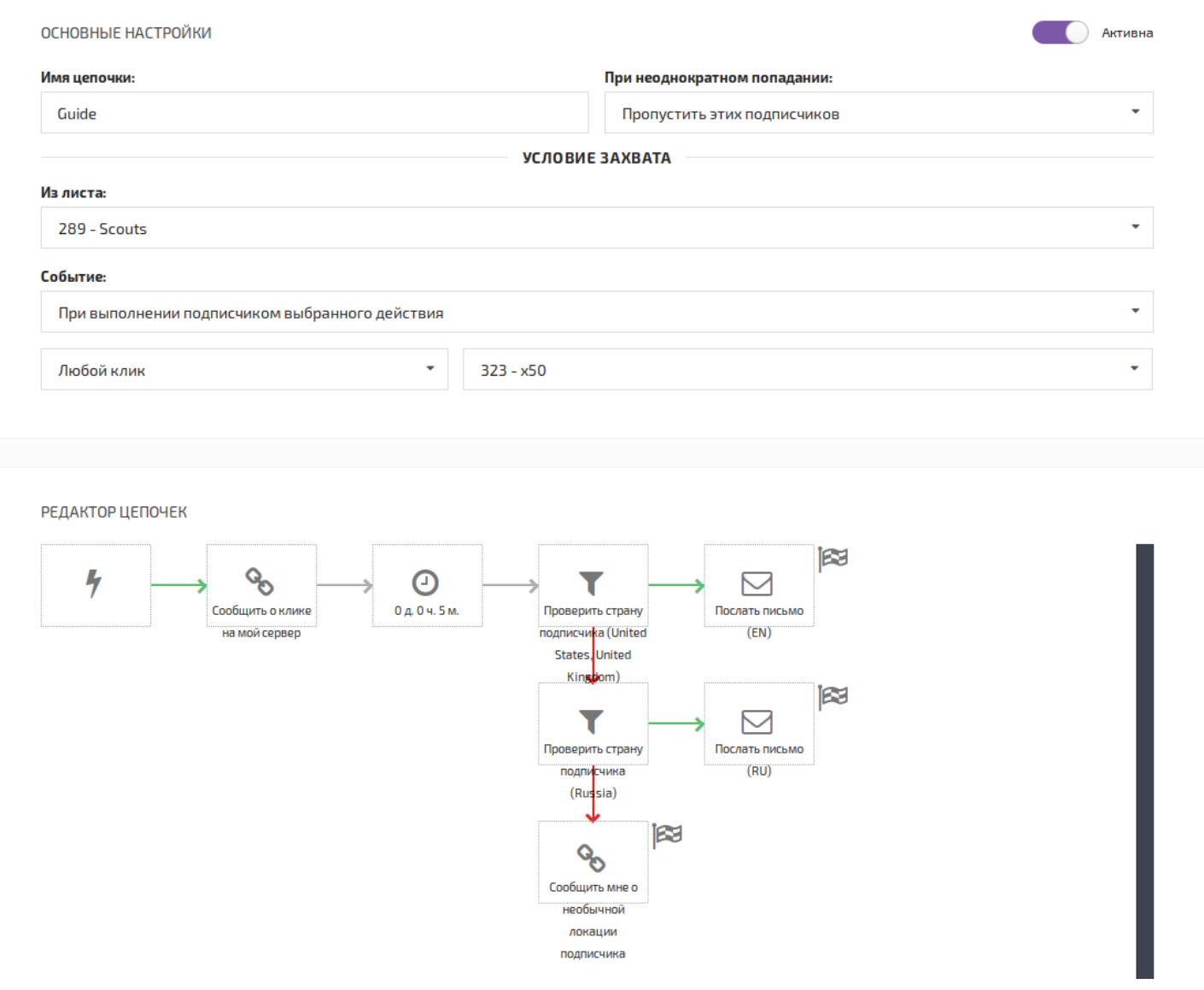

# **Блоки**

## **[Оглавление](#page-1-0) > [Блоки](#page-94-0)**

Цепочки последовательно строятся из блоков, каждый из которых совершает какое-то действие.

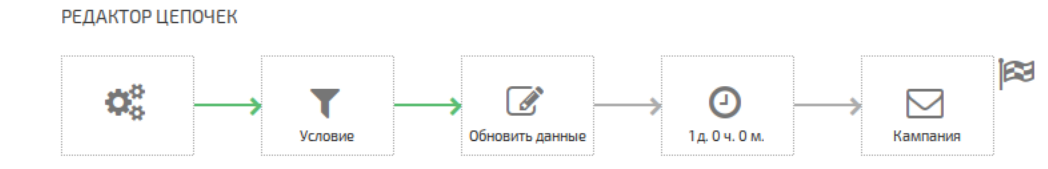

Доступные блоки:

- 1. **[Пауза](#page-95-0)** подождать некоторое время перед следующим действием.
- 2. **[Кампания](#page-96-0)** послать триггерную кампанию подписчику.
- 3. **[Условие](#page-96-1)** логический блок, который проверяет заданное в нём условие. Имеет два выхода: True и False.
- 4. **[Импорт](#page-97-0) в лист** копирует подписчика в выбранный лист.
- 5. **[Обновить](#page-98-0) данные** изменить значения выбранных полей подписчика.
- 6. **[Обратная](#page-98-1) связь** послать GET или POST запрос на сервер.
- 7. **[Распределение](#page-99-0)** статическое или случайное. При статическом распределении подписчик всегда будет попадать в одну и ту же группу каждый раз когда оказывается в цепочке.

## <span id="page-95-0"></span>**Блок - пауза**

### **[Оглавление](#page-1-0) > [Блок - пауза](#page-95-0)**

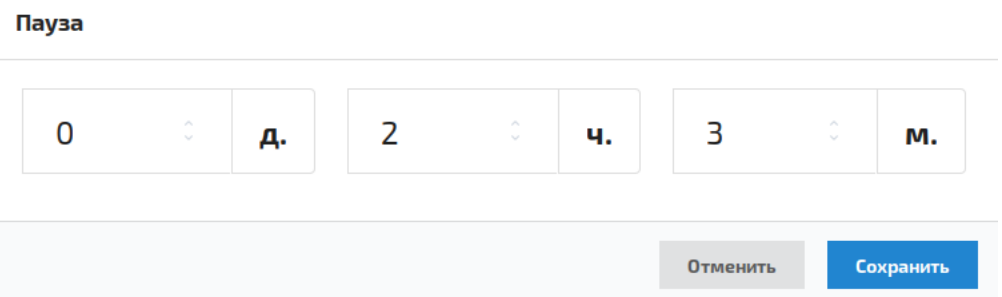

Этот блок служит для того, чтобы установить интервалы между действиями цепочки.

Например, можно послать подписчику письмо, в котором содержатся ссылки с тегом update-field="clicked" *(подробнее об update [здесь](#page-82-1))*. Кликнув на них, подписчик запишет в заданное в теге поле значение "clicked". Таким образом можно будет установить время реакции всех подписчиков.

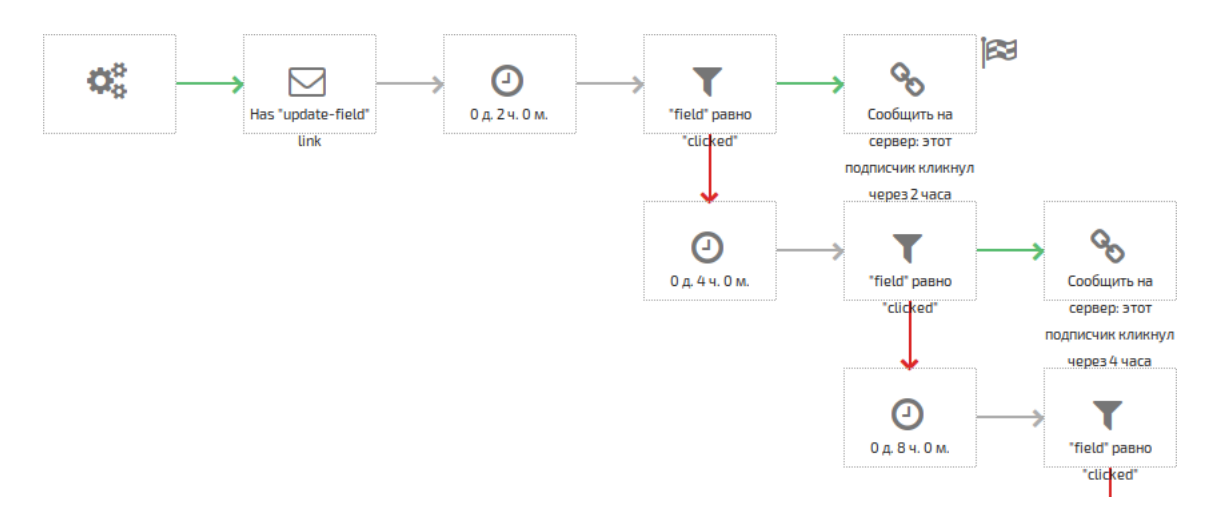

## <span id="page-96-0"></span>**Блок - кампания**

### **[Оглавление](#page-1-0) > [Блок - кампания](#page-96-0)**

#### Кампания

#### Название элемента:

Has "update-field" link

#### Выберите триггерную кампанию:

116 - Каждая ссылка в сообщении имеет update-field="clicked"

Цепочка посылает выбранную кампанию подписчику, когда доходит до этого блока.

Здесь используются только триггерные кампании, причём они должны быть активны.

Для цепочек лучше всего создавать отдельные триггеры типа "При использовании особого вызова API", так как по другому их можно запустить только в ручную. В то время как остальные [триггеры](#page-89-1) срабатывают на различные события в системе.

Отменить

Сохранить

## <span id="page-96-1"></span>**Блок - условие**

### **[Оглавление](#page-1-0) > [Блок - условие](#page-96-1)**

#### **Условие**

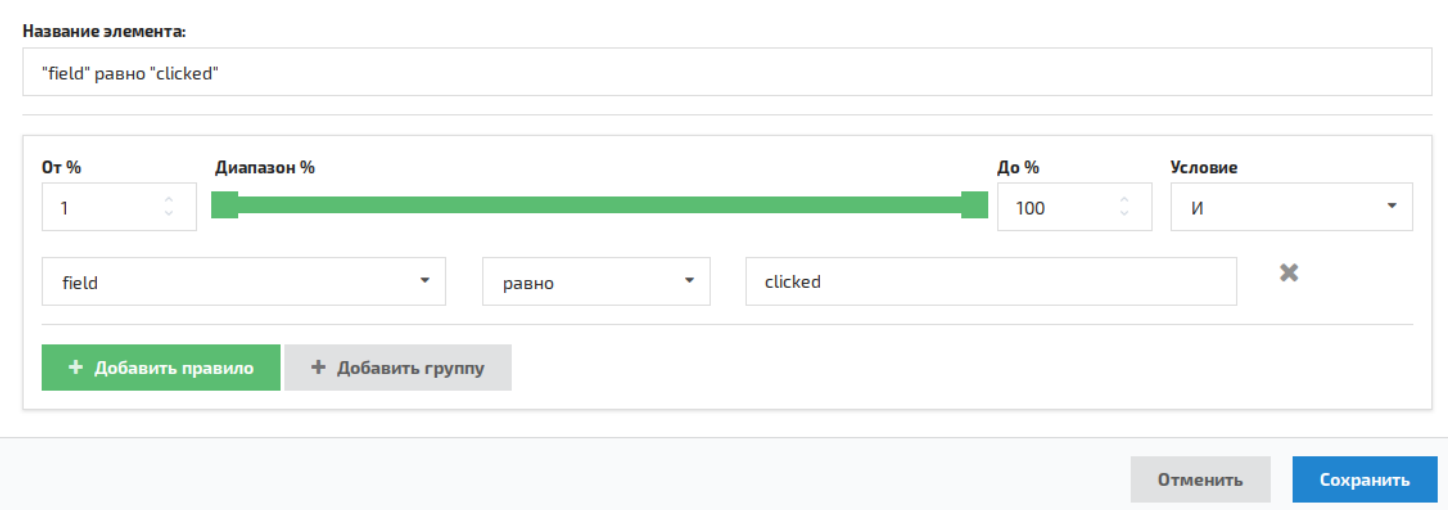

Этот блок реализует ветвление. Если условие выполнится, то цепочка продолжит работу по зелёной стрелочке справа, если нет, то по красной снизу.

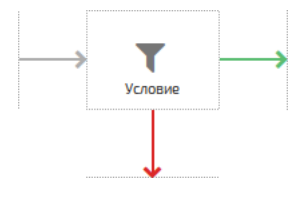

## <span id="page-97-0"></span>**Блок - импорт в лист**

### **[Оглавление](#page-1-0) > [Блок - импорт в лист](#page-97-0)**

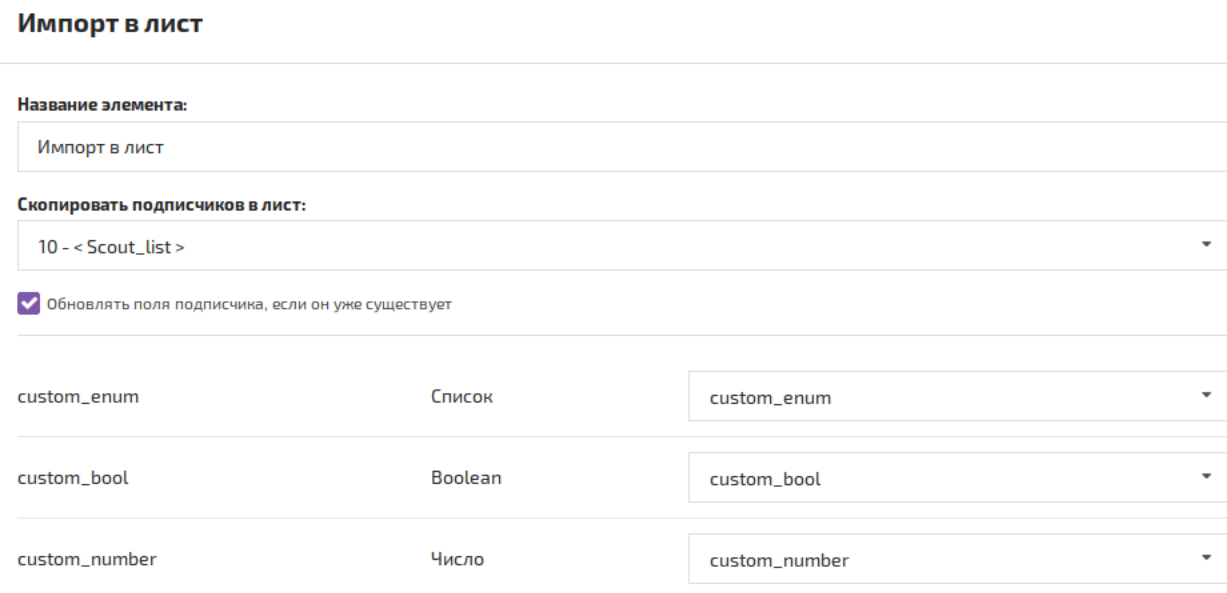

Этот блок копирует подписчика из листа, для которого создана цепочка, в другой.

Обновлять поля подписчика, если он уже существует:

галочка установлена - если в листе-цели уже есть подписчик с этим email, то система попытается перезаписать его данные на те которые есть у подписчика её листа.

*Если в листе цепочки подписчик имеет пустое поле, а в листе-цели это поле заполнено, то оно останется нетронутым.*

галочка снята - если в листе уже есть подписчик с этим email, то блок будет пропущен.

Если в листах есть дополнительные поля, то в нижней части блока появится меню для их сопоставления. Форматы полей должны совпасть, совпадение названий не требуется.

# <span id="page-98-0"></span>**Блок - обновить данные**

### **[Оглавление](#page-1-0) > [Блок - обновить данные](#page-98-0)**

#### Обновить данные

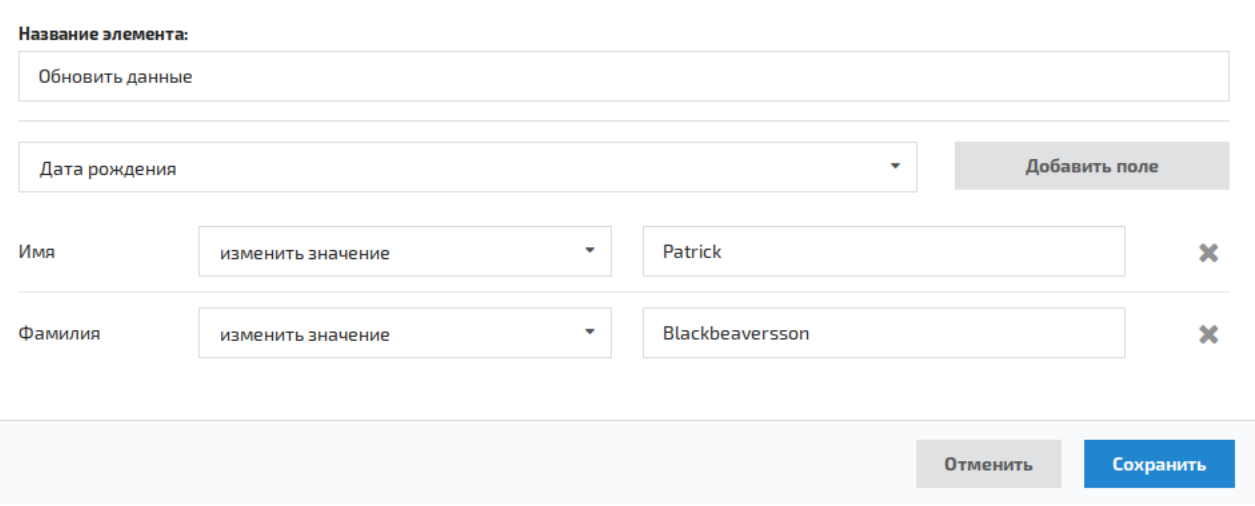

С помощью этого блока можно обновлять данные подписчика в процессе выполнения цепочки.

Большинство полей имеет два варианта действий:

- изменить значение
- удалить значение

Дополнительное поле типа "Тег" имеет ещё два действия:

- добавить теги *(к уже имеющимся)*
- удалить теги *(из тех что есть)*

<span id="page-98-1"></span>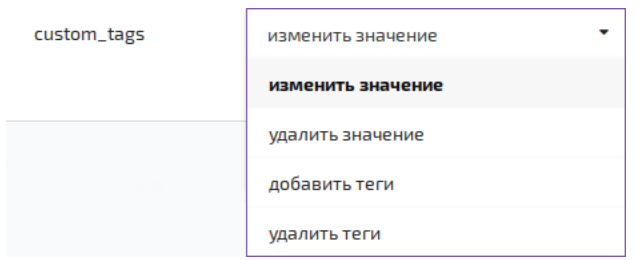

## **Блок - обратная связь**

### **[Оглавление](#page-1-0) > [Блок - обратная связь](#page-98-1)**

С помощью этого блока можно послать GET или POST запрос в другую систему. В запрос можно добавлять параметры со статическими данными или взятыми из подписчика.

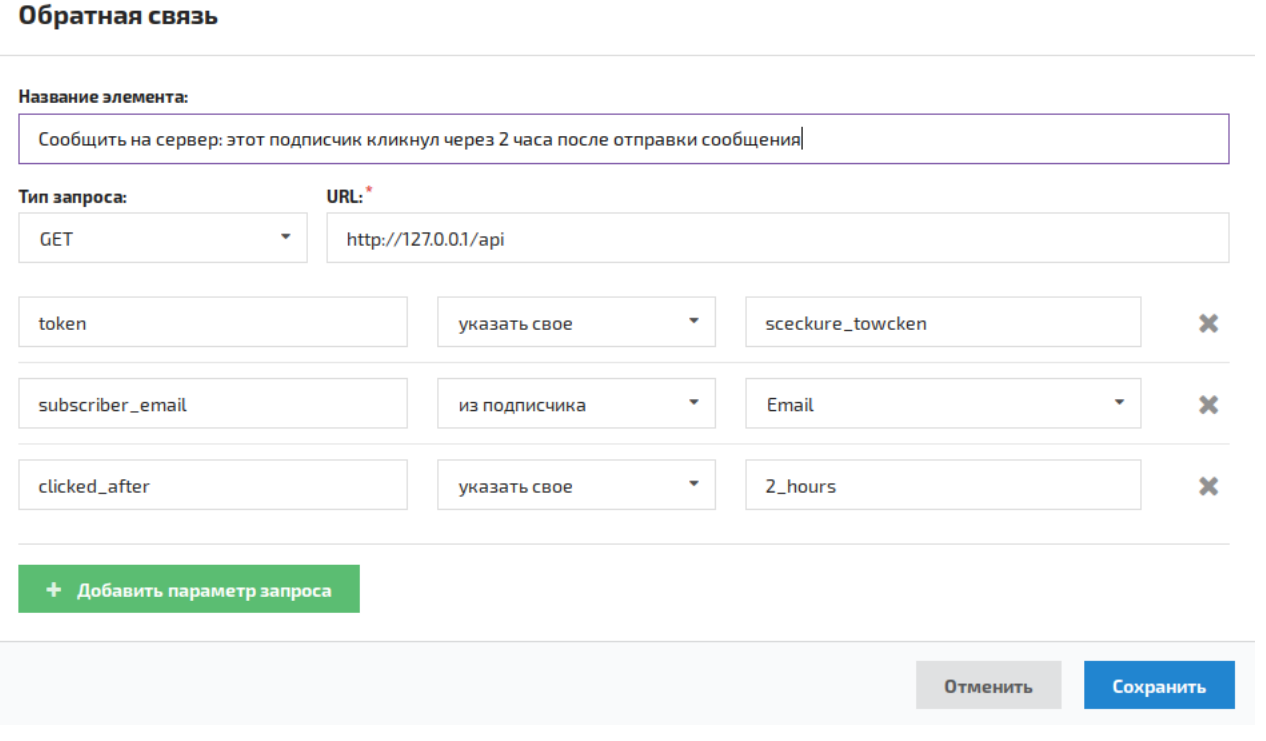

Посылаемый запрос будет выглядеть так:

http://127.0.0.1/api?token=sceckure\_towcken&subscriber\_email=subscribers@mail.ru&clicked\_after=2\_h

## <span id="page-99-0"></span>**Блок - распределение**

### **[Оглавление](#page-1-0) > [Блок - распределение](#page-99-0)**

#### Распределение

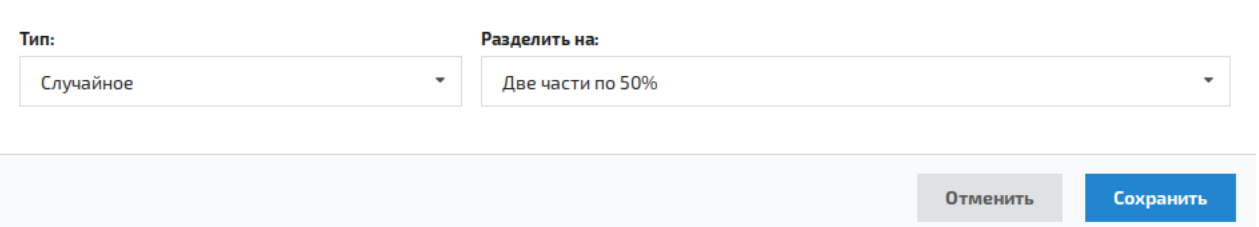

С помощью этого блока можно случайным или относительно случайным образом распределить подписчиков по блокам цепочки.

Есть два типа распределения:

- статическое один и тот же подписчик всегда будет попадать в одну и ту же группу каждый раз когда оказывается в этой цепочке. При этом группы подписчиков распределяются равномерно.
- случайное подписчик будет попадать в случайную группу каждый раз когда оказывается в этой цепочке.

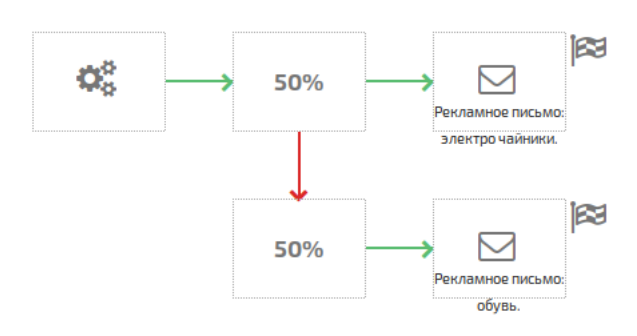

# <span id="page-100-1"></span>**Отчёты**

## **[Оглавление](#page-1-0) > [Отчёты](#page-100-1)**

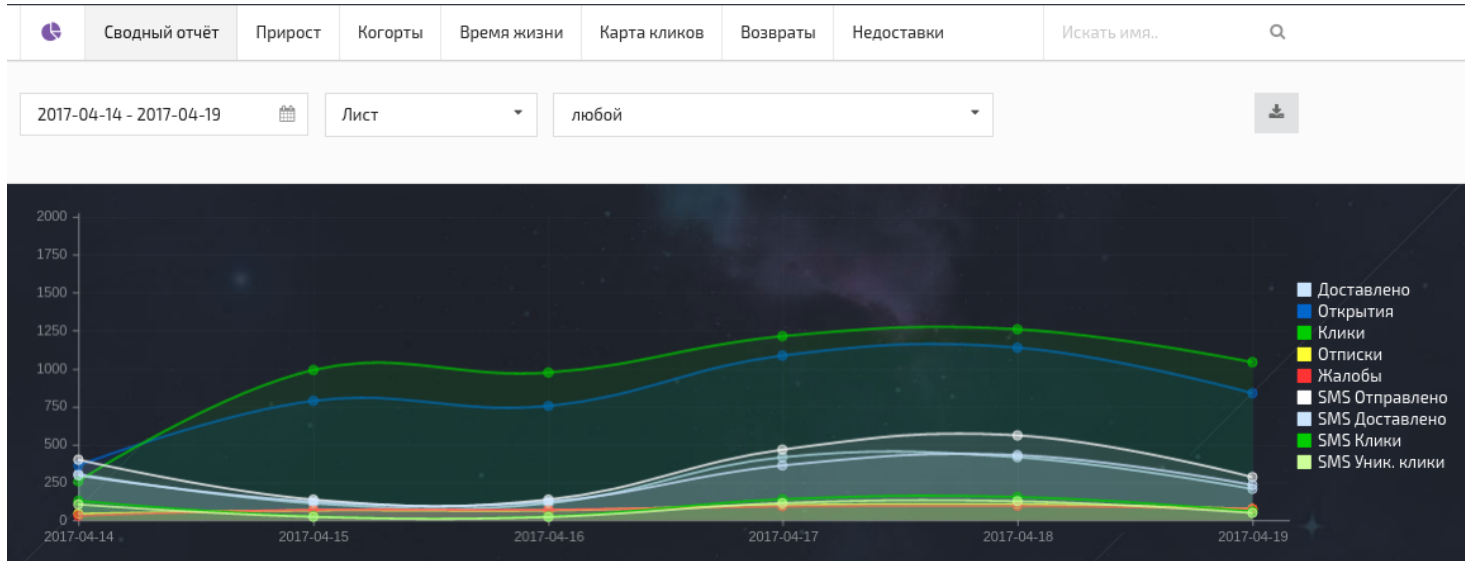

Доступно несколько видов отчётов:

- [Сводный](#page-100-0) отчёт общая информация о рассылках.
- [Прирост](#page-101-0) отчёт об изменении численности подписчиков.
- [Когорты](#page-102-0) когортный анализ активности подписчиков.
- [Время](#page-104-0) жизни среднее время жизни (активности) подписчика в когорте.
- Карта [кликов](#page-105-0) показывает на какие ссылки в сообщениях чаще кликали подписчики.
- [Возвраты](#page-106-0) количество сообщений возвращённых email провайдерами и причины по которым это произошло.
- [Недоставки](#page-106-1) количество и причины недоставки сообщений.

# <span id="page-100-0"></span>**Сводный отчёт**

## **[Оглавление](#page-1-0) > [Сводный отчёт](#page-100-0)**

#### *Сводный отчёт* показывает наиболее важные показатели рассылки и деятельности ваших подписчиков.

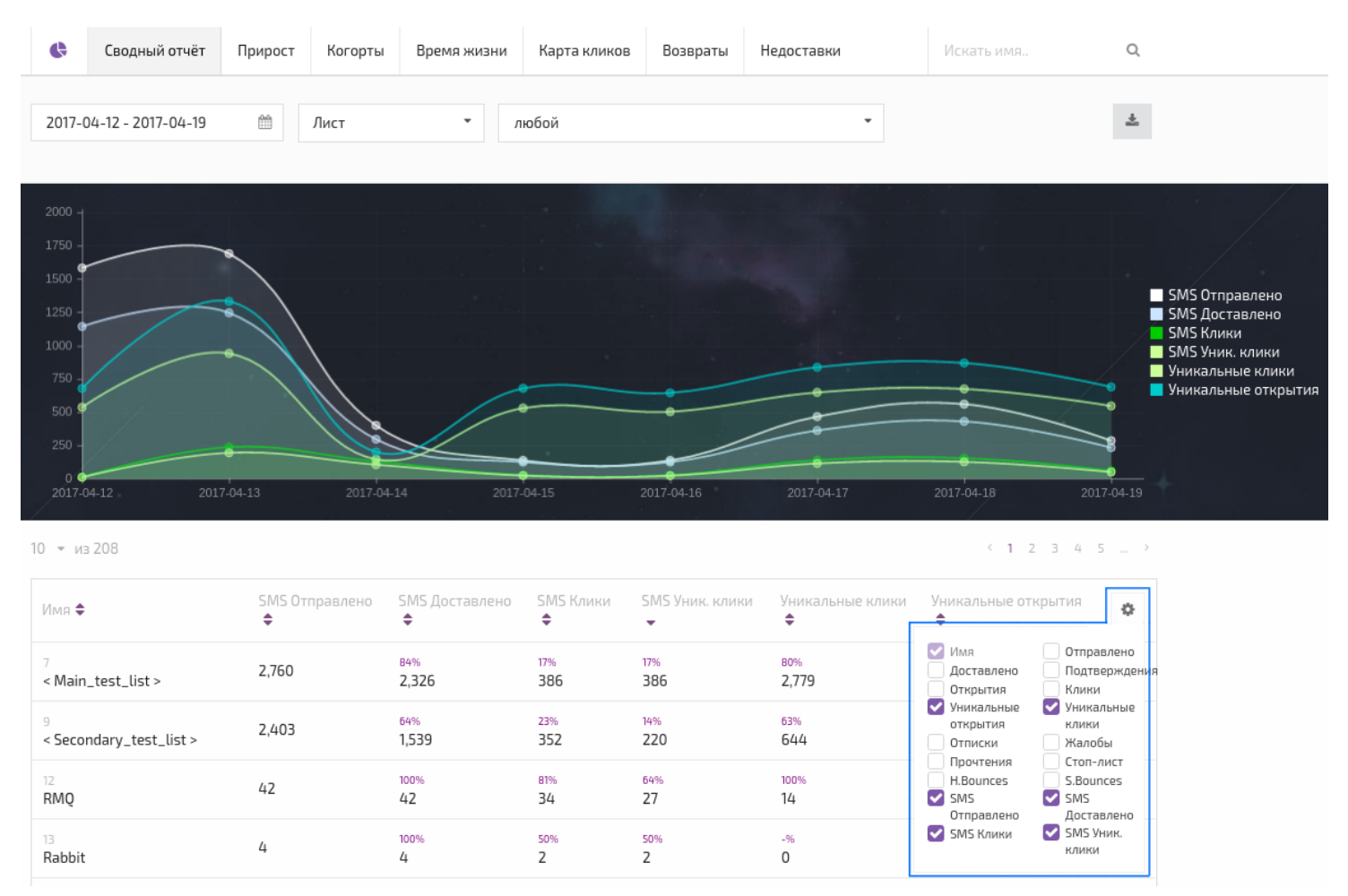

Чтобы выбрать, какие показатели нужно показывать на графике, кликните на кнопку *Настройка отчёта* .

# <span id="page-101-0"></span>**Прирост**

## **[Оглавление](#page-1-0) > [Прирост](#page-101-0)**

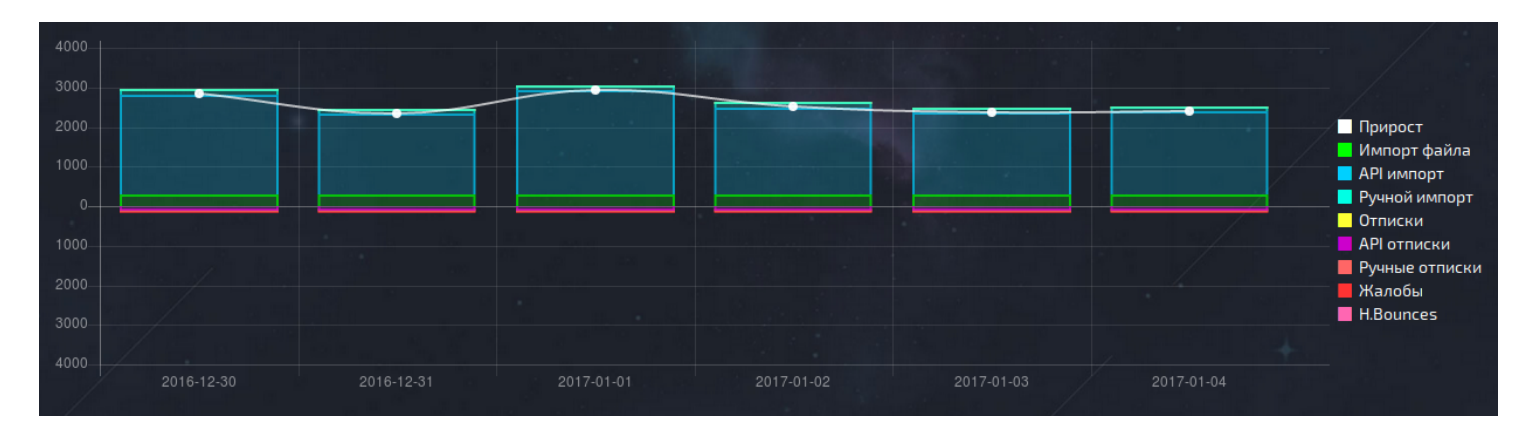

Показывает изменение в численности подписчиков:

Со знаком "+" учитываются:

- Импорт в ручную
- Импорт из файла
- Импорт по API

Со знаком "-" учитываются:

- API отписки
- Ручные отписки
- Отписки (клик по ссылке "отписаться" в письме)
- Жалобы
- HardBounces

# <span id="page-102-0"></span>**Когортный отчёт**

## **[Оглавление](#page-1-0) > [Когортный отчёт](#page-102-0)**

*Когортный отчёт* используется для когортного анализа поведения [подписчиков](#page-103-0).

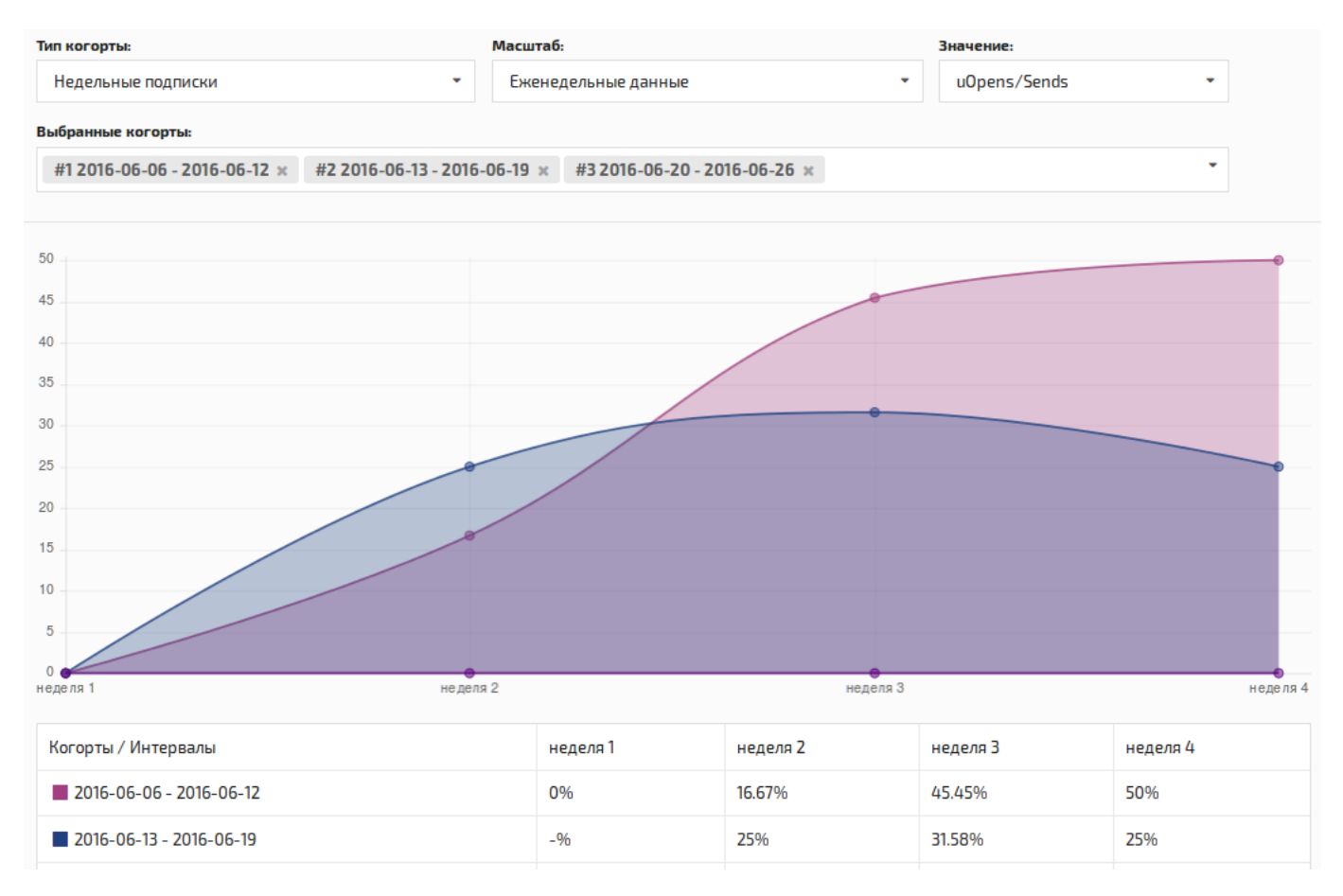

#### **Элементы управления отчётом:**

1. Диапазон дат - выбрать период для построения отчёта.

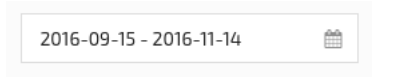

2. Список листов - выбрать лист.

#### 3. Тип когорты - интервал для группировки подписчиков *(неделя или месяц)*

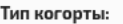

Недельные подписки

4. Масштаб - временные отрезки, на которые делится отчёт.

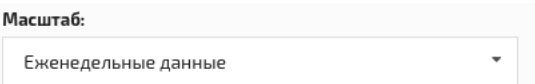

- 5. Значение отчётные показатели:
- Unique clicks количество уникальных кликов
- Unique opens количество уникальных просмотров сообщений
- uClicks/uOpens отношение кликов к открытым сообщениям
- uOpens/Sends отношение количества открытых сообщений к отправленным
- uClicks/Sends отношение кликов к отправленным сообщениям
- 6. Скачать отчёт.
- 7. Выбранные когорты это список когорт, которые показаны на графике. Здесь можно добавить новые или убрать лишние когорты с графика.

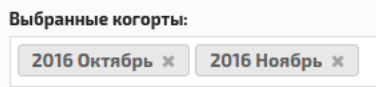

8. Таблица - содержит те же данные, что и график, но представленные в табличном виде.

## <span id="page-103-0"></span>**О когортном анализе**

### **[Оглавление](#page-1-0) > [О когортном анализе](#page-103-0)**

**Когорта** – это группа [подписчиков,](#page-26-0) подписавшихся на Лист в определённом диапазоне времени.

Например, все пользователи с датой подписки от 2014.02.10 до 2014.02.17 относятся к одной когорте.

#### **Как использовать данные по когортам?**

Когортный анализ помогает понять изменения в поведении отдельной группы подписчиков с течением времени.

Можно разбить подписчиков на группы и изучить их поведение по таким показателям как: *количество кликов* или *отношение открытых сообщений к отправленным*.

Исследуя когорты, можно:

- оценить отдачу от краткосрочных маркетинговых мероприятий.
- отслеживать изменения в поведении и эффективность отдельных групп подписчиков.

# <span id="page-104-1"></span>**Пример для когортного анализа**

### **[Оглавление](#page-1-0) > [Пример для когортного анализа](#page-104-1)**

- 1. Возьмём диапазон данных от 4 октября 2015 до 17 октябряы 2015.
- 2. Если разделить его на когорты по неделям, то получатся 2 когорты.
- 3. Подписчики, которые подписались с 4 oct по 10 oct, попадут в первую когорту.
- 4. А с 11 oct По 17 oct, попадут во вторую.
- 5. Эти две когорты будут иметь свои отдельные линии на графике, и их показатели будут считаться по данным, соответствующим каждой группе.

*Пример расчёта показателя:*

- 1. 20 oct было отправлено 300 сообщений.
- 2. 100 досталось первой группе и 200 второй.
- 3. В первой группе 90 подписчиков открыли сообщения, а во второй 150.
- 4. Таким образом, показатель uOpens/Sends (отношение количества открытых сообщений к отправленным) первой группы будет равен:
- 5.  $90 / 100 = 90.0\%$
- 6. А показатель OR второй группы:
- $7.150 / 200 = 75.0\%$

Таким образом, видно, какая из Когорт подписчиков проявила наибольшую активность. Это позволяет сравнивать изменения в поведении подписчиков в зависимости от времени регистрации, а также вычислять средний срок жизни когорты и его изменение.

## <span id="page-104-0"></span>**Время жизни**

### **[Оглавление](#page-1-0) > [Время жизни](#page-104-0)**

Этот отчёт показывает среднее время жизни подписчика в когорте. *(Подписчик считается живым пока кликает на ссылки в письмах).*

Столбики на графике обозначают когорты подписчиков. Высота столбика показывает среднюю длительность жизни подписчика в этой когорте.

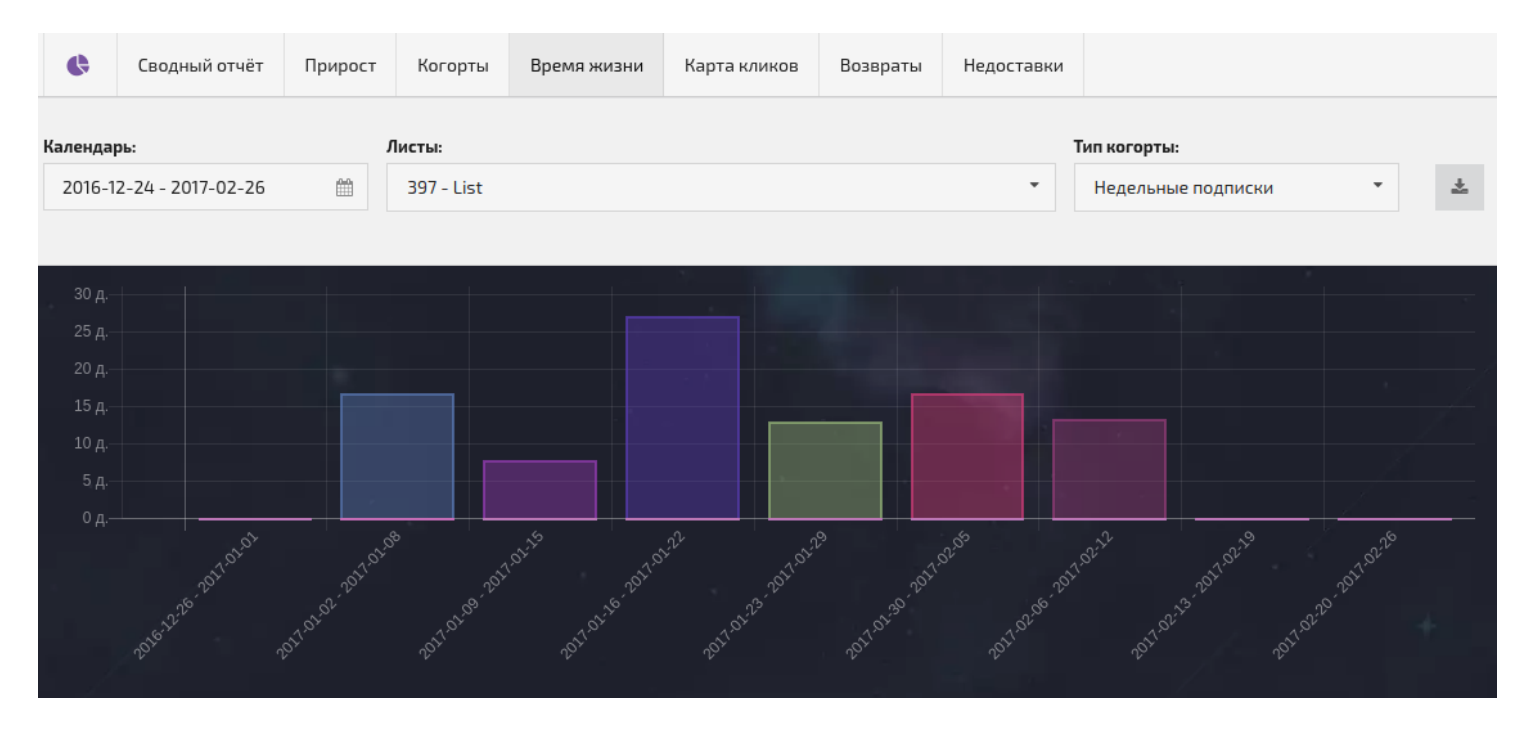

Подсчёт времени происходит с учётом количества активных подписчиков, за каждый день.

- 1. В когорте выбирается максимальное количество кликов за день.
- 2. Затем клики за каждый день в отчётном периоде делятся на это число. Таким образом учитывается вес каждого дня в общей сумме.
- 3. Сумма результатов деления это время жизни когорты подписчиков (в днях).
- 4. Если количество кликов за какой-то день < 5% от максимума, то он не попадает в сумму.

Клетки таблицы показывают активность подписчиков когорты относительно максимальной в этой когорте.

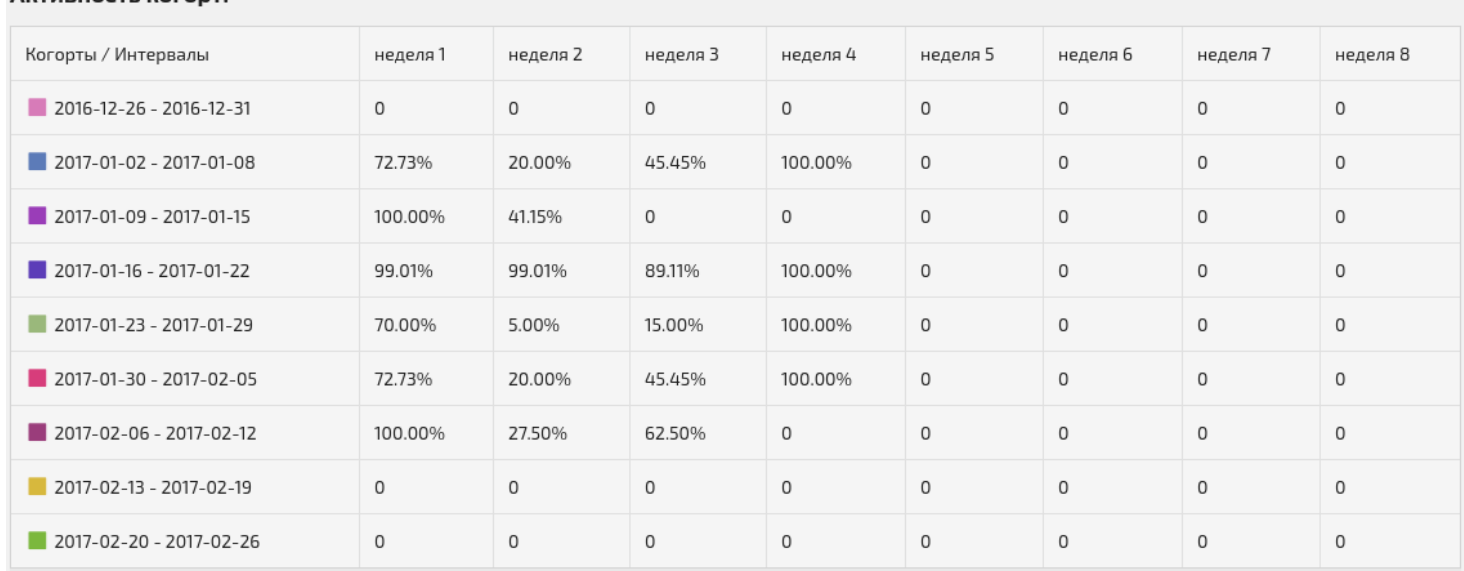

### ARTHRHOCTH ROCODT'

# <span id="page-105-0"></span>**Карта кликов**

## **[Оглавление](#page-1-0) > [Карта кликов](#page-105-0)**

Карта кликов позволяет посмотреть на какие ссылки в сообщении чаще всего кликают подписчики.

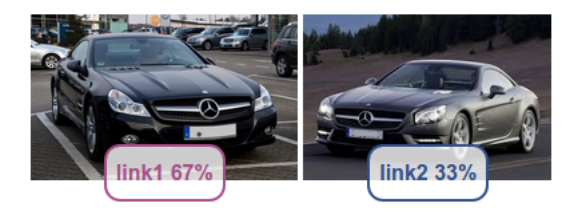

Этот отчёт строится по каждому сообщению, которое было отправлено хотя бы 1 раз.

У каждого сообщения может быть несколько версий. Новая версия создаётся при отправке сообщения, если оно перед этим было как-то изменено.

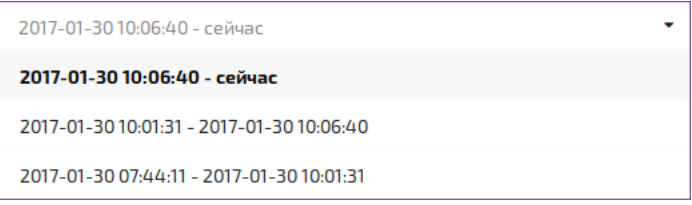

# <span id="page-106-0"></span>**Возвраты**

### **[Оглавление](#page-1-0) > [Возвраты](#page-106-0)**

**Softbounce** означает, что письмо временно не может быть доставлено. При этом email провайдер возращает код ответа в промежутке от 400 до 499.

Все случаи SoftBounce записываются в отчёт.

*From domain:* mysender.com

*Bounce text:* 421 Please try again later

*To domain:* some.mail.com

# <span id="page-106-1"></span>**Недоставки**

### **[Оглавление](#page-1-0) > [Недоставки](#page-106-1)**

**Недоставка** означает, что письмо какой-то причине не может быть доставлено.

Наиболее частые причины недоставки:

- достигнуто максимальное количество попыток переотправки сообщения в случае с softbounce.
- сообщение не успело отправиться до истечения своего времени жизни.
- сообщение было удалено из очереди пользователем.
- email провайдер возвращает код ответа больше 500.

Все случаи недоставок записываются в отчёт.

*From domain:* mysender.com

*Bounce text:* Message has been deleted

*To domain:* some.mail.com

# <span id="page-107-0"></span>**API импорт и редактирование подписчиков (v1.0)**

### **[Оглавление](#page-1-0) > [API импорт и редактирование подписчиков \(v1.0\)](#page-107-0)**

Этот метод осуществляет импорт и редактирование подписчиков с помощью API.

Для него нужно иметь id листа и token, позволяющий импортировать подписчиков.

Если email адреса некоторых подписчиков попавших в запрос уже находятся в листе, то остальные данные этих подписчиков будут обновлены.

- Все запросы должны содержать API token.
- POST запрос посылается в формате JSON.
- Ответ на запрос также приходит в формате JSON.

#### **Ссылка для API запроса**

<domain>/api/v1.0/lists/<list\_id>/import?token=apitoken

#### **Минимально возможный запрос**

```
{
   "Leads":[
      \{"Email":"mail@mail.roo"
      }
   ]
}
```
#### **Запрос включающий все типы полей:**

*Количество полей не ограничено и задаётся в настройках листа.*

```
{
 "Leads": [
    {
     "Email": "string" (at least abc@com),
     <!-- "Phones" [], -->
      "FirstName": "string",
      "LastName": "string",
      "Birthday": "ISO date string" ("2012-12-31T00:00:00.000Z"),
      "Gender": "String" ("m" или "f") или Int (1 или 2),
      "RegDate": "ISO date string" ("2012-12-31T00:00:00.000Z"),
      "RegIP": "string" (IPv4, "127.0.0.1"),
```
```
"RegCity": "string",
      "RegCountry": "string" ("US", only two letters short names),
      "RegUrl": "string" ("http://www.myurl.com"),
      "LastIP": "string" (IPv4, "127.0.0.1"),
      "LastCity": "string",
      "LastCountry": "string" ("US", only two letters short names),
      "Vendor": "String less or equal than 26 characters",
      "Custom_String_Field": "string",
      "Custom_Enum_Field_v1": "value" (одно из значений поля в формате строка),
      "Custom Enum Field v2": int (номер одного из значений поля в формате int, начинается с 1),
      "Custom_Number Field": int32,
      "Custom_Date_Field": "ISO date string" ("2012-12-31T00:00:00.000Z"),
      "Custom_Boolean_Field": boolean (True или False),
      "Custom\overline{TAGS} Field": ["Tag 1", "Tag 2", ...] (список строк)
   },
    {
     блок 2 аналогичный первому, для второго подписчика
   },
   {
     блок 3 аналогичный первому, для третьего подписчика
   },
    ...
  ],
  "SkipUnknownFields": Boolean (True или False)
}
```
Все листы имеют поля с Email по Vendor.

Настраиваемые (Custom) поля добавляются при создании или редактировании листа.

Названия настраиваемых полей в запросе должны быть точно такими же, как и в листе, иначе данные не запишутся.

Флаг SkipUnknownFields является необязательным. Если его значение - *True*, то подписчики, у которых есть поля, отсутствующие в листе, будут импортированы без них.

Если его значение - *False*, то такие подписчики не попадут в лист. Для них будет показано сообщение об ошибке: "Import error (email\_1@mail.roo): Unknown field: Field\_AbCd"

#### **Возможные ошибки в запросах**

Регистр символов имеет значение (is case-sensitive). Поэтому "FirstName" и "firstname" - это разные поля.

Формат данных имеет значение. "100" и 100 - не одно и тоже. Первое string, а второе int.

Предположим, есть дополнительное поле в листе:

Название: *AvgTemperatureInCity* Тип: *Number*

Правильный запрос:

"AvgTemperatureInCity": -15

#### Неправильные запросы:

"avgtemperatureincity": -15

"AvgTemperatureInCity": "-15"

#### **Responses:**

Response в случае полностью успешного выполнения:

```
{
    "Status": "ok",
    "Updated": Int,
    "TotalCount": Int,
    "Invalided": Int,
    "Inserted": Int
}
```
Response в случае ошибки в запросе для части подписчиков:

```
{
    "Status": "ok",
    "Updated": Int,
    "Errors": [list of errors],
    "TotalCount": Int,
    "Invalided": Int,
    "Inserted": Int
}
```
Response в случае полностью неправильно построенного запроса:

```
{
    "Status": "error",
    "ErrorCode": int,
    "ErrorMessage": "String"
}
```
# <span id="page-109-0"></span>**API добавить теги (v1.0)**

# **[Оглавление](#page-1-0) > [API добавить теги \(v1.0\)](#page-109-0)**

Метод "добавить теги" существует специально для редактирования дополнительных полей типа - Тег.

Он добавляет новые теги в конец списка существующих, тогда как API импорт перетирает имеющиеся в поле теги на новые.

Те теги, которые у подписчика уже есть, добавлены не будут, чтобы избежать появления дубликатов.

```
<domain>/api/v1.0/lists/<list_id>/lead/tags_add?token=apitoken
```

```
{<br>"Lead": "email@mail.roo",
  "FieldName": "Tag_Field_Name", // type of the field must be "tags"
  "Tags": ["tag 1", "tag 2", ...] // list of tags
}
```

```
"Lead": "email@mail.roo", // <email|md5|xxh> - 3 ways to identify a subscriber
```
# <span id="page-109-1"></span>**API удалить теги (v1.0)**

# **[Оглавление](#page-1-0) > [API удалить теги \(v1.0\)](#page-109-1)**

Метод "удалить теги" существует специально для редактирования дополнительных полей типа - Тег.

Он убирает указанные теги из списка существующих, тогда как API импорт перетирает имеющиеся в поле теги на новые.

<domain>/api/v1.0/lists/<list\_id>/lead/tags\_remove?token=apitoken

{<br>"Lead": "email@mail.roo", "Lead": "email@mail.roo", // <email|md5|xxh> - 3 ways to identify a subscriber  $\frac{f}{f}$  type of the field must be "tags" "Tags": ["tag  $1$ ", "tag  $2$ ", ...] // list of tags }

# <span id="page-110-0"></span>**Получить информацию о подписчиках (v1.0)**

# **[Оглавление](#page-1-0) > [Получить информацию о подписчиках \(v1.0\)](#page-110-0)**

Этот метод сделан для того, чтобы получить данные об одном или нескольких подписчиках.

Данные в запрос подставляются в формате JSON. Ответ на запрос тоже приходит в этом формате.

#### **URL для запроса**

<domain>/api/v1.0/lists/<list\_id>/lead?token=apitoken

#### **Запрос для получения информации только об одном подписчике**

```
{
    "Email": "email1@mail.roo"
}
```
**Запрос для получения информации об одном или нескольких подписчиках**

```
{
    "Emails": [
         "email1@mail.roo",
         "email2@mail.roo",
         ...
    ]
}
```
# <span id="page-110-1"></span>**Отписать от листа (v1.0)**

# **[Оглавление](#page-1-0) > [Отписать от листа \(v1.0\)](#page-110-1)**

Этот метод сделан для того, чтобы отписать одного или нескольких подписчиках от листа.

Подписчики получат статус "отписан" и будут исключены из рассылок ("Status": "unsubscriber").

Данные в запрос подставляются в формате JSON. Ответ на запрос тоже приходит в этом формате.

#### **URL для запроса**

<domain>/api/v1.0/lists/<list\_id>/lead/unsubscribe?token=apitoken

#### **Запрос для отписки только одного подписчика**

```
{
    "Email": "email1@mail.roo"
}
```
*Запрос для отписки нескольких одного или нескольких подписчиков:*

```
{
    "Emails": [
        "email1@mail.roo",
        "email2@mail.roo",
         ...
    ]
}
```
# <span id="page-111-0"></span>**Подписать на лист (v1.0)**

## **[Оглавление](#page-1-0) > [Подписать на лист \(v1.0\)](#page-111-0)**

Этот метод сделан для того, чтобы подписать одного или нескольких подписчиков, которые уже находятся в листе, но их статус не равен "подписан" ("Status": "subscriber").

Только обладатели статуса "подписан" участвуют в рассылках.

Данные в запрос подставляются в формате JSON. Ответ на запрос тоже приходит в этом формате.

#### **URL для запроса**

```
<domain>/api/v1.0/lists/<list_id>/lead/subscribe?token=apitoken
```
**Запрос для восстановления подписки только одного подписчика**

```
{
    "Email": "email1@mail.roo"
}
```
#### **Запрос для восстановления подписки нескольких подписчиков**

```
{
    "Emails": [
         "email1@mail.roo",
         "email2@mail.roo",
         ...
    ]
}
```
# <span id="page-111-1"></span>**Установить стастус complainer (v1.0)**

# **[Оглавление](#page-1-0) > [Установить стастус complainer \(v1.0\)](#page-111-1)**

Этот метод сделан для того, чтобы установить одному или нескольким подписчикам листа статус "complainer".

Этот статус означает, что подписчик пожаловался на спам.

Подписчики со статусом complainer исключаются из всех рассылок, в которых участвует выбранный лист.

Данные в запрос подставляются в формате JSON. Ответ на запрос тоже приходит в этом формате.

#### **URL для запроса**

<domain>/api/v1.0/lists/<list\_id>/lead/complain?token=apitoken

**Установить статус только одному подписчику**

```
{
    "Email": "email1@mail.roo"
}
```
#### **Установить статус нескольким подписчикам**

```
{
    "Emails": [
         "email1@mail.roo",
        "email2@mail.roo",
         ...
    ]
}
```
# <span id="page-112-0"></span>**Установить стастус неподтверждён (v1.0)**

# **[Оглавление](#page-1-0) > [Установить стастус неподтверждён \(v1.0\)](#page-112-0)**

С помощью этого метода можно установить одному или нескольким подписчикам статус "неподтверждён" ("Status": "unconfirmed")

Такой подписчик хоть и не потдвердил явно своё желание участвать в рассылках, но и не отписался или пожаловался на спам.

Только обладатели статуса "подписан" участвуют в рассылках.

#### **URL для запроса**

<domain>/api/v1.0/lists/<list\_id>/lead/unconfirm?token=apitoken

#### **Установить статус только одному подписчику**

{

}

**Установить статус нескольким подписчикам**

```
{
    "Emails": [
        "email1@mail.roo",
        "email2@mail.roo",
        ...
    ]
}
```
# <span id="page-113-0"></span>**Приостановить всех подписчиков в листе**

## **[Оглавление](#page-1-0) > [Приостановить всех подписчиков в листе](#page-113-0)**

Этот запрос изменяет [статус](#page-55-0) всех подписчиков в листе с "подписан" ("subscriber",  $\theta$ ) на "приостановлен" ("suspended", 5)

Подписчики с другими статусами не изменяются.

```
<domain>/api/v1.0/lists/<list_id>/suspend_all
```
Запрос нужно посылать методом POST .

# <span id="page-113-1"></span>**Восстановить всех приостановленных подписчиков в листе**

# **[Оглавление](#page-1-0) [> Восстановить всех приостановленных](#page-113-1) подписчиков в листе**

```
статус всех подписчиков в листе с "подписан" ("subscriber", 0) на
"приостановлен" ("suspended", 5).
```
Подписчики с другими статусами не изменяются.

<domain>/api/v1.0/lists/<list\_id>/unsuspend\_all

Запрос нужно посылать методом POST.

# <span id="page-113-2"></span>**API Call триггер**

# **[Оглавление](#page-1-0) > [API Call триггер](#page-113-2)**

*Триггер кампания с условием особый вызов API*, отправляет одно [письмо](#page-31-0) одному [подписчику](#page-26-0) из своего [Листа](#page-27-0) каждый раз, когда приходит соответствующий API запрос.

API запрос может быть двух видов - GET и POST.

#### *GET*

<tracking\_domain>/trg/d1d255bc9e3c0bcf5c9d3947d9ffa76a7c1742a2f23fbacd/

На *email | md5 | xxh* подписчика, указанного в этом запросе, придёт письмо от триггер кампании.

Подписчик должен находиться в листе, прикреплённом к этой кампании.

#### *POST*

Ссылка для POST запроса точно такая же как и для GET.

http:///trg/d1d255bc9e3c0bcf5c9d3947d9ffa76a7c1742a2f23fbacd/

Но в POST запрос можно добавить данные, которые используются для того, чтобы сделать письмо более персонифицированным, и (или) обновить информацию о подписчике в базе.

Например, если [письмо](#page-31-0) должно содержать FirstName, Order\_Number и Vendor подписчика, то нужно передать в запрсе JSON:

```
{
    "fields": [
         {
             "name": "FirstName",
             "value": "Json",
             "option": 0
        },
         {
             "name": "Vendor",
             "value": "Altkraft",
             "option": 1
        },
         {
             "name": "Order_Number",
             "value": "123abc456-78",
             "option": 2
        }
    ]
}
```
*FirstName, Vendor* - стандартные поля, которые есть у каждого подписчика.

*Order\_Number* - дополнительное поле. Оно создаётся в настройках листа. Если этого поля у подписчика нет, то письмо будет отправлено без информации об "Order\_Number".

```
Код письма для вставки информации из запроса:
<p>First Name: {lead._fname}</p>
<p>Your vendor: {lead._vendor}</p>
<p>Your order: {lead.Order}</p>
```
"name": "FieldName" - название поля с параметрами [подписчика.](#page-26-0) Если такого поля у [подписчика](#page-26-0) нет, то и в [письмо](#page-31-0) оно не попадёт.

"value": "MyValue" - значение, которое нужно использовать в [письме](#page-31-0) для этого поля. Значение должно соответствовать формату поля: Дату к Дате, Цифру к Цифре.

 $"$ option": Integer - определяет, как нужно использовать данные из запроса.

"option": "0" - если [подписчик](#page-26-0) уже имеет значение в поле *("name")*, то в [письмо](#page-31-0) попадёт оно, а значение *("value")* из запроса игнорируется.

"option": "1" - в [письмо](#page-31-0) попадёт значение *("value")* из запроса.

"option": "2" - в [письмо](#page-31-0) попадёт значение *("value")* из запроса. **!** Данные [подписчика](#page-26-0) в поле *("name")* обновятся на *("value")*. **!**

# <span id="page-115-0"></span>**Список листов**

## **[Оглавление](#page-1-0) > [Список листов](#page-115-0)**

Получить список всех листов аккаунта, которые доступны с имеющимся токеном.

#### **URL**

<domain>/api/v1.1/lists/list

#### **Доступные типы запросов**

- GET, параметры передаются в ссылке
- POST, параметры передаются в ссылке
- POST, параметры передаются в JSON

#### **Параметры**

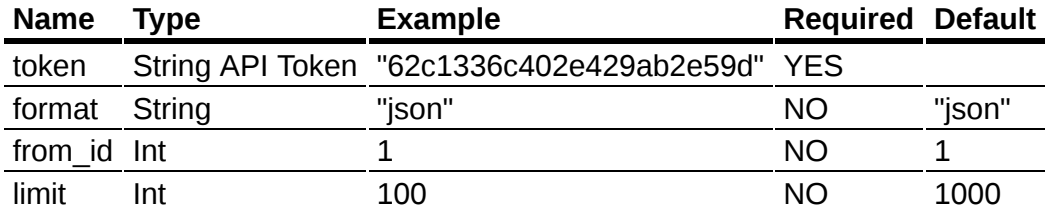

- from id показать объекты, "id" которых больше или равен "from id"
- limit показать первые "limit" объектов
- format возможные форматы ответа: "json", "csv", "xml".

#### **Данные в ответе:**

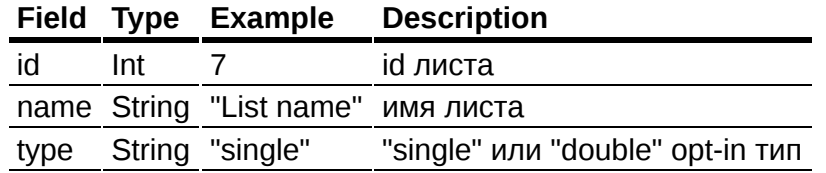

#### **Пример ответа в json.**

"data": [{

{

```
"id": 7,
        "name": "List name",
        "type": "single"
    }],
    "error": 0,
    "error_text": "Successful operation",
    "total_count": 94
}
```
# <span id="page-116-0"></span>**Общая информация о листе**

# **[Оглавление](#page-1-0) > [Общая информация о листе](#page-116-0)**

Получить подробную информацию о листе.

### **URL**

<domain>/api/v1.1/lists/get

### **Доступные типы запросов:**

- GET, параметры передаются в ссылке
- РОST, параметры передаются в ссылке
- POST, параметры передаются в JSON

### **Параметры:**

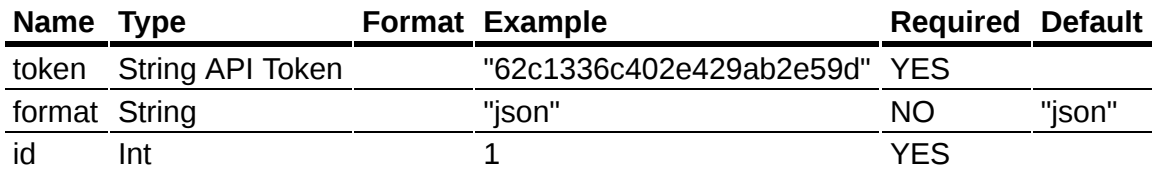

• id - уникальный "id" объекта

format - возможные форматы ответа: "json", "csv", "xml".

#### **Данные в ответе:**

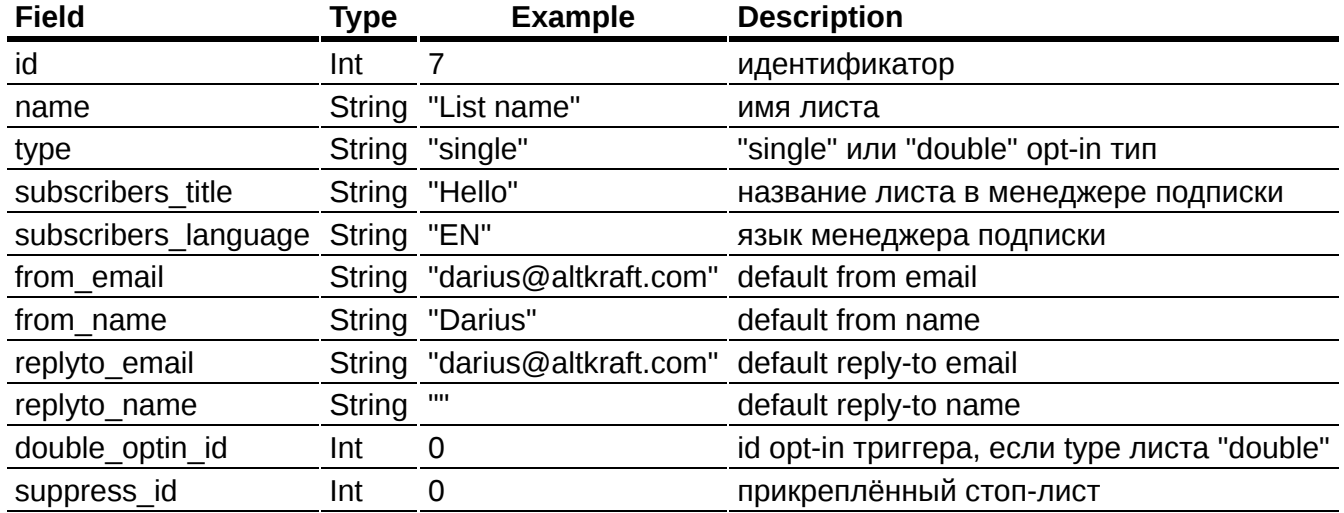

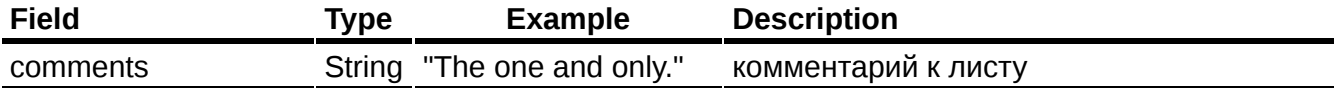

### **Пример ответа в json.**

```
{
    "data": {
        "id": 7,
        "name": "Main list",
        "type": "single",
        "subscribers_title": "Hello",
        "subscribers_language": "EN",
        "from_email": "darius@altkraft.com",
        "from_name": "Darius",
        "replyto_email": "darius@altkraft.com",
        "replyto_name": "",
        "double_optin_id": 0,
        "suppress_id": 0,
        "comments": "Main list. The one and only."
    },
    "error": 0,
    "error_text": "Successful operation"
}
```
# <span id="page-117-0"></span>**Поля листа**

# **[Оглавление](#page-1-0) > [Поля листа](#page-117-0)**

Получить список полей листа.

**URL**

<domain>/api/v1.1/lists/fields\_get

#### **Доступные типы запросов:**

- GET, параметры передаются в ссылке
- РОST, параметры передаются в ссылке
- POST, параметры передаются в JSON

#### **Параметры:**

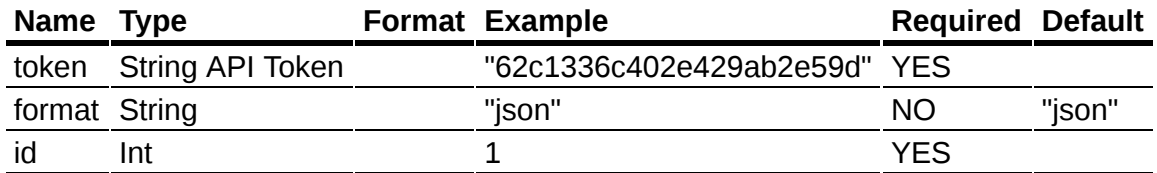

Возможные форматы ответа (параметер format): "json", "csv", "xml".

#### **Данные в ответе:**

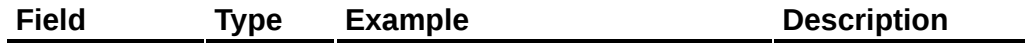

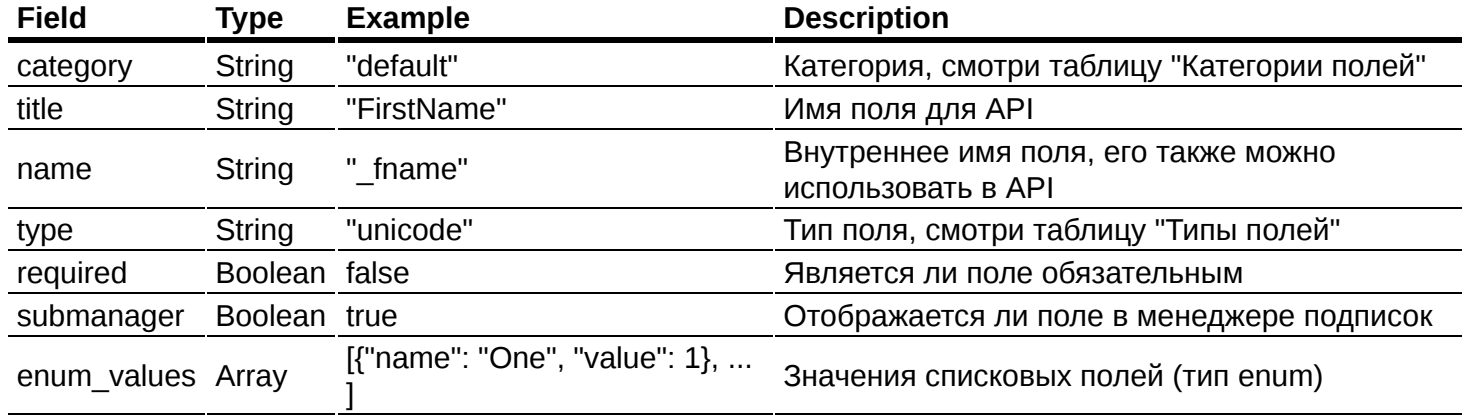

### **Категории полей**

#### **Category Description**

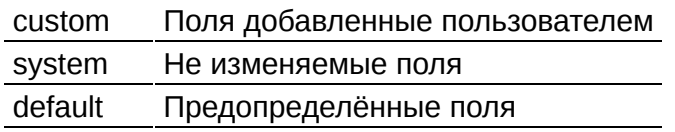

#### **Типы полей**

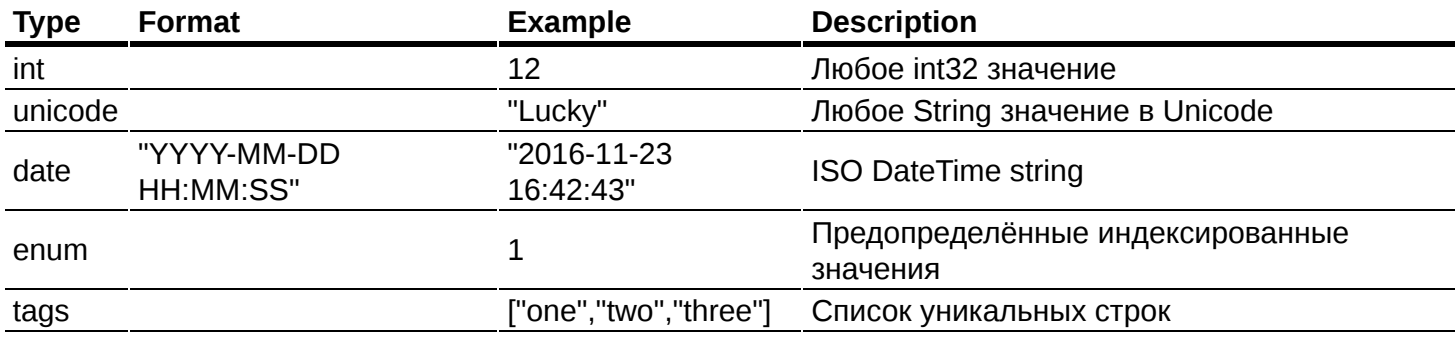

#### **Пример ответа в json.**

```
{
 "data": [{
  "category": "default",
  "title": "FirstName",
  "name": "_fname",
  "type": "unicode",
  "required": false,
  "submanager": true,
 "required": false,<br>"submanager": true,<br>"enum_values": null
 },],
 "error": 0,
 "error_text": "Successful operation"
}
```
# <span id="page-118-0"></span>**Ресурс**

# **[Оглавление](#page-1-0) > [Ресурс](#page-118-0)**

Информация о ресурсе.

#### **URL**

## <domain>/api/v1.1/resources/get

#### **Параметры**

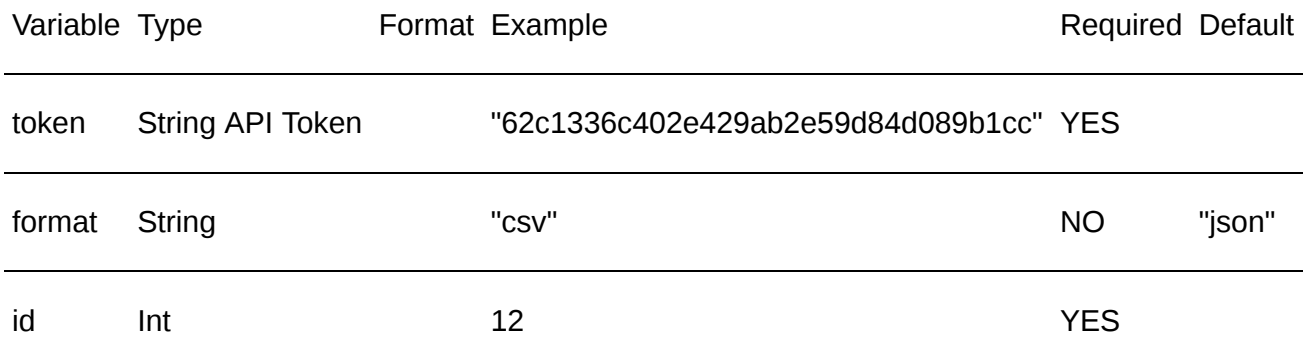

## **Пример ответа в JSON**

```
{
    "data": {
        "id": 17,
        "name": "Resource X17",
        "url": "https://resource.example.com:20020/",
        "trk_domain": "trk.example.com",
        "channels": [
            "email",
            "push"
        ],
        "dbs_ids": [
            20, 24
        \mathbf{I}},
    "error": 0,
    "error_text": "Successful operation"
}
```
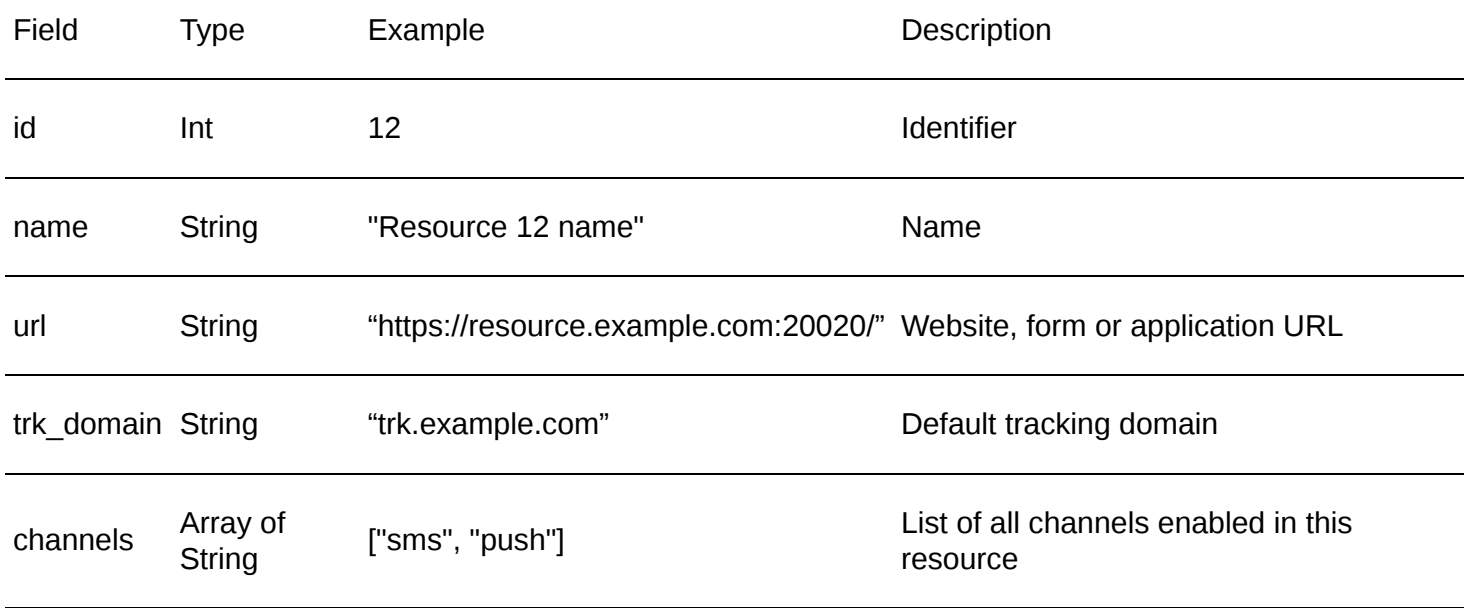

#### **Доступные типы запросов**

GET

POST JSON {"content-type": "application/json"}

POST XML {"content-type": "content-type": "text/xml;application/xml"}

# <span id="page-120-0"></span>**Список ресурсов**

# **[Оглавление](#page-1-0) > [Список ресурсов](#page-120-0)**

Список ресурсов.

**URL**

<domain>/api/v1.1/resources/list

#### **Параметры**

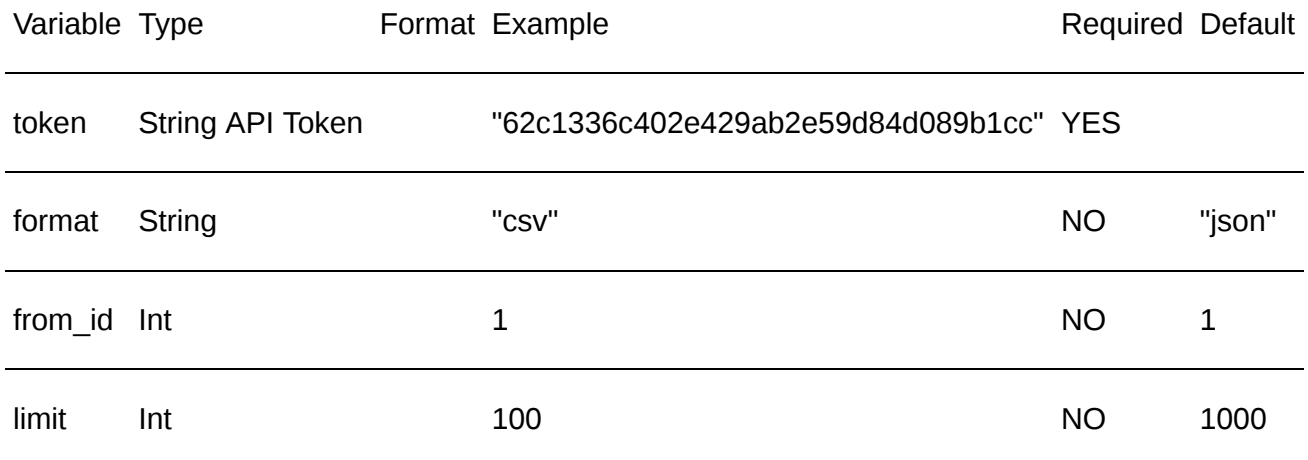

#### **Пример ответа в JSON**

```
{
    "data": [
        {
            "id": 41,
            "name": "Resource 41 name"
        }
    ],
    "error": 0,
    "error_text": "Successful operation",
    "total_count": 11
}
```
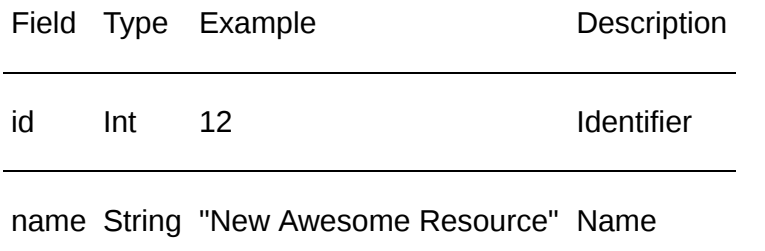

#### **Доступные типы запросов**

GET

POST JSON {"content-type": "application/json"}

POST XML {"content-type": "content-type": "text/xml;application/xml"}

# <span id="page-121-0"></span>**Список подписчиков**

# **[Оглавление](#page-1-0) > [Список подписчиков](#page-121-0)**

Получить список всех подписчиков листа.

### **URL**

<domain>/api/v1.1/subscribers/list

#### **Доступные типы запросов:**

- GET, параметры передаются в ссылке
- РОST, параметры передаются в ссылке
- POST, параметры передаются в JSON

#### **Параметры:**

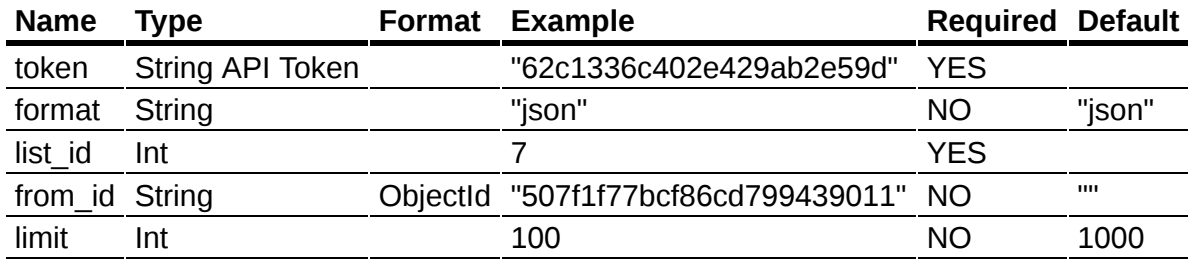

Возможные форматы ответа (параметер format): "json", "csv", "xml".

#### **Данные в ответе:**

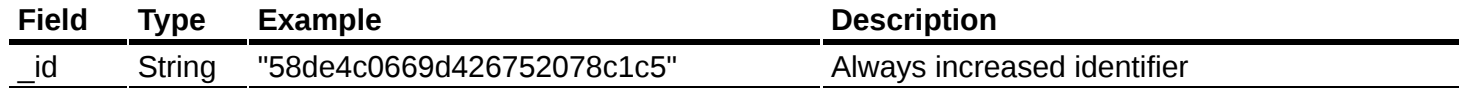

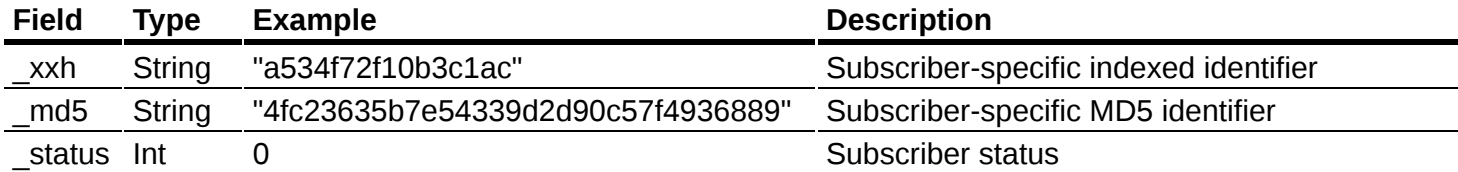

### **Пример ответа в json.**

```
{
    "data": [{
         "_id": "58de4c0669d426752078c1c5",
         "_xxh": "a534f72f10b3c1ac",
         "_md5": "4fc23635b7e54339d2d90c57f4936889",
        "<sup>-""</sup>status": 0
    }],
    "error": 0,
    "error text": "Successful operation",
    "total_count": 2279
}
```
# <span id="page-122-0"></span>**Полная информация о подписчике**

# **[Оглавление](#page-1-0) > [Полная информация о подписчике](#page-122-0)**

Получить подробную информацию о подписчике.

#### **URL**

<domain>/api/v1.1/subscribers/get

#### **Доступные типы запросов:**

- GET, параметры передаются в ссылке
- POST, параметры передаются в ссылке
- POST, параметры передаются в JSON

#### **Параметры:**

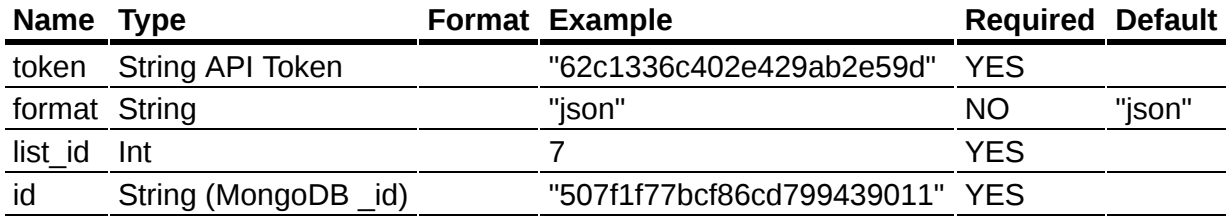

Возможные форматы ответа (параметер format): "json", "csv", "xml".

#### **Пример ответа в json.**

{

```
"data": {
   "_id": "58e4772969d426787c1e9107",
   "email": "eddie_beaver@mail.bu",
```

```
"_emaildomain": "mail.bu",
    "_domaingroup": "other",
    "_listid": 7,
    "_xxm": 3275,
    "_xxh": "a81879594020ac07",
    "_md5": "9e1a5721c6db1f1edc834df6b7d5be0b",
    "_open_exist": true,
    "_click_exist": true,
    "_click_sms_exist": false,
    "_send_exist": true,
    "_send_sms_exist": false,
    "_read_exist": false,
    "confirm_exist": false,
    "status": 0,"_updatetime": "2017-04-05T17:05:46Z",
    "_createtime": "2017-04-05T07:48:41Z",
    "_subscribetime": "2017-04-05T07:48:41Z",
    "_fname": "Eddie",
    "<sup>-</sup>lname": "Beaver"
    "_regdate": "2017-04-05T03:00:00Z",
    "_regip": "127.0.0.1",
    "_regcity": "",
    "<sup>-'</sup>"regcountry": """regurl":
    "_ip": "193.34.11.30",
    "_country": "RU",
    "_city": "Ryazan",
    "_region": "Ryazanskaya Oblast'",
    "_postal_code": "390037",
    "_tz": "Europe/Moscow"
    \frac{1}{10}bdate": "2007-01-24T03:00:00Z",
     sex": \theta,
    "_platform": "Windows",
    "_device": "",
    "_os": "Windows 10",
    "_browser": "Edge",
    "_is_mobile": false,
    "_is_desktop": true,
    "_vendor": "Eagle"
},
"error": 0,
"error_text": "Successful operation"
```
# <span id="page-123-0"></span>**История событий подписчика**

# **[Оглавление](#page-1-0) > [История событий подписчика](#page-123-0)**

Этот метод нужен, чтобы получить историю событий связанных с подписчиком.

**URL**

}

<domain>/api/v1.1/subscribers/history\_get

### **Доступные типы запросов:**

- GET, параметры передаются в ссылке
- POST, параметры передаются в ссылке
- POST, параметры передаются в JSON

#### **Параметры:**

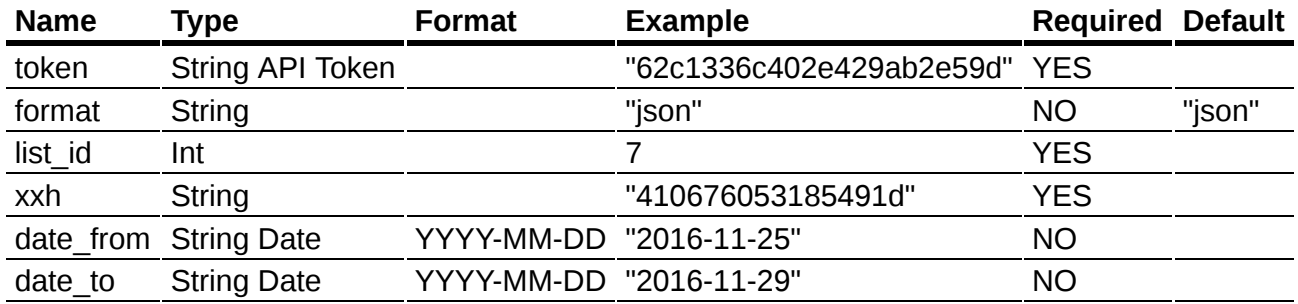

format - возможные форматы ответа: "json", "csv", "xml".

- list id уникальный "id" листа.
- xxh найти подписчика по его "xxh".
- $\bullet$  date\_from & date\_to отчётный период.

#### **Пример ответа в json.**

```
{
   "data": [{
   "xxh": "0eb51aefd919f90a",
   "email": "email@mail.roo",
    "list_id": 7,
    "action": "send",
    "count": 1,
   "datetime": "2017-04-05T07:48:41Z",
   "message_id": 184
    }, {
   "xxh": "0eb51aefd919f90a",
   "email": "email@mail.roo",
   "list_id": 7,
   "action": "click",
   "count": 1,
   "datetime": "2017-04-05T07:48:44Z",
   "message_id": 184
    }, {
   "xxh": "a81879594020ac07",
   "email": "email@mail.roo",
   "list_id": 7,
   "action": "open",
   "count": 1,
   "datetime": "2017-04-05T07:48:44Z",
   "message_id": 184
    }],
    "error": 0,
    "error_text": "Successful operation"
}
```
# <span id="page-124-0"></span>**История событий подписчиков**

# **[Оглавление](#page-1-0) > [История событий подписчиков](#page-124-0)**

Этот метод нужен, чтобы получить историю событий нескольких подписчиков листа за определённый период.

**URL**

### **Доступные типы запросов:**

- GET, параметры передаются в ссылке
- POST, параметры передаются в ссылке
- POST, параметры передаются в JSON

### **Параметры:**

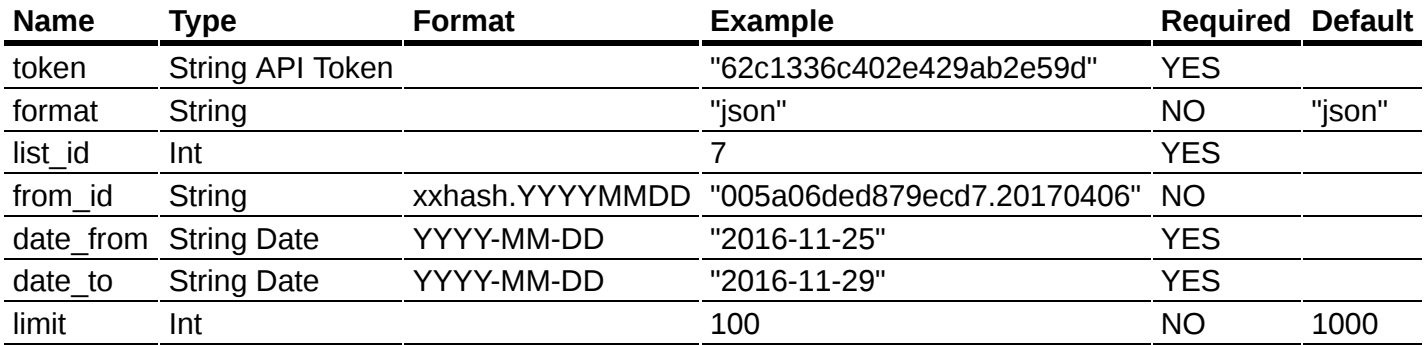

- format возможные форматы ответа: "json", "csv", "xml".
- list id уникальный "id" листа.
- from id состоит из xxhash и даты, чтобы начать отчёт от определённого подписчика, используйте xxhash от его email.
- date from & date to отчётный период.

### **Пример GET запроса**

```
http://altkraft.com/api/v1.1/subscribers/history get all?
```
token=62c1336c402e429ab2e59d84d089b1cc&list\_id=7&from\_id=0000000000000000.2001010

```
01-01&date_to=2018-01-10&format=json&limit=2
```
### **Пример ответа в json.**

```
{
    "data": [{
        "xxh": "0eb51aefd919f90a",
        "email": "eddie@mail.roo",
        "list_id": 7,
        "action": "send",
        "count": 1,
        "datetime": "2017-04-06T07:31:03Z",
        "message_id": 44
    }, {
        "xxh": "0eb51aefd919f90a",
        "email": "eddie@mail.roo",
        "list_id": 7,
        "action": "click",
        "count": 1,
        "datetime": "2017-04-06T07:31:23Z",
        "message_id": 44
    }],
    "error": 0,
```
# <span id="page-126-0"></span>**Получить все подписки профиля**

# **[Оглавление](#page-1-0) > [Получить все подписки профиля](#page-126-0)**

Получить все подписки одного профиля.

**URL**

}

<domain>/api/v1.1/subscriptions/list

#### **Параметры**

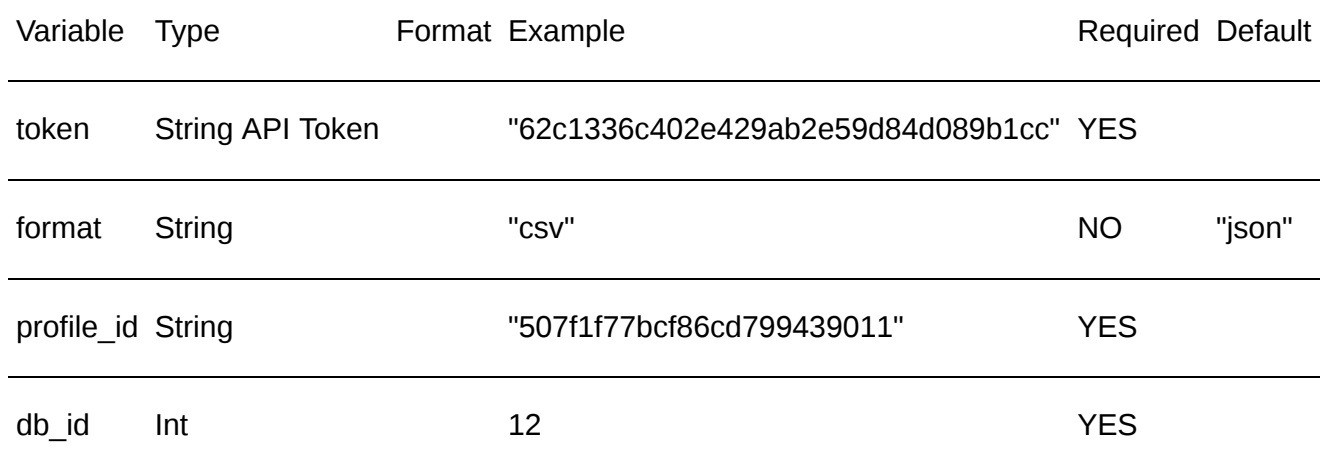

#### **Пример ответа в JSON**

```
{
    "data": [
        {
            "resource_id": 3,
            "channel": "email",
            "email": "kimberley@example.com",
            "priority": 0,
            "status": "subscribed"
        }
    ],
    "error": 0,
    "error_text": "Successful operation"
}
```
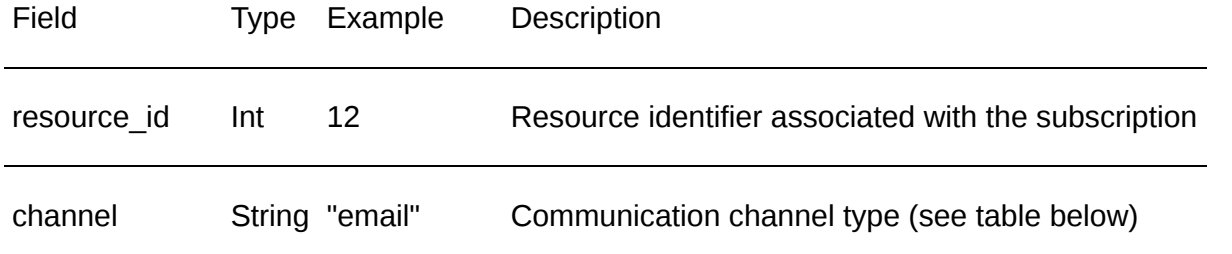

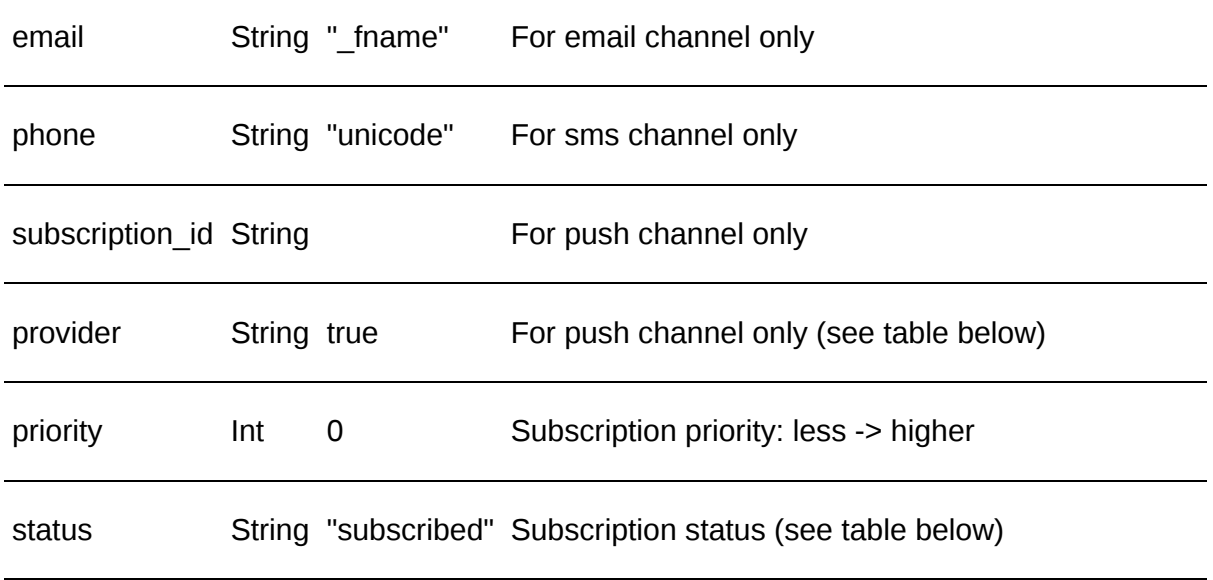

## **Channel Types**

## Channel Description

sms SMS communications

email Email communications

push Web-push and App-push

## **Providers**

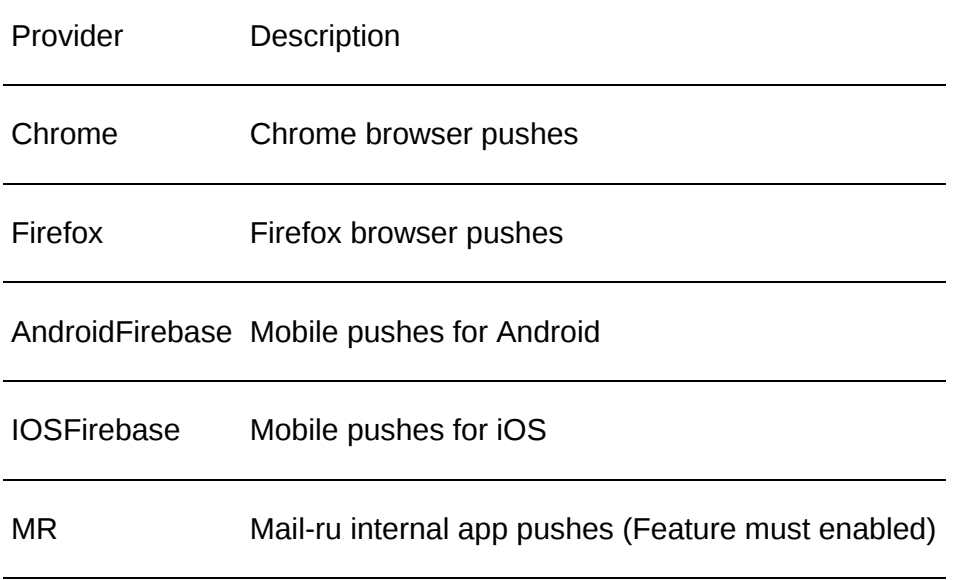

## **Subscription statuses**

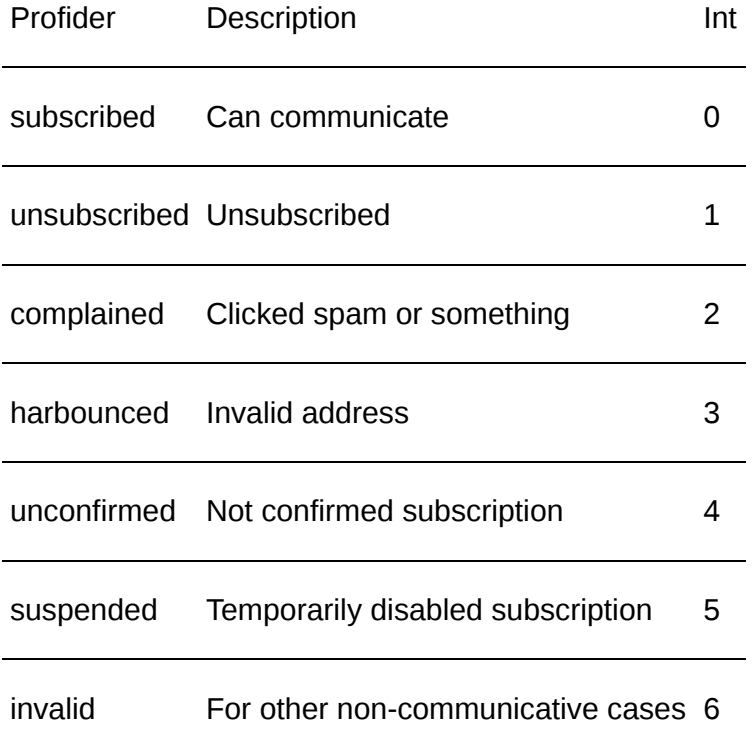

## **Доступные типы запросов**

**GET** 

POST JSON {"content-type": "application/json"}

POST XML {"content-type": "content-type": "text/xml;application/xml"}

# <span id="page-128-0"></span>**Получить подписки нескольких профилей**

# **[Оглавление](#page-1-0) > [Получить подписки нескольких профилей](#page-128-0)**

Получить подписки нескольких профилей.

**URL**

<domain>/api/v1.1/subscriptions/list\_all

### **Параметры**

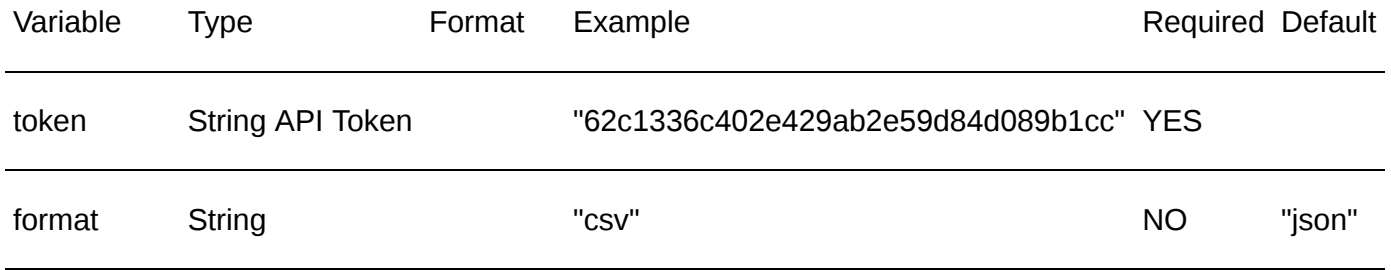

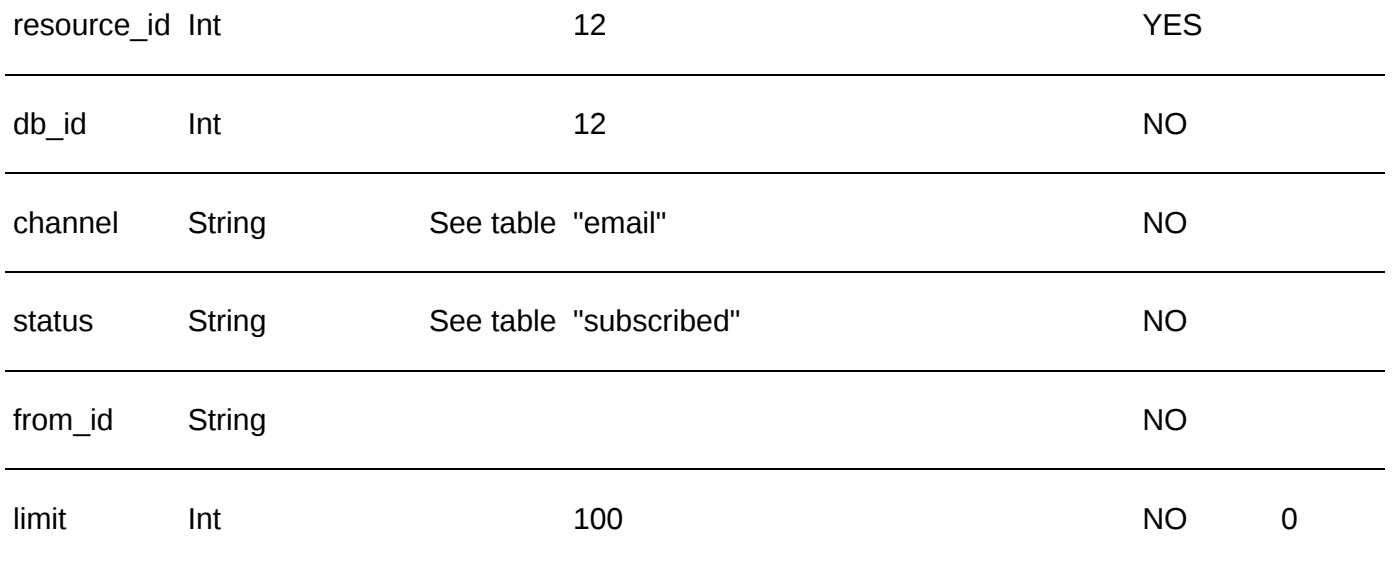

#### **Пример ответа в JSON**

```
{
    "data": [
       {
            "db_id": 20,
            "profile_id": "5a248ce169d426631e1b4272",
            "_xxh": "a5c22e537e797a56",
            "hash_id": "37489604",
            "resource_id": 3,
            "channel": "email",
            "email": "kimberley@example.com",
            "priority": 0,
            "status": "subscribed"
       }
    ],
    "error": 0,
    "error_text": "Successful operation",
    "total_count": 1
}
```
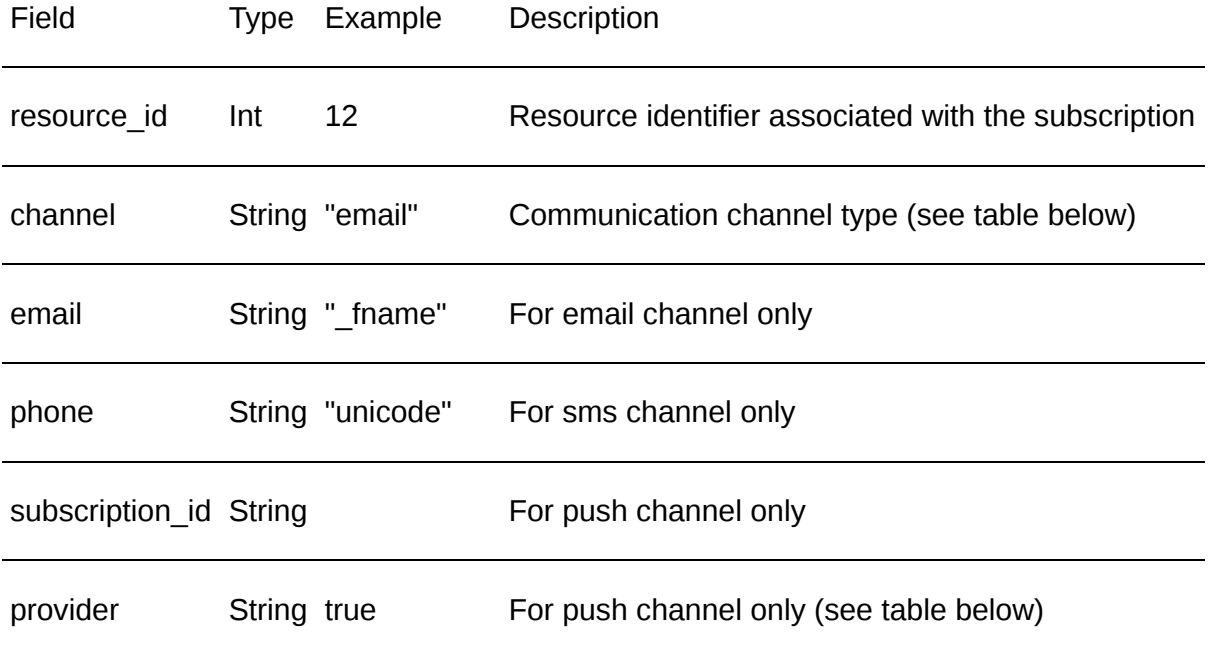

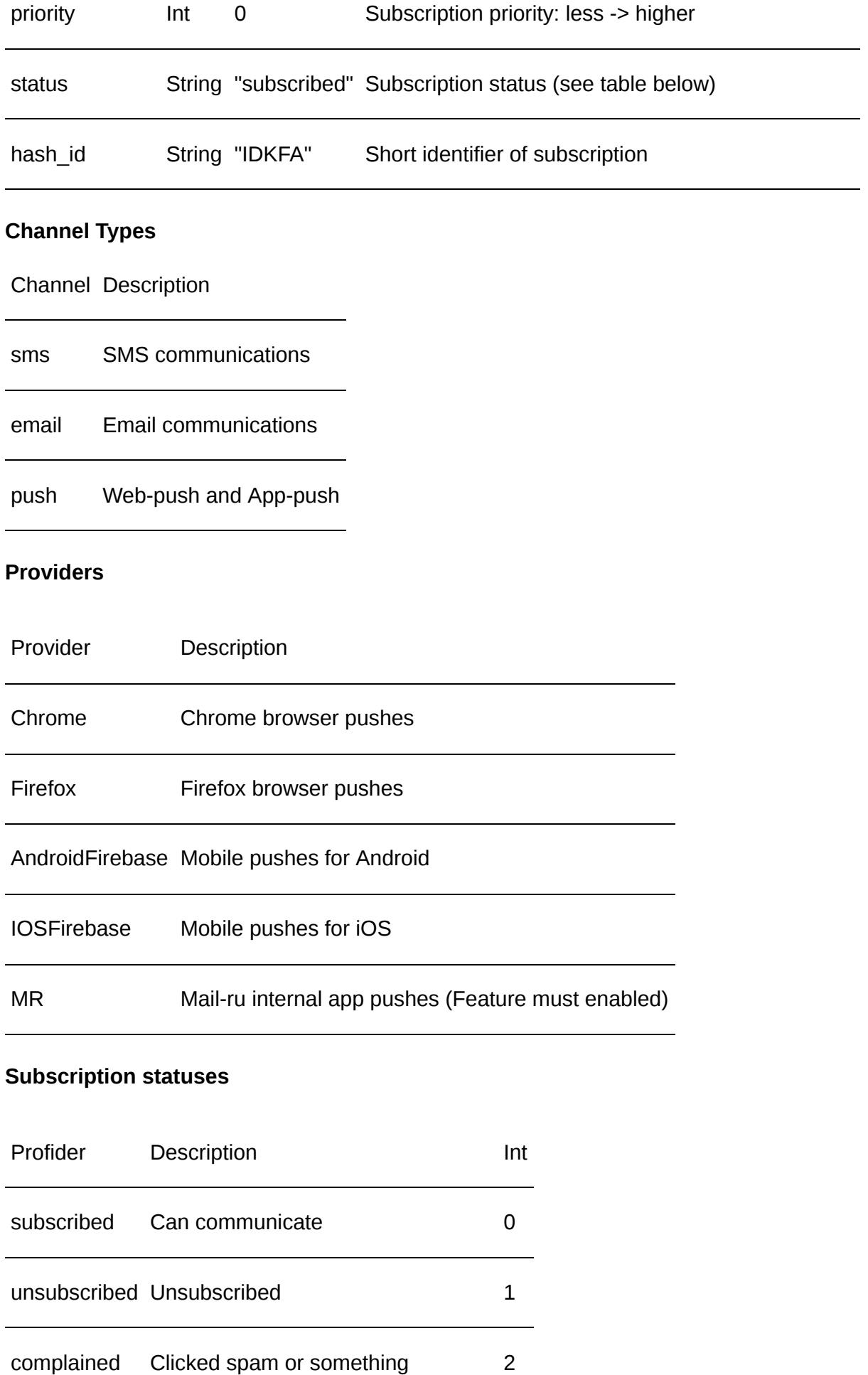

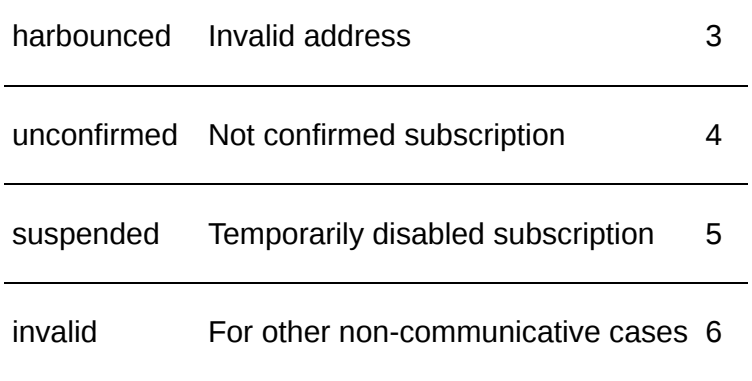

## **Доступные типы запросов**

```
GET
```

```
POST JSON {"content-type": "application/json"}
```
POST XML {"content-type": "content-type": "text/xml;application/xml"}

# <span id="page-131-0"></span>**Получить одну из подписок профиля**

# **[Оглавление](#page-1-0) > [Получить одну из подписок профиля](#page-131-0)**

Получить информацию об одной из подписок профиля.

## **URL**

<domain>/api/v1.1/subscriptions/get

## **Request parameters for Email subscription**

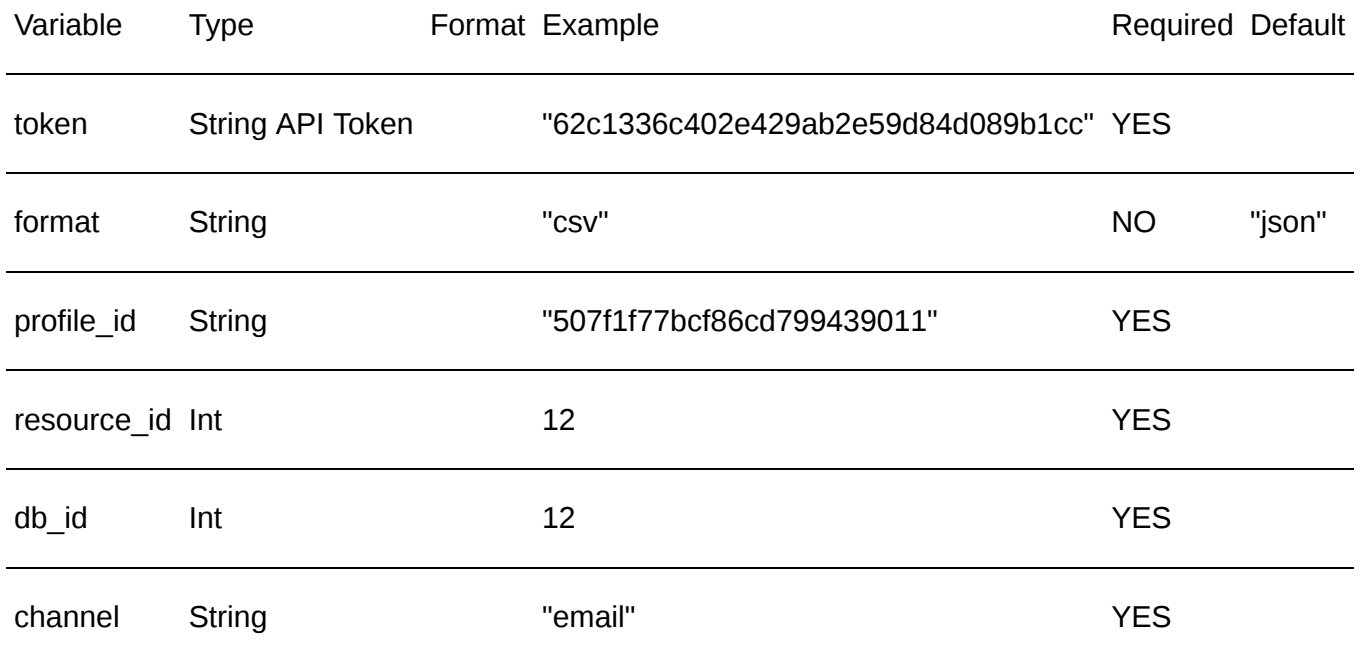

### **Request parameters for SMS subscription**

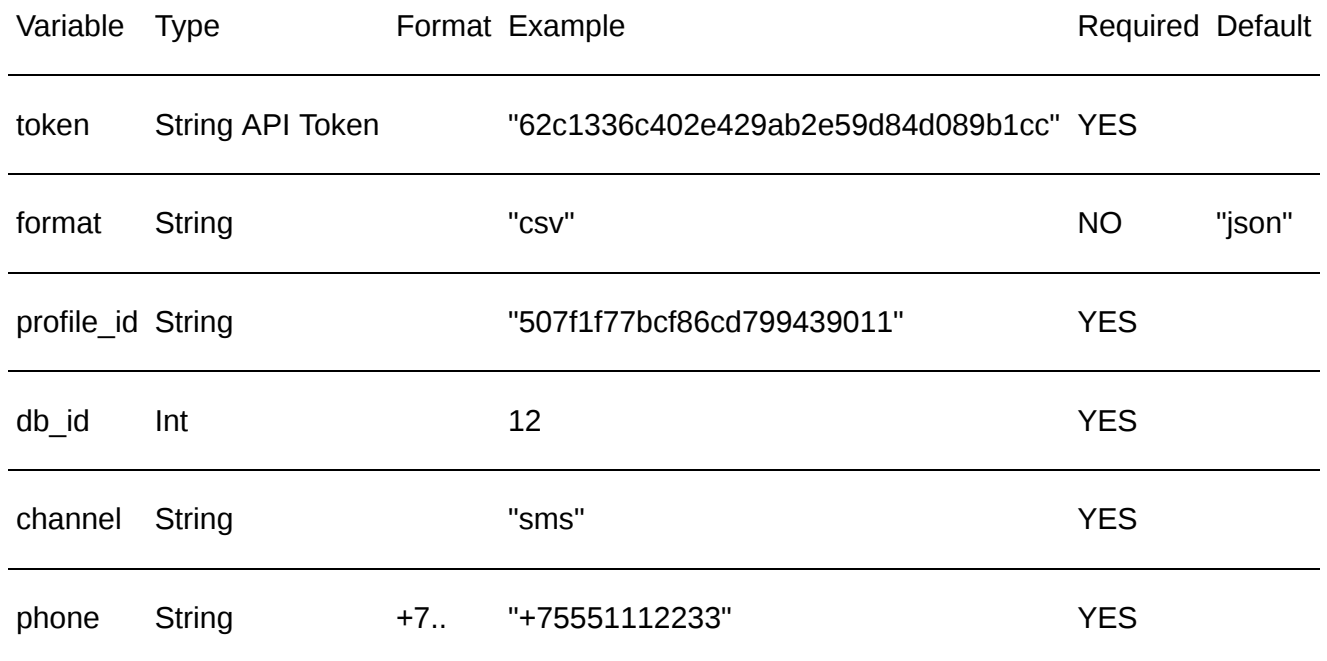

## **Request parameters for Push subscription**

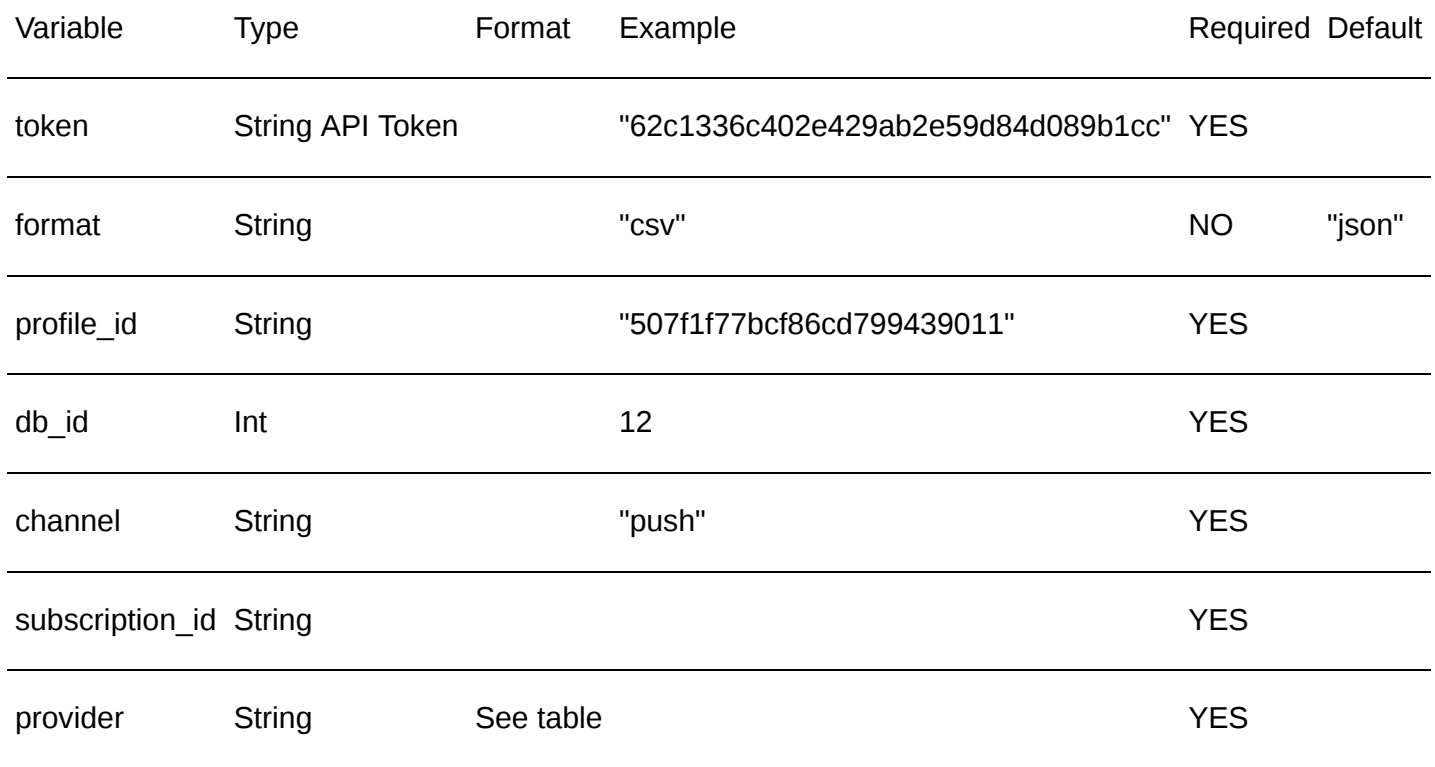

**Пример ответа в JSON**

```
{
    "data": {
        "resource_id": 3,
        "channel": "push",
        "subscription_id": "Firefox_1512345514292616",
        "provider": "Firefox",
        "priority": 10,
        "status": "subscribed"
    },
    "error": 0,
    "error_text": "Successful operation"
}
```
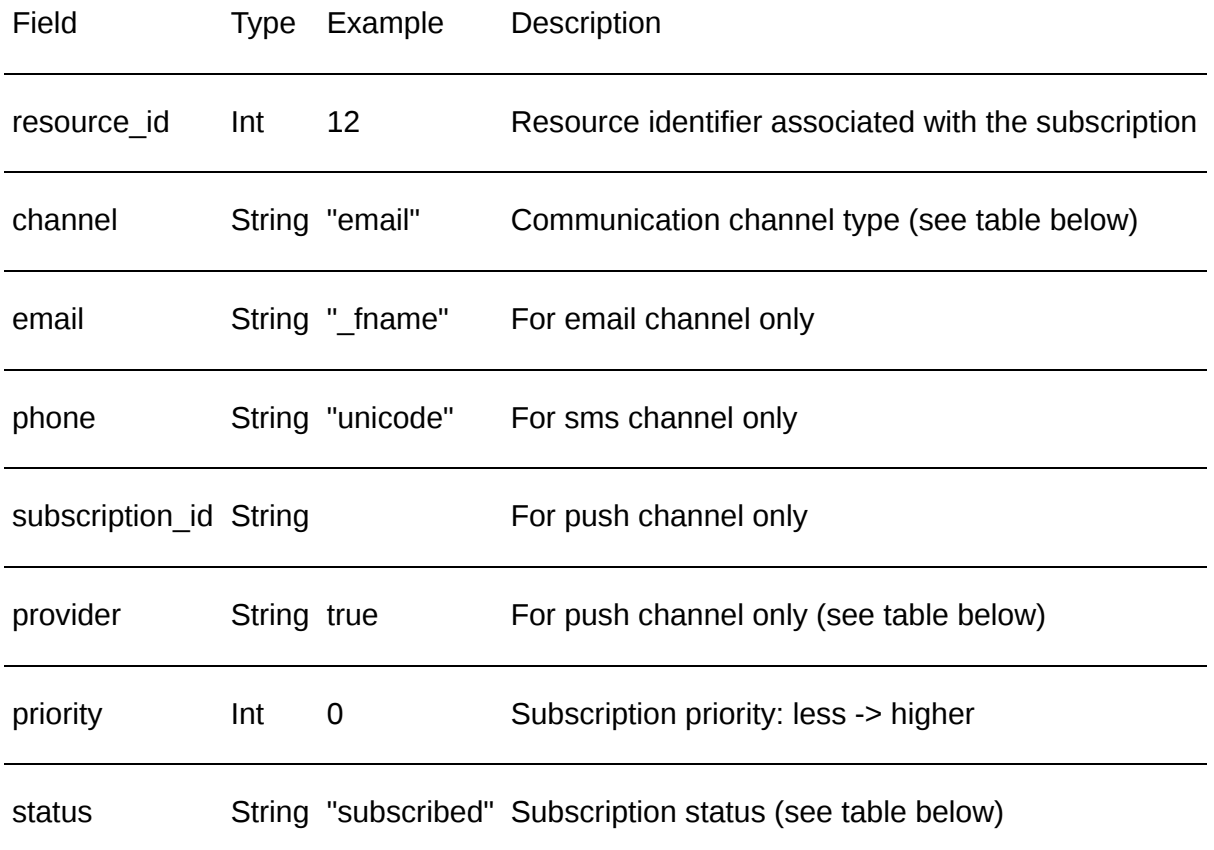

### **Channel Types**

Channel Description

- sms SMS communications
- email Email communications
- push Web-push and App-push

### **Providers**

Provider Description

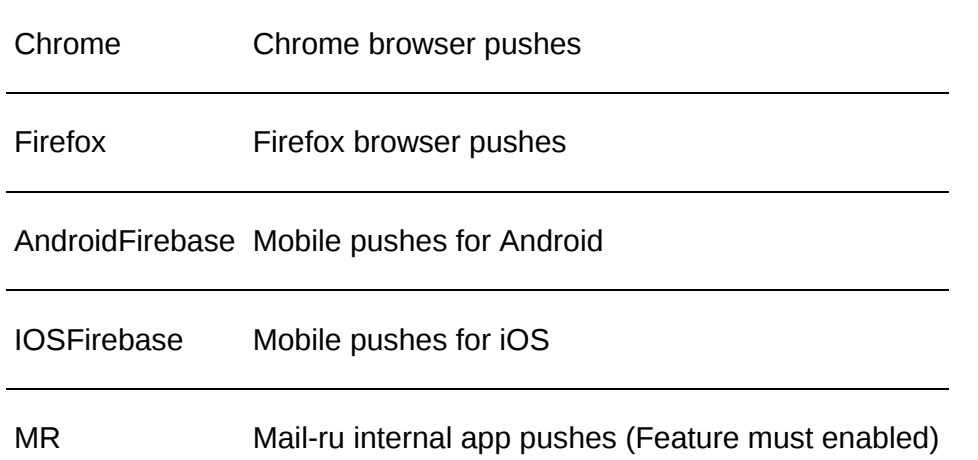

### **Subscription statuses**

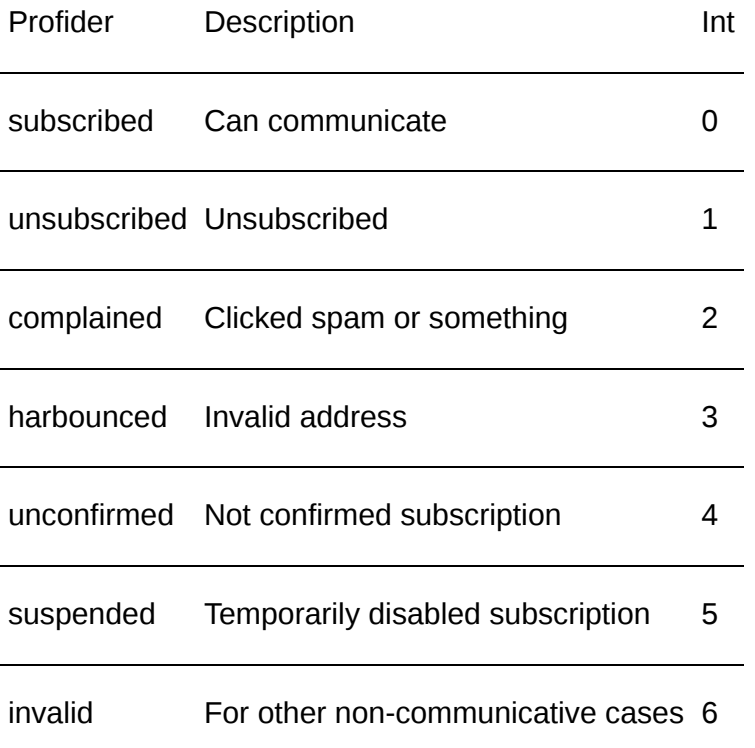

## **Доступные типы запросов**

GET

```
POST JSON {"content-type": "application/json"}
```
POST XML {"content-type": "content-type": "text/xml;application/xml"}

# <span id="page-134-0"></span>**Редактировать подписку**

# **[Оглавление](#page-1-0) > [Редактировать подписку](#page-134-0)**

## Редактировать или добавить подписку.

Изменить статус подписки (подписать, отписать).

### **URL**

<domain>/api/v1.1/subscriptions/set

## **Request parameters for Email subscription**

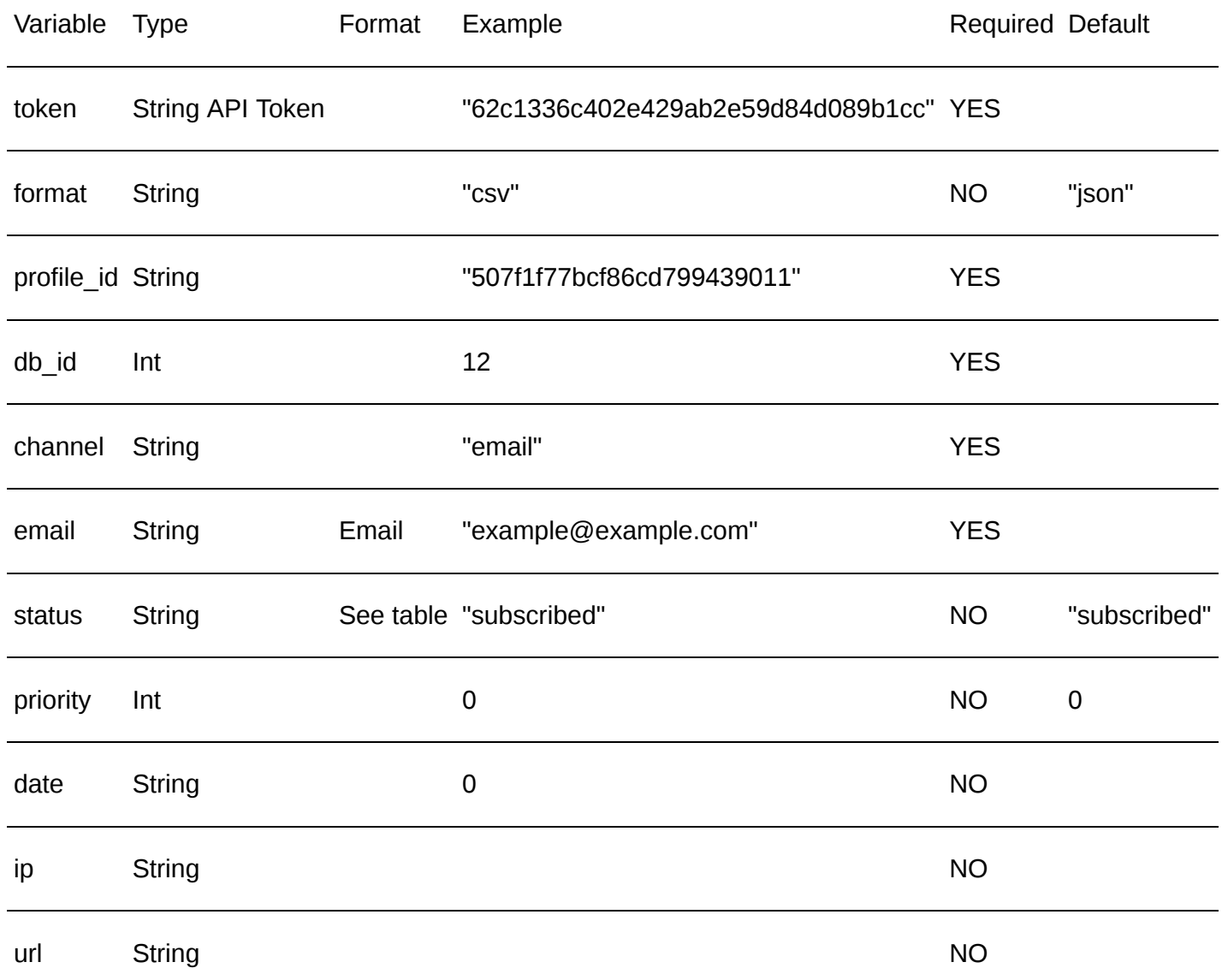

## **Request parameters for SMS subscription**

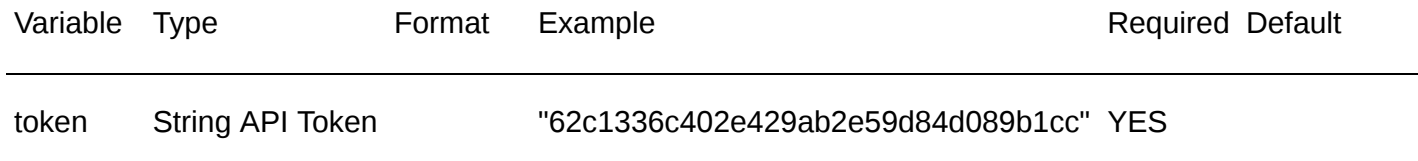

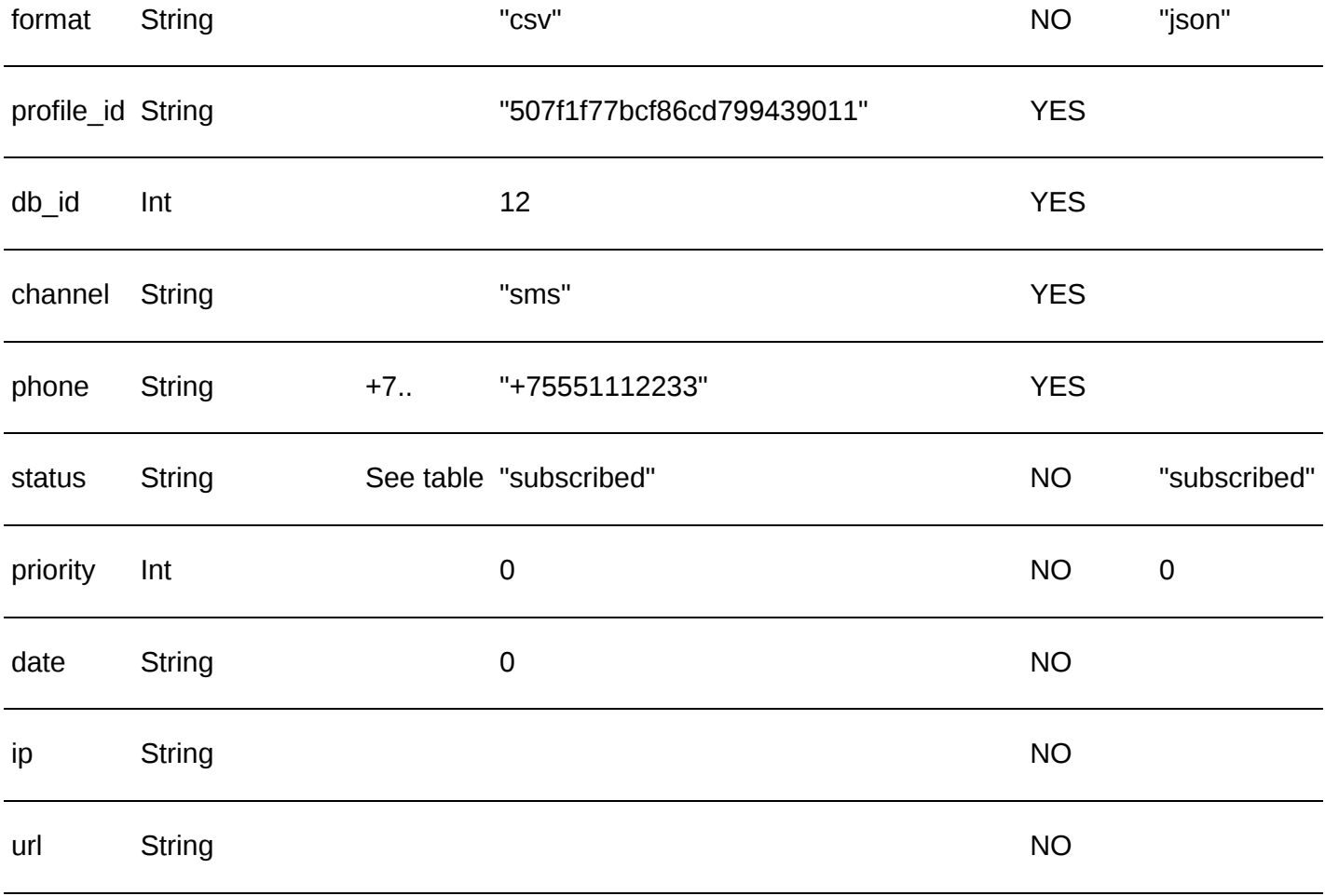

# **Request parameters for Push subscription**

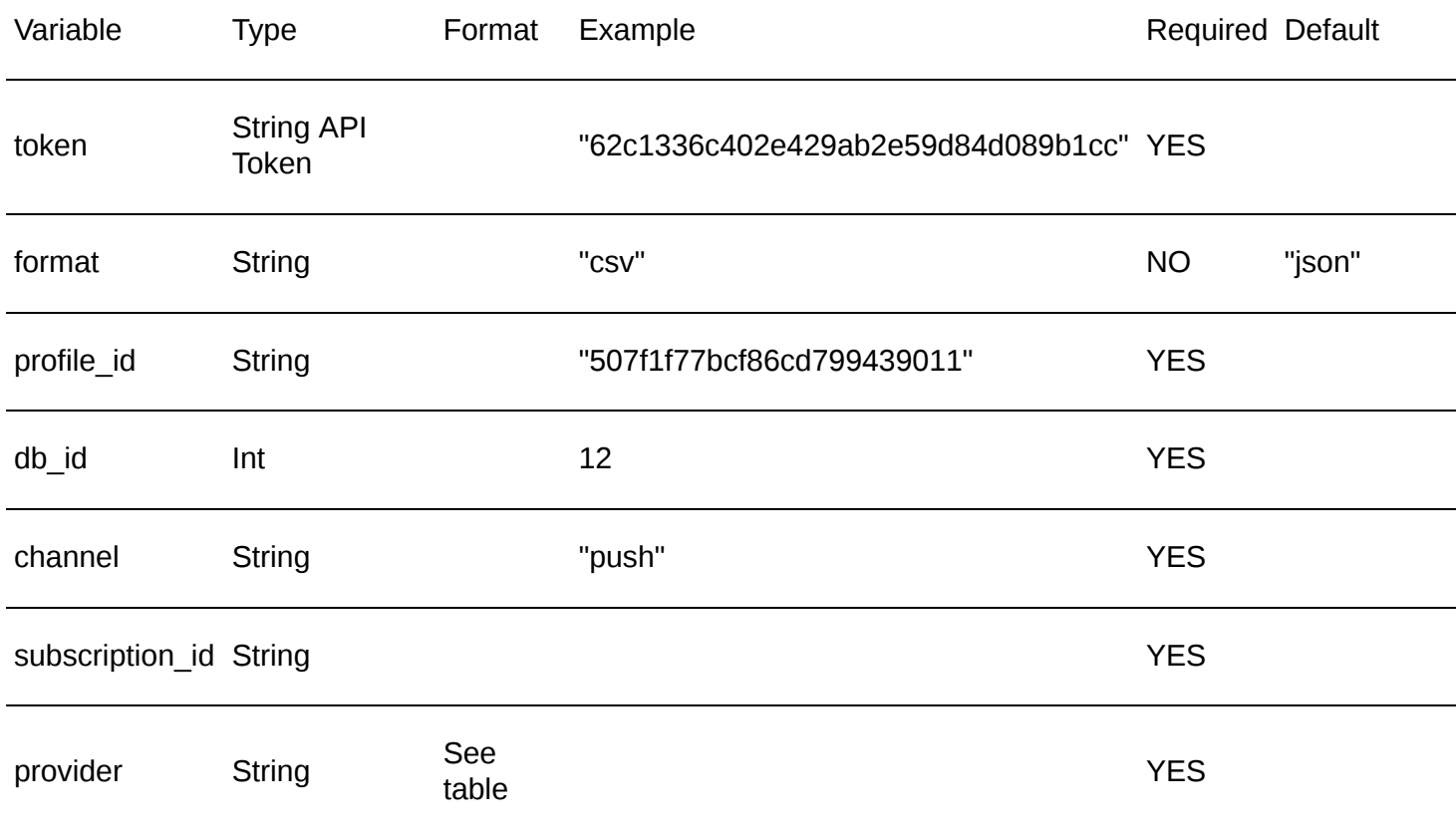

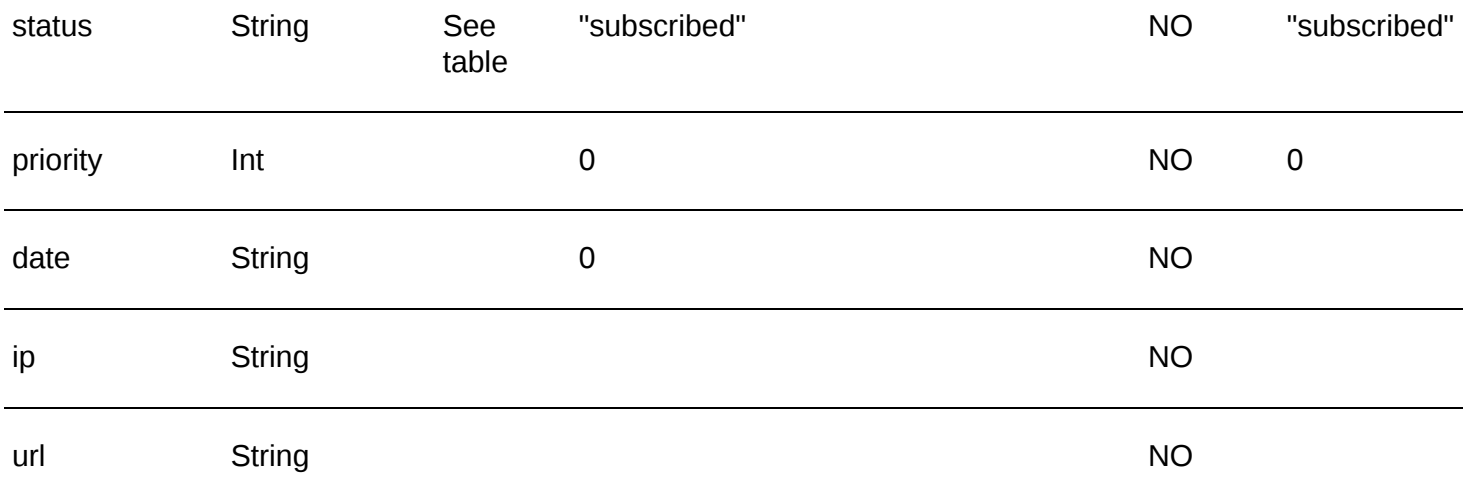

## **Пример ответа в JSON**

```
\overline{\mathcal{K}}"data": {
         "action": "subscribed",
         "is_safe": true,
         "is_new_subscription": true,
         "is_new_channel": false,
         "is_new_contact": false,
         "is_restored": false
     },
     "error": 0,
    "error_text": "Successful operation"
}
```
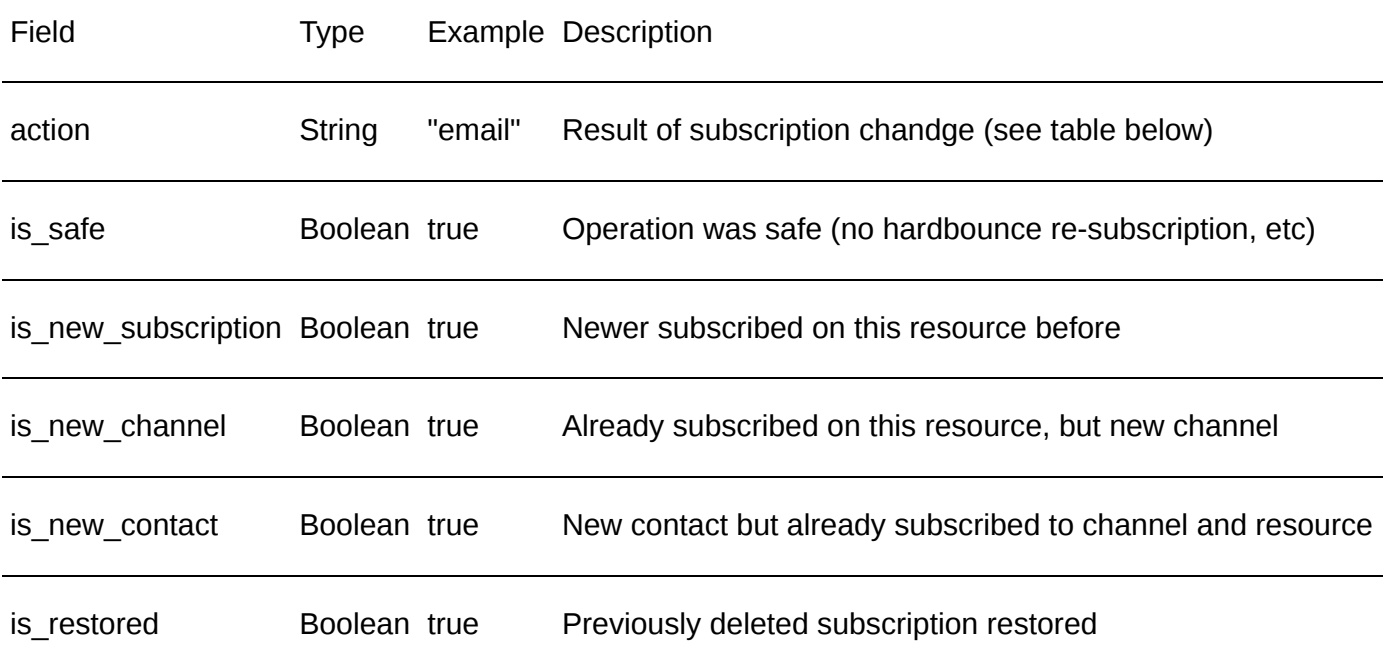

#### **Action Types**

Profider Description

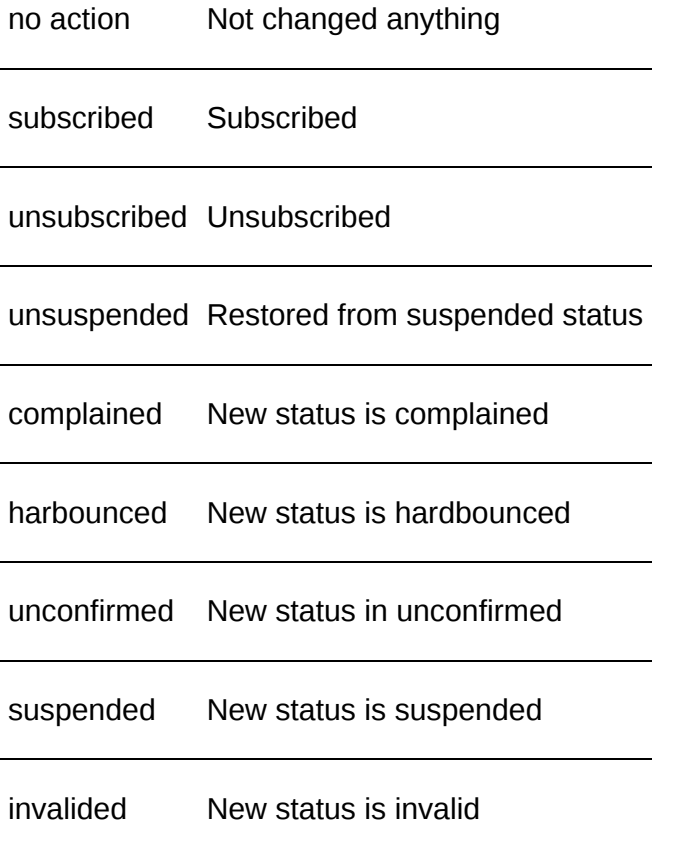

## **Channel Types**

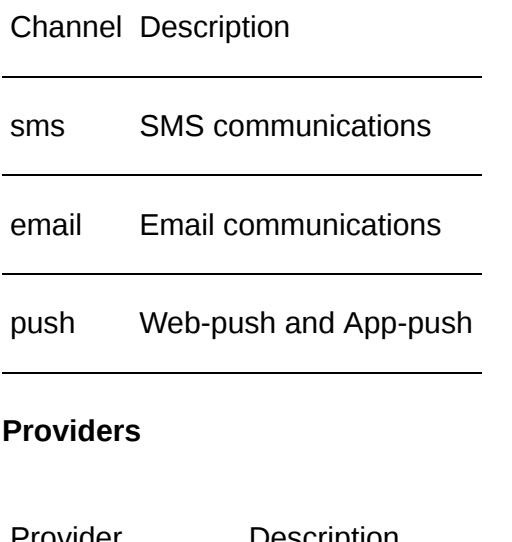

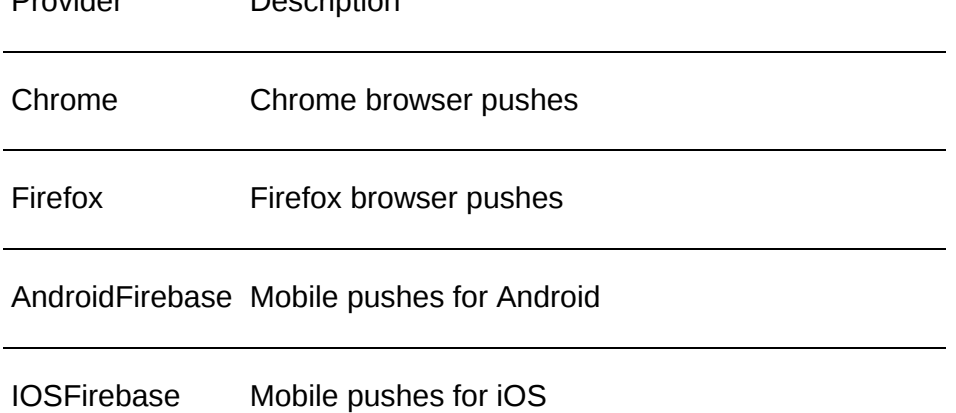

#### **Subscription statuses**

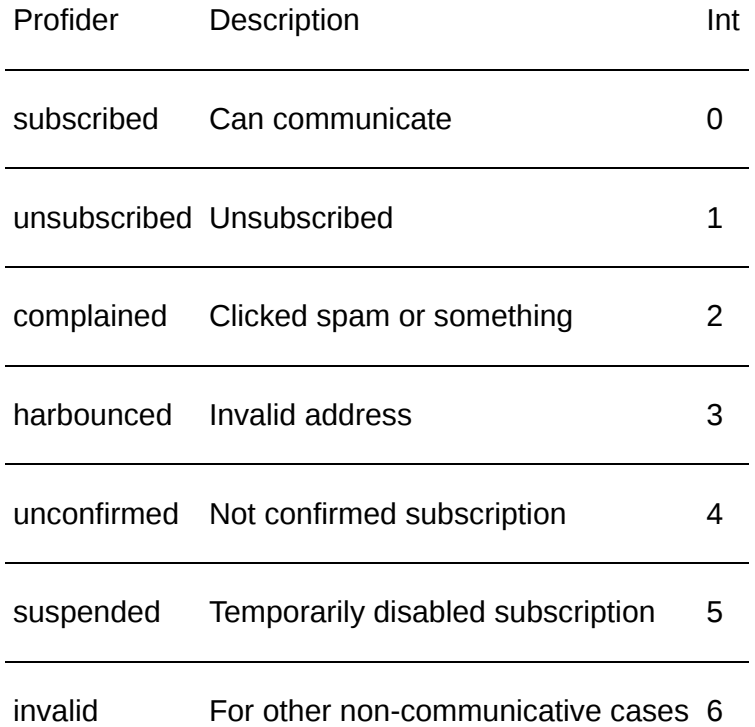

#### **Доступные типы запросов**

**GET** 

POST JSON {"content-type": "application/json"}

POST XML {"content-type": "content-type": "text/xml;application/xml"}

# <span id="page-139-0"></span>**Удалить подписку**

# **[Оглавление](#page-1-0) > [Удалить подписку](#page-139-0)**

Удалить подписку из профиля.

**URL**

<domain>/api/v1.1/subscriptions/delete

**Request parameters for Email subscription**

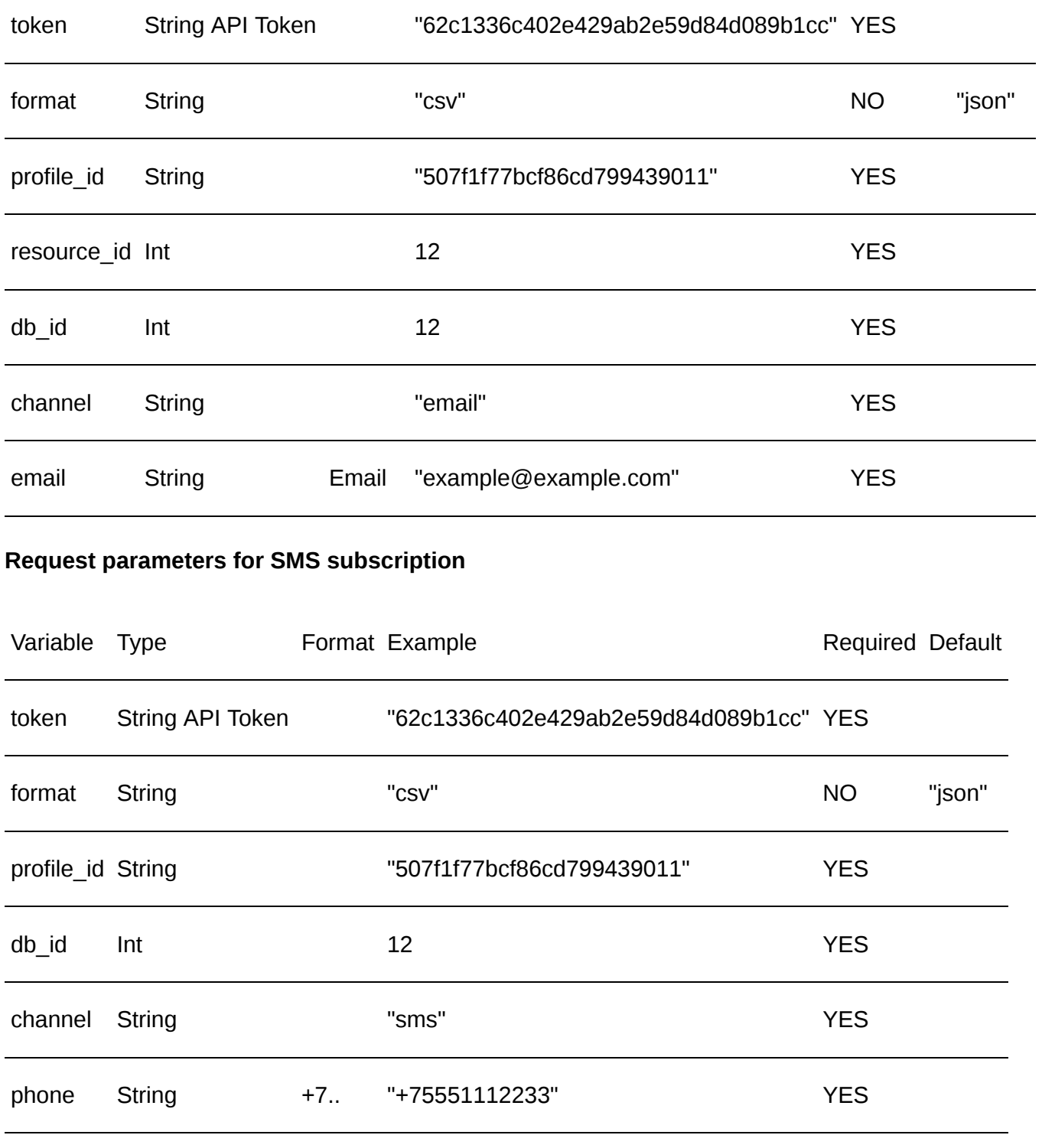

## **Request parameters for Push subscription**

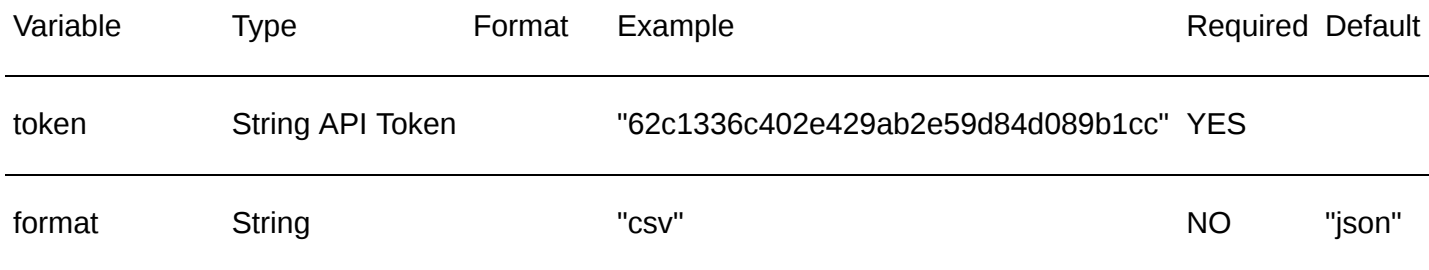

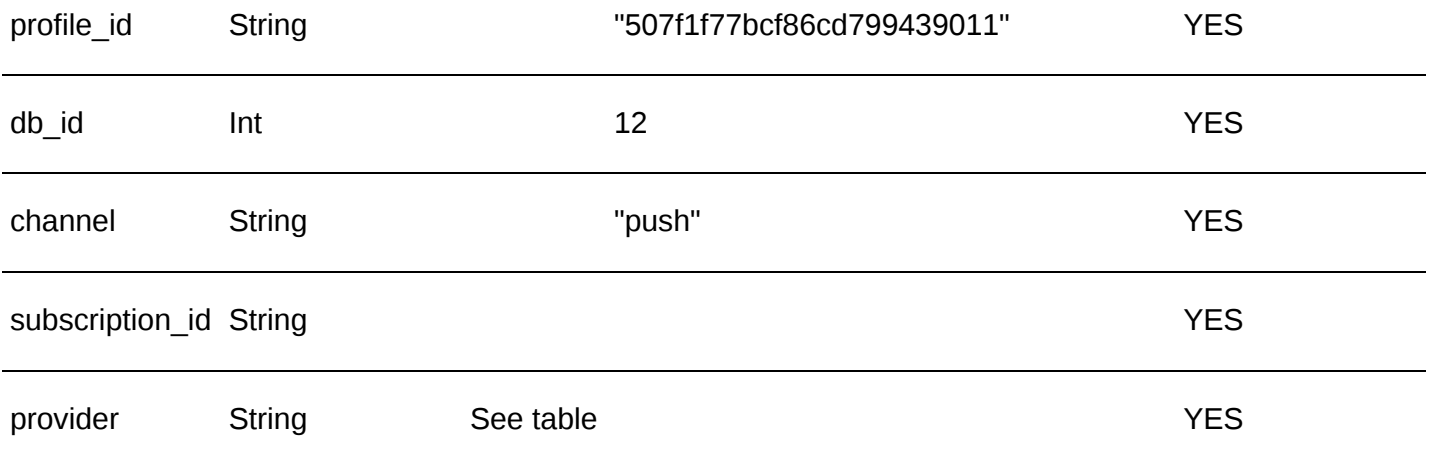

## **Пример ответа в JSON**

```
\vert {
     "error": 0,
     "error_text": "Successful operation"
}
```
## **Channel Types**

## Channel Description

- sms SMS communications
- email Email communications

push Web-push and App-push

### **Providers**

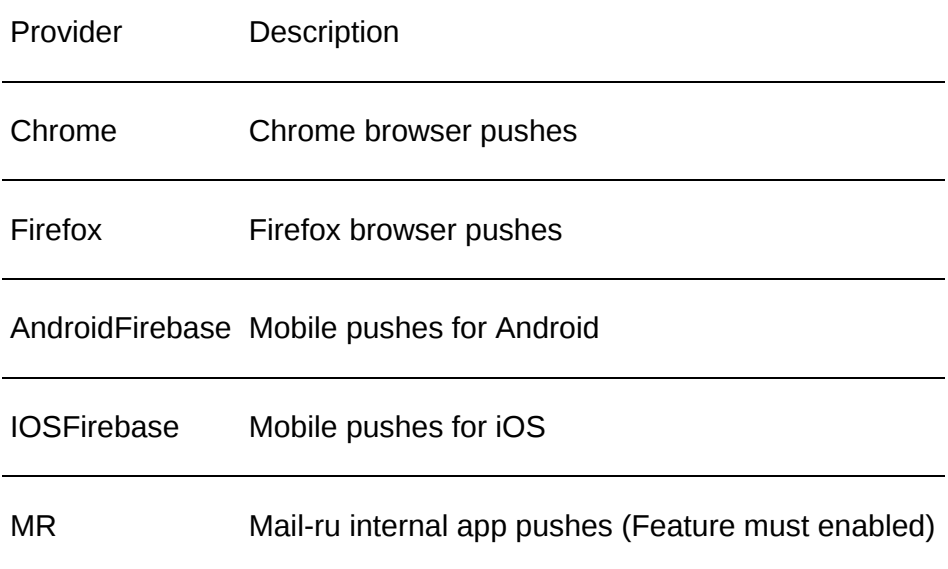

#### **Доступные типы запросов**

GET

POST JSON {"content-type": "application/json"}

POST XML {"content-type": "content-type": "text/xml;application/xml"}

# <span id="page-142-0"></span>**Восстановить удалённую подписку**

# **[Оглавление](#page-1-0) > [Восстановить удалённую подписку](#page-142-0)**

Восстановить удалённую подписку.

**URL**

<domain>/api/v1.1/subscriptions/undelete

### **Request parameters for Email subscription**

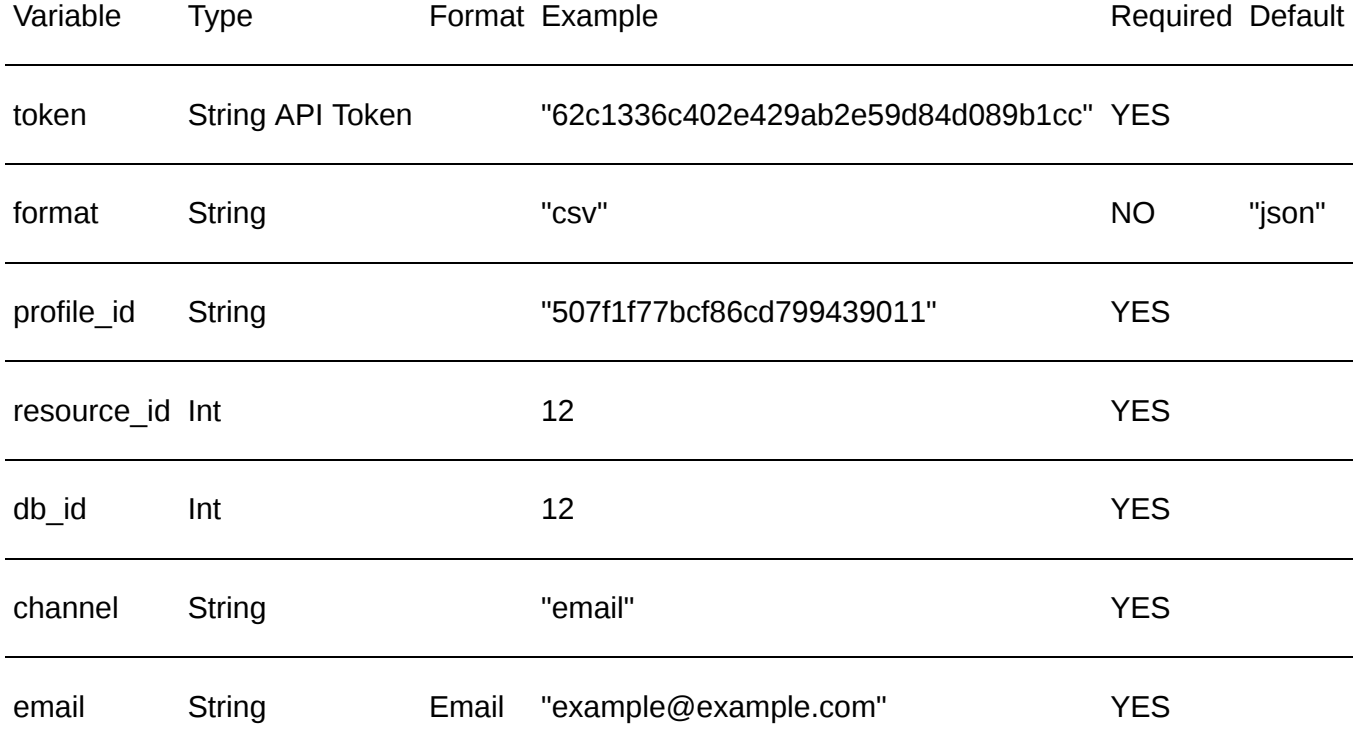

#### **Request parameters for SMS subscription**

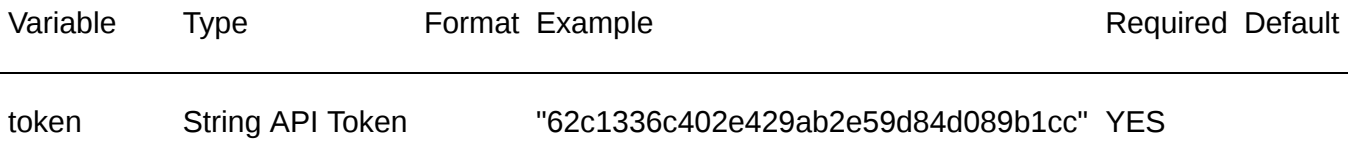

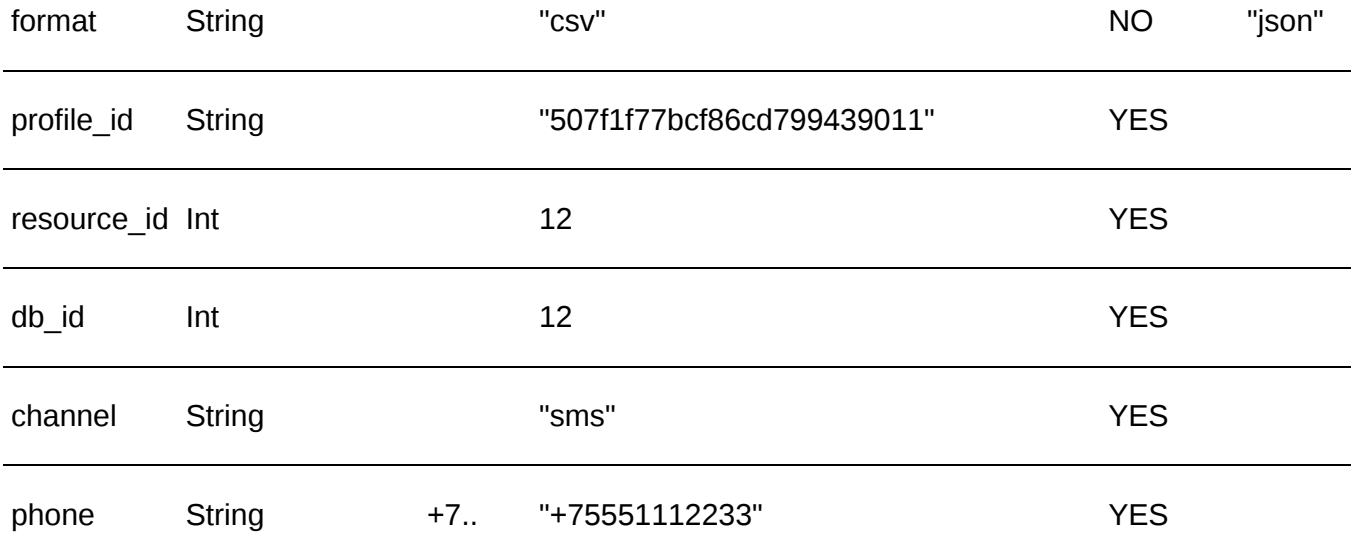

## **Request parameters for Push subscription**

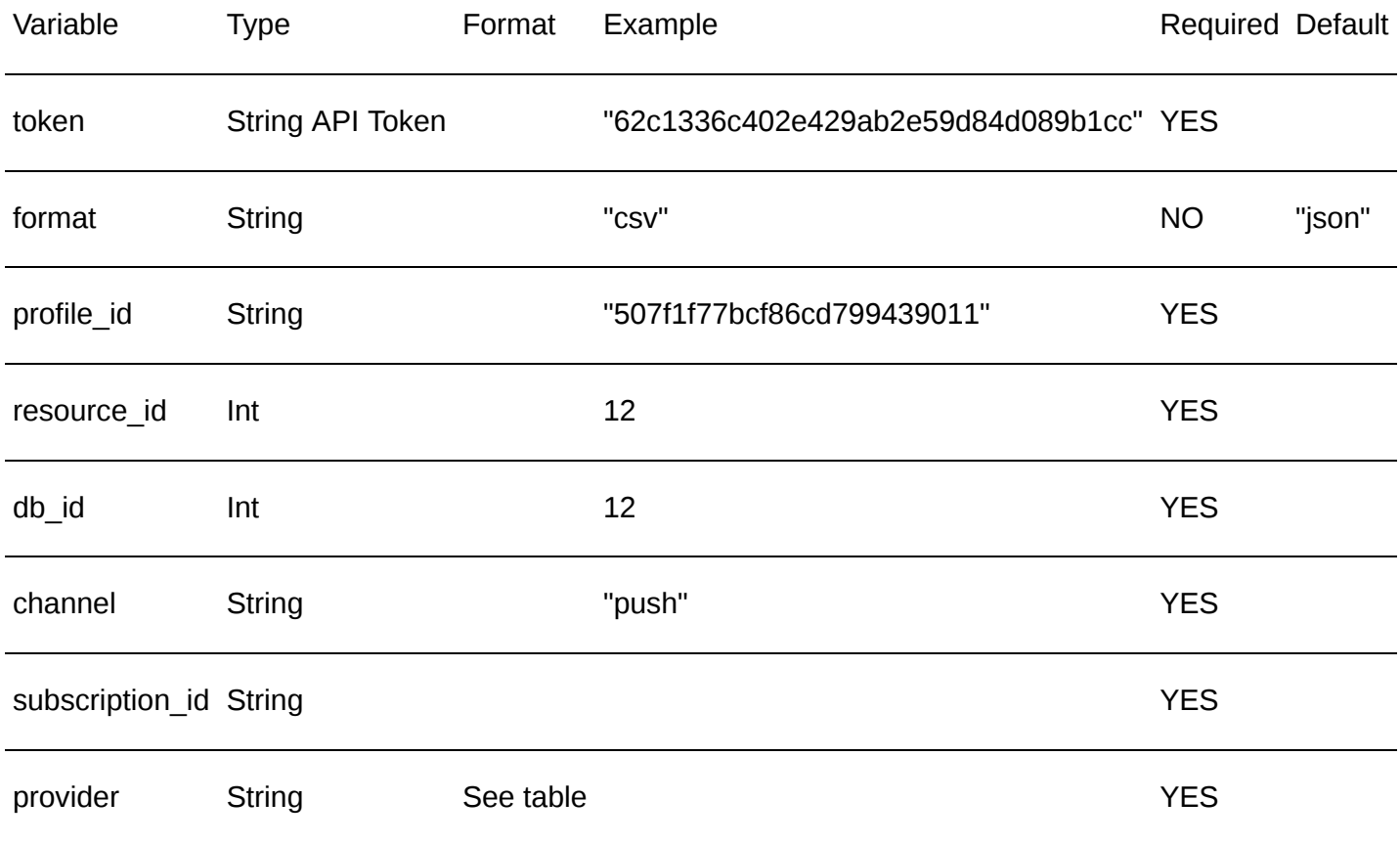

## **Пример ответа в JSON**

```
\overline{\mathcal{L}}"error": 0,
      "error_text": "Successful operation"
}
```
## **Доступные типы запросов**
GET

```
POST JSON {"content-type": "application/json"}
```
POST XML {"content-type": "content-type": "text/xml;application/xml"}

# <span id="page-144-0"></span>**Сводный отчёт**

## **[Оглавление](#page-1-0) > [Сводный отчёт](#page-144-0)**

С помощью этого метода можно получить те же данные, что отображаются в Сводном отчёте на сайте.

**URL**

<domain>/api/v1.1/reports/summary

#### **Доступные типы запросов:**

- GET, параметры передаются в ссылке
- **POST, параметры передаются в ссылке**
- POST, параметры передаются в JSON

#### **Параметры:**

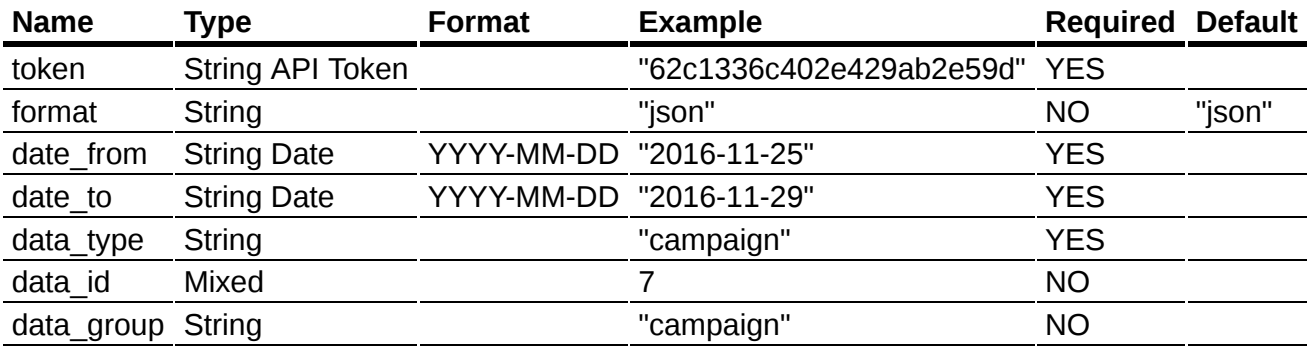

format - возможные форматы ответа: "json", "csv", "xml".

- date from & date to отчётный период.
- data type тип данных, по которым запрашивается отчёт
- data id "id" одного из объектов входящих в "data type"
- data group сгруппировать данные об объекте "data id" по "data group", например {"data type": list, "data id": 7, "data group": vendor}

#### **Возможные "data\_type"**

Параметер "data\_group" аналогичен "data\_type"

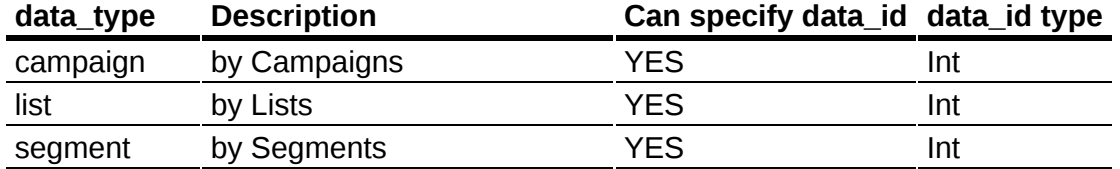

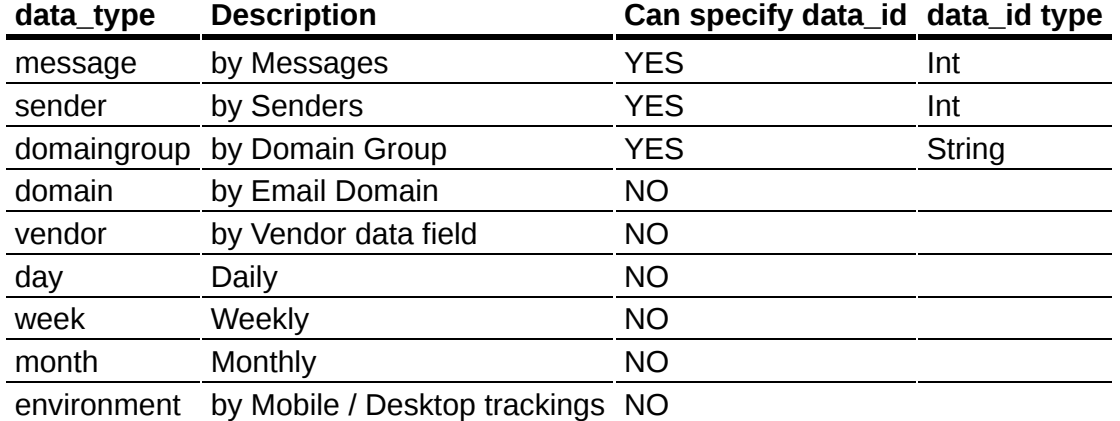

#### **Пример GET запроса**

data\_type=list data\_id=7 data\_group=vendor

<domain>/api/v1.1/reports/summary?

token=99dd1956b6e94d2aae4e1d0e007777aa&format=json&date\_from=2017-04-

04&date\_to=2017-05-05&data\_type=list&data\_id=7&data\_group=vendor

#### **Пример ответа в json.**

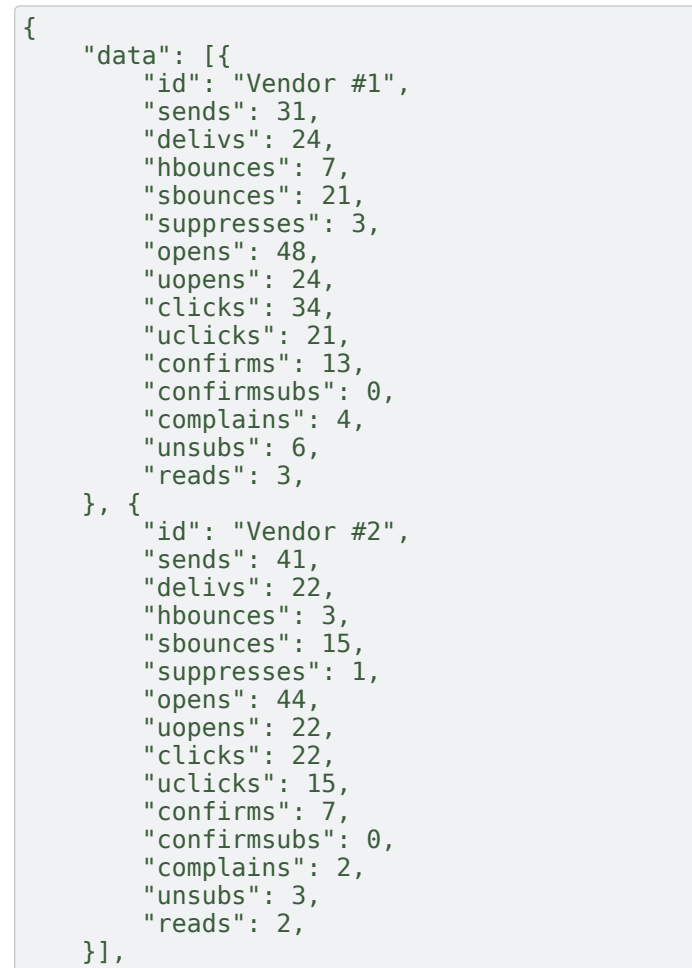

# <span id="page-146-0"></span>**Отчёт о возвратах**

### **[Оглавление](#page-1-0) > [Отчёт о возвратах](#page-146-0)**

С помощью этого метода можно получить отчёт о возратах писем от email провайдеров.

Провайдер выражает сигнал о возврате письма, отвечая на него ошибкой с кодом от 400 до 499.

**URL**

}

#### <domain>/api/v1.1/reports/bounces

#### **Параметры:**

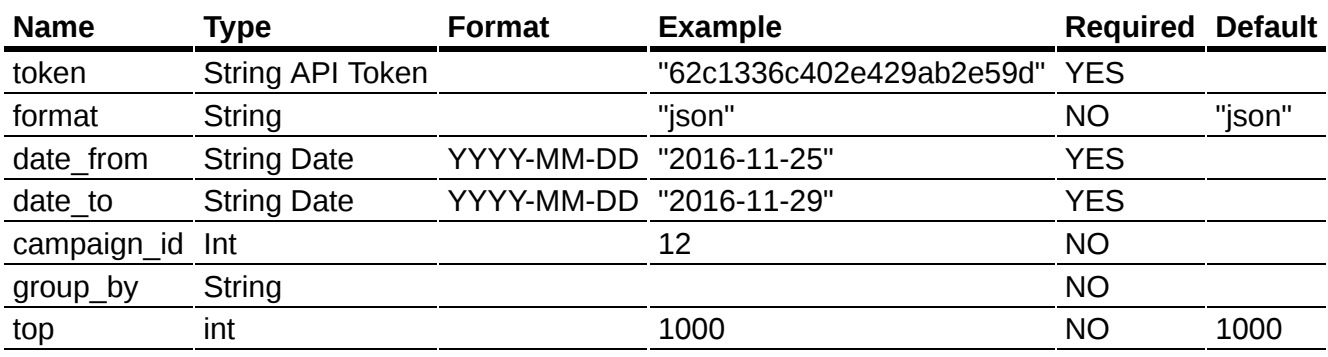

- format возможные форматы ответа: "json", "csv", "xml".
- date\_from & date\_to отчётный период.
- campaign\_id "id" одной из кампаний
- group\_by сгруппировать данные
- top показать "top" наиболее частых ошибок

#### **Параметер "group\_by"**

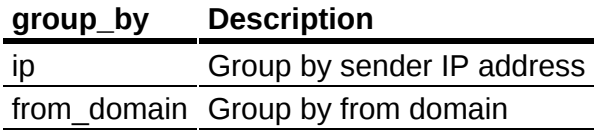

#### **Пример GET запроса**

<domain>/api/v1.1/reports/bounces?

token=a1ddf936b6c94d2bbf4e2d0e004371aa&format=json&date\_from=2017-04-

04&date\_to=2017-05-05&top=2&campaign\_id=397

#### **Пример ответа в json.**

```
{
    "data": [{
        "data_id": "",
        "count": 3,"bounce text": "403 Softbounce.",
        "to_domain": "softbounce.report.net"
    }, {
        "data_id": "",
        "count": 3,
        "bounce text": "409 Server on the maintenance.",
        "to_domain": "softbounce.report.net"
    }],
    "error": 0,
    "error_text": "Successful operation"
}
```
# <span id="page-147-0"></span>**Отчёт о недоставках**

## **[Оглавление](#page-1-0) > [Отчёт о недоставках](#page-147-0)**

С помощью этого метода можно получить отчёт о недоставках писем от email провайдеров.

Провайдер выражает сигнал о невозможности доставить письмо, отвечая на него ошибкой с определённым кодом.

#### **URL**

<domain>/api/v1.1/reports/undelivered

#### **Параметры:**

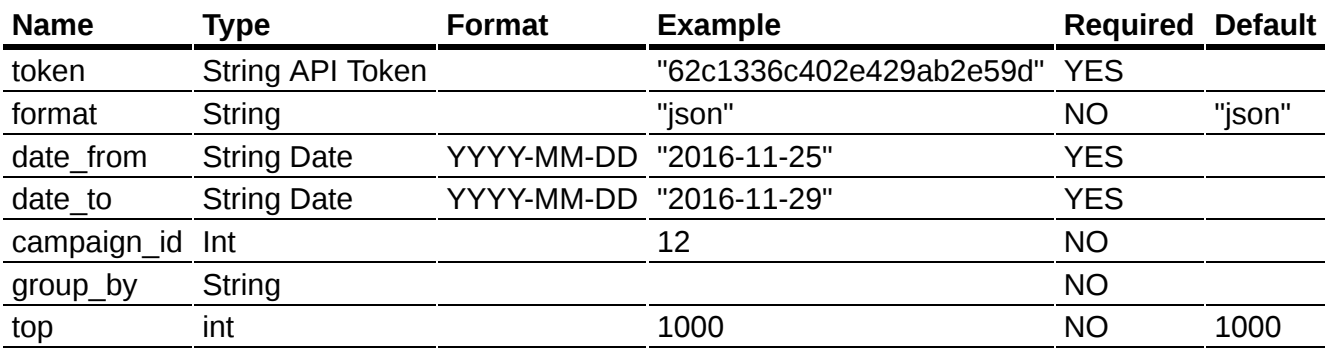

- format возможные форматы ответа: "json", "csv", "xml".
- date\_from & date\_to отчётный период.
- campaign\_id "id" одной из кампаний
- group\_by сгруппировать данные
- top показать "top" наиболее частых ошибок

#### **Параметер "group\_by"**

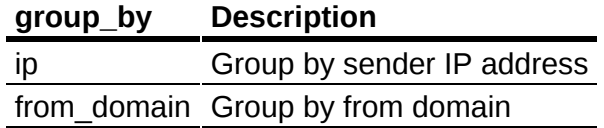

<domain>/api/v1.1/reports/undelivered? token=a1ddf936b6c94d2bbf4e2d0e004371aa&format=json&date\_from=2017-04- 04&date to=2017-05-05&top=2&campaign id=397

#### **Пример ответа в json.**

```
{
    "data": [{
        "data_id": "",
         "coun\overline{t}": 5,
        "bounce_text": "799 Censored.",
        "to_domain": "undelivered.report.net"
    }, {
         "data_id": "",
        "count": 5,
        "bounce text": "699 Nope.",
        "to_domain": "undelivered.report.net"
    }],
    "error": 0,
    "error_text": "Successful operation"
}
```
# <span id="page-148-0"></span>**Список кампаний**

### **[Оглавление](#page-1-0) > [Список кампаний](#page-148-0)**

Получить список всех кампаний аккаунта, которые доступны с имеющимся токеном.

**URL**

```
<domain>/api/v1.1/campaigns/list
```
#### **Доступные типы запросов:**

- GET, параметры передаются в ссылке
- POST, параметры передаются в ссылке
- POST, параметры передаются в JSON

#### **Параметры:**

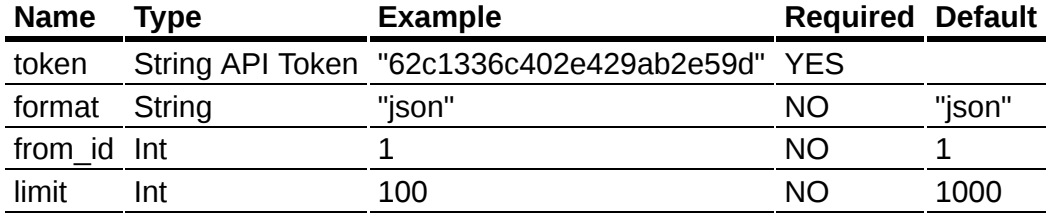

• from id - показать объекты, "id" которых больше или равен "from id"

• limit - показать первые "limit" объектов

format - возможные форматы ответа: "json", "csv", "xml".

#### **Данные в ответе:**

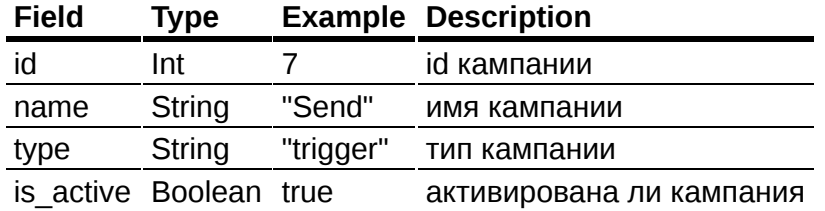

#### **Пример ответа в json.**

```
{
    "data": [{
        "id": 7,
        "name": "Send",
        "type": "trigger",
        "is_active": true
    }],
    "error": 0,
    "error_text": "Successful operation",
    "total_count": 347
}
```
## <span id="page-149-0"></span>**Кампания**

### **[Оглавление](#page-1-0) > [Кампания](#page-149-0)**

Получить подробную информацию о кампании.

**URL**

<domain>/api/v1.1/campaigns/get

#### **Доступные типы запросов:**

- GET, параметры передаются в ссылке
- POST, параметры передаются в ссылке
- POST, параметры передаются в JSON

#### **Параметры:**

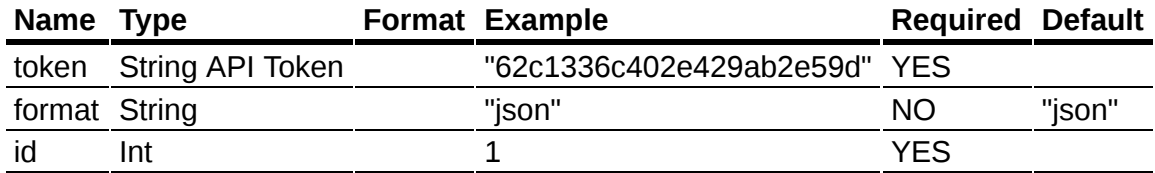

id - уникальный "id" объекта

format - возможные форматы ответа: "json", "csv", "xml".

#### **Пример ответа в json.**

```
{
    "data": {
        "id": 545,
        "name": "Send me",
        "type": "broadcast",
        "is_active": false,
        "is_completed": false,
        "data_id": 183,
        "data<sup>-</sup>type": "segment",
        "content": [{
            "subject": "Subject",
            "from_email": "",
            "from_name": "Alice",
             "replyto_email": "",
             "replyto_name": "",
            "msg_id": 5
        }],
        "status": "Completed",
        "subid": "X11",
        "virtual_sender_id": 4
    },
    "error": 0,
    "error_text": "Successful operation"
}
```
## <span id="page-150-0"></span>**Копировать кампанию**

### **[Оглавление](#page-1-0) > [Копировать кампанию](#page-150-0)**

Скопировать кампанию.

**URL**

```
<domain>/api/v1.1/campaigns/clone
```
Новая кампания будет не активной.

#### **Параметры запроса**

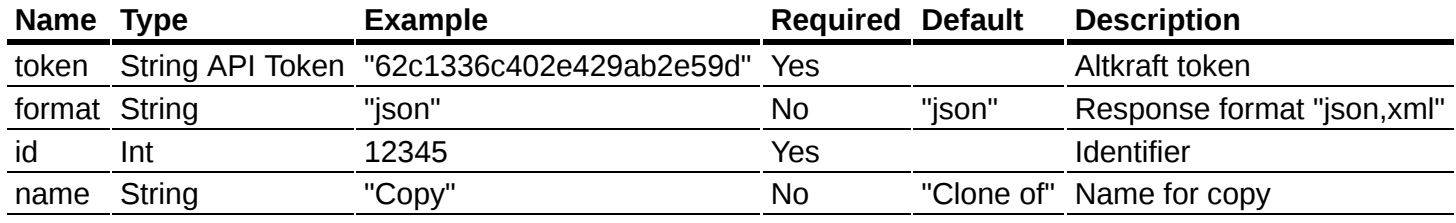

```
{
 "id": 99,
  "name": "Copy",
  "token": "62c1336c402e429ab2e59d"
}
```

```
{
  "data": {"saved_id": 100},
  "error": 0,
  "error text": "Successful operation"
}
```
#### **Доступные типы запросов:**

- **GET** параметры передаются в ссылке
- **РОST** параметры передаются в ссылке
- **POST параметры передаются в JSON или XML**

## <span id="page-151-0"></span>**Удалить кампанию**

### **[Оглавление](#page-1-0) > [Удалить кампанию](#page-151-0)**

Удалить кампанию

**URL**

<domain>/api/v1.1/campaigns/delete

#### **Параметры запроса**

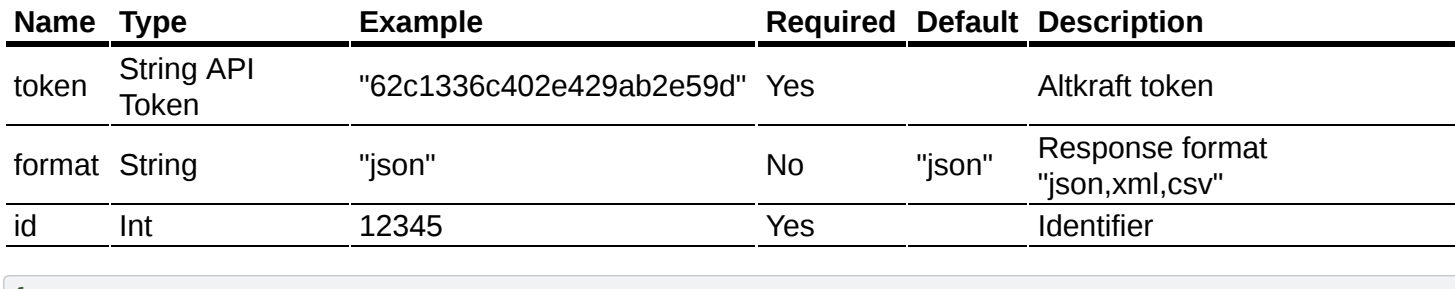

```
\mathfrak{c}"id": 692,
  "token": "62c1336c402e429ab2e59d"
}
```
#### **Ответ**

```
{
  "data": null,
  "error": 0,
  "error text": "Successful operation"
}
```
#### **Доступные типы запросов:**

- GET параметры передаются в ссылке
- **РОST** параметры передаются в ссылке

 $\cdot$  POST параметры передаются в JSON или XML

# <span id="page-152-0"></span>**Статус кампании**

### **[Оглавление](#page-1-0) > [Статус кампании](#page-152-0)**

#### <domain>/api/v1.1/campaigns/get\_status

Этот запрос возвращает информацию статусе кампании.

Параметры запроса:

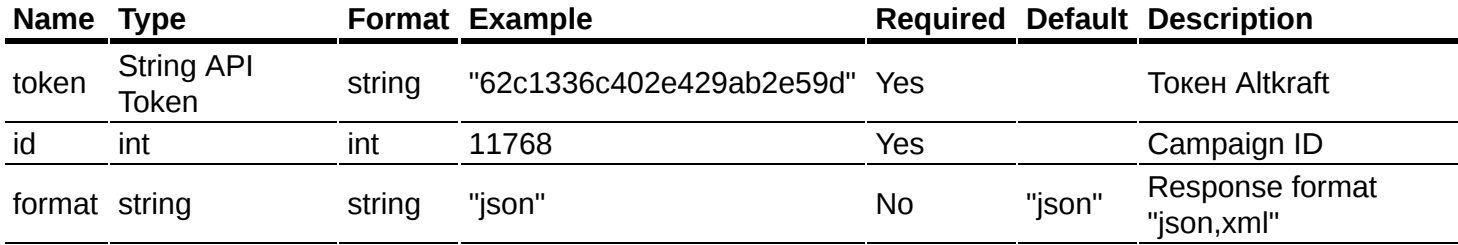

```
{
    "id": 11768,
    "token": "1b25c059272d4c858476ccc062699b6e"
}
```
#### Ответ:

```
{
    "data": {
        "is active": false,
        "is_completed": true,
        "status": "Completed"
    },
    "error": 0,
    "error_text": "Successful operation"
}
```
#### Есть 3 вида статусов:

- $\bullet$  | "Completed" | кампания завершена.
- $\bullet$  "Waiting" кампания ожидает наступления условий для запуска.
- | "Running" кампания отправляет письма прямо сейчас.

#### Доступные типы запросов:

- GET параметры передаются в ссылке
- **РОST** параметры передаются в ссылке
- **РОST параметры передаются в JSON**

# <span id="page-152-1"></span>**Активировать кампанию**

### **[Оглавление](#page-1-0) > [Активировать кампанию](#page-152-1)**

#### **URL**

#### <domain>/api/v1.1/campaigns/activate

Этот запрос активирует кампанию.

А так же с его помощью можно запустить кампанию прямо сейчас и с другим источником подписчиков.

#### **Параметры запроса:**

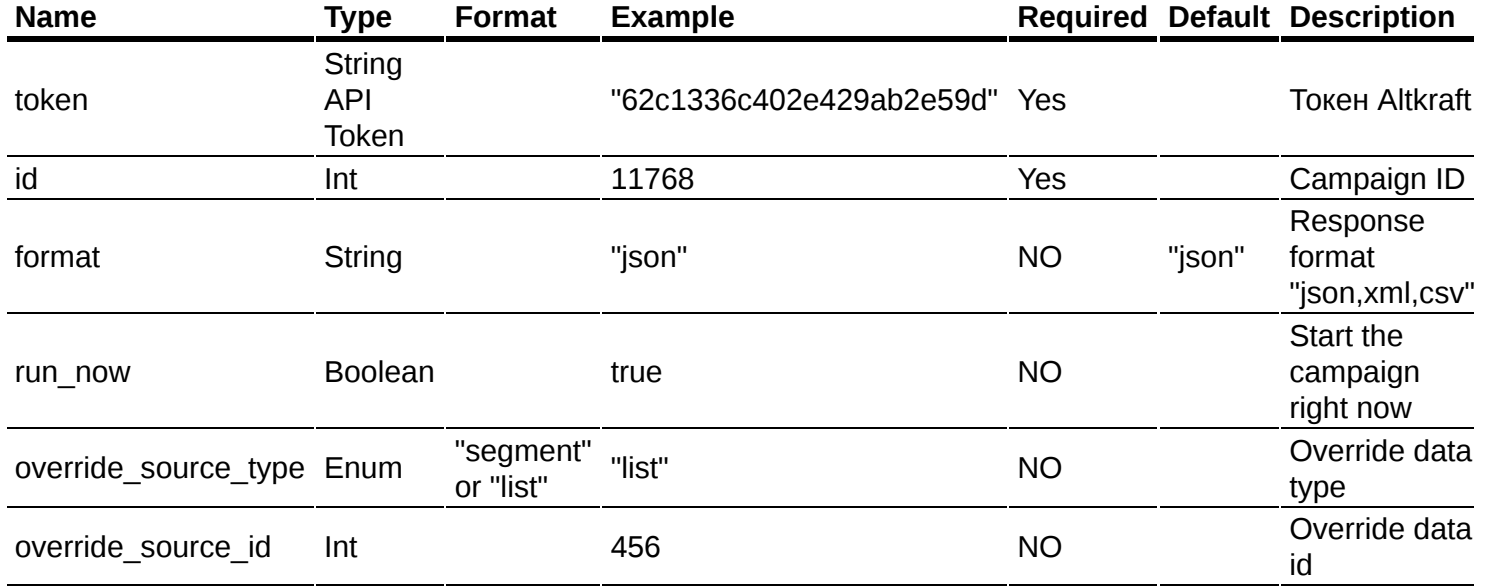

- $\vert$  run\_now не обязательный параметер, который означает, что эту кампанию нужно запустить сразу после активации. (Только для кампаний типа броадкаст и регулярная).
- $\bullet$  override\_source\_type и override\_source\_id не обязательные параметры, используются только вместе с run\_now. С их помощью можно заменить тип и id источника подписчиков. Таким образом кампания по листу 123, может быть отправлена на сегмент 456. (Только для кампаний типа броадкаст и регулярная).

```
{
   "id": 11768,
   "run_now": true,
    "override_source_type": "segment",
    "override_source_id": 456,
    "token": "1b25c059272d4c858476ccc062699b6e"
}
```
Ответ:

```
{
    "error": 0,
    "error text": "Successful operation"
}
```
Доступные типы запросов:

• **GET** параметры передаются в ссылке

- **РОST** параметры передаются в ссылке
- $\bullet$  POST параметры передаются в JSON

## <span id="page-154-0"></span>**Отключить кампанию**

### **[Оглавление](#page-1-0) > [Отключить кампанию](#page-154-0)**

<domain>/api/v1.1/campaigns/deactivate

Этот запрос деактивирует (отключает) кампанию.

Когда кампания не активна - она не запускает рассылки по расписанию и не реагирует на события (триггер).

Параметры запроса:

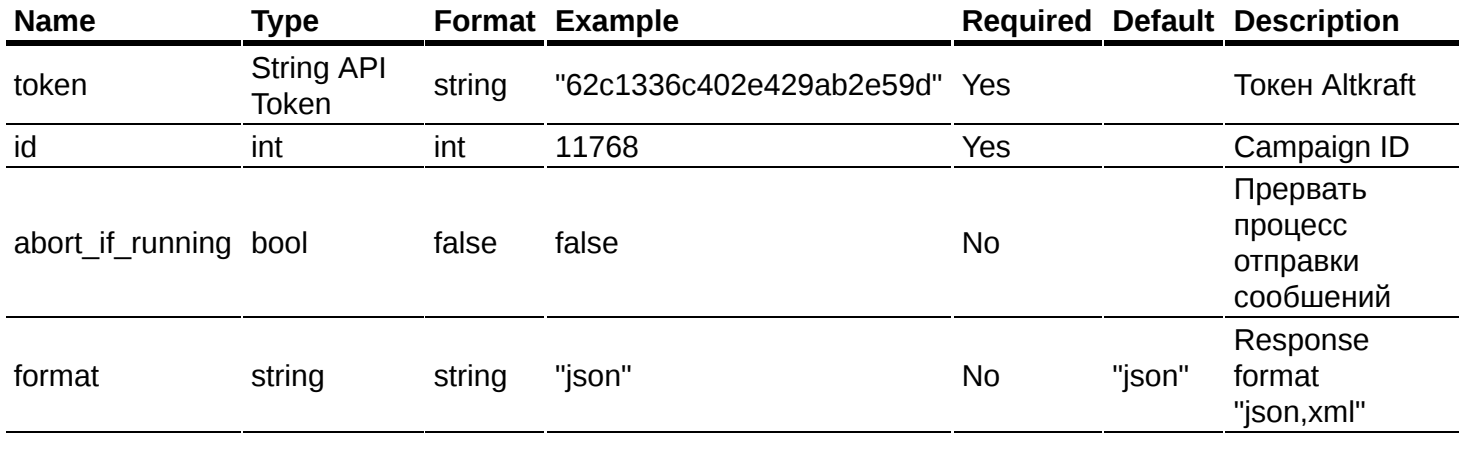

```
{
    "id": 11768,
    "token": "1b25c059272d4c858476ccc062699b6e"
}
```
#### Ответ:

```
{
    "error": 0,
    "error_text": "Successful operation"
}
```
Доступные типы запросов:

- GET параметры передаются в ссылке
- **РОST** параметры передаются в ссылке
- **РОST** параметры передаются в JSON

# <span id="page-154-1"></span>**Лог кампании**

### **[Оглавление](#page-1-0) > [Лог кампании](#page-154-1)**

С помощью этого метода можно получить журнал работы кампании.

#### **URL**

<domain>/api/v1.1/campaigns/log

#### **Доступные типы запросов:**

- GET, параметры передаются в ссылке
- РОST, параметры передаются в ссылке
- POST, параметры передаются в JSON

#### **Параметры:**

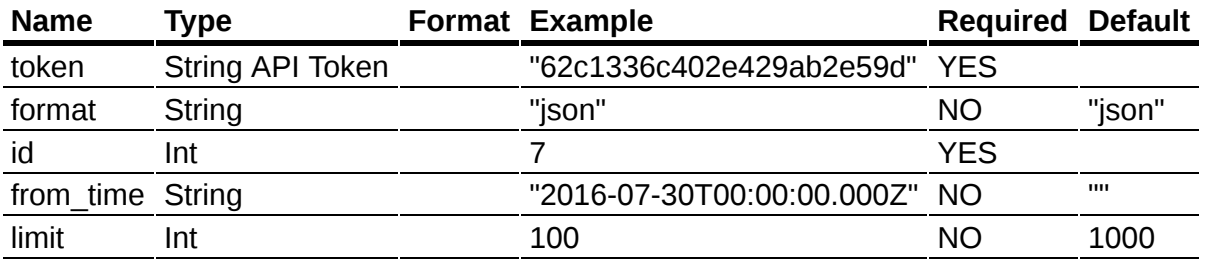

- format возможные форматы ответа: "json", "csv", "xml".
- id уникальный "id" кампании.
- from time показать лог начиная с этого времени.
- limit показать не более "limit" строк.

#### **Пример ответа в json.**

```
{
    "data": [{
        "level": "INFO",
        "message": "Begin campaign",
        "time": "2017-04-05T17:20:32.124Z",
        "state": "start",
        "value": ""
    }],
    "error": 0,
    "error text": "Successful operation",
    "total_count": 20
}
```
## <span id="page-155-0"></span>**Список триггерных кампаний**

### **[Оглавление](#page-1-0) > [Список триггерных кампаний](#page-155-0)**

Получить список триггерных кампаний.

**URL**

#### <domain>/api/v1.1/campaigns/triggers/list

#### **Параметры запроса**

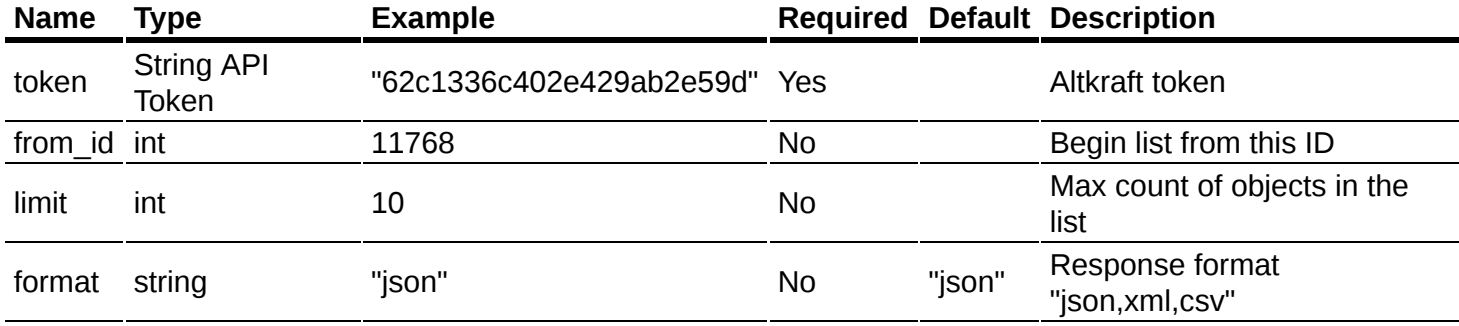

```
{
 "limit": 2,
  "token": "62c1336c402e429ab2e59d"
}
```
#### **Ответ**

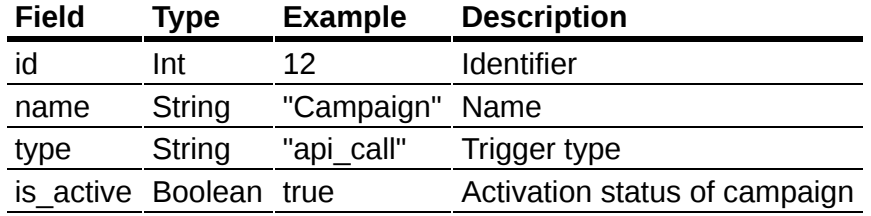

```
{
  "data": [
    {
      "id": 4,
      "name": "Country = US",
      "type": "update",
      "is_active": true
    },
    {
      "id": 5,
      "name":"Import in list 15",
      "type": "api_import",
      "is_active": true
    }
  ],
  "error": 0,
  "error_text": "Successful operation",
  "total_count": 408
}
```
#### **Типы триггеров**

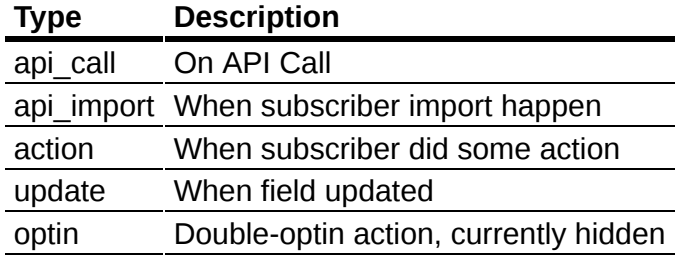

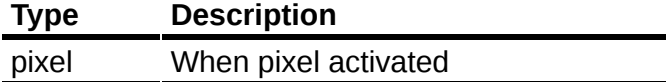

#### **Доступные типы запросов:**

- GET параметры передаются в ссылке
- **POST** параметры передаются в ссылке
- **POST** параметры передаются в JSON или XML

## <span id="page-157-0"></span>**Просмотр триггерной кампании**

### **[Оглавление](#page-1-0) > [Просмотр триггерной кампании](#page-157-0)**

Получить подробную информацию о триггерной камапании.

#### **URL**

<domain>/api/v1.1/campaigns/triggers/get

#### **Параметры запроса**

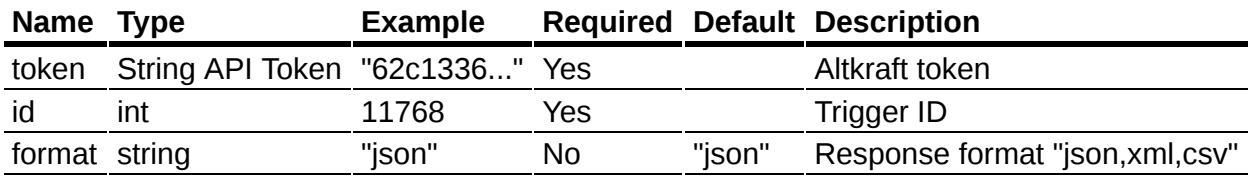

```
{
 "id": 8,
 "token": "62c1336c402e429ab2e59d"
}
```
#### **Стандартные поля ответа**

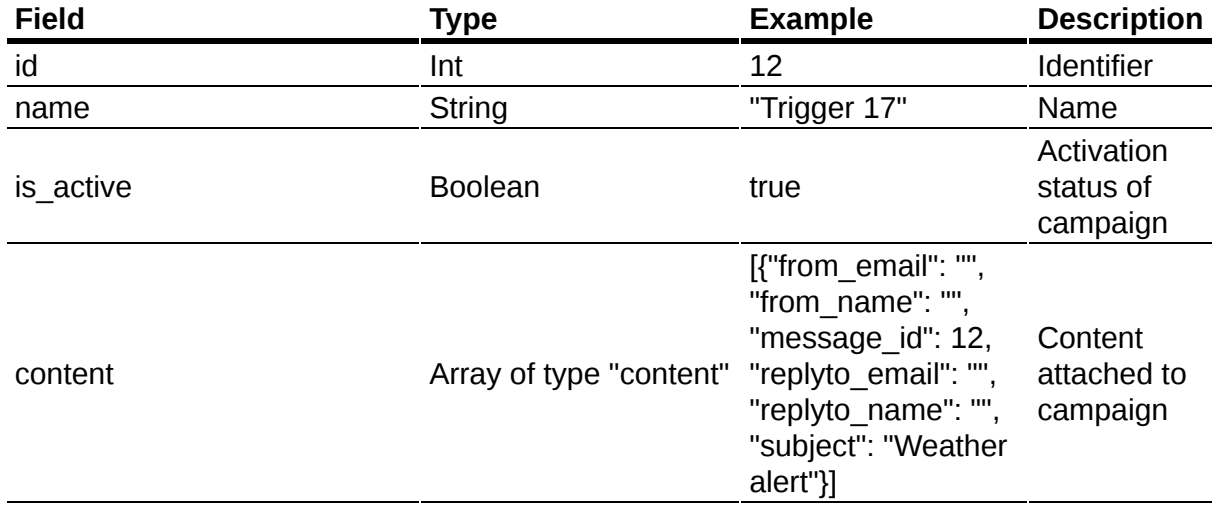

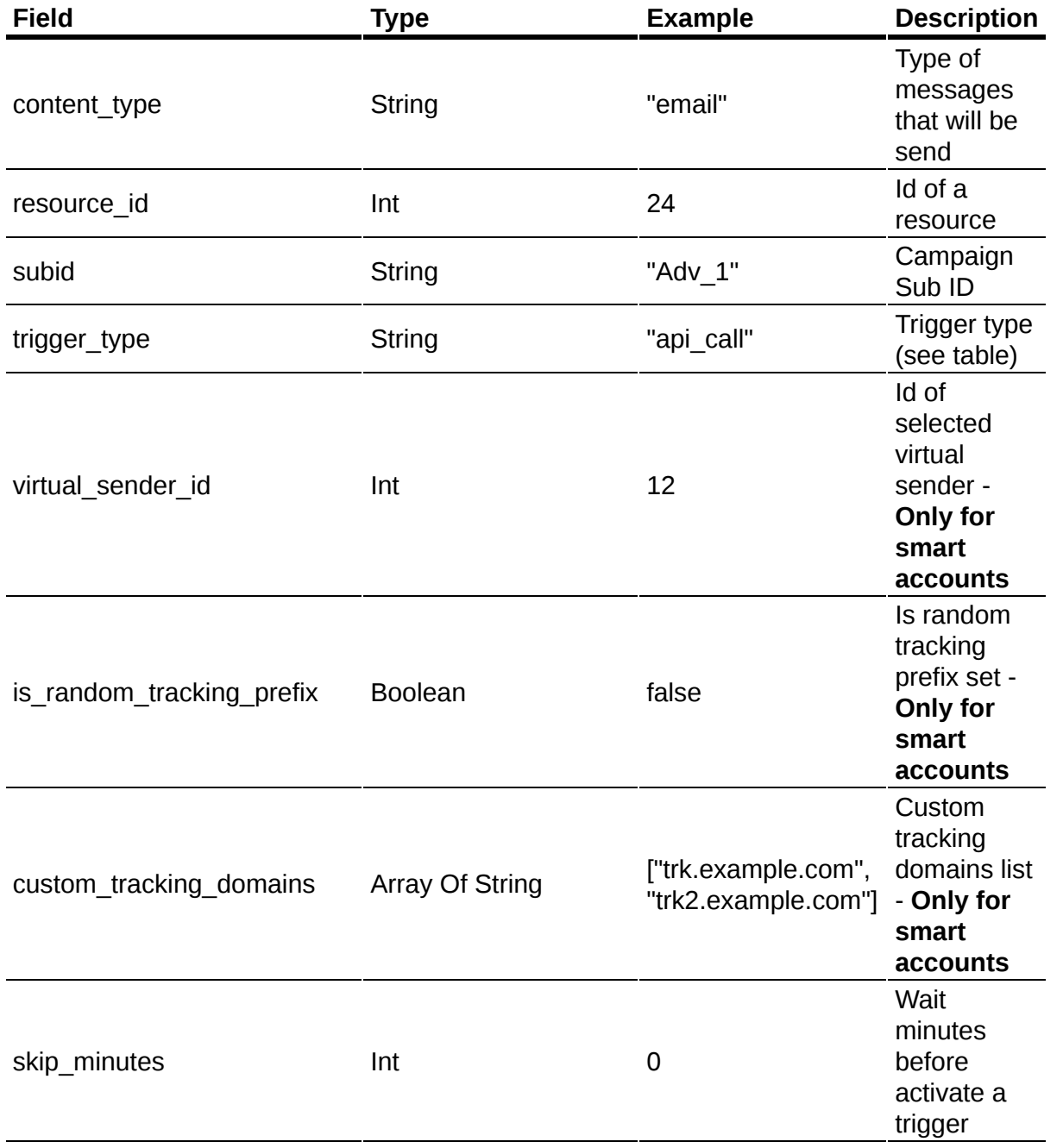

#### **Поля меняющиеся в зависимости от типа триггера (trigger\_type)**

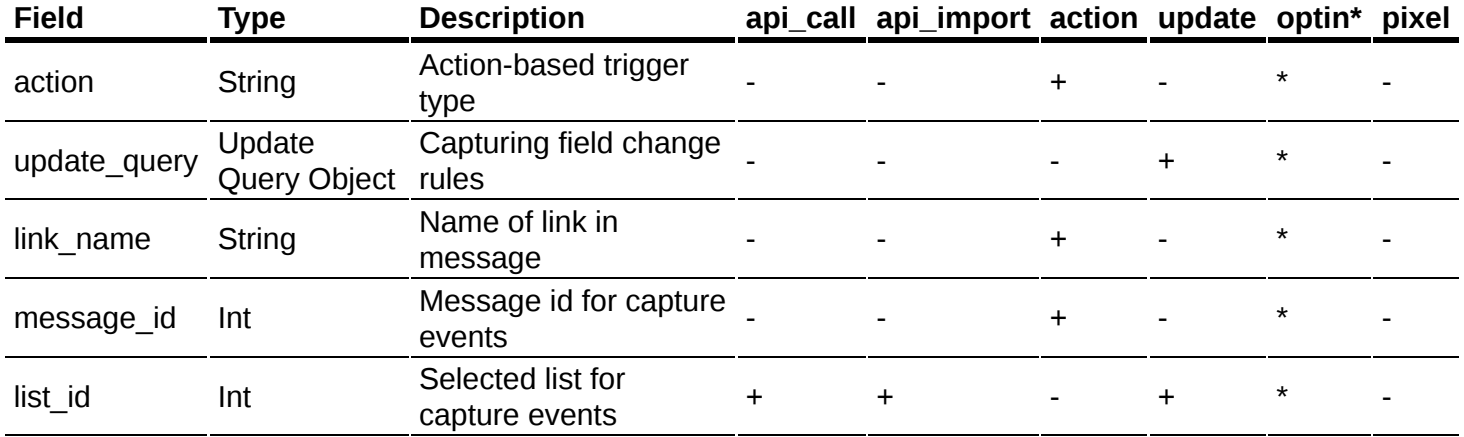

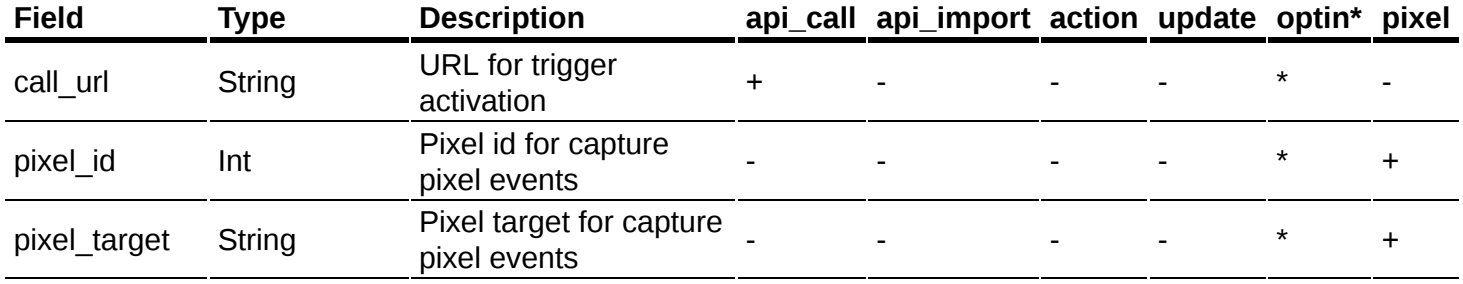

\* Для использования в будущем

#### **"trigger\_type": "action"**

Его эквивалент в пользовательском интерфейсе "Тип триггера": "При выполнении подписчиком выбранного действия".

Его дополняют три поля.

Два основных: "action": "<action name>"  $|u|$ "message id": 123.

И поле "link\_name": "String" , которое появялется вместе с "action": "click\_sms" и "action": "clicklink\_sms" .

- "action": "open" Открыт Email.
- "action": "read" Прочитан Email
- $\bullet$  "action": "click" Любой клик в Email
- "action": "confirm" Клик на Confirm ссылку
- "action": "click\_sms" Любой клик в SMS
- "action": "clicklink" Клик по ссылке в Email (здесь также требуется поле "link\_name": "String")
- "action": "clicklink sms" Клик по ссылке в SMS (здесь также требуется поле "link\_name": "String")

#### **"trigger\_type": "api\_call"**

Его эквивалент в пользовательском интерфейсе "Тип триггера": "При использовании особого вызова API".

Его дополняют два поля:

- "call url": "<tracking domain>/trg/ae65e0439f.../<email|md5|xxh>", которое содержит API ссылку для активации триггера.
- $\bullet$  "list id": 32 ID листа, для которого создан триггер.

#### **"trigger\_type": "api\_import"**

Его эквивалент в пользовательском интерфейсе "Тип триггера": "При импорте подписчика через API".

Его дополняет поле  $\vert$ "list id": 32 - ID листа, для которого создан триггер.

#### **"trigger\_type": "pixel"**

Его эквивалент в пользовательском интерфейсе "Тип триггера": "Когда пиксель активирован".

Его дополняют два поля:

- $\bullet$  "pixel id": 64 в интерфейсе "Выберите пиксель"
- "pixel target": "Target-name" в интерфейсе "Цель".

#### **"trigger\_type": "optin"**

В данный момент скрыт.

#### **"trigger\_type": "update"**

Его эквивалент в пользовательском интерфейсе "Тип триггера": "Когда какое либо поле изменено".

Его дополняют два поля:

- $\bullet$  "list id": 32 ID листа, для которого создан триггер.
- "update\_query": {"fieldname": "\_postal\_code", "fieldtype": "unicode", "operato
	- условие срабатывания триггера.

#### **"update\_query"**

- Tieldname": "\_postal\_code" имя стандартного или дополнительного поля в листе. Дополнительные поля отображаются под своим именем. Перевод стандартных полей находится на странице Внутренние названия [стандартных](#page-209-0) полей
- $\bullet$   $\vert$ "fieldtype": "unicode" тип данных в поле, зависит от  $\vert$ "fieldname". Запрос поля [листа](#page-117-0) показывает список стандартных (default) и дополнителных (custom) полей. Также там есть system поля, но они здесь не используются.
- "operator": "equal" логический оператор.
- $\bullet$  "value": "800028" значение, которое должно принять поле при обновлении подписчика.

#### **Типы полей**

Тип поля можно узнать запросом поля [листа](#page-117-0).

- unicode- Строка, "abc"
- int Число, -1234
- bool Boolean, true
- date Дата (в виде строки), "2000-10-24T00:00:00.000Z"
- tags Теги (список строк), ["T1", "Tag2"]
- enum Список, представляет собой структуру key-value {"item\_one": 1, "item\_two": 2}.

#### **Операторы**

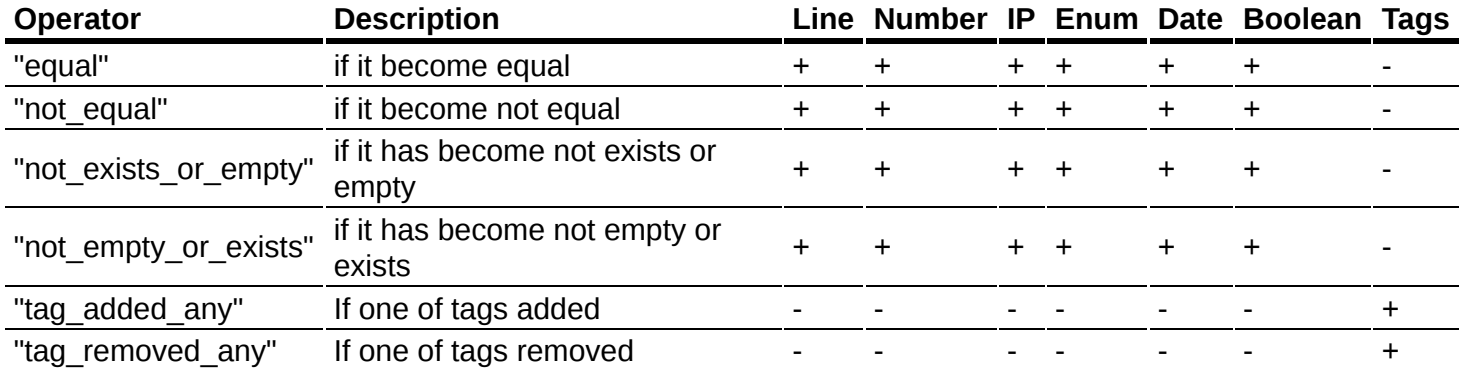

```
{
 "data": {
   "name": "API Call Trigger.",
   "is active": true,
   "content": [{
      "subject": "Hello",
      "from_email": "",
      "from_name": "",
     "replyto_email": "",
      "replyto_name": "",
      "message_id": 36
   }],
   "subid": "Auto_Test",
    "trigger_type": "api_call",
    "content_type": "email",
   "skip minutes": 0,
   "list_id": 32,
   "call_url": "trk.altkraft.com/trg/ae65e0439.../<email|md5|xxh>",
   "virtual sender id": 19,
   "is_random_tracking_prefix": false,
   "custom tracking domains": [],
   "id": 2
 },
 "error": 0,"error text": "Successful operation"
}
```
#### **Доступные типы запросов:**

• POST параметры передаются в JSON или XML

## <span id="page-161-0"></span>**Добавление триггерной кампании**

## **[Оглавление](#page-1-0) > [Добавление триггерной кампании](#page-161-0)**

Добавить триггерную кампанию

**URL**

<domain>/api/v1.1/campaigns/triggers/add

**Параметры запроса**

**Основные**

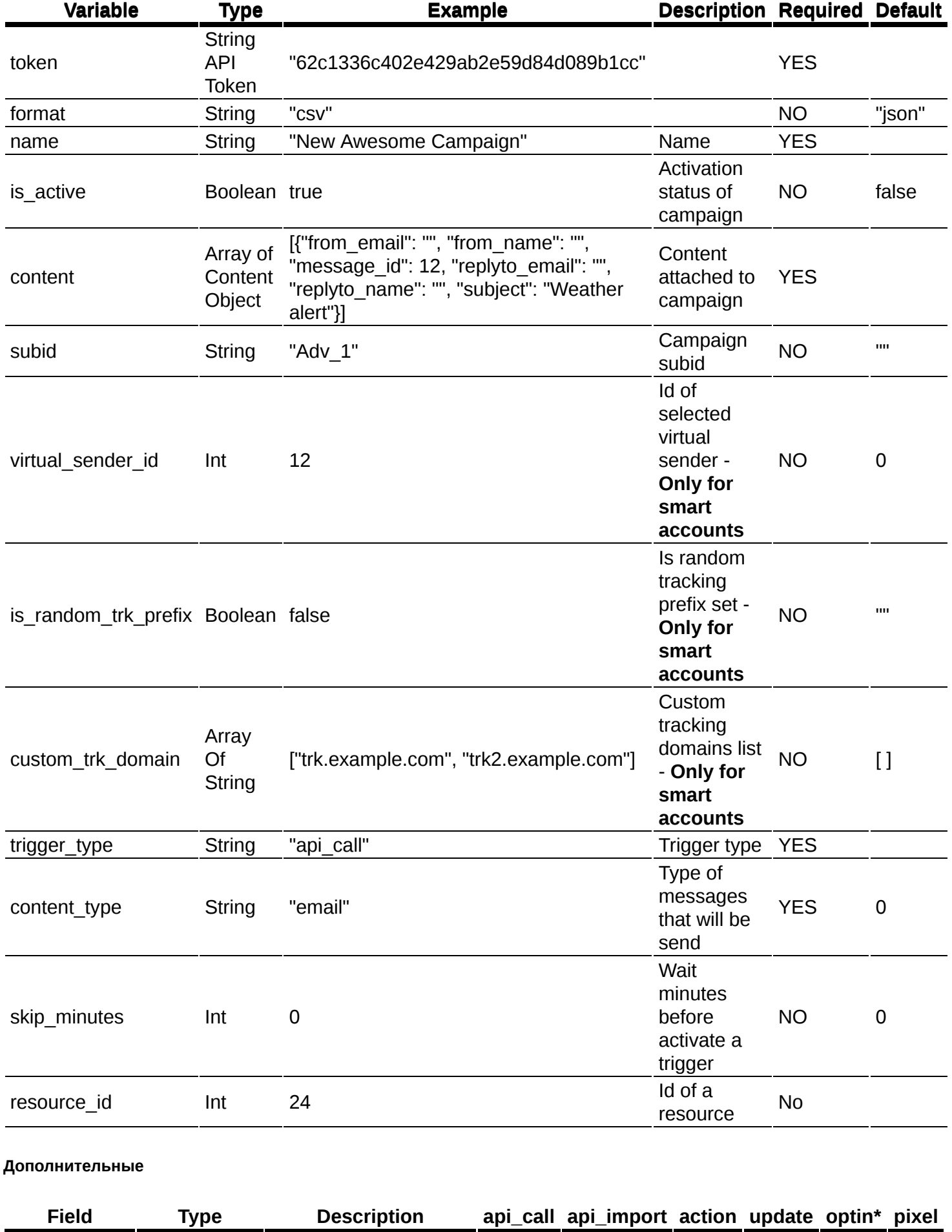

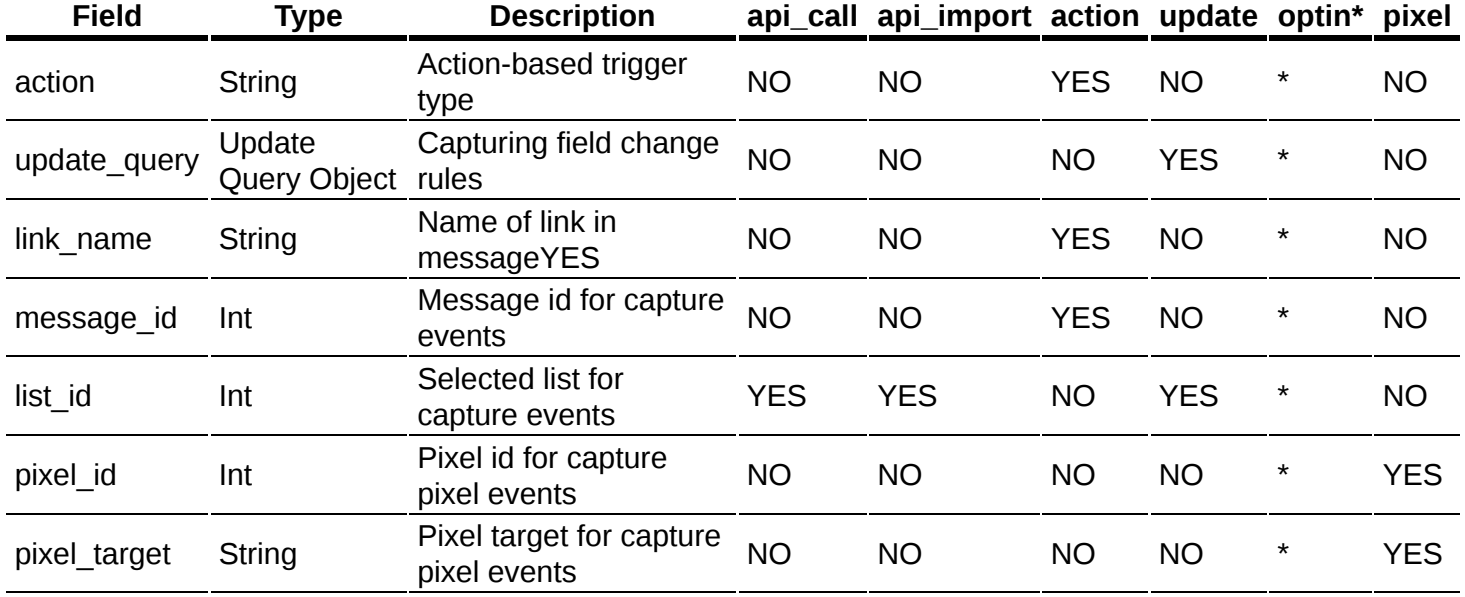

\* Optin триггеры временно скрыты в системе их нельзя создать или получить \* YES - Используются в запросе для trigger\_type \* NO - Не используются в запросе для trigger\_type

#### **Стандартные поля ответа**

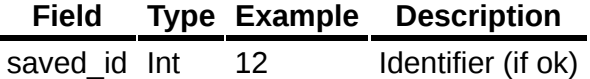

#### **Доступные типы запросов:**

• POST параметры передаются в JSON или XML

# <span id="page-163-0"></span>**Изменение триггерной кампании**

## **[Оглавление](#page-1-0) > [Изменение триггерной кампании](#page-163-0)**

Изменить существующую триггерную кампанию

**URL**

#### <domain>/api/v1.1/campaigns/triggers/update

#### **Параметры запроса**

#### **Основные**

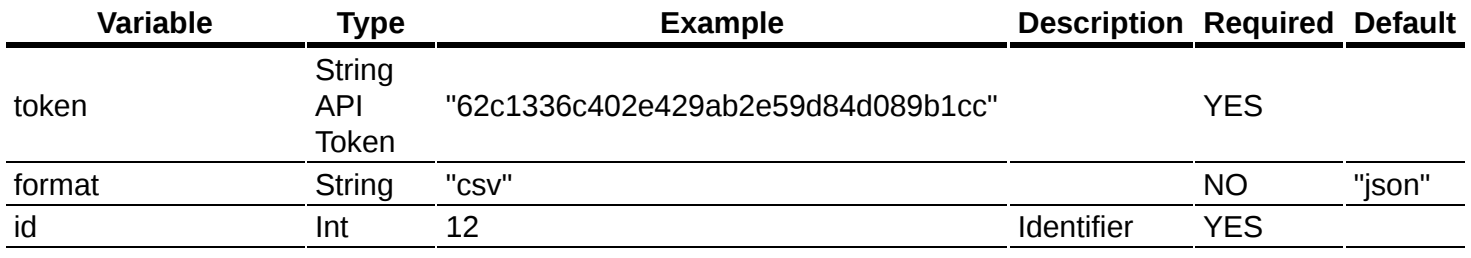

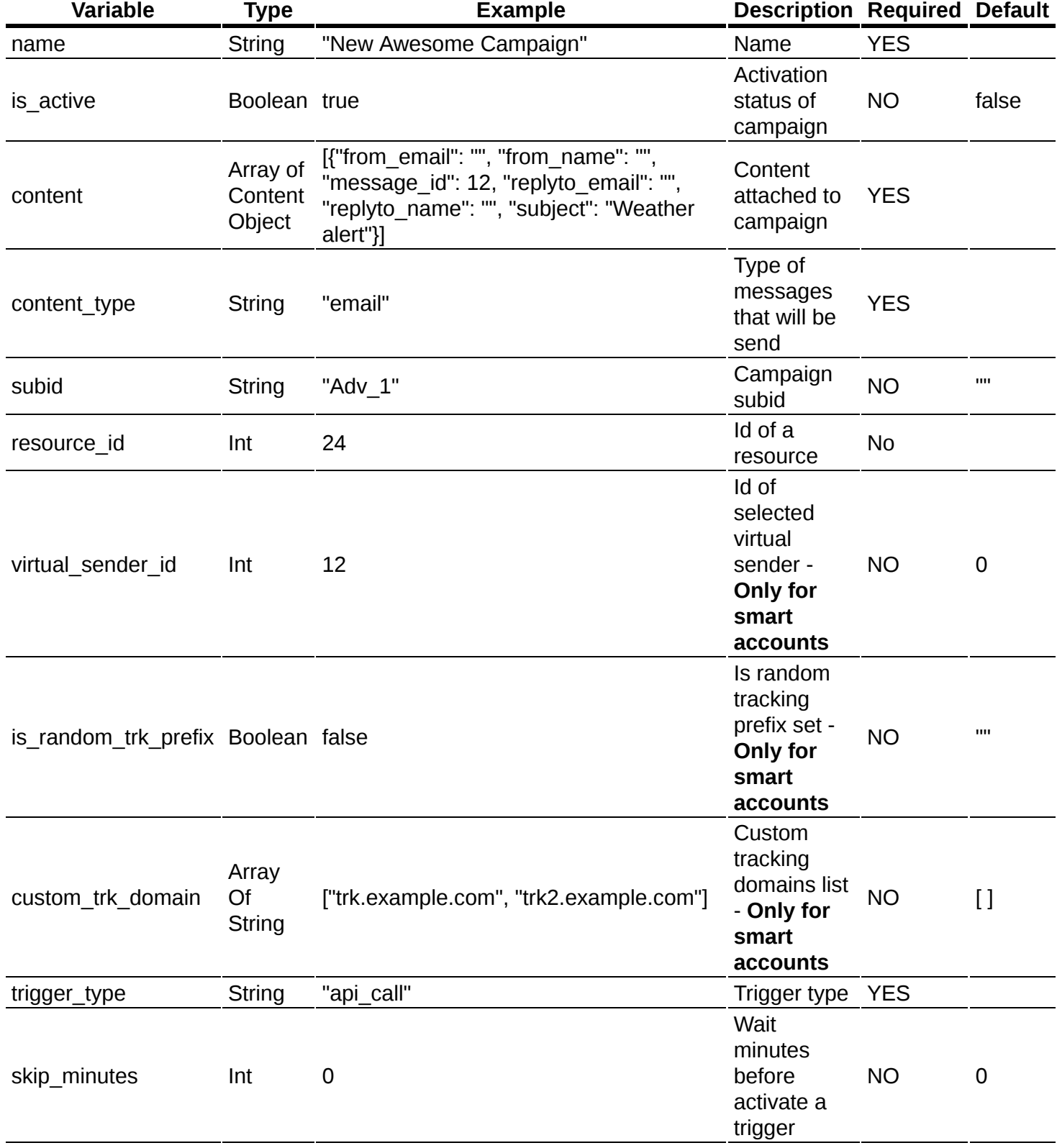

#### **Дополнительные**

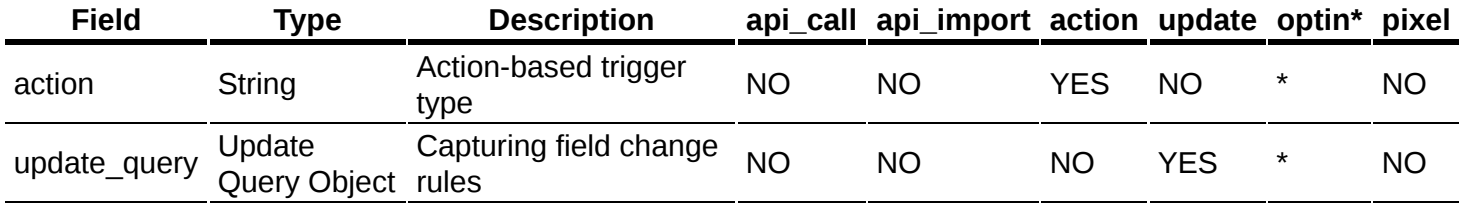

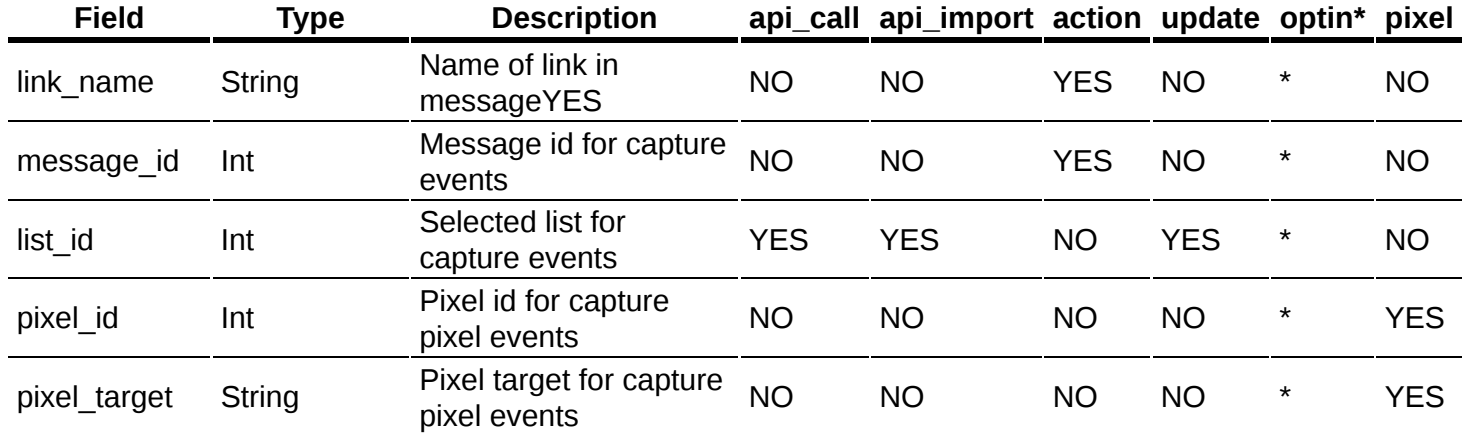

\* Optin триггеры временно скрыты в системе их нельзя создать или получить \* YES - Используются в запросе для trigger\_type \* NO - Не используются в запросе для trigger\_type

#### **Стандартные поля ответа**

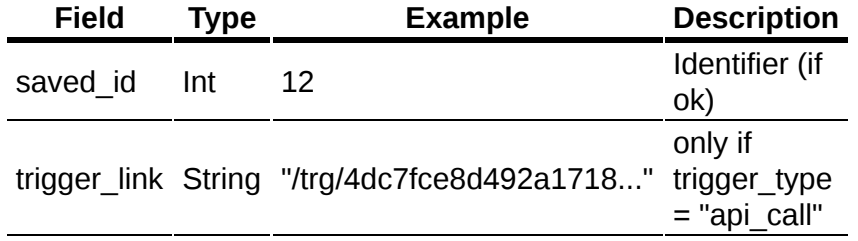

#### **Доступные типы запросов:**

• POST параметры передаются в JSON или XML

## <span id="page-165-0"></span>**Список броадкаст кампаний**

### **[Оглавление](#page-1-0) > [Список броадкаст кампаний](#page-165-0)**

Получить список броадкаст кампаний.

**URL**

<domain>/api/v1.1/campaigns/broadcasts/list

#### **Параметры запроса**

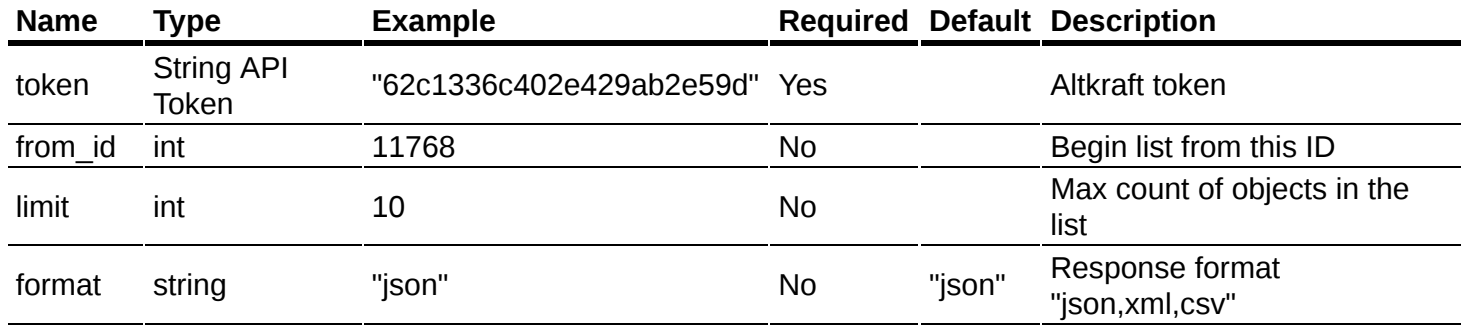

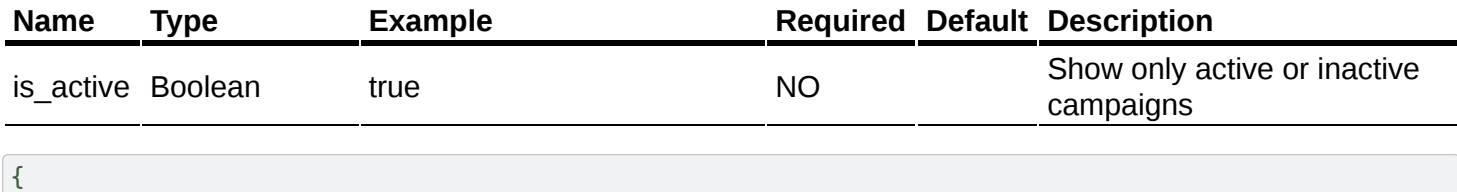

```
"limit": 2,
  "token": "62c1336c402e429ab2e59d"
}
```
#### **Ответ**

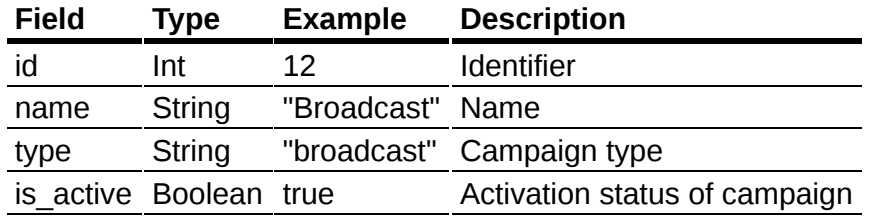

```
{
  "data": [
    {
      "id": 11929,
      "name": "Broadcast 2",
      "type": "broadcast",
     "is active": true
   },
    {
     "id": 11930,
      "name": "Broadcast 1",
      "type": "broadcast",
      "is active": false
   }
 ],
  "error": 0,
  "error text": "Successful operation",
  "total_count": 5470
}
```
#### **Доступные типы запросов:**

- **GET** параметры передаются в ссылке
- **РОST** параметры передаются в ссылке
- **POST параметры передаются в JSON или XML**

## <span id="page-166-0"></span>**Просмотр броадкаст кампании**

### **[Оглавление](#page-1-0) > [Просмотр броадкаст кампании](#page-166-0)**

Получить подробную информацию о броадкаст камапании.

**URL**

```
<domain>/api/v1.1/campaigns/broadcasts/get
```
#### **Параметры запроса**

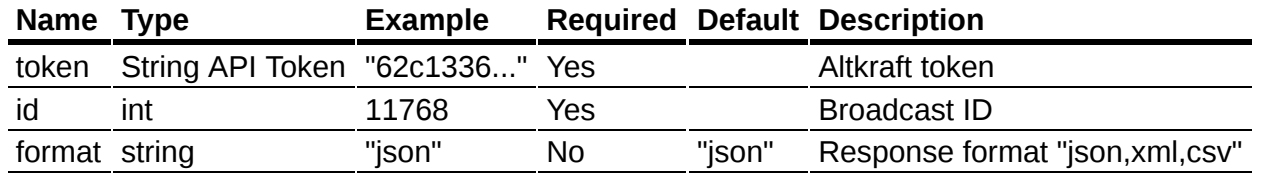

```
{
  "id": 8,
  "token": "62c1336c402e429ab2e59d"
}
```
#### **Стандартные поля ответа**

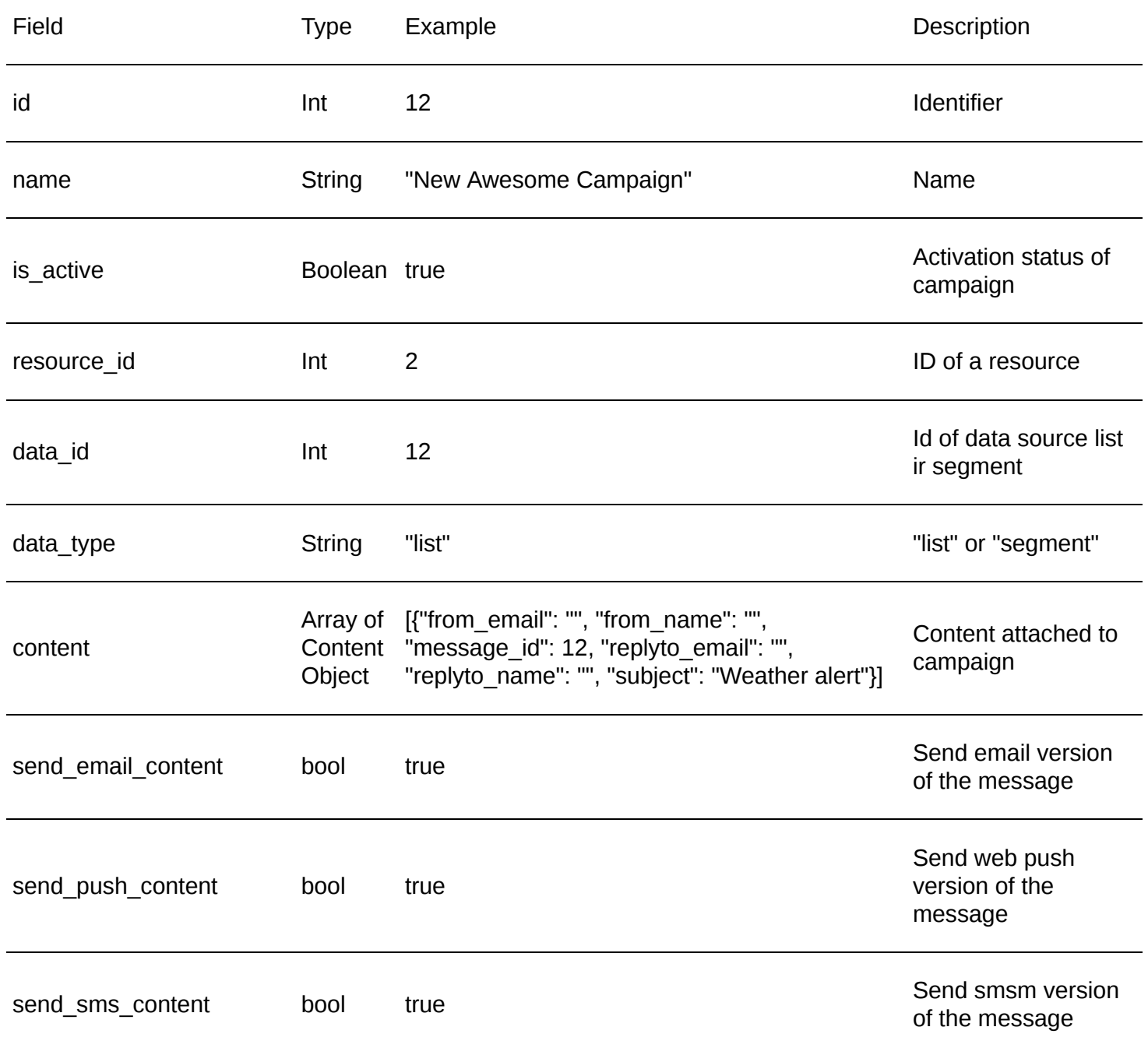

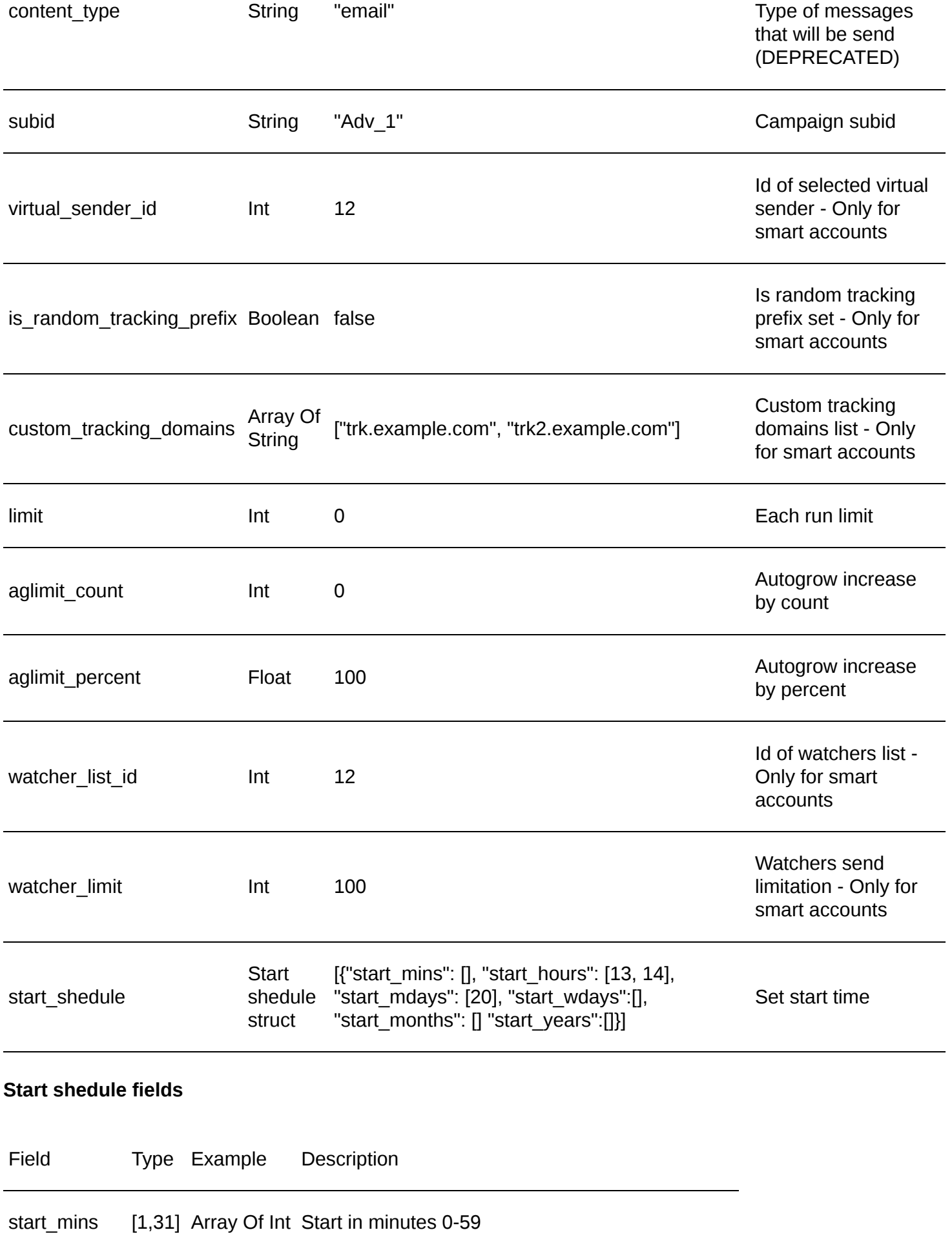

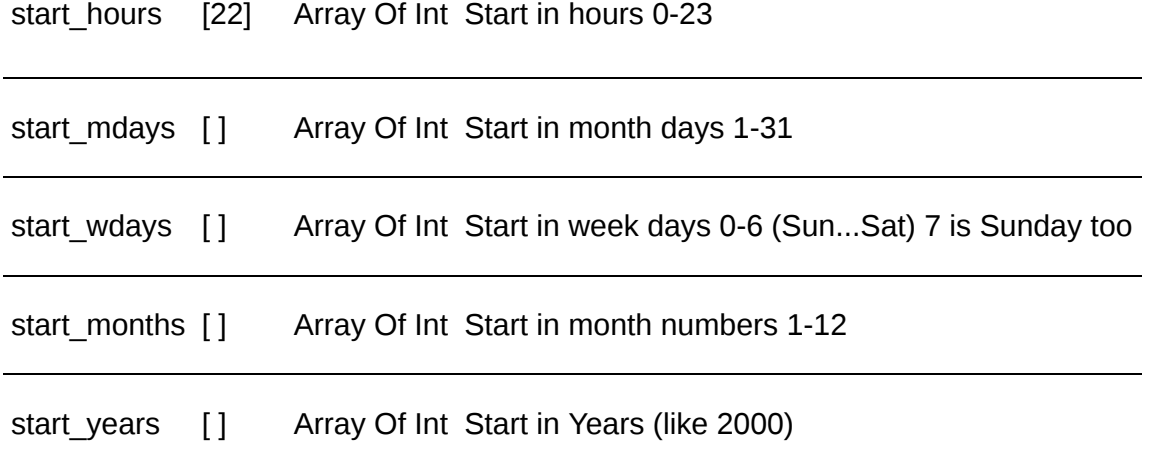

## <span id="page-169-0"></span>**Добавление броадкаст кампании**

## **[Оглавление](#page-1-0) > [Добавление броадкаст кампании](#page-169-0)**

Добавить броадкаст кампанию

**URL**

<domain>/api/v1.1/campaigns/broadcasts/add

#### **Параметры запроса**

#### **Основные**

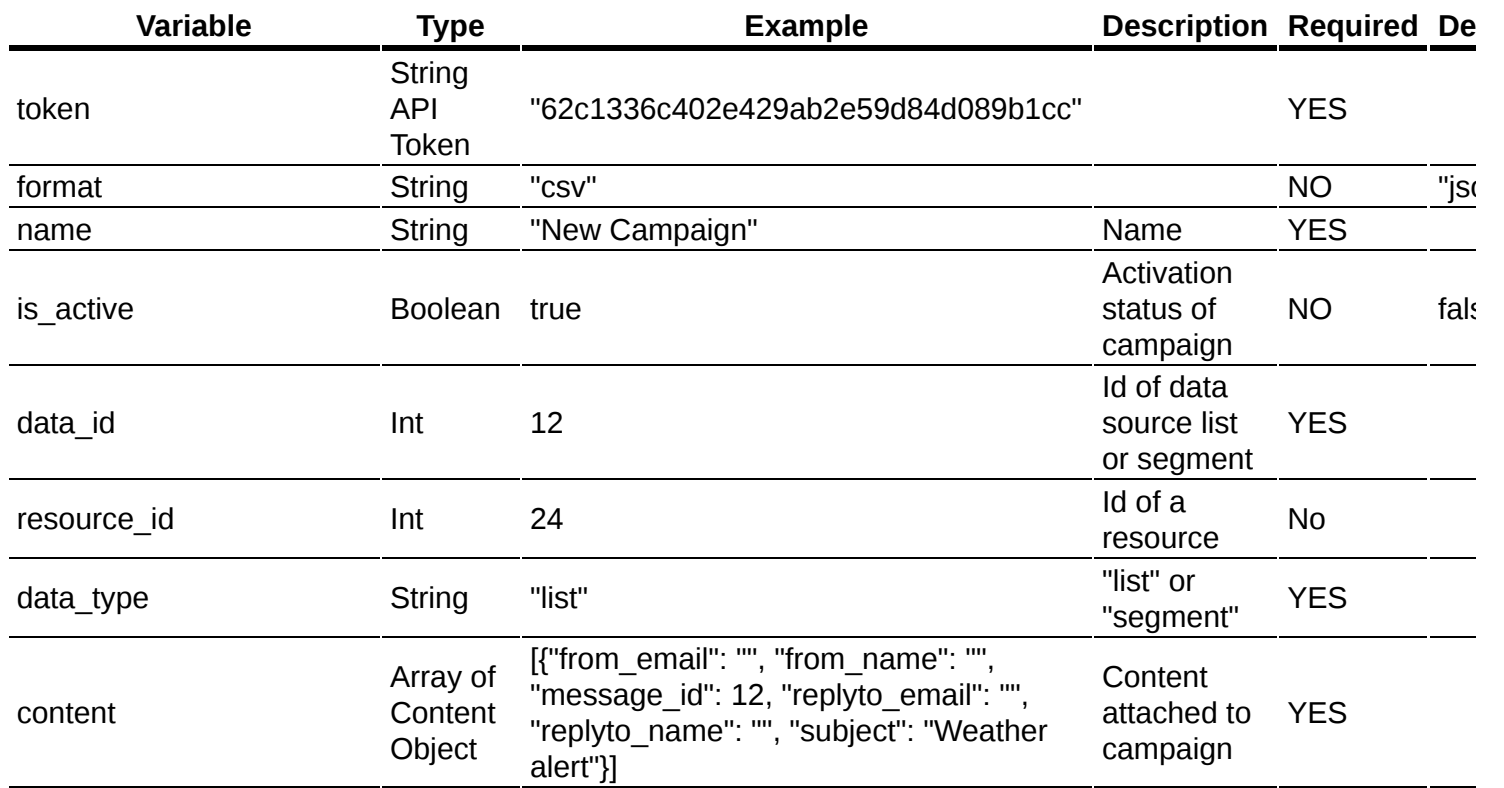

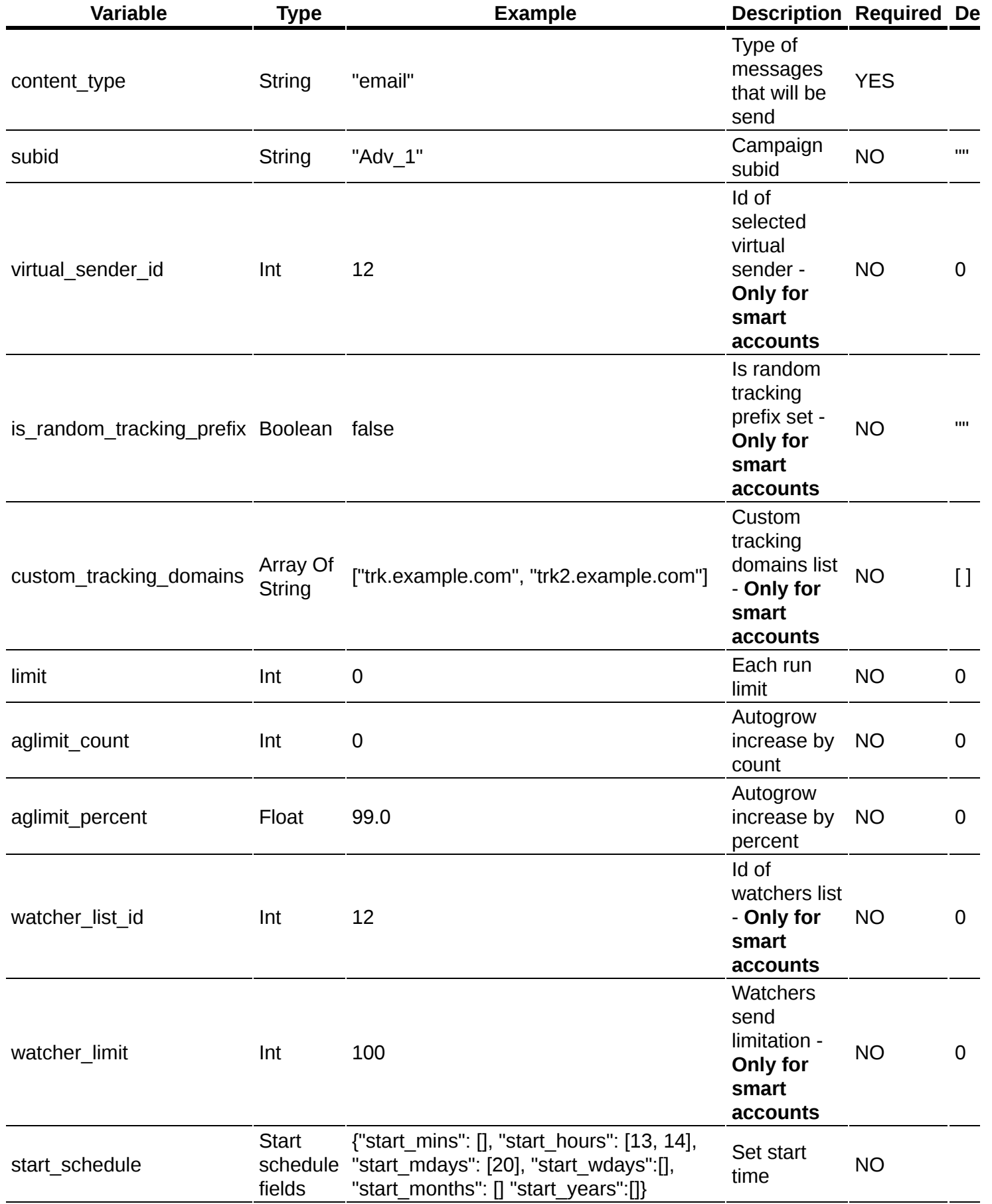

**Стандартные поля ответа**

#### **Доступные типы запросов:**

- **РОST** параметры передаются в ссылке
- **POST** параметры передаются в JSON или XML

## <span id="page-171-0"></span>**Изменение броадкаст кампании**

### **[Оглавление](#page-1-0) > [Изменение броадкаст кампании](#page-171-0)**

Изменить существующую броадкаст кампанию

#### **URL**

<domain>/api/v1.1/campaigns/broadcasts/update

#### **Параметры запроса**

#### **Основные**

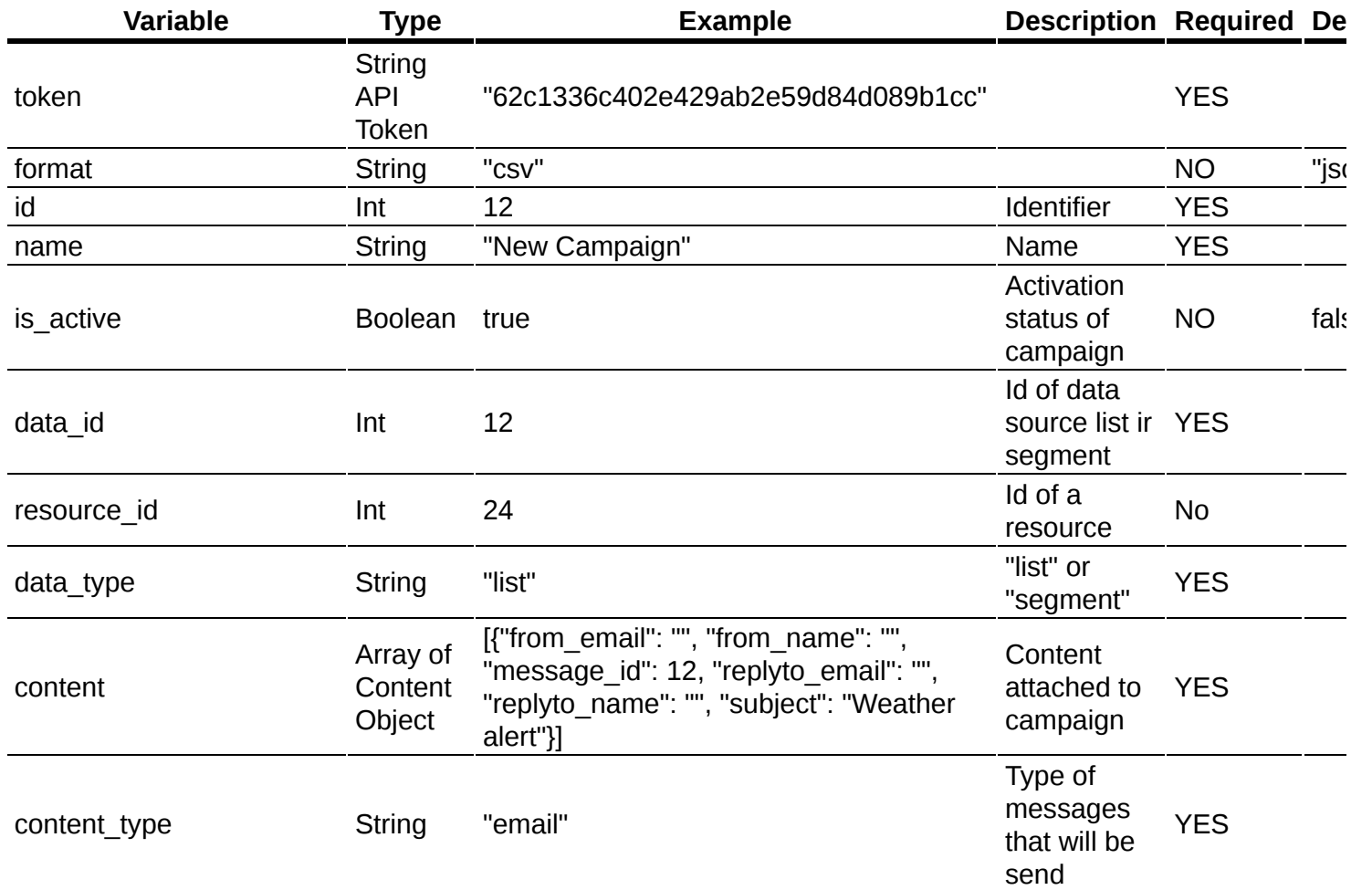

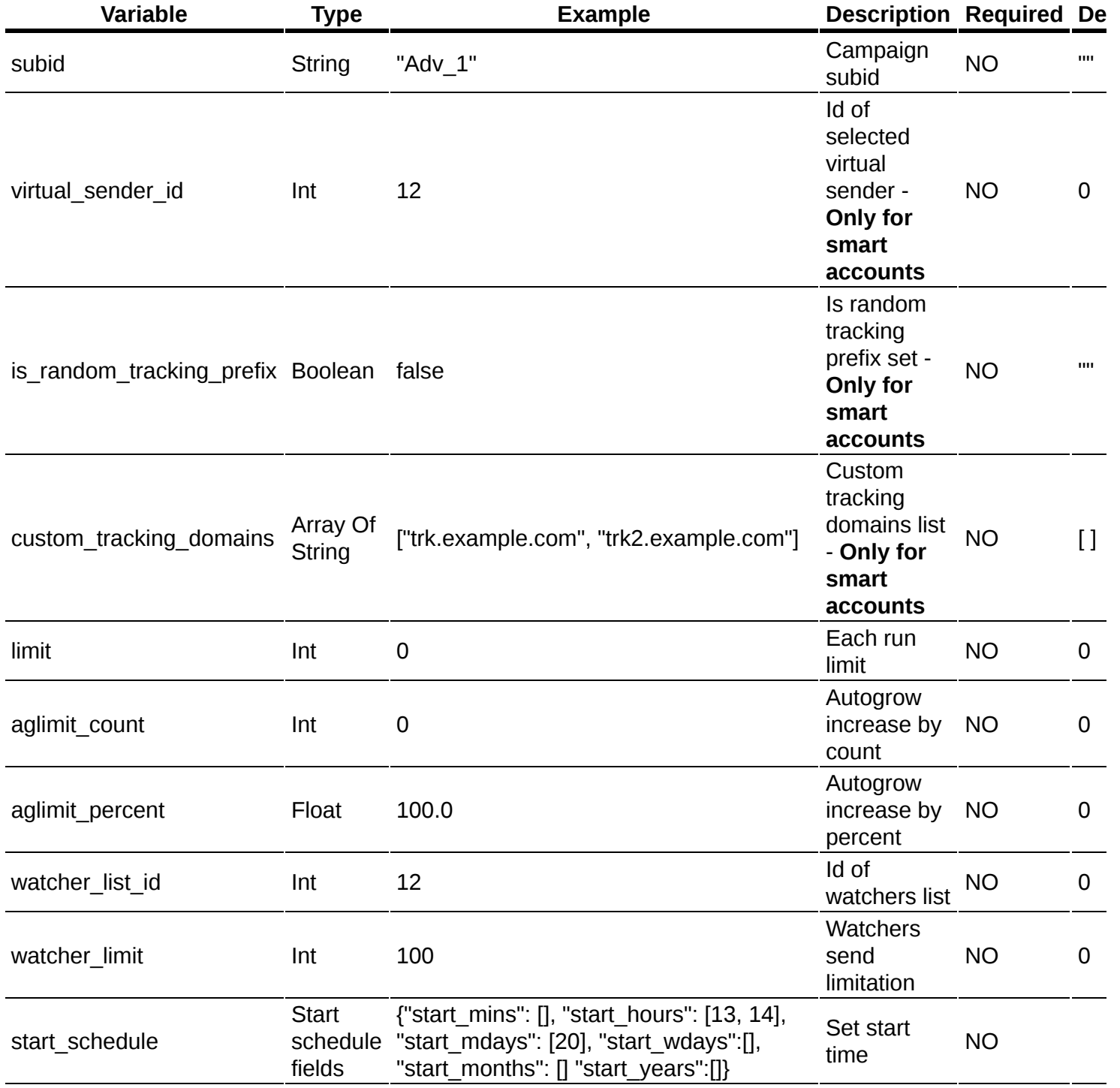

#### **Стандартные поля ответа**

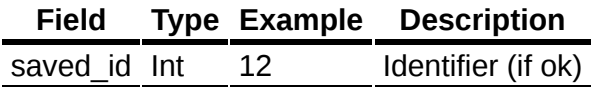

#### **Доступные типы запросов:**

POST параметры передаются в JSON или XML

# <span id="page-172-0"></span>**Список регулярных кампаний**

### **[Оглавление](#page-1-0) > [Список регулярных кампаний](#page-172-0)**

Получить список регулярных кампаний.

#### **URL**

<domain>/api/v1.1/campaigns/regulars/list

#### **Параметры запроса**

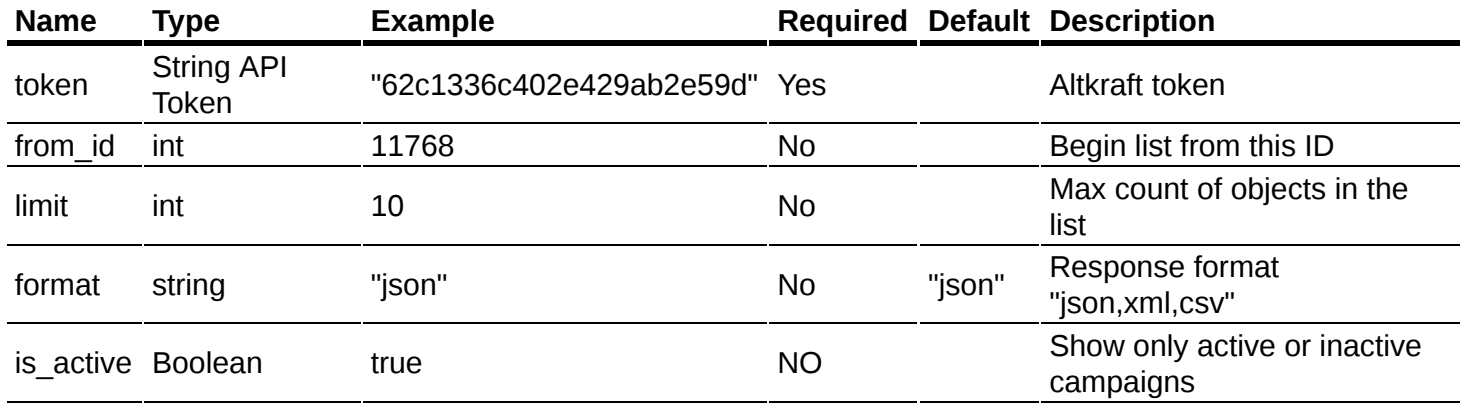

```
{
  "limit": 2,
  "token": "62c1336c402e429ab2e59d"
}
```
#### **Ответ**

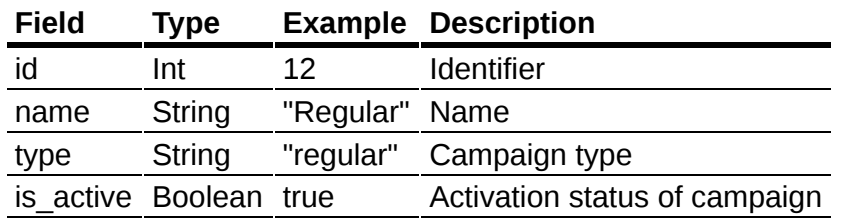

```
{
  "data": [
    {
      "id": 11929,
      "name": "Regular 2",
      "type": "regular",
     "is_active": true
   },
    {
      "id": 11930,
      "name": "Regular 1",
      "type": "regular",
      "is_active": false
   }
  ],
  "error": 0,
  "error_text": "Successful operation",
  "total_count": 4281
}
```
#### **Доступные типы запросов:**

- GET параметры передаются в ссылке
- POST параметры передаются в JSON или XML

# <span id="page-174-0"></span>**Просмотр регулярной кампании**

## **[Оглавление](#page-1-0) > [Просмотр регулярной кампании](#page-174-0)**

Получить подробную информацию о регулярной камапании.

**URL**

<domain>/api/v1.1/campaigns/regulars/get

#### **Request parameters**

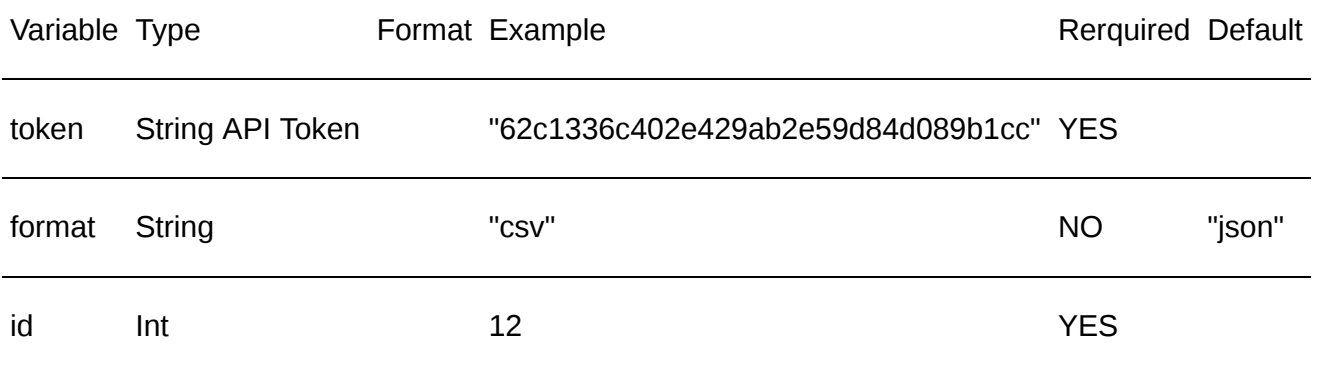

#### **Common Response fields**

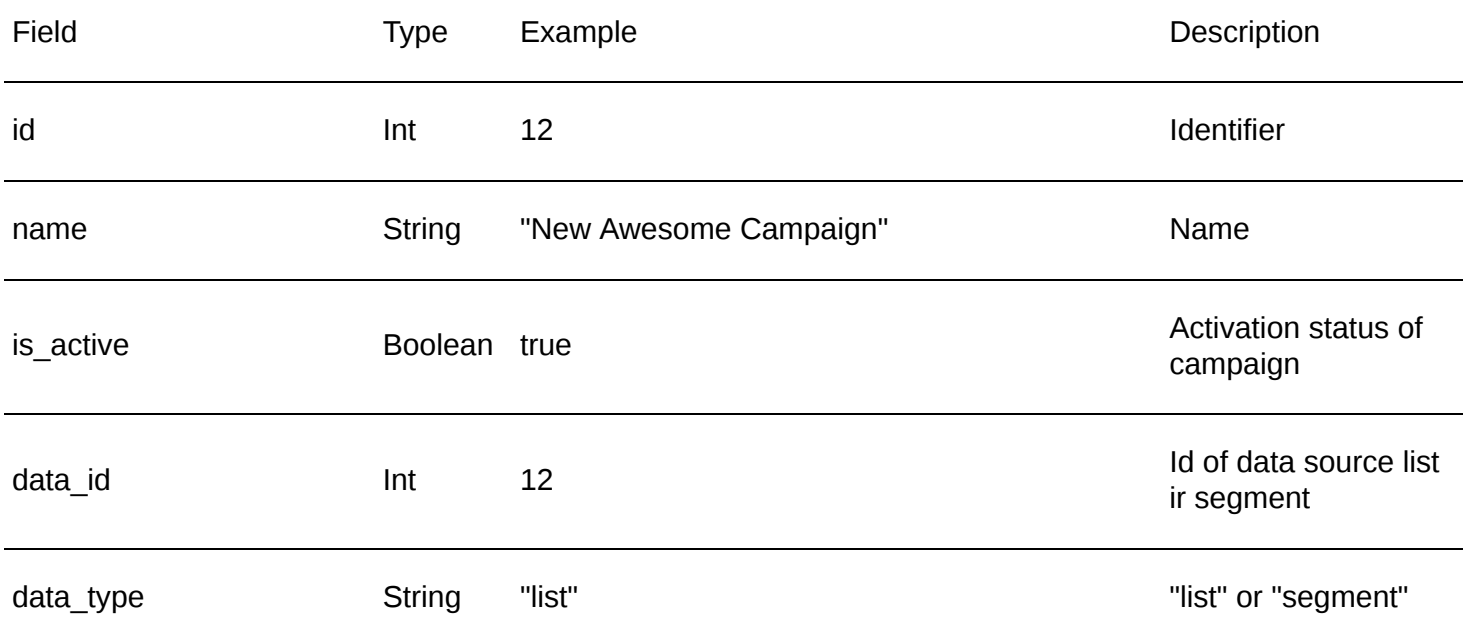

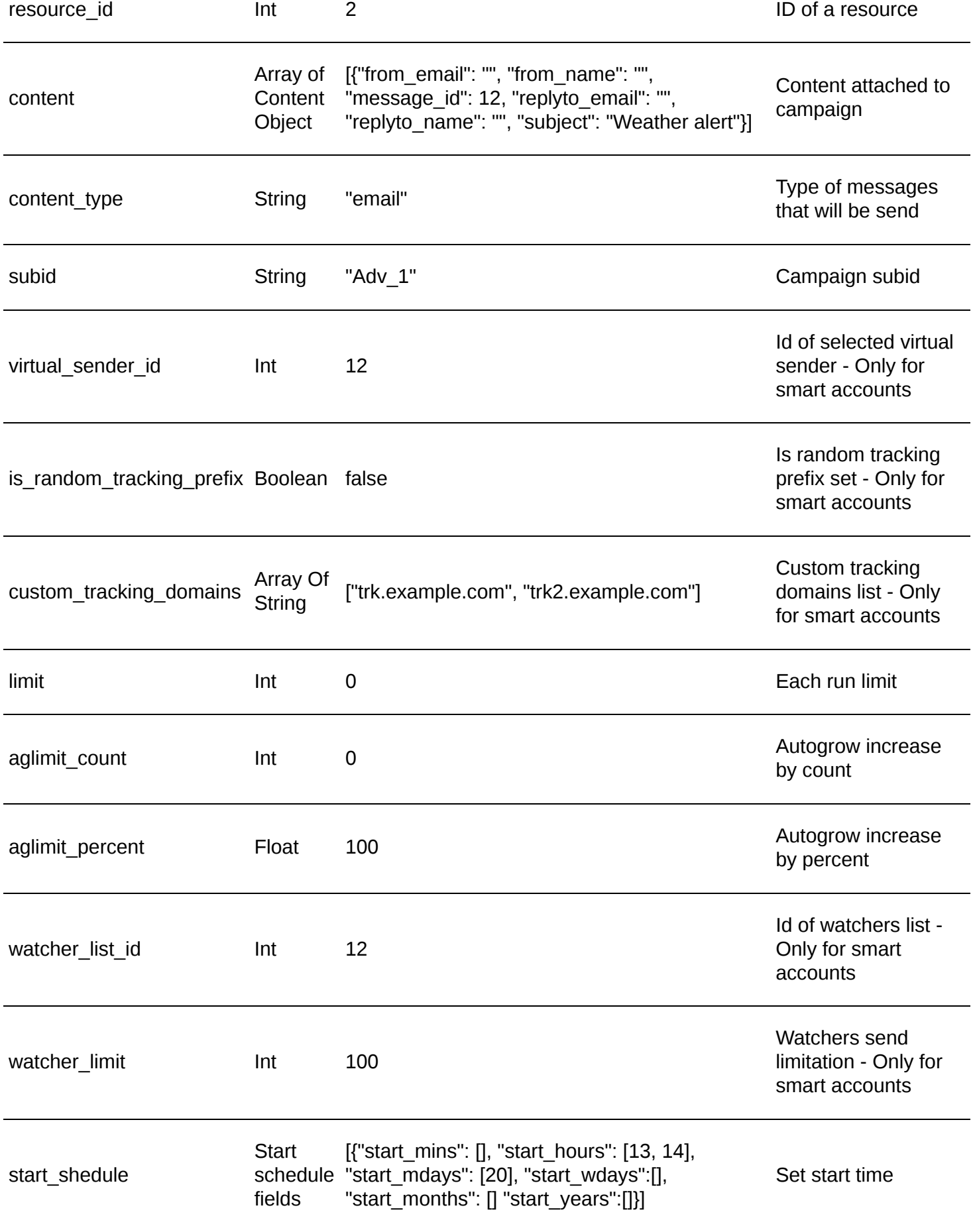

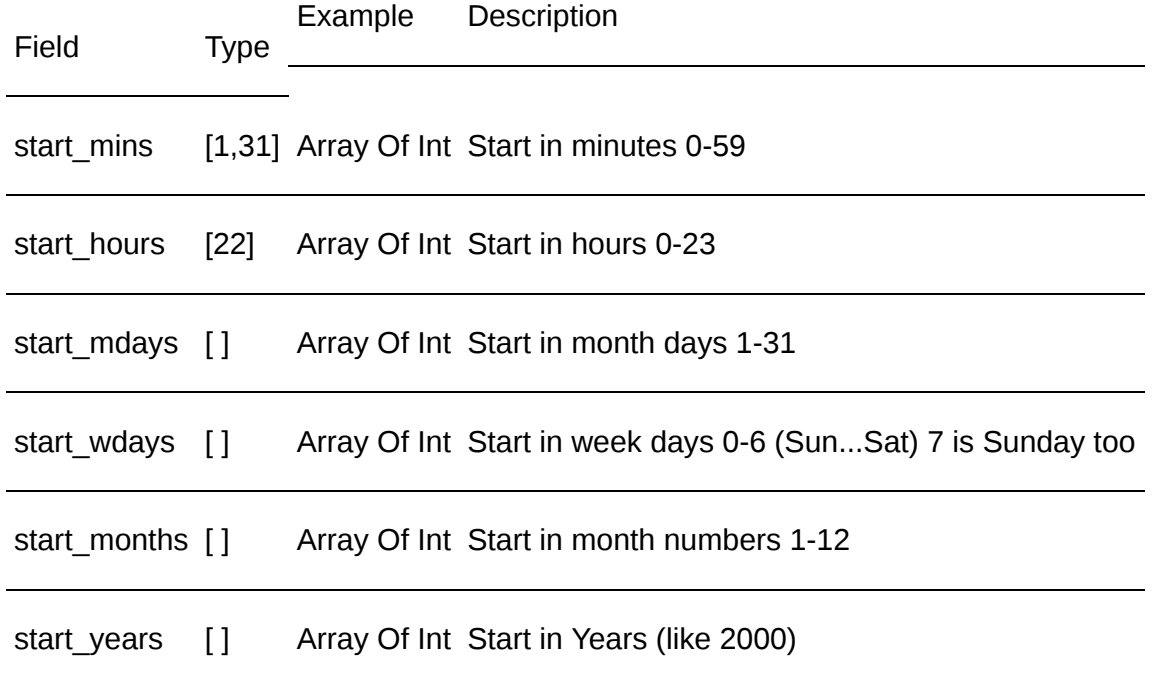

# <span id="page-176-0"></span>**Добавление регулярной кампании**

## **[Оглавление](#page-1-0) > [Добавление регулярной кампании](#page-176-0)**

Добавить регулярную кампанию

**URL**

<domain>/api/v1.1/campaigns/regulars/add

#### **Параметры запроса**

#### **Основные**

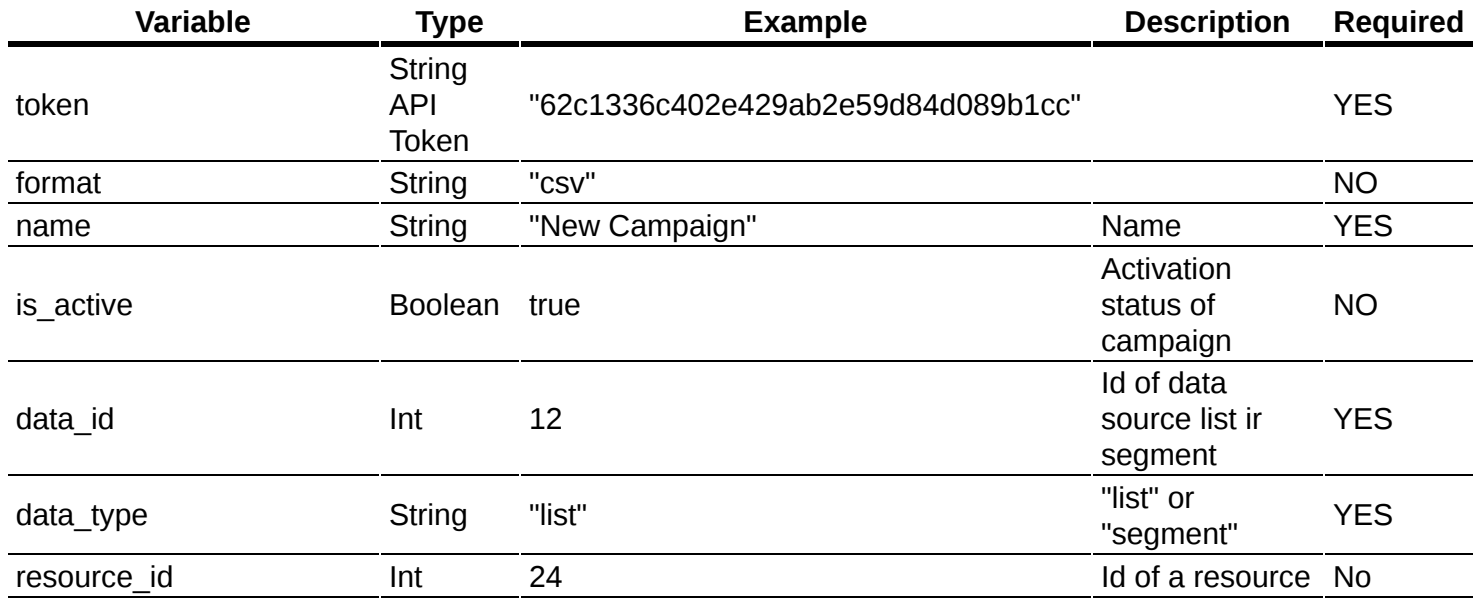

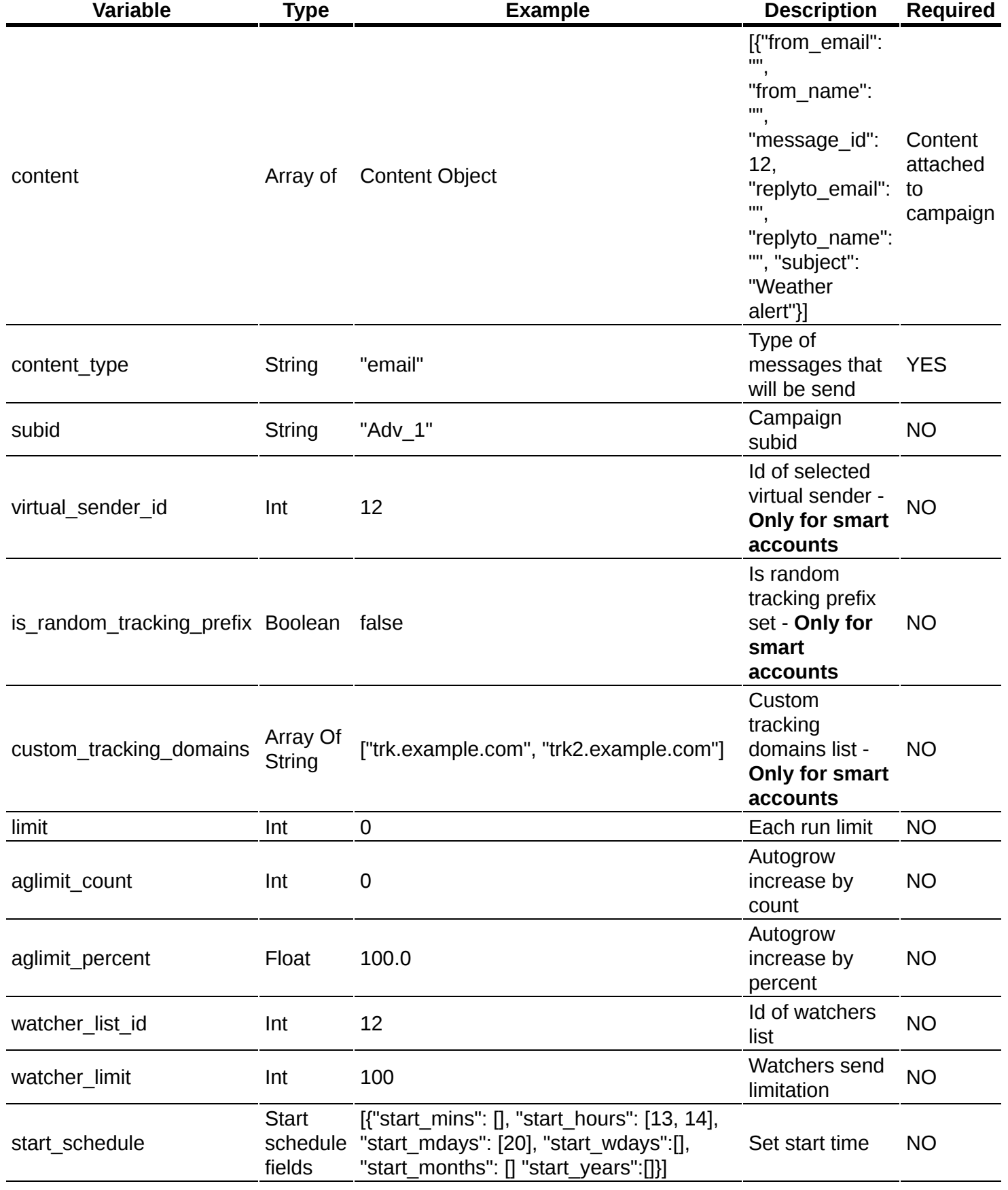

#### **Стандартные поля ответа**

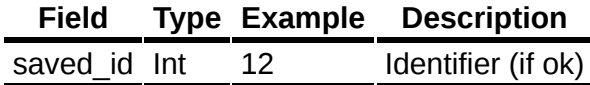

#### **Доступные типы запросов:**

• POST параметры передаются в JSON или XML

## <span id="page-178-0"></span>**Редактировать регулярную кампанию**

## **[Оглавление](#page-1-0) > [Редактировать регулярную кампанию](#page-178-0)**

Изменить существующую броадкаст кампанию

#### **URL**

<domain>/api/v1.1/campaigns/regulars/update

#### **Параметры запроса**

#### **Основные**

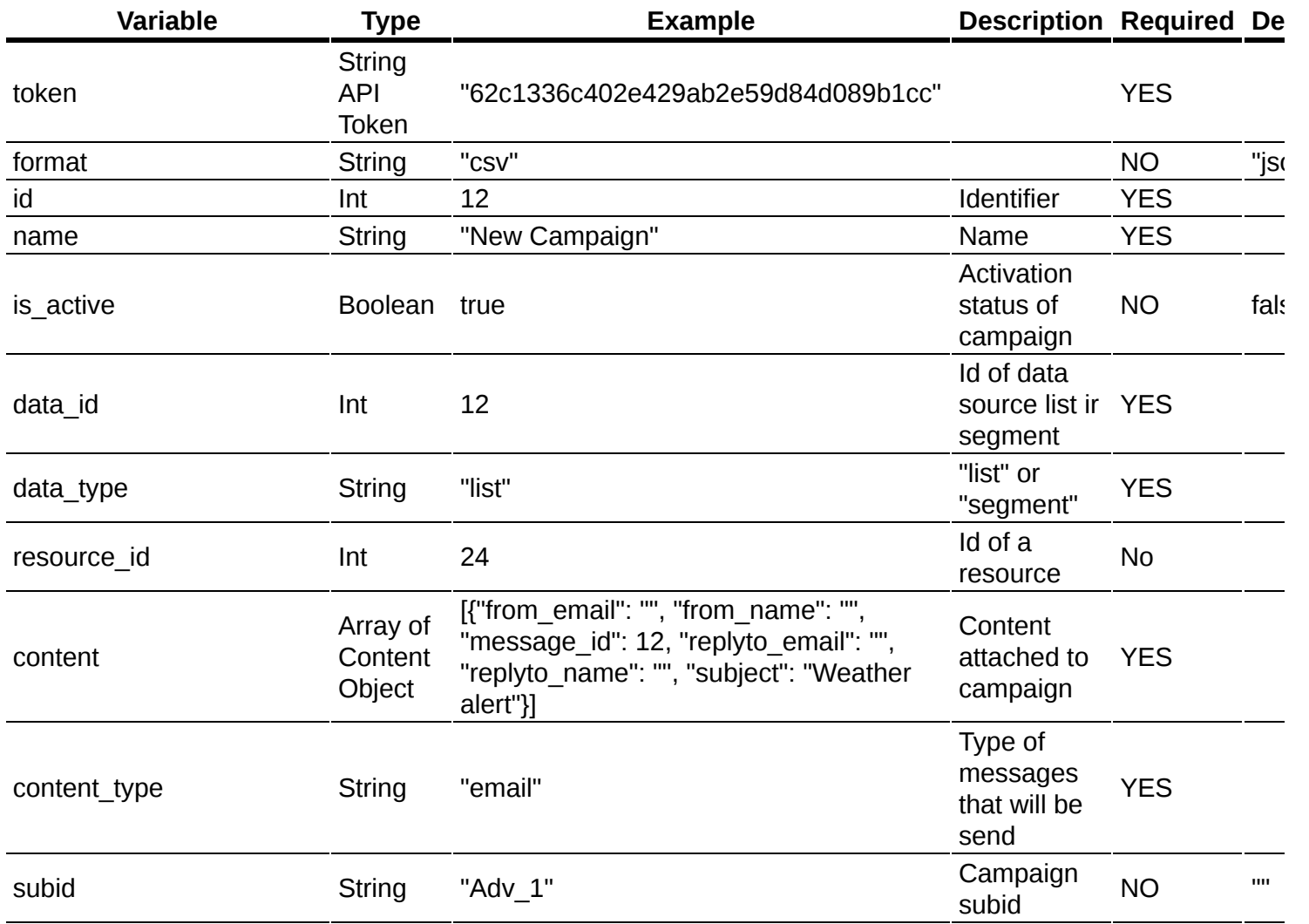

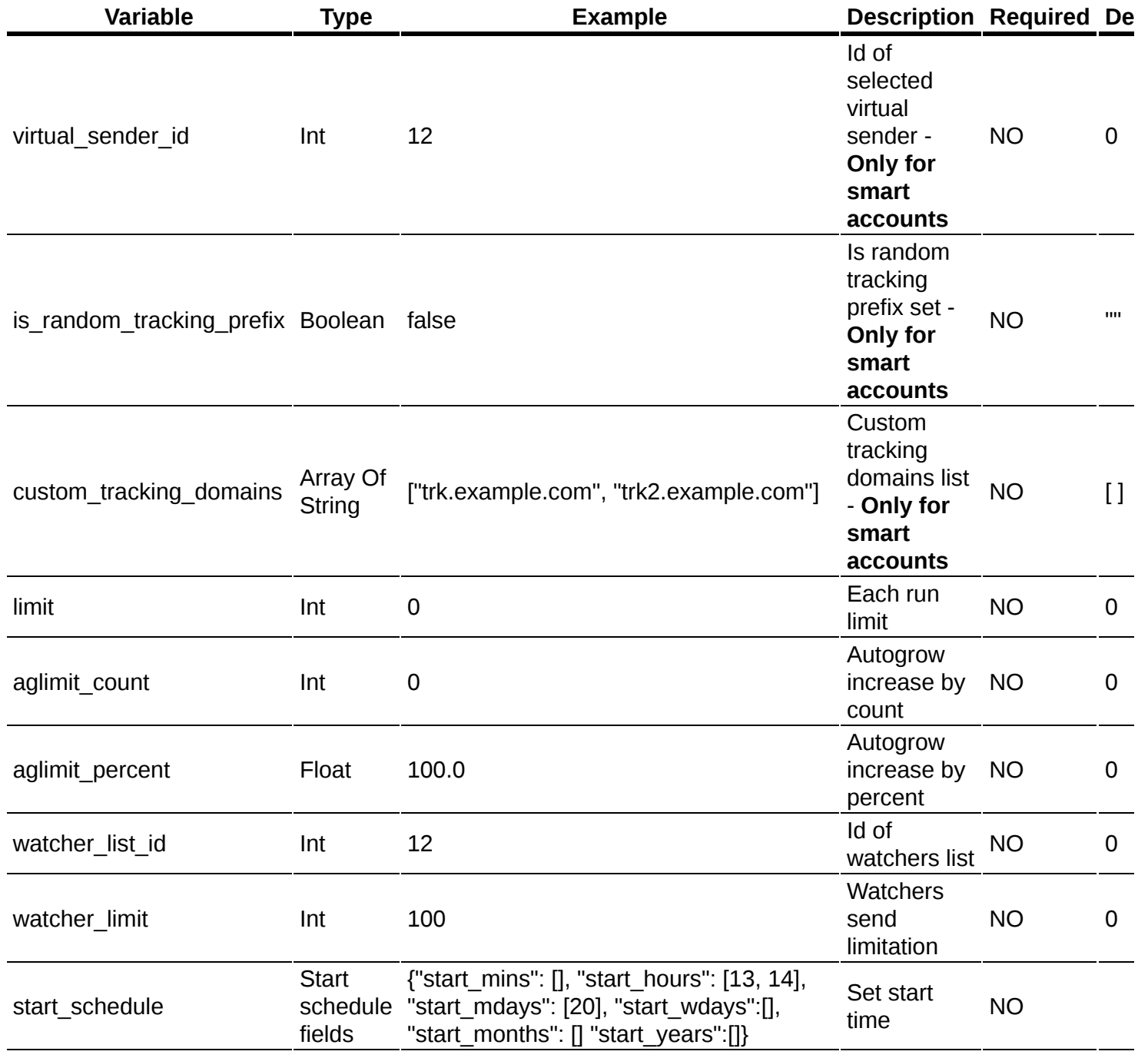

#### **Стандартные поля ответа**

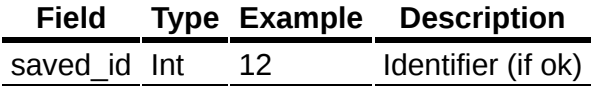

#### **Доступные типы запросов:**

POST параметры передаются в JSON или XML

# <span id="page-179-0"></span>**Список сообщений**

## **[Оглавление](#page-1-0) > [Список сообщений](#page-179-0)**
Получить список всех сообщений аккаунта, которые доступны с имеющимся токеном.

#### **URL**

<domain>/api/v1.1/messages/list

#### **Доступные типы запросов:**

- GET, параметры передаются в ссылке
- РОST, параметры передаются в ссылке
- POST, параметры передаются в JSON

#### **Параметры:**

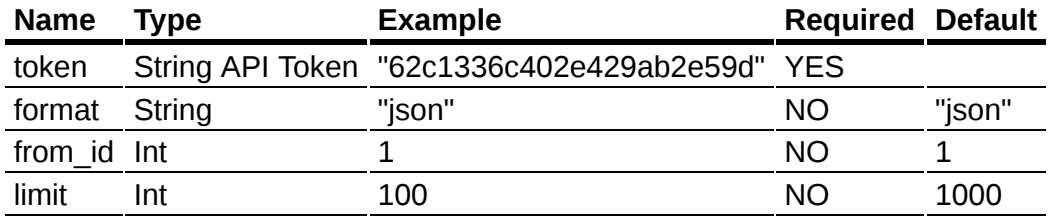

- from\_id показать объекты, "id" которых больше или равен "from\_id"
- limit показать первые "limit" объектов
- format возможные форматы ответа: "json", "csv", "xml".

#### **Данные в ответе:**

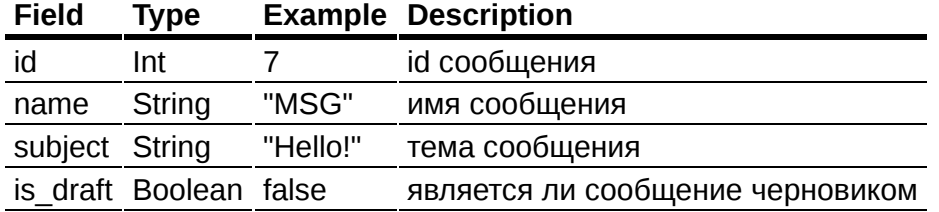

## **Пример ответа в json.**

```
{
    "data": [{
        "id": 3,
        "name": "MSG",
        "subject": "Hello!",
        "from_email": "hello@altkrat.com",
        "from_name": "",
        "replyto_email": "",
        "replyto<sup>name": "",</sup>
        "is_draft": false
    }],
    "error": 0,
    "error text": "Successful operation",
    "total_count": 87
}
```
# <span id="page-180-0"></span>**Сообщение**

# **[Оглавление](#page-1-0) > [Сообщение](#page-180-0)**

Получить подробную информацию о сообщении.

## **URL**

<domain>/api/v1.1/messages/get

#### **Доступные типы запросов:**

- GET, параметры передаются в ссылке
- POST, параметры передаются в ссылке
- POST, параметры передаются в JSON

### **Параметры:**

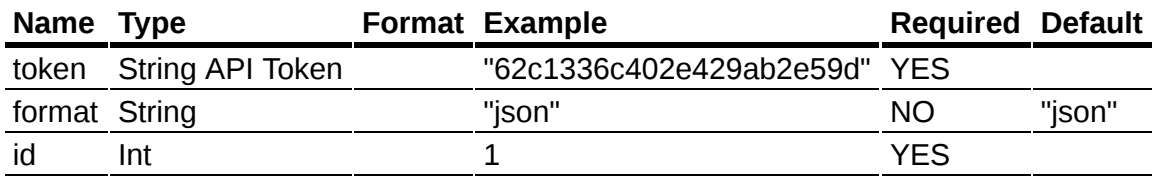

• id - уникальный "id" объекта

format - возможные форматы ответа: "json", "csv", "xml".

## **Пример ответа в json.**

```
{
    "data": {
        "id": 5,
        "name": "Message",
        "html": "<html>...</html>",
        "text": "text version...",
        "subject": "{{$.Lead.subject}}",
        "from_email": "",
        "from_name": "Alice",
        "replyto_email": "",
        "replyto_name": "Alice",
        "is_draft": false,
        "suppress_id": 2,
        "json_url": ""
    },
    "error": 0,
    "error_text": "Successful operation"
}
```
# <span id="page-181-0"></span>**Список стоп листов**

# **[Оглавление](#page-1-0) > [Список стоп листов](#page-181-0)**

Получить список всех стоп-листов аккаунта, которые доступны с имеющимся токеном.

### **Параметры:**

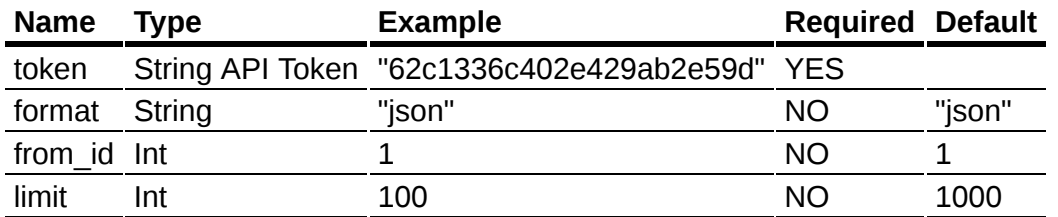

• from id - показать объекты, "id" которых больше или равен "from id"

- limit показать первые "limit" объектов
- format возможные форматы ответа: "json", "csv", "xml".

### **Данные в ответе:**

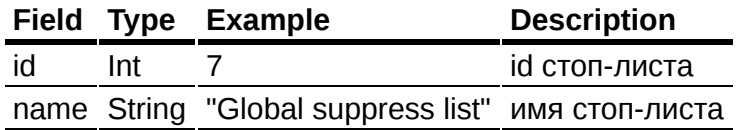

## **Пример ответа в json.**

```
{
    "data": [
        {
             "id": 1,
            "name": "Global suppress list"
        }
    ],
    "error": 0,
    "error_text": "Successful operation",
    "total_count": 9
}
```
## **Доступные типы запросов**

GET

POST JSON {"content-type": "application/json"}

POST XML {"content-type": "content-type": "text/xml;application/xml"}

# <span id="page-182-0"></span>**Стоп лист**

# **[Оглавление](#page-1-0) > [Стоп лист](#page-182-0)**

Получить подробную информацию о стоп-листе.

### **Параметры**

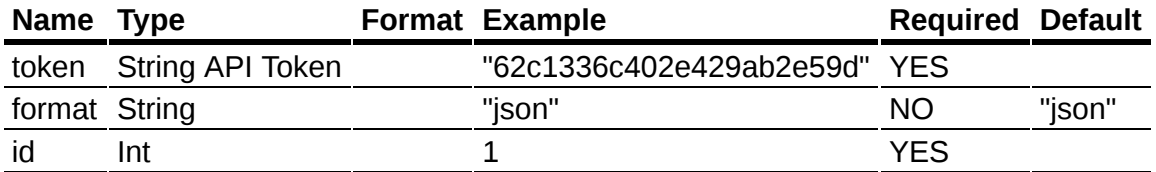

• id - уникальный "id" объекта

format - возможные форматы ответа: "json", "csv", "xml".

### **Пример ответа в JSON**

```
{
    "data": {
        "id": 1,
        "name": "Global suppress list",
        "is_global": true
    },
    "error": 0,
    "error text": "Successful operation"
}
```
#### **Доступные типы запросов**

GET

```
POST JSON {"content-type": "application/json"}
```
POST XML {"content-type": "content-type": "text/xml;application/xml"}

# <span id="page-183-0"></span>**Добавить один емейл**

# **[Оглавление](#page-1-0) > [Добавить один емейл](#page-183-0)**

Добавить один емейл в стоп-лист.

**URL**

```
<domain>/api/v1.1/suppresses/email_add
```
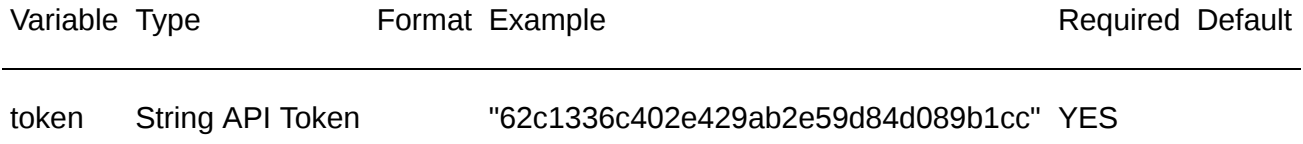

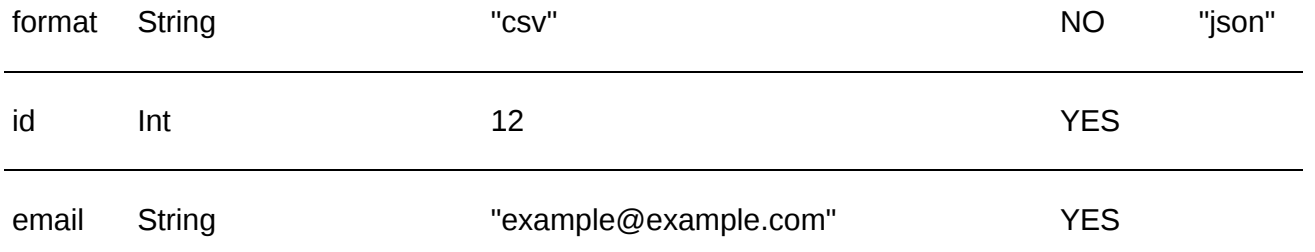

Можно использовать md5 хеш строку вместо емейла.

"email": "e58526b98fe3df274fc0e6fa4247d692"

### **Пример ответа в JSON**

{ "error": 0, "error\_text": "Successful operation" }

### **Доступные типы запросов**

GET

```
POST JSON {"content-type": "application/json"}
```
POST XML {"content-type": "content-type": "text/xml;application/xml"}

# <span id="page-184-0"></span>**Добавить несколько емейлов**

# **[Оглавление](#page-1-0) > [Добавить несколько емейлов](#page-184-0)**

Добавить один или несколько емейл в стоп-лист.

**URL**

<domain>/api/v1.1/suppresses/emails\_add

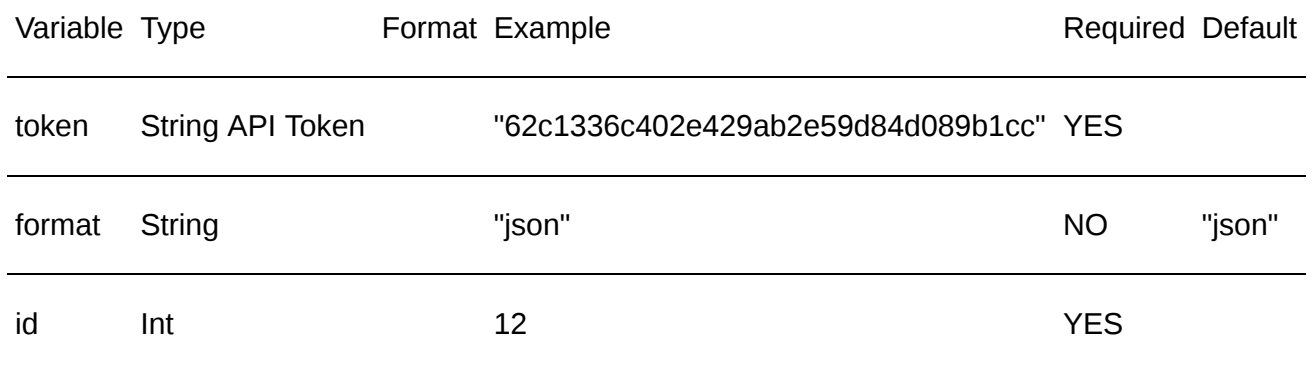

Можно использовать список md5 хеш строк вместо списка емейл.

```
"emails": ["e58526b98fe3df274fc0e6fa4247d692", "c88526a98fe0df274fc0e6fa4247d692"]
```
#### **Пример ответа в JSON**

```
{
    "total_count": 1,
    "total_imported": 1,
    "total_updated": 0,
    "error": 0,
    "error_text": "Successful operation"
}
```
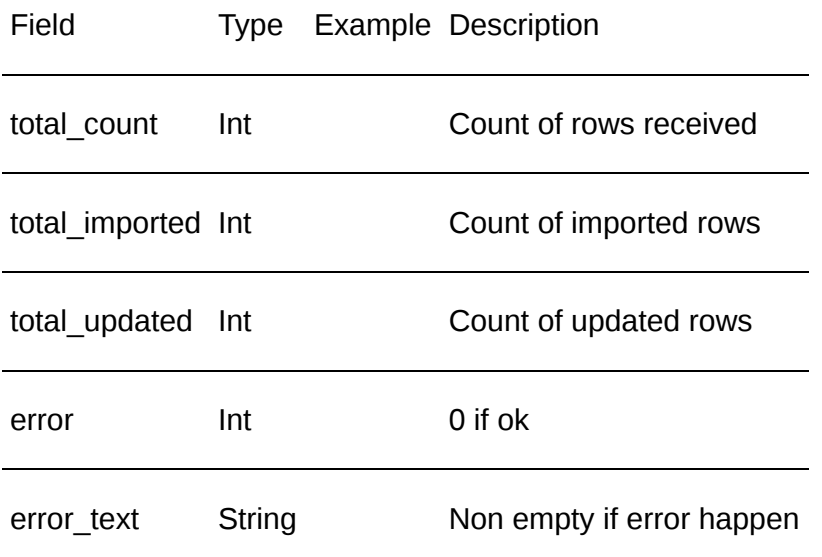

#### **Доступные типы запросов**

```
POST JSON {"content-type": "application/json"}
```
POST XML {"content-type": "content-type": "text/xml;application/xml"}

# <span id="page-185-0"></span>**Добавить один домен**

# **[Оглавление](#page-1-0) > [Добавить один домен](#page-185-0)**

Добавить один домен в стоп-лист.

**URL**

<domain>/api/v1.1/suppresses/domain\_add

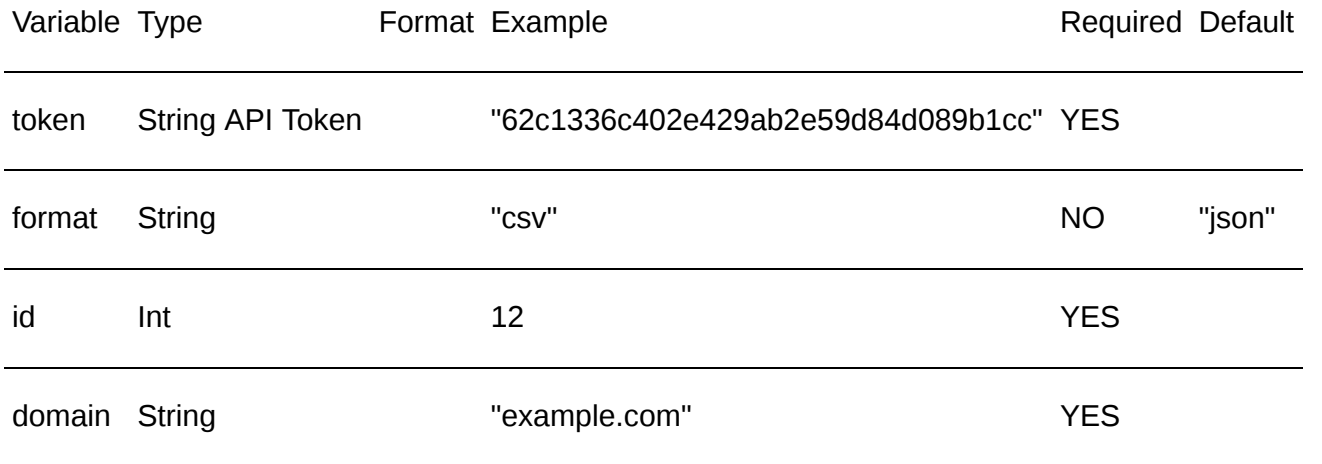

Можно использовать md5 хеш строку вместо домена.

```
"domain": "e58526b98fe3df274fc0e6fa4247d692"
```
## **Пример ответа в JSON**

```
{
    "error": 0,
    "error text": "Successful operation"
}
```
### **Доступные типы запросов**

GET

```
POST JSON {"content-type": "application/json"}
```
POST XML {"content-type": "content-type": "text/xml;application/xml"}

# <span id="page-186-0"></span>**Добавить несколько доменов**

# **[Оглавление](#page-1-0) > [Добавить несколько доменов](#page-186-0)**

Добавить один или несколько доменов в стоп-лист.

**URL**

<domain>/api/v1.1/suppresses/domains\_add

### **Параметры**

Variable Type **Format Example Format Example Required Default** token String API Token "62c1336c402e429ab2e59d84d089b1cc" YES

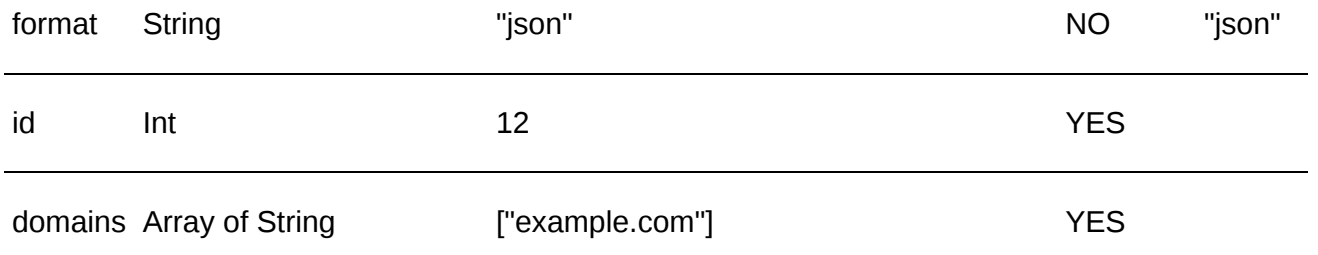

Можно использовать список md5 хеш строк вместо списка доменов.

"domains": ["e58526b98fe3df274fc0e6fa4247d692", "c88526a98fe0df274fc0e6fa4247d692"]

#### **Пример ответа в JSON**

```
{
    "total_count": 1,
    "total_imported": 1,
    "total_updated": 0,
    "error": 0,
    "error_text": ""
}
```
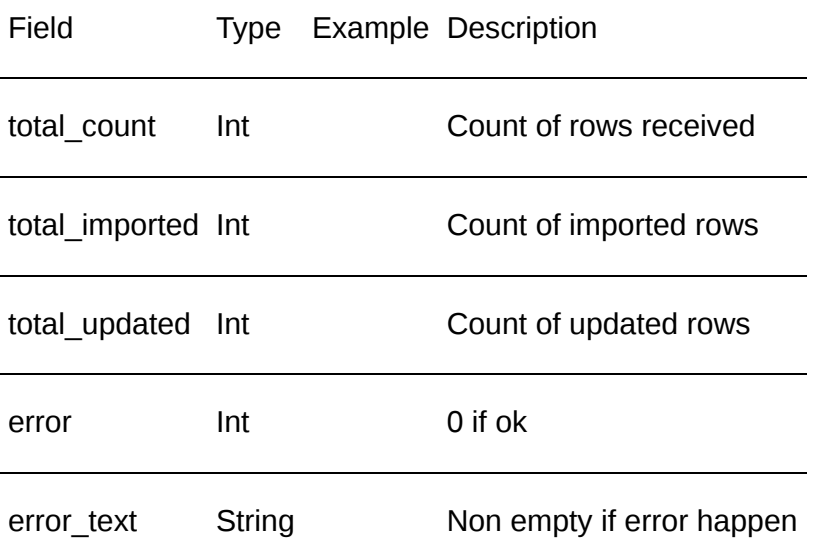

#### **Доступные типы запросов**

```
POST JSON {"content-type": "application/json"}
POST XML {"content-type": "content-type": "text/xml;application/xml"}
```
# <span id="page-187-0"></span>**Узнать есть ли емейл в стоп-листе**

## **[Оглавление](#page-1-0) > [Узнать есть ли емейл в стоп-листе](#page-187-0)**

Узнать есть ли один емейл в выбранном стоп-листе.

**URL**

### **Параметры**

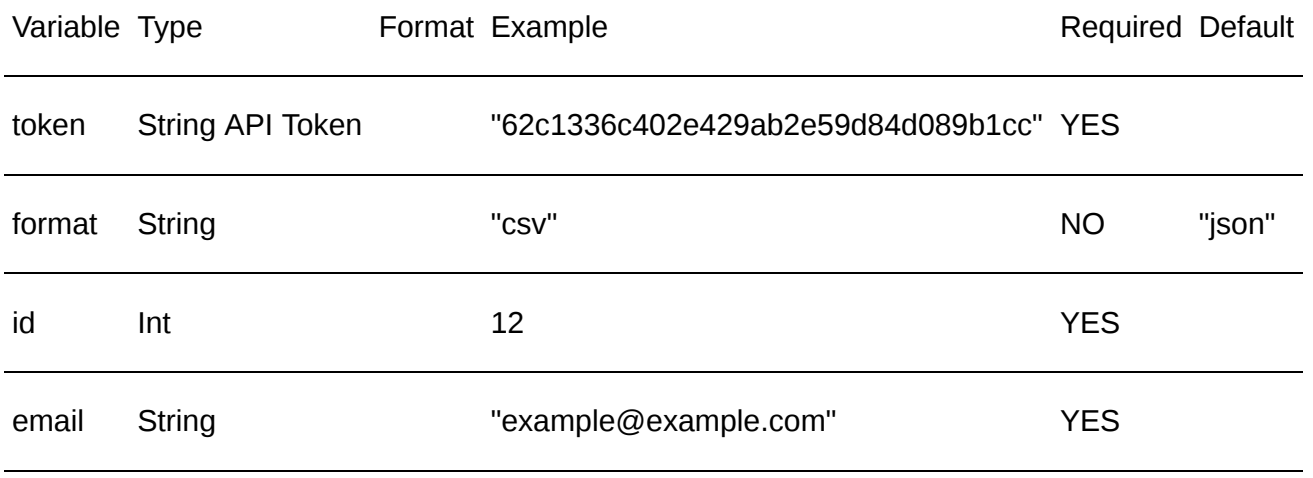

Можно использовать md5 хеш строку вместо емейла.

"email": "e58526b98fe3df274fc0e6fa4247d692"

#### **Пример ответа в JSON**

```
{
    "matched": true,
   "email_matched": false,
   "domain matched": true,"error": 0,
    "error_text": "Successful operation"
}
```
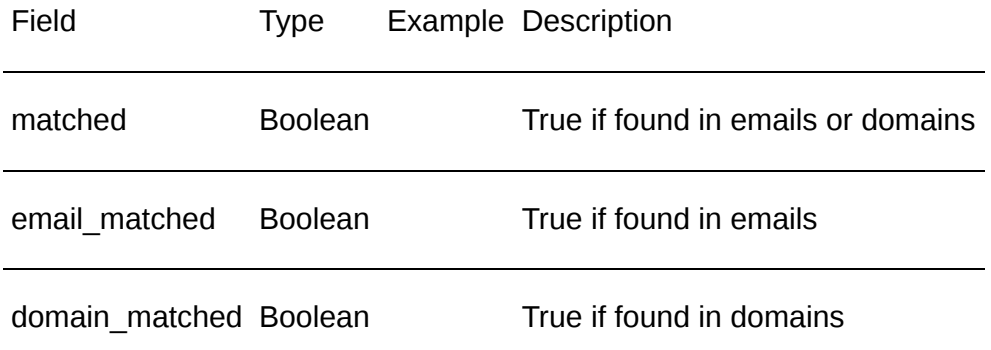

#### **Доступные типы запросов**

GET

POST JSON {"content-type": "application/json"}

<span id="page-188-0"></span>POST XML {"content-type": "content-type": "text/xml;application/xml"}

# **Узнать есть ли домен в стоп-листе**

## **[Оглавление](#page-1-0) > [Узнать есть ли домен в стоп-листе](#page-188-0)**

Узнать есть ли один домен в выбранном стоп-листе.

### **URL**

<domain>/api/v1.1/suppresses/domain\_check

#### **Параметры**

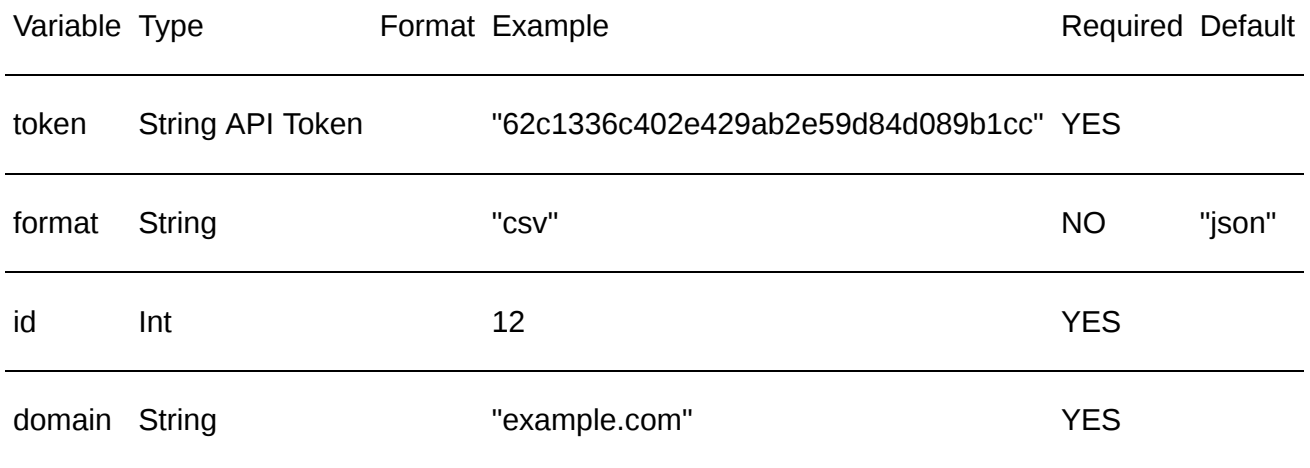

Можно использовать md5 хеш строку вместо домена.

```
"domain": "e58526b98fe3df274fc0e6fa4247d692"
```
#### **Пример ответа в JSON**

```
{
    "matched": true,
    "error": 0,
    "error text": "Successful operation"
}
```

```
Field Type Example Description
```
matched Boolean True if found in domains

#### **Доступные типы запросов**

GET

POST JSON {"content-type": "application/json"}

POST XML {"content-type": "content-type": "text/xml;application/xml"}

# <span id="page-190-0"></span>**Удалить один емейл**

# **[Оглавление](#page-1-0) > [Удалить один емейл](#page-190-0)**

Удалить один емейл из стоп-листа.

## **URL**

<domain>/api/v1.1/suppresses/email\_remove

### **Параметры**

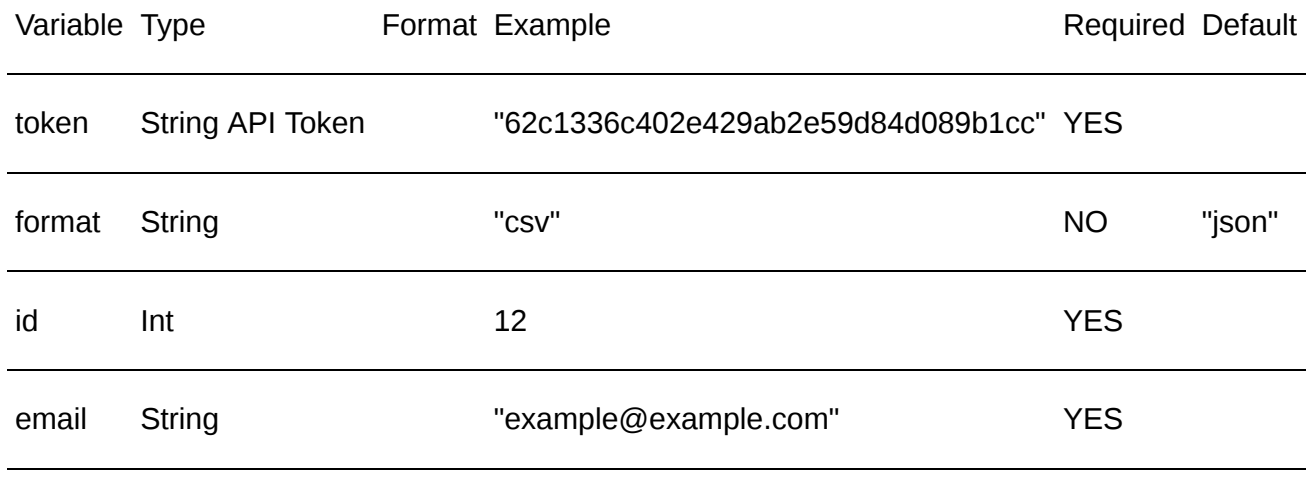

Можно использовать md5 хеш строку вместо емейла.

```
"email": "e58526b98fe3df274fc0e6fa4247d692"
```
## **Пример ответа в JSON**

```
{
    "error": 0,
    "error text": "Successful operation"
}
```
## **Доступные типы запросов**

GET

```
POST JSON {"content-type": "application/json"}
```
POST XML {"content-type": "content-type": "text/xml;application/xml"}

# <span id="page-190-1"></span>**Удалить один домен**

**[Оглавление](#page-1-0) > [Удалить один домен](#page-190-1)**

### **URL**

<domain>/api/v1.1/suppresses/domain\_remove

#### **Параметры**

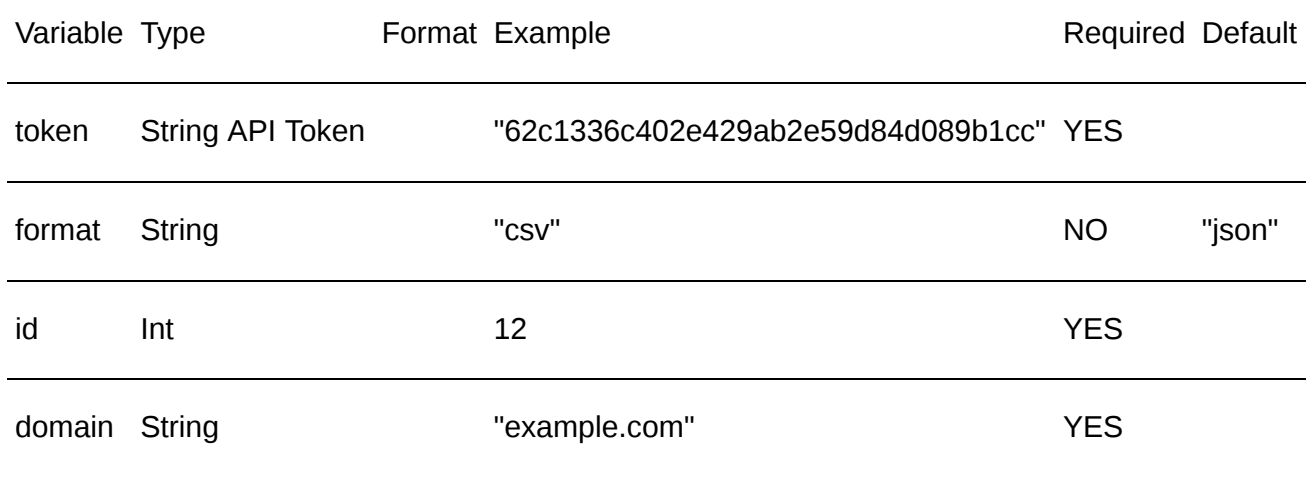

Можно использовать md5 хеш строку вместо домена.

```
"domain": "e58526b98fe3df274fc0e6fa4247d692"
```
#### **Пример ответа в JSON**

```
{
    "error": 0,
    "error_text": "Successful operation"
}
```
#### **Доступные типы запросов**

GET POST JSON {"content-type": "application/json"}

POST XML {"content-type": "content-type": "text/xml;application/xml"}

# <span id="page-191-0"></span>**Удалить все емейлы из стоп-листа**

# **[Оглавление](#page-1-0) > [Удалить все емейлы из стоп-листа](#page-191-0)**

Удалить вообще все емейлы из стоп-листа.

**URL**

### **Параметры**

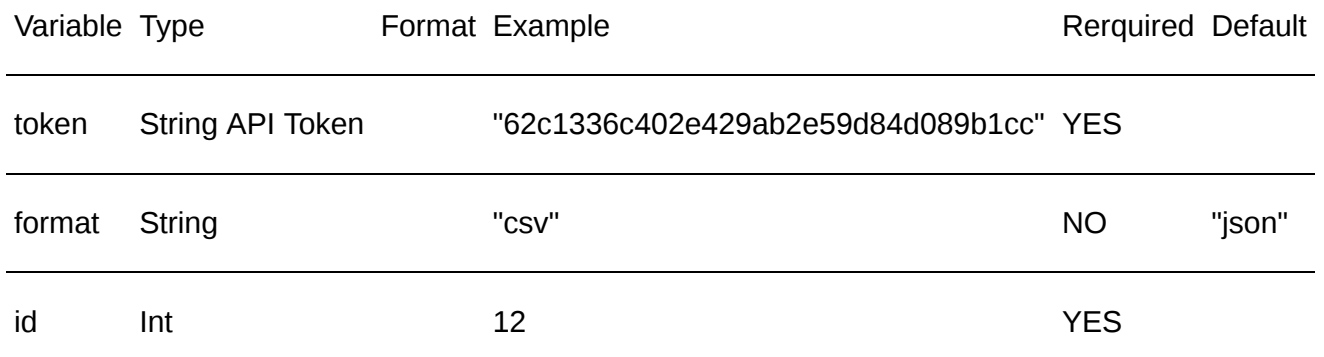

#### **Пример ответа в JSON**

```
{
     "removed_count": Int,
     "error":\overline{\theta},"error text": "Successful operation"
}
```
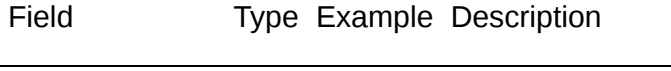

removed\_count Int Count of rows removed

#### **Доступные типы запросов**

## GET

```
POST JSON {"content-type": "application/json"}
```
POST XML {"content-type": "content-type": "text/xml;application/xml"}

# <span id="page-192-0"></span>**Удалить все домены из стоп-лиcта**

# **[Оглавление](#page-1-0) > [Удалить все домены из стоп-лиcта](#page-192-0)**

Удалить вообще все домены из стоп-листа.

**URL**

<domain>/api/v1.1/suppresses/domains\_remove

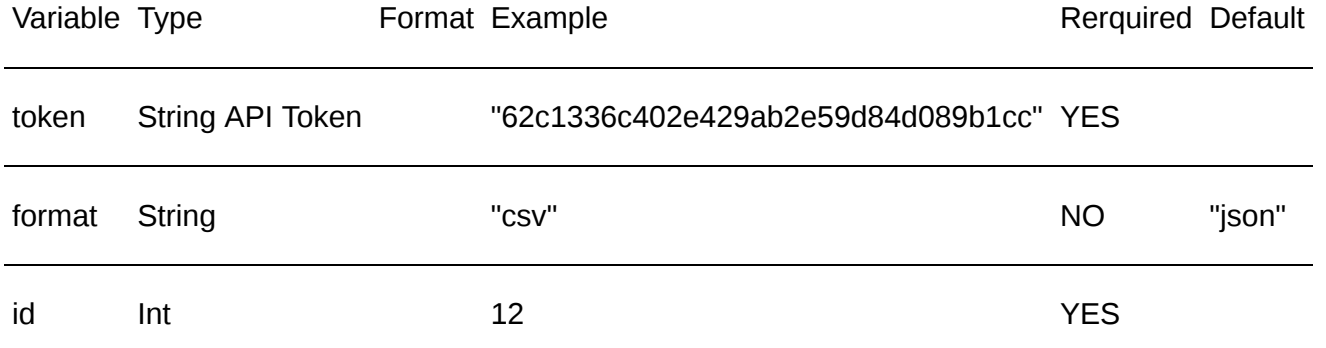

### **Пример ответа в JSON**

```
{
     "removed_count": Int,
     "error":\overline{\theta},"error_text": "Successful operation"
}
```
Field Type Example Description

removed\_count Int Count of rows removed

#### **Доступные типы запросов**

GET

POST JSON {"content-type": "application/json"}

POST XML {"content-type": "content-type": "text/xml;application/xml"}

# <span id="page-193-0"></span>**Создать стоп-лист**

## **[Оглавление](#page-1-0) > [Создать стоп-лист](#page-193-0)**

Создать новый стоп-лист

**URL**

<domain>/api/v1.1/suppresses/add

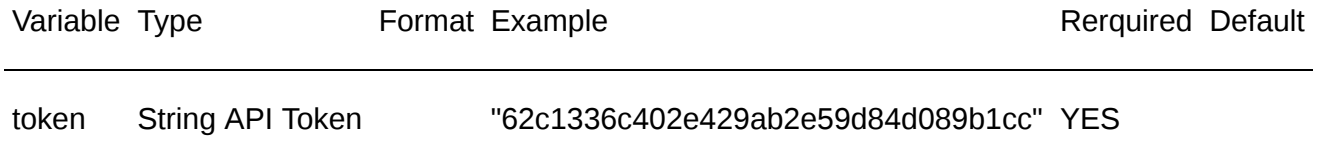

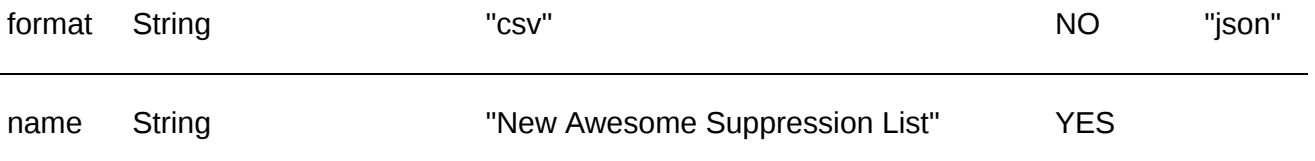

## **Пример ответа в JSON**

```
{
    "data": {
        "saved_id": 12
    },
    "error": 0,
    "error_text": "Successful operation"
}
```
Field Type Example Description

saved id Int 12 Identifier (if ok)

## **Доступные типы запросов**

GET

```
POST JSON {"content-type": "application/json"}
```
POST XML {"content-type": "content-type": "text/xml;application/xml"}

# <span id="page-194-0"></span>**Переименовать стоп-лист**

# **[Оглавление](#page-1-0) > [Переименовать стоп-лист](#page-194-0)**

Переименовать существующий стоп-лист.

Нельзя переименовывать Global suppress list. (ID #1)

**URL**

## <domain>/api/v1.1/suppresses/update

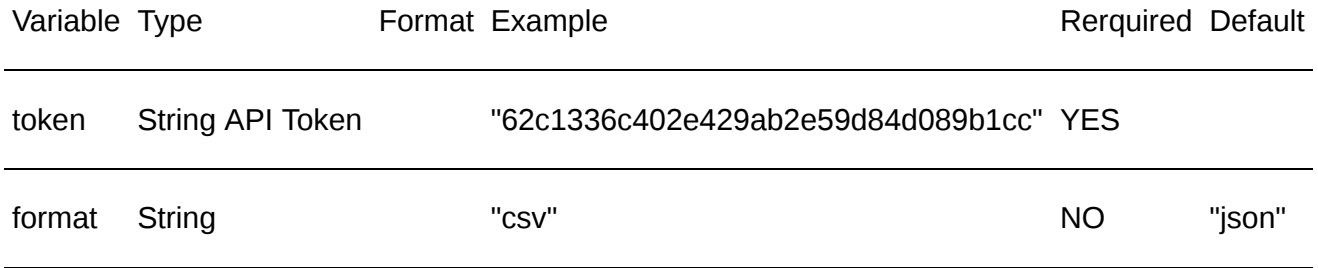

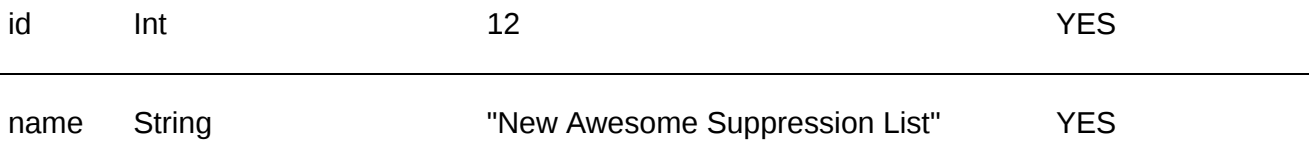

## **Пример ответа в JSON**

```
{
    "data": {
         "saved_id": 12
    },
    "error": 0,
    "error_text": "Successful operation"
}
```
Field Type Example Description

saved id Int 12 Identifier (if ok)

#### **Доступные типы запросов**

GET

```
POST JSON {"content-type": "application/json"}
```
POST XML {"content-type": "content-type": "text/xml;application/xml"}

# <span id="page-195-0"></span>**Удалить стоп-лист**

## **[Оглавление](#page-1-0) > [Удалить стоп-лист](#page-195-0)**

Помечает стоп-лист как удалённый. В результате он пропадает из списка стоп-листов пользователей.

Нельзя удалять Global suppress list. (ID #1)

**URL**

<domain>/api/v1.1/suppresses/delete

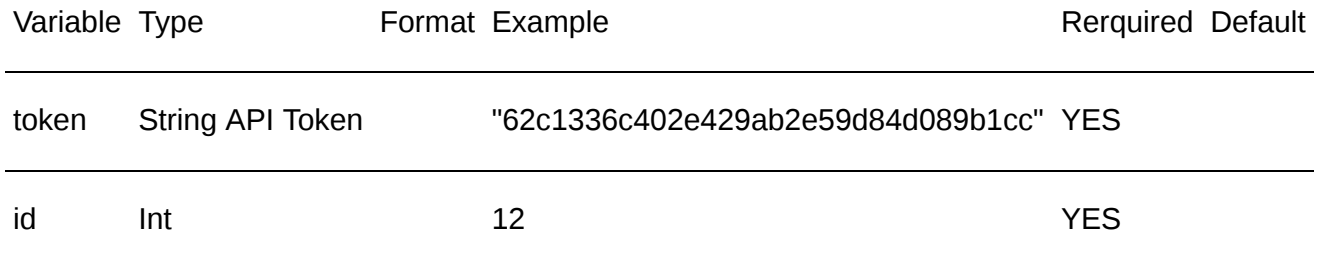

```
{
    "error": 0,
    "error_text": ""
}
```
**Доступные типы запросов**

GET

POST JSON {"content-type": "application/json"}

POST XML {"content-type": "content-type": "text/xml;application/xml"}

# <span id="page-196-0"></span>**Список сегментов**

## **[Оглавление](#page-1-0) > [Список сегментов](#page-196-0)**

Получить список всех сегментов аккаунта, которые доступны с имеющимся токеном.

**URL**

<domain>/api/v1.1/segments/list

#### **Доступные типы запросов:**

- GET, параметры передаются в ссылке
- POST, параметры передаются в ссылке
- POST, параметры передаются в JSON

#### **Параметры:**

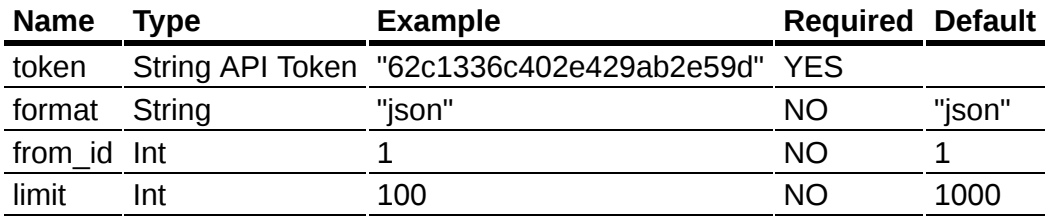

• from id - показать объекты, "id" которых больше или равен "from id"

- limit показать первые "limit" объектов
- format возможные форматы ответа: "json", "csv", "xml".

#### **Данные в ответе:**

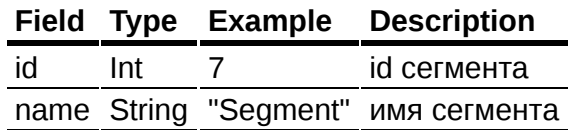

#### **Пример ответа в json.**

```
{
    "data": [{
        "id": 5,
        "name": "Segment Z"
    }],
    "error": 0,
    "error text": "Successful operation",
    "total_count": 67
}
```
# <span id="page-197-0"></span>**Сегмент**

## **[Оглавление](#page-1-0) > [Сегмент](#page-197-0)**

Получить подробную информацию о сегменте.

#### **URL**

<domain>/api/v1.1/segments/get

#### **Доступные типы запросов:**

- GET, параметры передаются в ссылке
- POST, параметры передаются в ссылке
- POST, параметры передаются в JSON

#### **Параметры:**

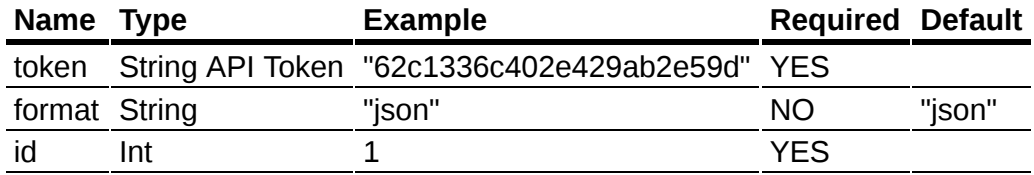

• id - уникальный "id" объекта

format - возможные форматы ответа: "json", "csv", "xml".

#### **Данные в ответе:**

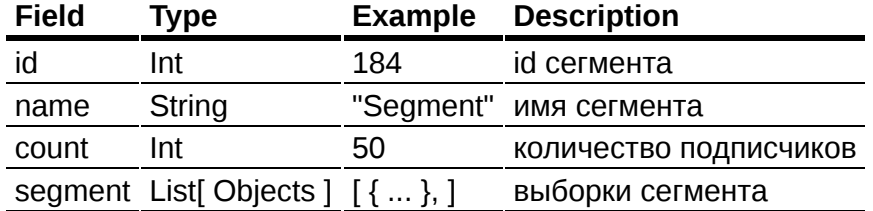

#### **Пример ответа в json.**

{

```
"id": 184,
        "name": "@Yahoo!",
        "count": 50,
        "segment": [{
            "list_id": 251,
            "percent_from": 0,
            "percent_to": 99,
            "limit": 0,
            "condition": "or",
            "queries": [{
                "name": "email",
                "type": "email",
                "operator": "equal",
                "compo": "domaingroup",
                "value": [{
                     "name": "domaingroup",
                     "value": "Yahoo! (US)"
                }],
                "condition": "",
                "child": []
            }]
        }]
    },
    "error": 0,
    "error_text": "Successful operation"
}
```
# <span id="page-198-0"></span>**Список сендеров**

# **[Оглавление](#page-1-0) > [Список сендеров](#page-198-0)**

Получить список сендеров доступных аккаунту.

**URL**

<domain>/api/v1.1/senders/list

#### **Параметры запроса**

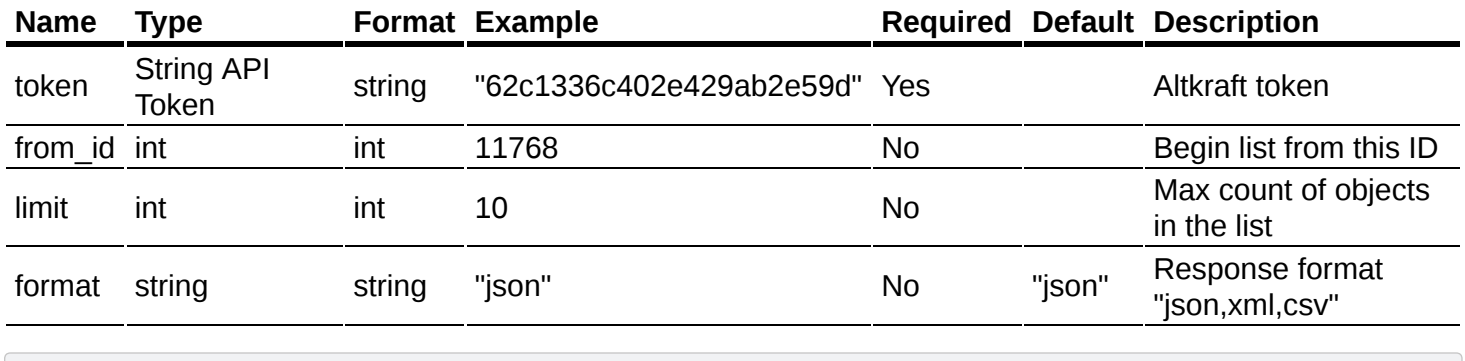

```
{
 "limit": 2,
 "token": "62c1336c402e429ab2e59d"
}
```
#### **Ответ**

**Field Type Example Description**

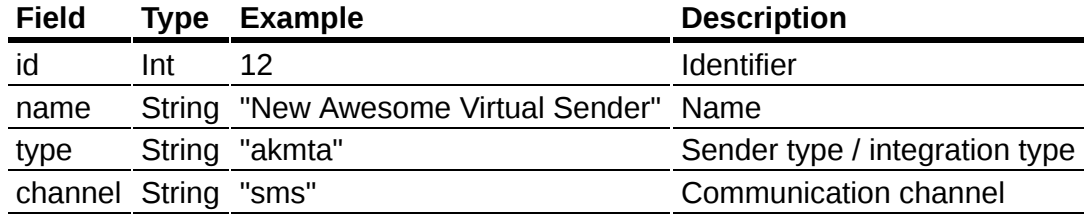

```
{
 "data": [
    {
      "name": "Ak MTA sender",
     "channel": "email",
     "type": "akmta",
     "id": 119
   },
    {
      "name": "Bulk SMS sender",
      "channel": "sms",
     "type": "bulksms_com",
     "id": 278
   }
],
"error": 0,
"error_text": "Successful operation",
"total_count": 32,
}
```
#### **Доступные типы запросов:**

- **GET** параметры передаются в ссылке
- **РОST** параметры передаются в ссылке
- **POST параметры передаются в JSON или XML**

#### **Типы сендеров**

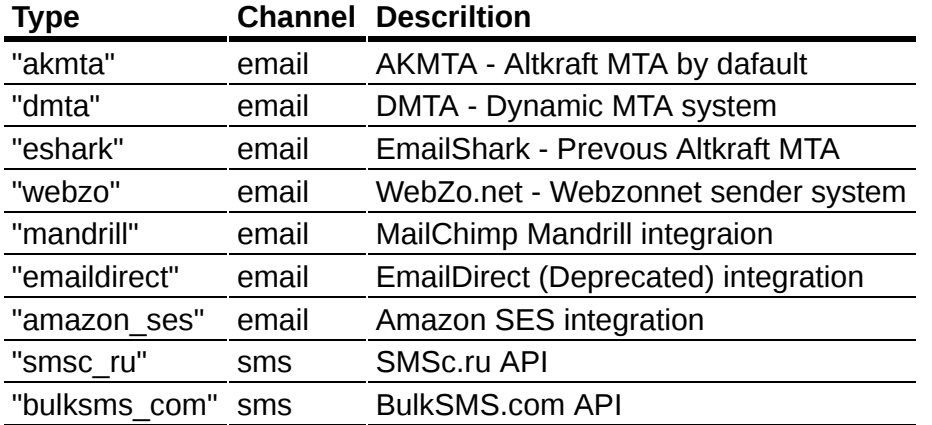

# <span id="page-199-0"></span>**Список виртуальных сендеров**

## **[Оглавление](#page-1-0) > [Список виртуальных сендеров](#page-199-0)**

Получить список виртуальных сендеров доступных аккаунту.

### **URL**

## <domain>/api/v1.1/vsenders/list

#### **Параметры запроса**

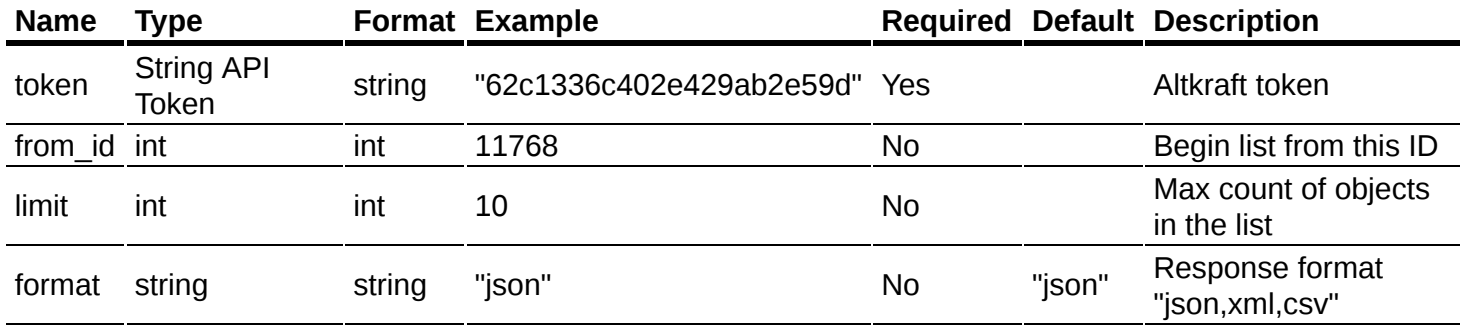

```
{
 "limit": 2,
  "token": "62c1336c402e429ab2e59d"
}
```
#### **Ответ**

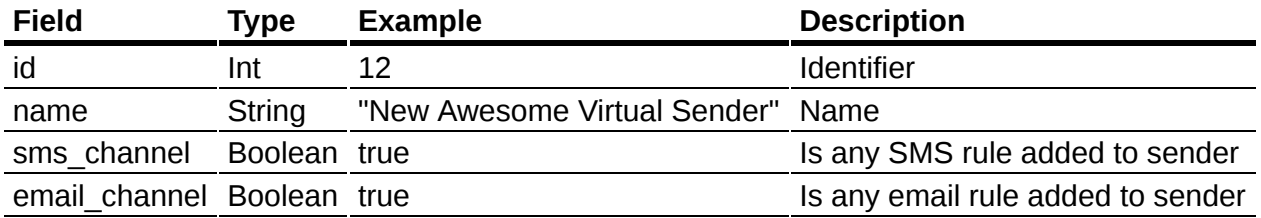

```
{
  "data": [
    {
      "id": 1,
      "name": "Bulk SMS virtaul sender",
      "sms_channel": true,
      "email_channel": false
   },
    {
      "id": 7,
      "name": "Ak MTA virtaul sender",
      "sms_channel": false,
      "email_channel": true
   }
  ],
  "error": 0,
  "error_text": "Successful operation",
  "total_count": 441
}
```
#### **Доступные типы запросов:**

- GET параметры передаются в ссылке
- **РОST параметры передаются в ссылке**
- **POST параметры передаются в JSON или XML**

# <span id="page-201-0"></span>**Просмотр виртуального сендера**

## **[Оглавление](#page-1-0) > [Просмотр виртуального сендера](#page-201-0)**

Посмотреть структуру виртуального сендера.

### **URL**

<domain>/api/v1.1/vsenders/get

#### **Параметры запроса**

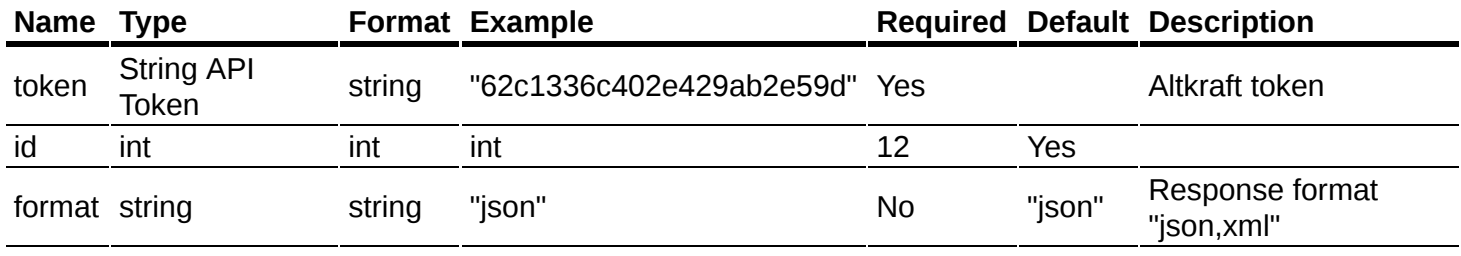

```
{
  "id": 683,
  "token": "62c1336c402e429ab2e59d"
}
```
### **Ответ**

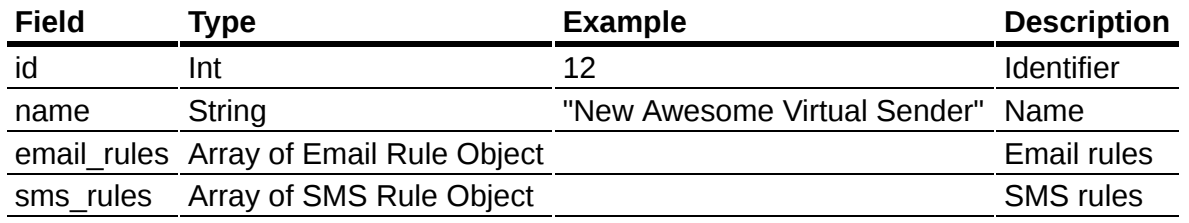

```
{
 "data": {
   "id": 683,
    "name": "Example virtual sender",
    "email rules": [
      {
        "type": "from_domain",
        "value": "altcraft.com",
        "senders": [
          {
            "sender_id": 287,
            "percent": 100,
            "from_email": "no-reply@altkraft.com",
            "replyto_email": "no-reply@altkraft.com",
            "from_name": "",
            "from_name_sms": ""
          }
        ]
      },
      {
        "type": "default",
        "value": "",
        "senders": [
```

```
{
            "sender_id": 289,
            "percent": 100,
            "from_email": "",
            "replyto_email": "",
            "from_name": "",
            "from_name_sms": ""
          }
       ]
     }
    ],
    "sms_rules": [
      {
        "type": "default",
        "value": "",
        "senders": [
          {
         "sender_id": 291,
            "percent": 100,
            "from_name_sms": "",
            "from \bar{ }emai\bar{U}": "ALTKRAFT",
            "replyto_email": "",
            "from_name": ""
         }
       ]
     }
   ]
  },
  "error": 0,
  "error_text": "Successful operation"
}
```
## **Email rule object fields**

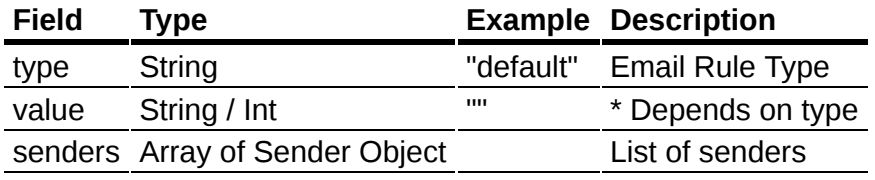

#### **Email rule types**

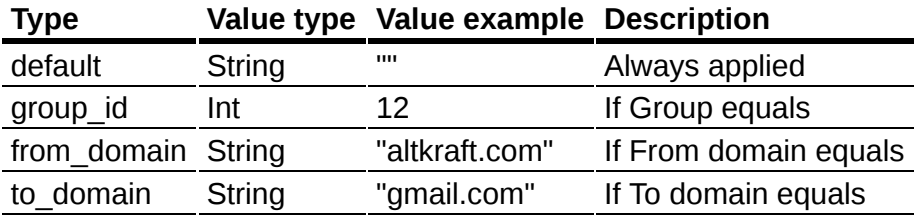

#### **SMS rule object fields**

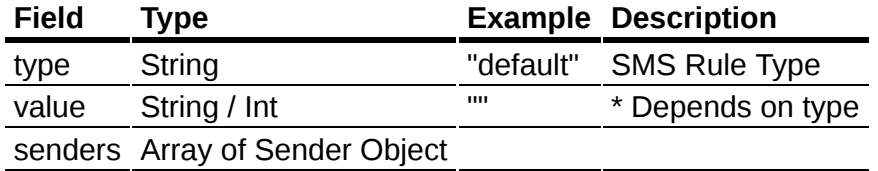

#### **SMS rule types**

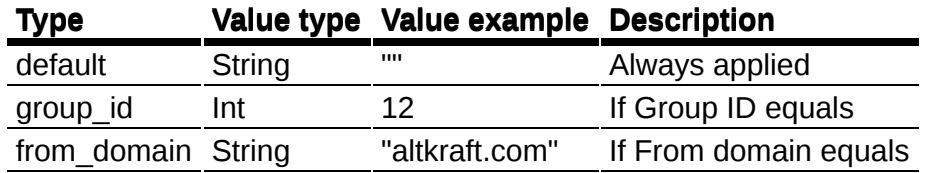

## **Sender object**

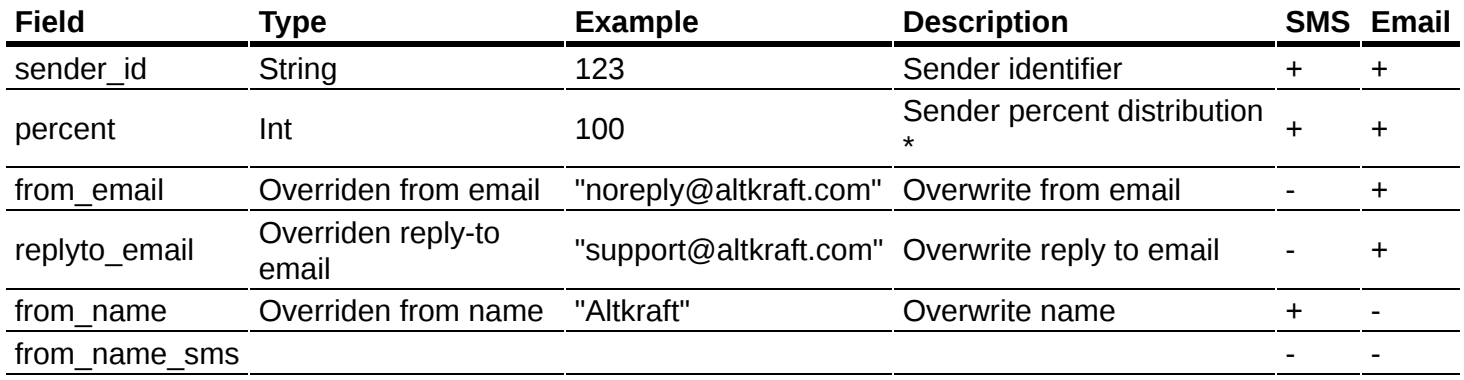

\* Summary sender percent must be 100

### **Доступные типы запросов:**

- GET параметры передаются в ссылке
- POST параметры передаются в ссылке
- **POST** параметры передаются в JSON или XML

# <span id="page-203-0"></span>**Добавить виртуальный сендер**

# **[Оглавление](#page-1-0) > [Добавить виртуальный сендер](#page-203-0)**

Добавить новый виртуальный сендер.

#### **URL**

<domain>/api/v1.1/vsenders/add

#### **Параметры запроса**

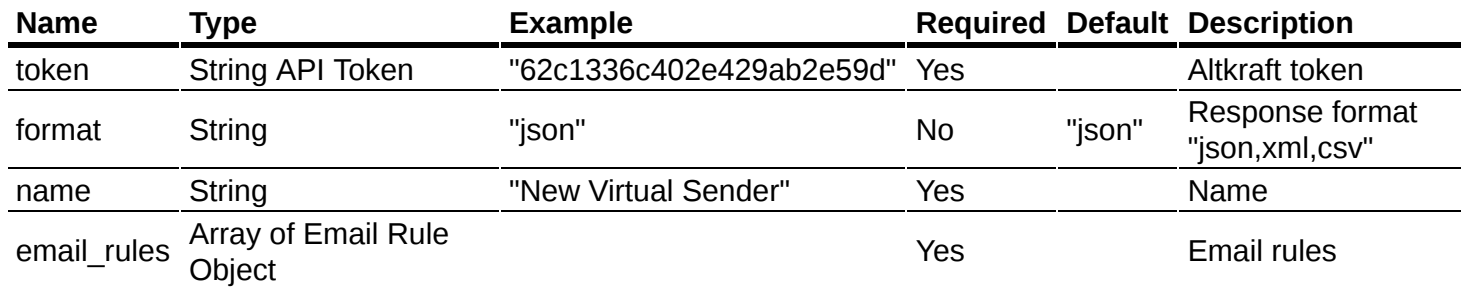

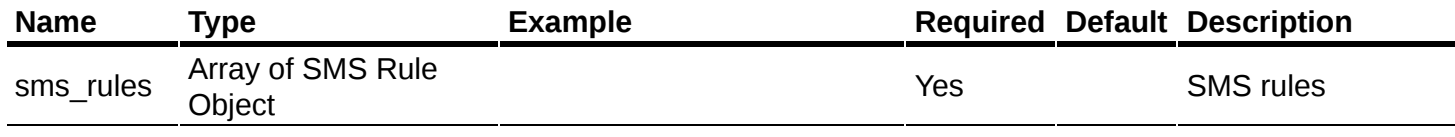

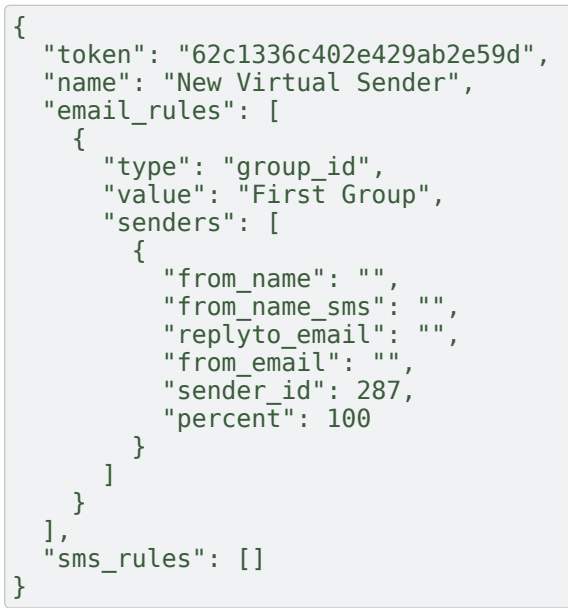

## **Ответ**

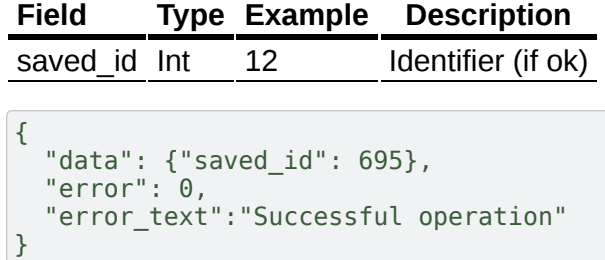

## **Email rule object fields**

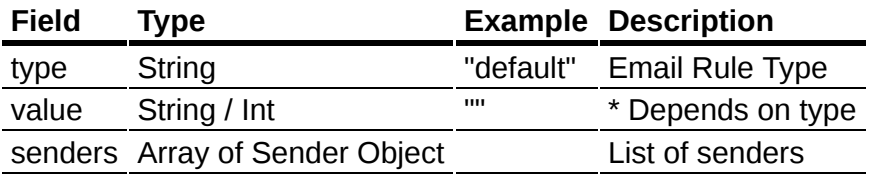

## **Email rule types**

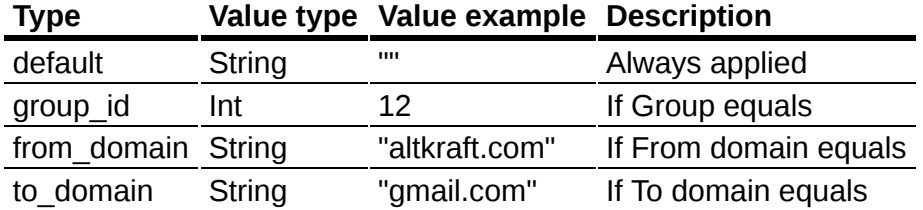

**SMS rule object fields**

**Field Type Example Description**

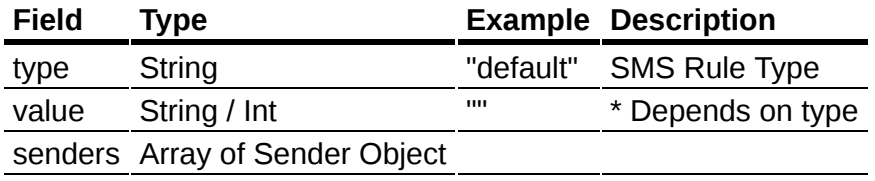

### **SMS rule types**

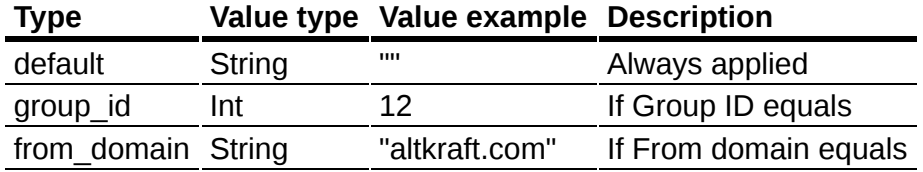

### **Sender object**

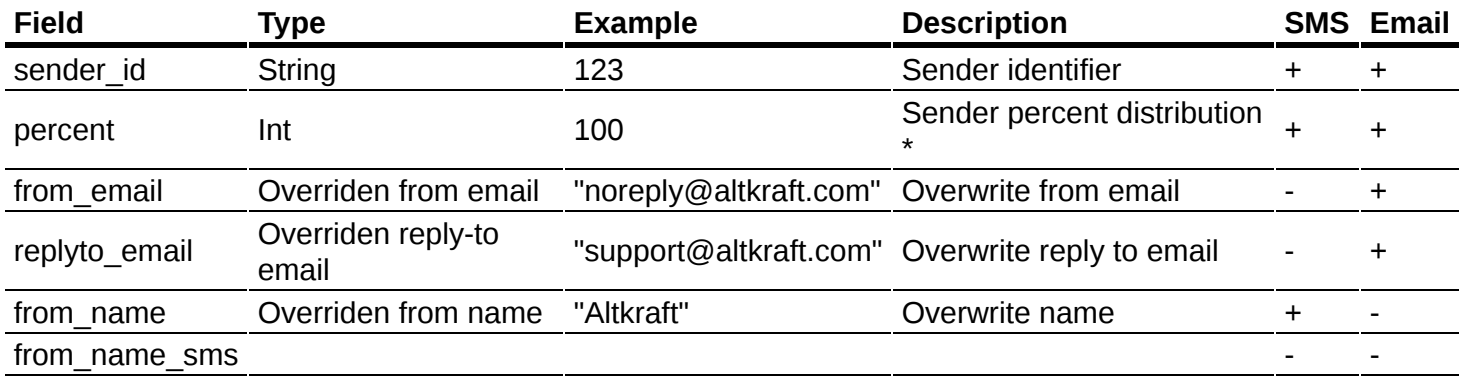

\* Summary sender percent must be 100

#### **Доступные типы запросов:**

- GET параметры передаются в ссылке
- **POST** параметры передаются в ссылке
- **POST параметры передаются в JSON или XML**

# <span id="page-205-0"></span>**Редактировать виртуальный сендер**

# **[Оглавление](#page-1-0) > [Редактировать виртуальный сендер](#page-205-0)**

Изменить виртуальный сендер.

**URL**

<domain>/api/v1.1/vsenders/update

#### **Параметры запроса**

Используются все параметры запроса "добавить [виртуальный](#page-203-0) сендер" плюс "id".

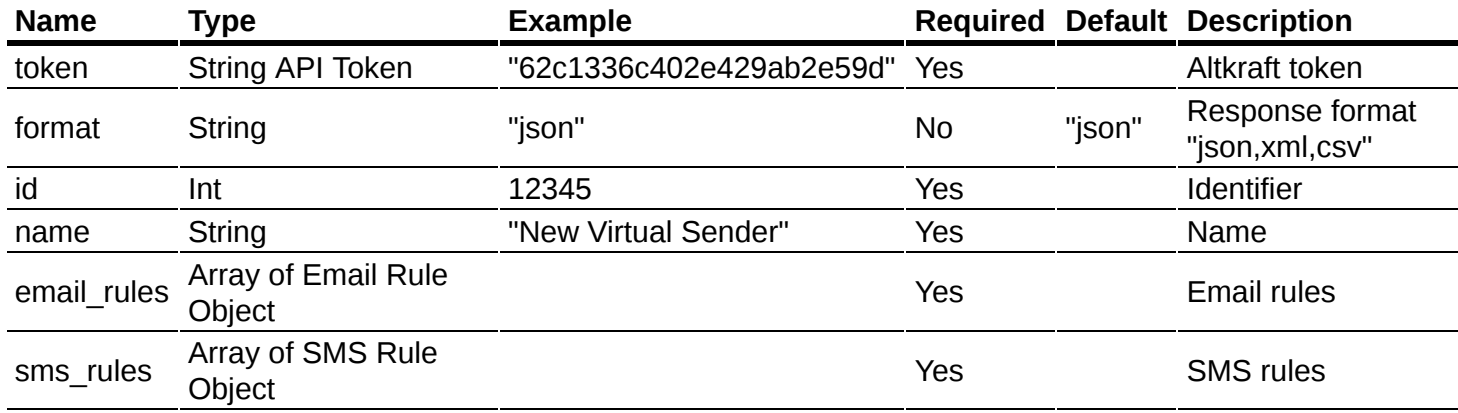

```
{
 "token": "62c1336c402e429ab2e59d",
  "id": 12345,
  "name": "New Virtual Sender",
  "email_rules": [
   {
      "type": "group_id",
      "value": "First Group",
      "senders": [
       {
          "from_name": "",
          "from_name_sms": "",
          "replyto_email": "",
          "from_email": "",
          "sender_id": 287,
          "percent": 100
       }
     ]
   }
  ],
  "sms_rules": []
}
```
#### **Ответ**

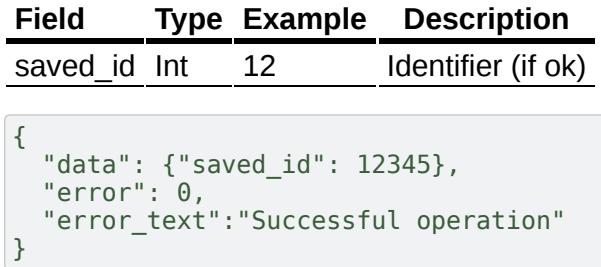

### **Email rule object fields**

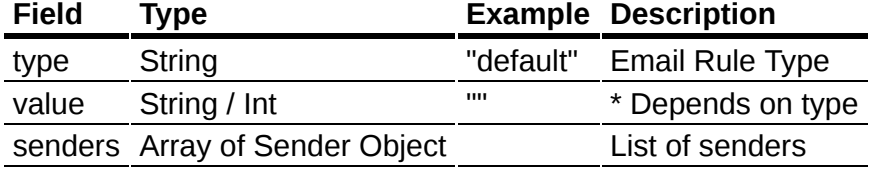

## **Email rule types**

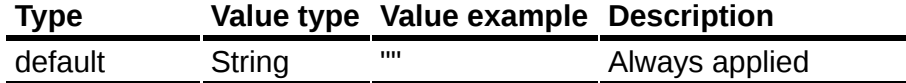

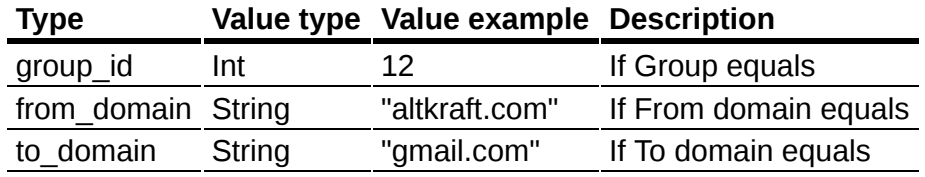

### **SMS rule object fields**

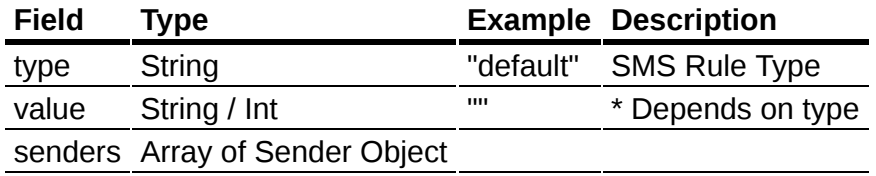

#### **SMS rule types**

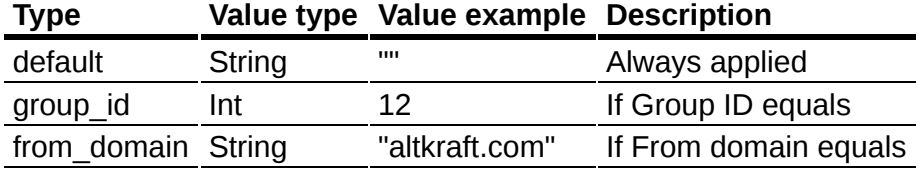

#### **Sender object**

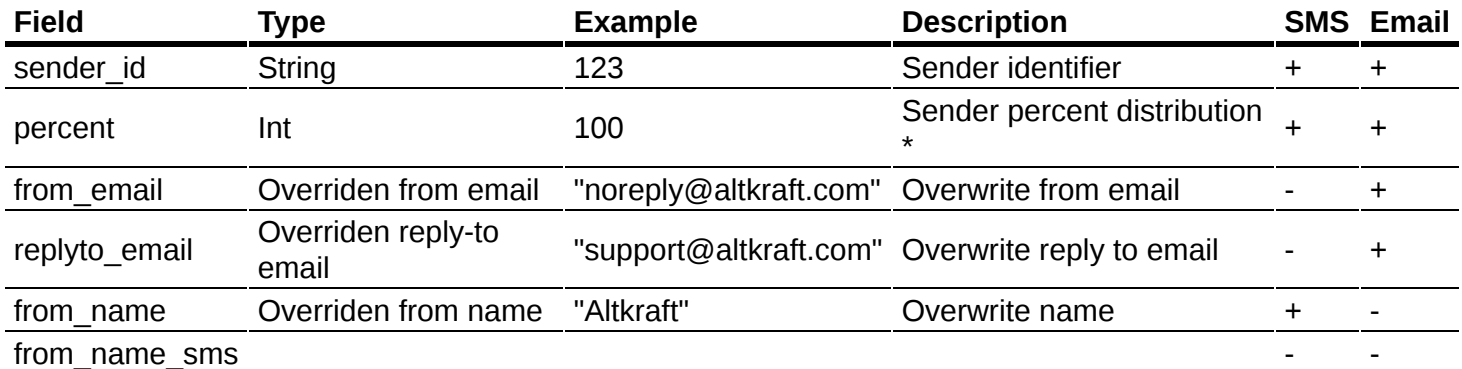

\* Summary sender percent must be 100

#### **Доступные типы запросов:**

- GET параметры передаются в ссылке
- POST параметры передаются в ссылке
- **POST параметры передаются в JSON или XML**

# <span id="page-207-0"></span>**Удалить виртуальный сендер**

# **[Оглавление](#page-1-0) > [Удалить виртуальный сендер](#page-207-0)**

Удалить виртуальный сендер

### **URL**

## <domain>/api/v1.1/vsenders/delete

#### **Параметры запроса**

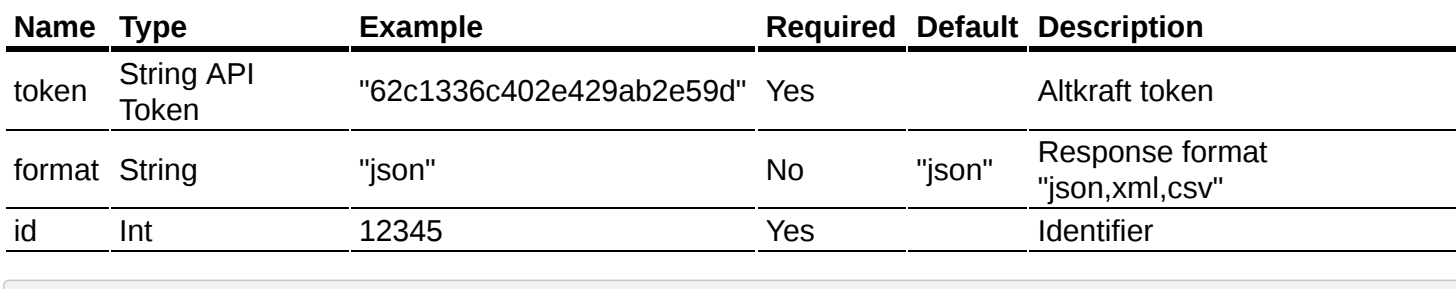

```
{
  "id": 692,
  "token": "62c1336c402e429ab2e59d"
}
```
#### **Ответ**

```
{
  "data": null,
  "error": 0,
  "error_text": "Successful operation"
}
```
#### **Доступные типы запросов:**

- GET параметры передаются в ссылке
- **РОST** параметры передаются в ссылке
- **POST параметры передаются в JSON или XML**

# <span id="page-208-0"></span>**Копировать виртуальный сендер**

## **[Оглавление](#page-1-0) > [Копировать виртуальный сендер](#page-208-0)**

Скопировать виртуальный сендер.

**URL**

<domain>/api/v1.1/vsenders/clone

#### **Параметры запроса**

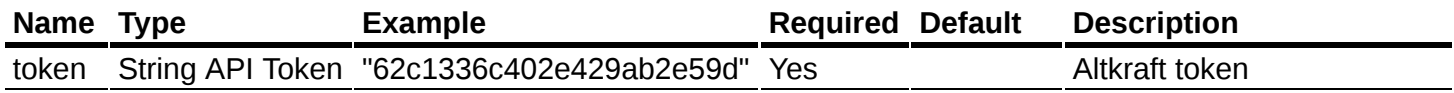

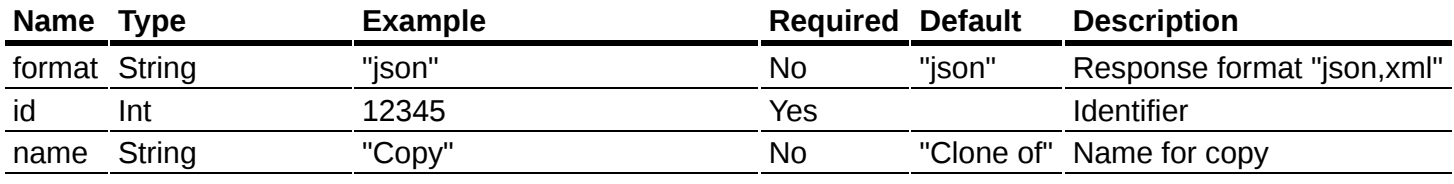

```
{
  "id": 99,
  "name"
  "token": "62c1336c402e429ab2e59d"
}
```
## **Ответ**

```
{
  "data": {"saved_id": 100},
  "error": 0,"error text": "Successful operation"
}
```
## **Доступные типы запросов:**

- **GET** параметры передаются в ссылке
- **РОST** параметры передаются в ссылке
- **РОST параметры передаются в JSON или XML**

# <span id="page-209-0"></span>**Внутренние названия стандартных полей**

**[Оглавление](#page-1-0) > [Внутренние названия стандартных полей](#page-209-0)**

# <span id="page-209-1"></span>**Коды ответов**

## **[Оглавление](#page-1-0) > [Коды ответов](#page-209-1)**

<span id="page-209-2"></span>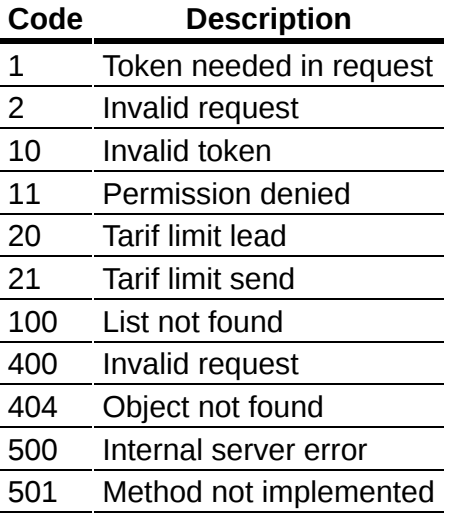

# **Список сендеров**

# **[Оглавление](#page-1-0) > [Список сендеров](#page-209-2)**

#### **Описание**

Получить список всех сендеров из интерфейса администратора (Страница /admin/senders).

<domain>/api/v1.1/admin/vsenders/list

## **Данные для запроса**

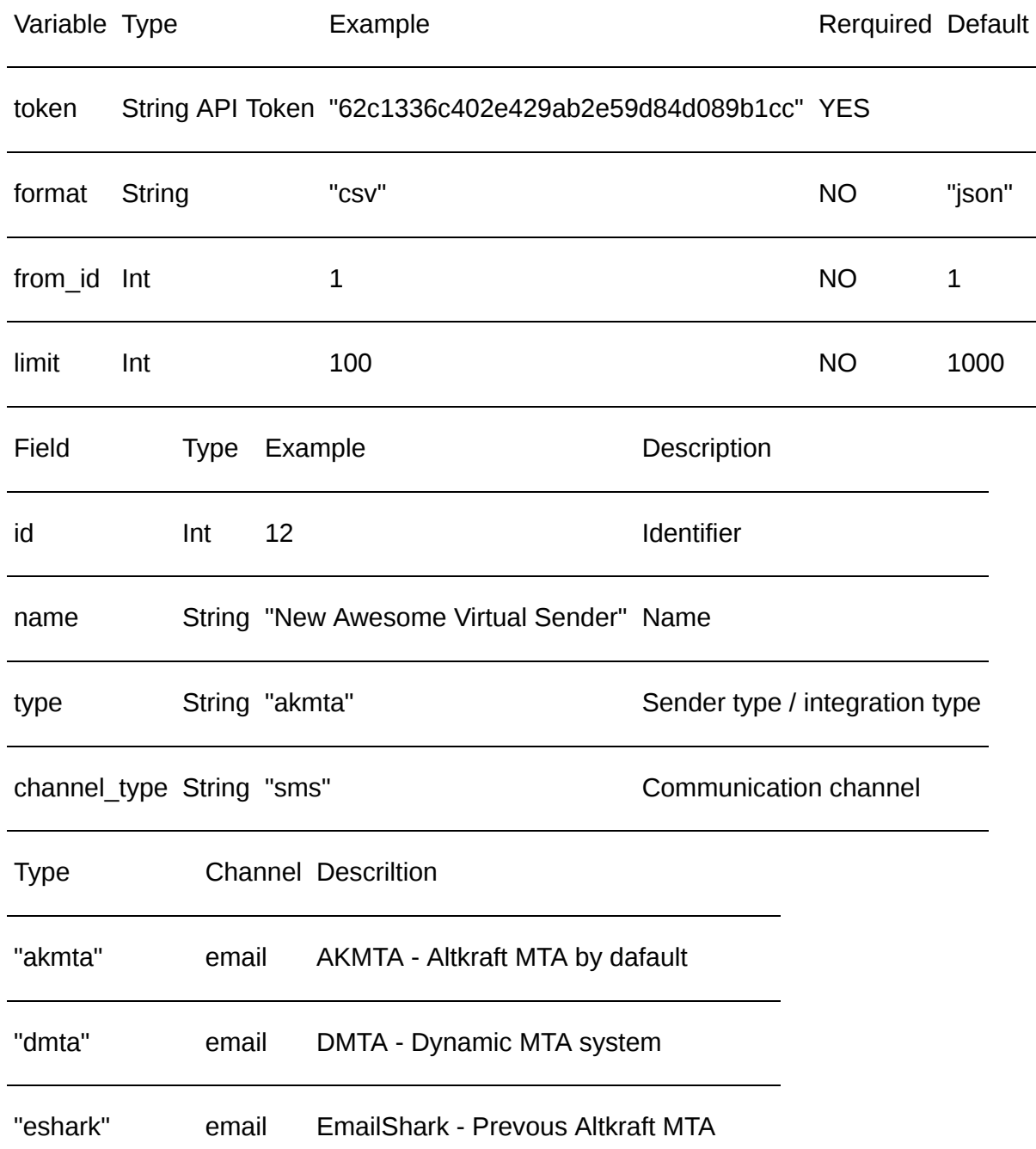

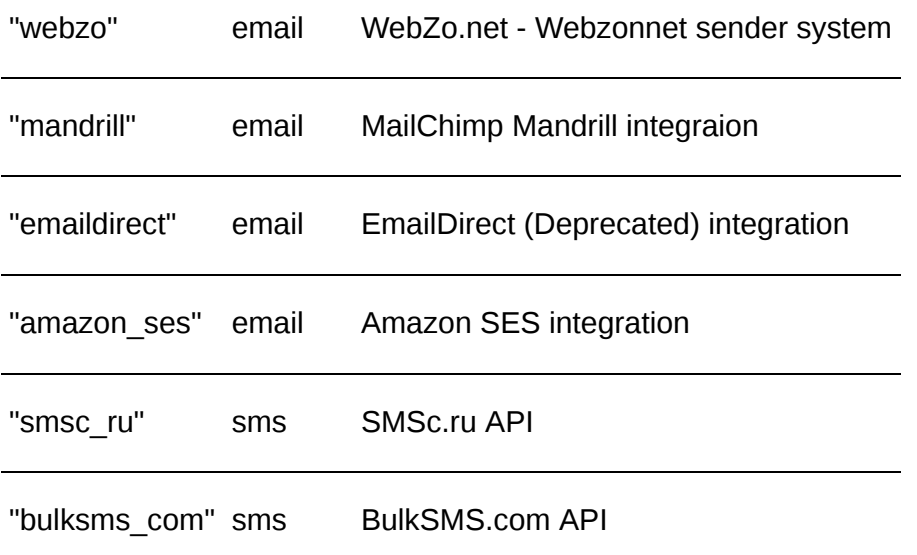